# PERCON V2.9A

# **Kritik**… **Anregungen**… **Korrekturen**…

Die Redaktion ist interessiert an Ihren Kommentaren zu diesem Handbuch. Ihre Rückmeldungen helfen uns, die Dokumentation zu optimieren und auf Ihre Wünsche und Bedürfnisse abzustimmen.

Sie können uns Ihre Kommentare per E-Mail an [manuals@fujitsu-siemens.com](mailto:manuals@fujitsu-siemens.com) senden.

# **Zertifizierte Dokumentation nach DIN EN ISO 9001:2000**

Um eine gleichbleibend hohe Qualität und Anwenderfreundlichkeit zu gewährleisten, wurde diese Dokumentation nach den Vorgaben eines Qualitätsmanagementsystems erstellt, welches die Forderungen der DIN EN ISO 9001:2000 erfüllt.

cognitas. Gesellschaft für Technik-Dokumentation mbH [www.cognitas.de](http://www.cognitas.de)

# **Copyright und Handelsmarken**

Copyright © Fujitsu Siemens Computers GmbH 2007.

Alle Rechte vorbehalten. Liefermöglichkeiten und technische Änderungen vorbehalten.

Alle verwendeten Hard- und Softwarenamen sind Handelsnamen und/oder Warenzeichen der jeweiligen Hersteller.

# **Inhalt**

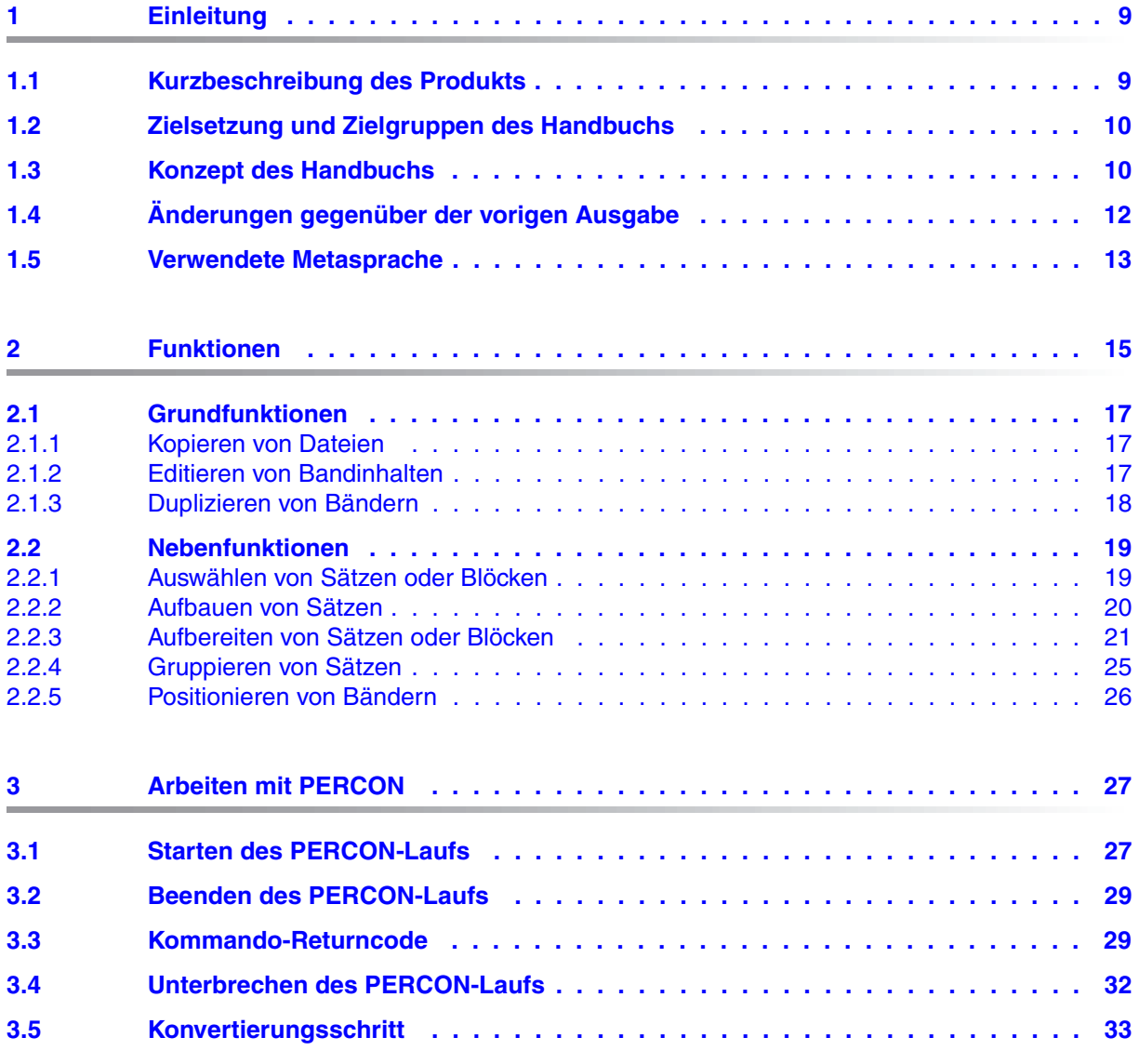

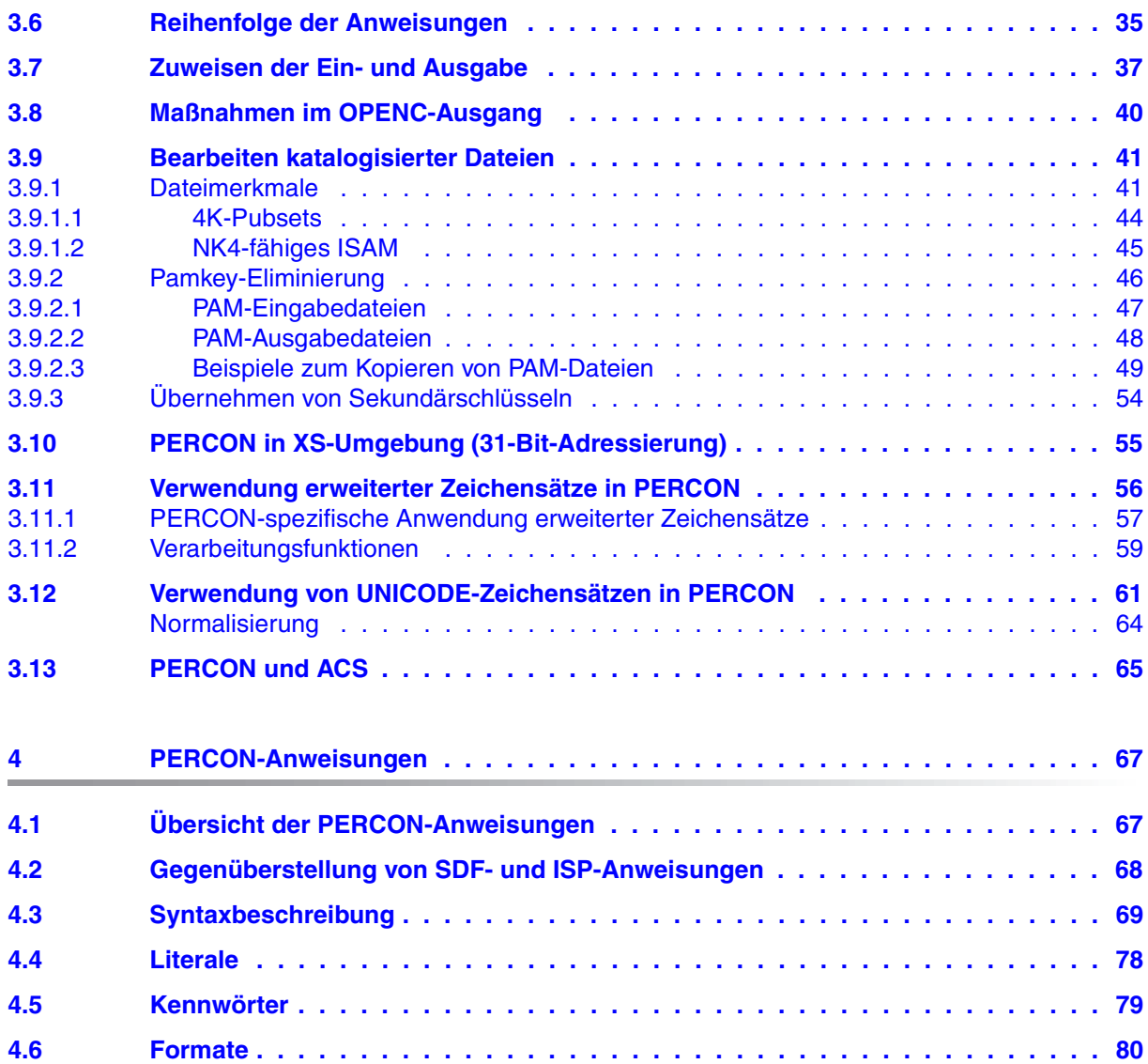

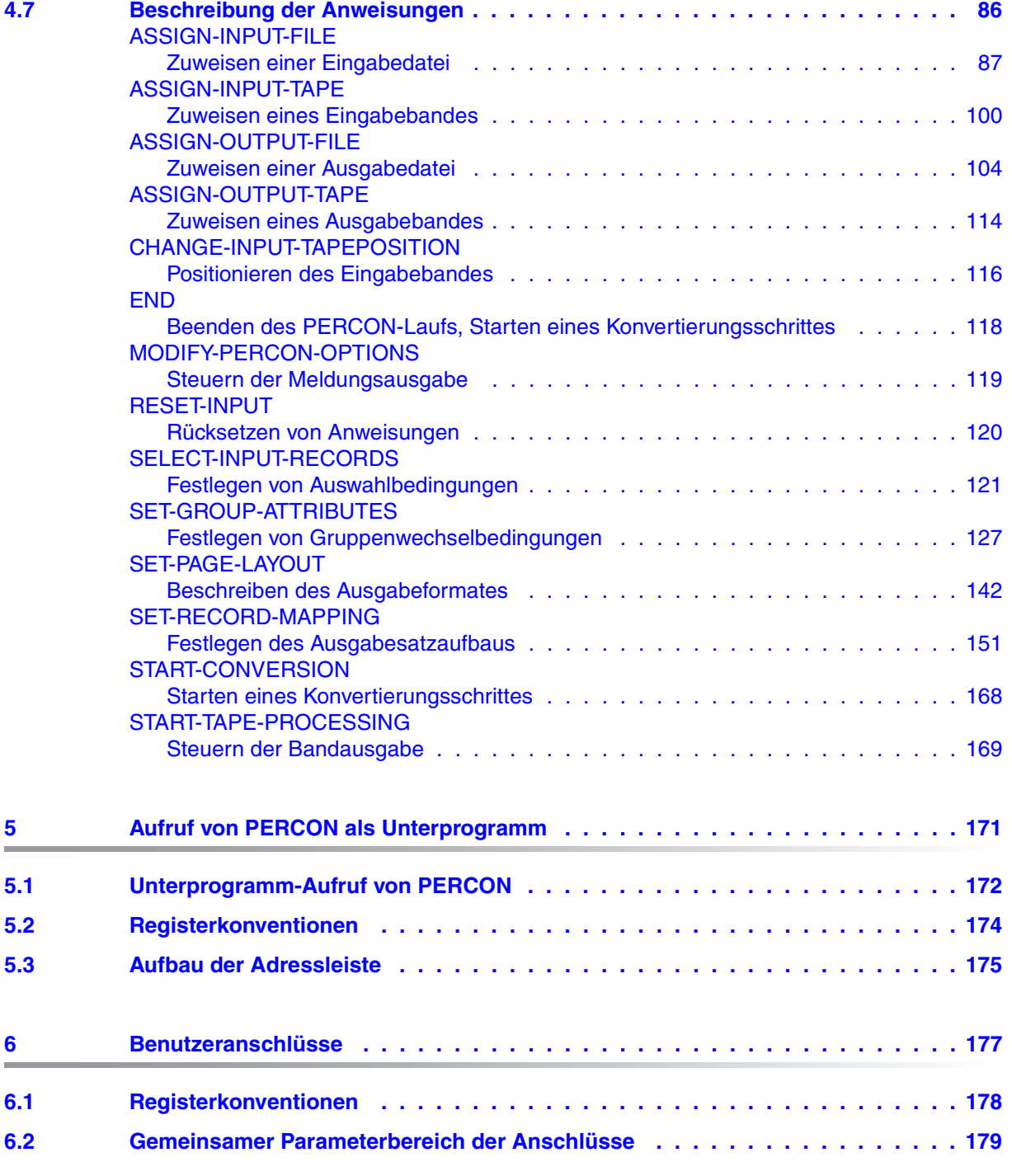

### **Inhalt**

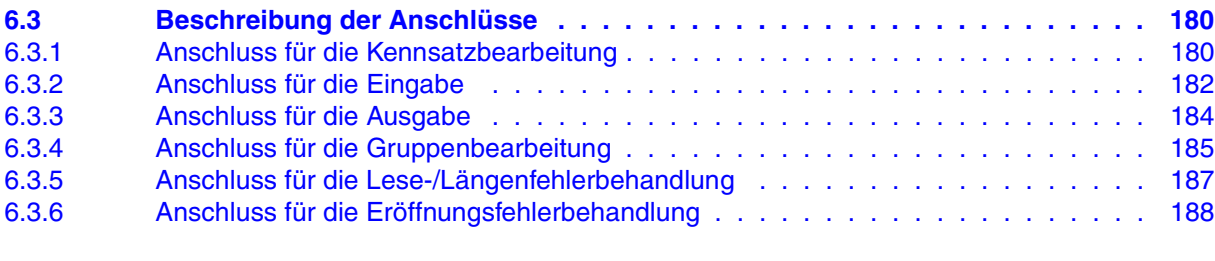

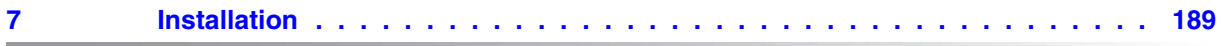

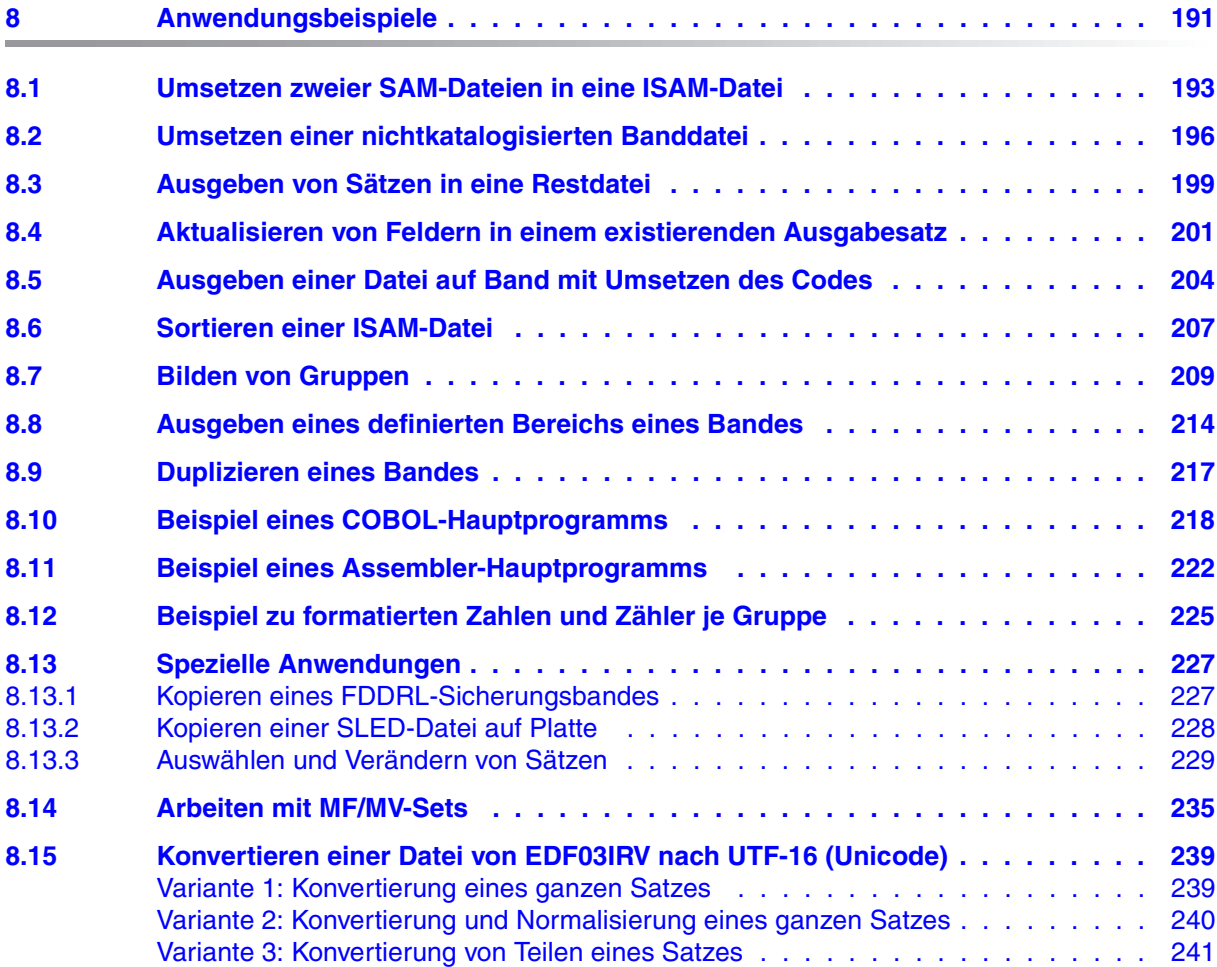

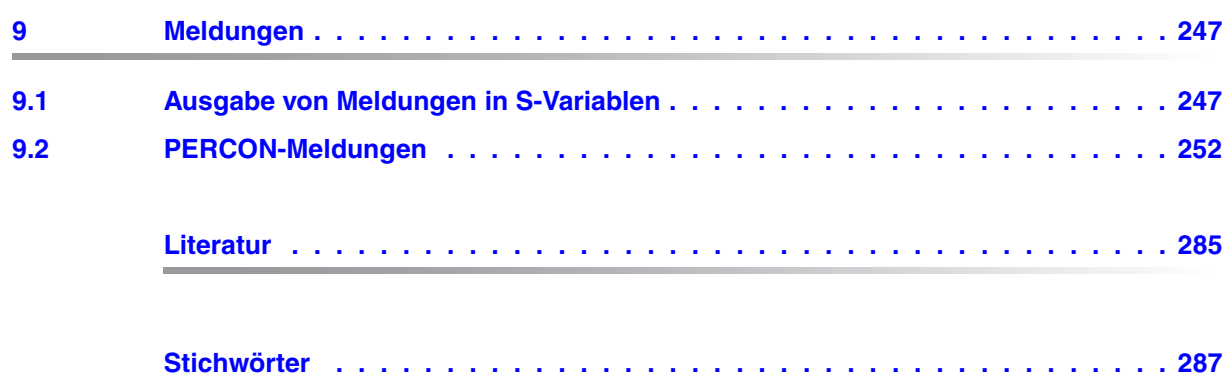

# <span id="page-8-0"></span>**1 Einleitung**

Dieses Handbuch beschreibt den Funktionsumfang und die Arbeitsweise des Software-Produkts PERCON.

## <span id="page-8-1"></span>**1.1 Kurzbeschreibung des Produkts**

PERCON (PERipheral CONverter) ist ein Programm zum Übertragen und Umsetzen von Daten auf beliebige Datenträger.

PERCON V2.9A ist ablauffähig ab BS2000/OSD-BC V6.0.

PERCON bietet folgende Funktionen für den Dialog- und Stapelbetrieb an:

- Kopieren von Dateien; Ändern von Dateimerkmalen
- Editieren von Bandinhalten nach SYSLST, nach SYSOUT oder in katalogisierte Dateien
- Duplizieren von Bändern bzw. Magnetbandkassetten
- Auswählen von Sätzen bzw. Blöcken
- Umstrukturieren von Sätzen
- Aufbereiten von Dateien oder Bandinhalten
- Bilden von Gruppen
- Aufrufen als Unterprogramm
- Anschließen von Benutzerroutinen zur Satz- oder Kennsatzbearbeitung oder zur Fehlerbehandlung
- Unterstützung von Unicode

## <span id="page-9-0"></span>**1.2 Zielsetzung und Zielgruppen des Handbuchs**

Dieses Handbuch wendet sich an BS2000-Anwender, die ihre Daten mit Hilfe von PERCON konvertieren möchten.

Sie sollten über BS2000-Kenntnisse verfügen und mit den wichtigsten Kommandos vertraut sein. Nähere Informationen finden Sie in den Kommando-Handbüchern [[9](#page-284-1)].

Zudem sollten Sie mit der BS2000-Kommandosprache SDF (System Dialog Facility) vertraut sein, da die Benutzeroberfläche, Bildschirmgestaltung und Benutzerführung von PERCON durch SDF bestimmt werden (siehe Handbuch "Einführung in die Dialogschnitt-stelle SDF" [\[6\]](#page-284-2)).

# <span id="page-9-1"></span>**1.3 Konzept des Handbuchs**

Das Handbuch besteht aus folgenden Kapiteln:

### ● **Einleitung**

Dieses Kapitel enthält eine Übersicht, welche Funktionen PERCON bietet.

#### ● **Funktionen**

Sie finden eine Beschreibung der Funktionen und mit welchen Anweisungen sie sich realisieren lassen.

### ● **Arbeiten mit PERCON**

Es wird beschrieben, wie PERCON gestartet und beendet wird, wie die Anweisungen einzugeben sind und Dateien zugewiesen werden.

#### ● **Anweisungen**

Die Anweisungen sind in alphabetischer Reihenfolge beschrieben.

#### ● **PERCON als Unterprogramm**

Es enthält die Informationen, die Sie benötigen, um PERCON aus Benutzerprogrammen aufrufen zu können.

#### ● **Benutzeranschlüsse**

Es wird beschrieben, wie die Steuerung des PERCON-Laufs an Benutzermodule übergehen kann.

### ● **Anwendungsbeispiele**

Sie finden ausgewählte Beispiele für häufige Anwendungsfälle von PERCON.

#### ● **Meldungen**

Es sind alle Meldungen von PERCON mit ihrer Bedeutung und den notwendigen Maßnahmen aufgeführt.

Am Ende des Handbuches finden Sie verschiedene Verzeichnisse, die Ihnen das Arbeiten mit diesem Handbuch erleichtern.

### **Readme-Datei**

Funktionelle Änderungen und Nachträge der aktuellen Produktversion zu diesem Handbuch entnehmen Sie bitte ggf. der produktspezifischen Readme-Datei. Sie finden die Readme-Datei auf Ihrem BS2000-Rechner unter dem Dateinamen SYSRME.PERCON.029.D/E. Die Benutzerkennung, unter der sich die Readme-Datei befindet, erfragen Sie bitte bei Ihrer zuständigen Systembetreuung. Mit IMON können Sie den Dateinamen auch mit folgendem Kommando ermitteln:

/SHOW-INSTALLATION-PATH INSTALLATION-UNIT=PERCON, LOGICAL-ID=SYSRME.D

Die Readme-Datei können Sie mit /SHOW-FILE oder mit einem Editor ansehen oder auf einem Standarddrucker mit folgendem Kommando ausdrucken:

/PRINT-DOCUMENT \$userid.SYSRME.PERCON.029.D, LINE-SPACING=\*BY-EBCDIC-CONTROL

# <span id="page-11-0"></span>**1.4 Änderungen gegenüber der vorigen Ausgabe**

Dieses Handbuch PERCON V2.9A enthält gegenüber dem Vorgängerhandbuch zu PER-CON V2.7A folgende wesentlichen Änderungen:

- PERCON V2.9A ist ablauffähig ab BS2000/OSD-BC V6.0.
- Unterstützung von Unicode für Dateien auf Platte bzw. Band (katalogisierte Dateien). Konvertiert werden kann von einem Nicht-Unicode-Format in ein Unicode-Format oder umgekehrt. Bei Verwendung der Unicode-Variante UTF-16 kann zusätzlich zur Konvertierung noch normalisiert werden. Zur Unicode-Unterstützung wurden die Anweisungen ASSIGN-OUTPUT-FILE und SET-RECORD-MAPPING erweitert.
- Aufnahme eines neuen Beispiels, das die Konvertierung einer Datei von EDF03IRV nach UTF-16 zeigt.
- Systemverwalter und Anwendungen die im privilegierten Funktionszustand TPR ablaufen, können mit Bandblöcken von mehr als 32 KByte arbeiten. Dazu wurde die Anweisung ASSIGN-INPUT-TAPE im Operanden BUFFER-LENGTH erweitert.
- Seitenzähler und Zeilenzähler werden nun mit 6 statt bisher mit 5 Zeichen ausgegeben.
- Neue Installationsdateien (Suffix 029)
- PCROOT ist nicht mehr als Bindemodul (OM) enthalten. Deshalb muss zum Binden von PERCON als Unterprogramm, der Binder BINDER [\[5\]](#page-284-3) eingesetzt werden. TSOSLNK soll nicht mehr verwendet werden. Da PCROOT nicht mehr als OM zur Verfügung steht, führt der Aufruf /EXEC (percsdf,\$tsos.syslnk.percon.029) nicht mehr zum Laden von PERCON.

#### **Inkompatibilitäten**

Ältere Anwendungen, die PERCON als Unterprogramm aufrufen und dabei einen Startermodul einer Version bis einschließlich PERCON V2.5A eingebunden haben, müssen mit dem Startermodul von PERCON V2.9 neu gebunden werden.

# <span id="page-12-0"></span>**1.5 Verwendete Metasprache**

In diesem Handbuch werden folgende Darstellungsmittel verwendet:

- Die Metasyntax der PERCON-Anweisungen ist im SDF-Kommandoformat. Sie ist ab [Seite 69](#page-68-1) beschrieben.
- Literaturhinweise werden im Text in Kurztiteln angegeben. Der vollständige Titel jeder Druckschrift, auf die durch eine Nummer verwiesen wird, ist im Literaturverzeichnis hinter der entsprechenden Nummer aufgeführt.
- Benutzereingaben in den Ablaufbeispielen sind in **halbfetter** Schrift wiedergegeben.
- Zur Hervorhebung wichtiger Informationen wird folgendes Piktogramm verwendet:

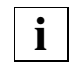

für Hinweise auf besonders wichtige Informationen **i**

# <span id="page-14-0"></span>**2 Funktionen**

Bei allen PERCON-Funktionen werden Daten übertragen. Man unterscheidet drei Grundfunktionen und fünf Nebenfunktionen.

Die drei **Grundfunktionen** sind:

- Datei kopieren
- Band editieren
- Band duplizieren

Sie unterscheiden sich durch ihre Zugriffsart auf die Ein- und Ausgabedaten.

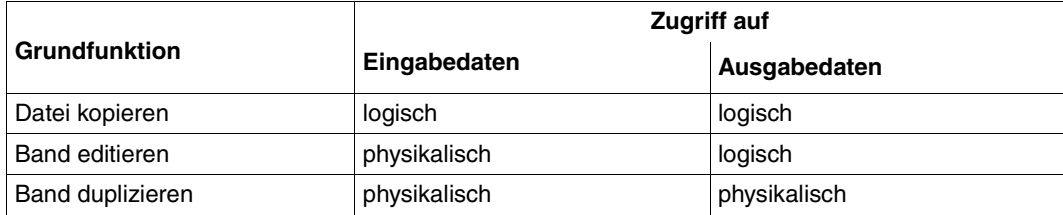

Beim **logischen Zugriff** greift man über den Dateinamen auf Dateien zu. Die zu bearbeitenden Einheiten sind Sätze, die in ihrer logischen Reihenfolge bearbeitet werden.

Beim **physikalischen Zugriff** greift man über die Archivnummer auf Bänder/Magnetbandkassetten zu. Die zu bearbeitenden Einheiten sind Blöcke, die in ihrer physikalischen Reihenfolge bearbeitet werden.

Treffen Aussagen sowohl auf Bänder als auch auf Magnetbandkassetten zu, wird im Folgenden nur noch von Bändern gesprochen. Sollten Unterschiede bestehen, wird an der betreffenden Stelle darauf hingewiesen.

Zu den Grundfunktionen können zusätzlich fünf Nebenfunktionen ausgewählt werden.

Die fünf **Nebenfunktionen** sind:

- Auswählen von Sätzen
- Aufbauen von Sätzen
- Aufbereiten von Sätzen oder Blöcken
- Gruppieren von Sätzen
- Positionieren von Bändern

Folgende Kombinationsmöglichkeiten von Grund- und Nebenfunktionen sind erlaubt.

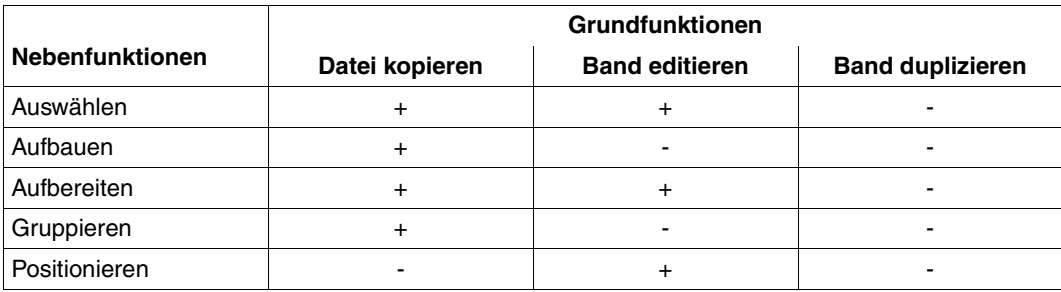

- + zulässige Kombination
- unzulässige Kombination

# <span id="page-16-0"></span>**2.1 Grundfunktionen**

### <span id="page-16-1"></span>**2.1.1 Kopieren von Dateien**

Beim Kopieren von Dateien werden eine oder mehrere Eingabedateien in eine oder mehrere Ausgabedateien übertragen. Mehrere Eingabedateien werden nacheinander in der Reihenfolge ihrer Zuweisung bearbeitet; in mehrere Ausgabedateien werden die Sätze gleichzeitig übertragen. Als **Eingabedateien** können Dateien auf Platte bzw. Band (katalogisierte Dateien) oder SYSDTA verwendet werden.

Als **Ausgabedateien** können Dateien auf Platte bzw. Band (katalogisierte Dateien), SYSOUT oder SYSLST verwendet werden.

Die Dateien werden über die Anweisungen ASSIGN-INPUT-FILE oder ASSIGN-OUTPUT-FILE zugewiesen. Soll nur eine einzige Ein- oder Ausgabedatei zugewiesen werden, kann dies über ein ADD-FILE-LINK-Kommando mit dem Dateikettungsnamen PCIN oder PCOUT erfolgen.

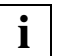

 PERCON kann Dateien größer als 32 GByte verarbeiten (ohne Änderung an der Bedienoberfläche).

### <span id="page-16-2"></span>**2.1.2 Editieren von Bandinhalten**

Beim Editieren eines Bandes wird ein Eingabeband blockweise gelesen und pro Block ein Satz in eine oder mehrere Ausgabedateien übertragen. Als Ausgabedateien sind auch die Systemdateien SYSOUT und SYSLST zulässig.

Das Eingabeband muss mit der ASSIGN-INPUT-TAPE-Anweisung zugewiesen werden. Die Ausgabedatei wird über eine ASSIGN-OUTPUT-FILE-Anweisung und/oder ein ADD-FILE-LINK-Kommando zugewiesen. Für mehrere Ausgabedateien bestehen ebenfalls beide Möglichkeiten der Zuweisung.

Vor der Ausgabe kann das Eingabeband über eine CHANGE-INPUT-TAPEPOSITION-Anweisung positioniert werden. Die Übertragung der Datenblöcke wird mit der START-TAPE-PROCESSING-Anweisung gestartet. Positionierung und Übertragung können beliebig oft wiederholt werden.

Das Editieren wird durch die Anweisung START-CONVERSION oder END abgeschlossen.

Mit dieser Funktion können auch nicht BS2000-konforme oder beschädigte Bänder editiert werden.

### <span id="page-17-0"></span>**2.1.3 Duplizieren von Bändern**

Beim Duplizieren von Bändern wird ein Eingabeband blockweise übertragen. Es können auch Multifile/Multivolume-Sets (MF/MV-Sets, siehe Handbuch "Einführung in das DVS" [[1](#page-284-4)]) übertragen werden.

Die Bänder müssen mit den Anweisungen ASSIGN-INPUT-TAPE und ASSIGN-OUTPUT-TAPE über die Archivnummern zugewiesen werden.

Ein Band wird bis zu der das Band abschließenden doppelten Bandmarke gelesen.

Werden beim Duplizieren für die Ausgabedaten zu wenig Ausgabebänder angegeben, gibt PERCON die Meldung PER0084 aus und fordert vom Operator ein weiteres Ausgabeband an. Es werden solange Bänder nachgefordert, bis der Dupliziervorgang abgeschlossen ist. Lehnt der Operator eine dieser Aufforderungen ab, gibt PERCON die Meldung PER0069 aus und bricht den Konvertierungsschritt mit einer unvollständigen Kopie ab.

Es können Bänder oder MF/MV-Sets mit Standard- oder Nichtstandardkennsätzen oder ohne Kennsätze bearbeitet werden.

Für MF/MV-Sets mit Standardkennsätzen gilt:

Unterscheiden sich Ein- und Ausgabebänder in ihrer Größe oder in ihrer Schreibdichte, werden Bandmarken und Kennsätze, die nur zum Fortsetzen der Daten auf dem nächsten Band gedient haben, nicht in die Ausgabe übernommen (unterschiedliche Anzahl von Labels bei der Ein- und Ausgabe). Haben dagegen Ein- und Ausgabebänder gleiche Größe und Schreibdichte, werden alle Standardkennsätze (auch solche, die für die Datenfortsetzung notwendig sind) in das MF/MV-Ausgabeset übertragen. Es entsteht ein MF/MV-Set mit Standardkennsätzen.

Für MF/MV-Sets ohne Standardkennsätze gilt:

PERCON überträgt den Inhalt jedes Eingabebandes ohne Umstrukturierung der Daten auf jeweils ein Ausgabeband. Es entsteht wieder ein MF/MV-Set ohne Standardkennsätze.

#### *Hinweise*

- FDDRL-Sicherungsbandsets können mit PERCON nur dann kopiert werden, wenn der von FDDRL angebotene Benutzeranschluss von PERCON verwendet wird. Einzelne FDDRL-Bänder können aber ohne Benutzeranschluss kopiert werden, siehe Beispiel auf [Seite 227](#page-226-2).
- Für das Kopieren von ARCHIVE-Sicherungsbandsets muss statt PERCON die von ARCHIVE angebotene Kopierfunktion verwendet werden, siehe Handbuch "ARCHIVE" [\[10](#page-285-0)]. HSMS nutzt ARCHIVE, deshalb gilt dieser Hinweis auch für Bänder, die mit HSMS erstellt wurden.
- Beim physikalischen Zugriff auf Bänder, d.h. beim Editieren und Duplizieren, werden auch Kennsätze wie Datenblöcke gelesen und geschrieben. Voraussetzung ist, dass der Benutzer bestimmte Berechtigungen besitzt (z.B. mit /MODIFY-USER-ATTRIBUTES PROTECTION-ATTRIBUTE=\*PAR(TAPE-ACCESS=\*BYPASS-LABEL) ).

## <span id="page-18-0"></span>**2.2 Nebenfunktionen**

### <span id="page-18-1"></span>**2.2.1 Auswählen von Sätzen oder Blöcken**

Beim Kopieren einer Datei können Sätze, beim Editieren eines Bandes Blöcke für die weitere Bearbeitung ausgewählt werden. Die Auswahl erfolgt durch die Angabe eines logischen Ausdruckes in der SELECT-INPUT-RECORDS-Anweisung und zwar durch:

- Vergleich einzelner Felder eines Satzes/Blocks mit einem angegebenen Literal (Konstante)
- Vergleich eines von PERCON intern mitgeführten Block-, Byte- oder Satzzählers (siehe [Seite 79\)](#page-78-1) mit einem angegebenen Literal
- Prüfung eines Feldes auf Datenformat (numerisch, alphabetisch)
- Prüfung auf ab- oder aufsteigende Sortierung
- Prüfung eines Feldes auf zulässige Zeichen anhand einer Zeichentabelle

Als Vergleichsoperatoren sind möglich

- gleich
- kleiner
- kleiner gleich
- größer
- größer gleich
- ungleich

Aus mehreren solcher Vergleiche kann mit den logischen Operatoren

- AND
- OR

ein logischer Ausdruck gebildet werden. Der Ausdruck wird von links nach rechts abgearbeitet. wobei der Operator "AND" Vorrang vor dem Operator "OR" hat. Ergibt die Auswertung den Wert "wahr", wird der Eingabesatz/-block in die über OUTPUT-LINK-NAME angegebene Ausgabedatei übernommen, sonst wird er nicht übernommen.

Zusätzlich kann durch Klammerung die Reihenfolge der Auswertung der Ausdrücke festgelegt werden.

Sätze bzw. Blöcke, für die keines der Auswahlkriterien zutrifft, können in so genannte "Restdateien" übernommen werden.

### <span id="page-19-0"></span>**2.2.2 Aufbauen von Sätzen**

Beim Kopieren von Dateien können die Ausgabesätze nach den Wünschen des Benutzers aufgebaut werden. Der Aufbau erfolgt durch Angaben in der SET-RECORD-MAPPING-Anweisung aus:

- Feldern der Eingabesätze
- Literalen (Konstanten)
- Kennwörtern, die PERCON zur Verfügung stellt

Zur Vorbelegung des Ausgabebereichs kann entweder der Eingabesatz oder ein Füllzeichen verwendet werden. Bei bereits existierenden ISAM-Ausgabedateien können auch Sätze dieser Dateien zur Vorbelegung verwendet werden.

Im Ausgabesatz kann eine Zeichenkette alphanumerisch, sedezimal oder binär, eine Zahl gepackt, gezont oder aufbereitet dargestellt werden.

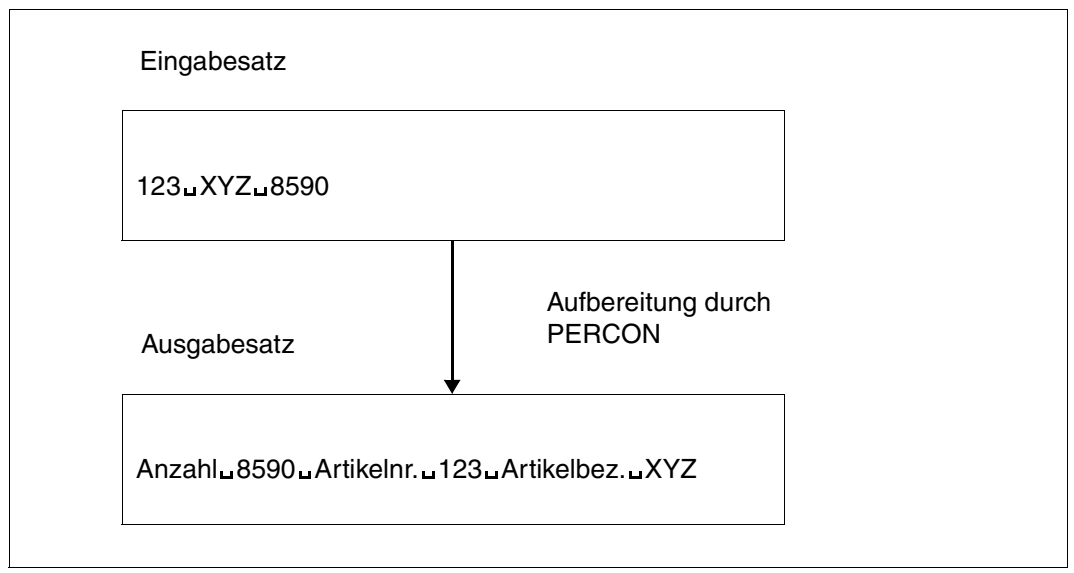

Bild 1: Aufbau eines Ausgabesatzes

Beim Aufbau eines Ausgabesatzes kann es erforderlich sein, die Dateimerkmale zu verändern, z.B. muss beim Einfügen von Literalen in einen Satz fester Länge die Satzlänge verändert werden.

Wird der aufgebaute Satz noch aufbereitet, so ist beim Festlegen der Ausgabeposition darauf zu achten, ob der unaufbereitete Satz ein zusätzliches Satzlängenfeld im Datenteil erhalten soll (siehe Abschnitt "Aufbereiten von Sätzen oder Blöcken" auf der nächsten Seite).

Haben die aufzubauenden Sätze keine feste Länge, kann eine einzuhaltende Minimallänge vorgeschrieben werden.

### <span id="page-20-0"></span>**2.2.3 Aufbereiten von Sätzen oder Blöcken**

Beim Kopieren einer Datei und beim Editieren eines Bandes können die auszugebenden Sätze seitengerecht über die SET-PAGE-LAYOUT-Anweisung aufbereitet werden. Die Ausgabe erfolgt nach SYSOUT, nach SYSLST oder in eine katalogisierte Datei. Die aufbereiteten Ausgabesätze haben variables Satzformat in einer SAM-Datei.

Als Grundlage für die Aufbereitung dienen die unaufbereiteten Ausgabesätze, die standardmäßig folgende Eigenschaften haben:

- maximale Länge: 32768 Byte
- undefiniertes Satzformat

Die Standardeinstellung der unaufbereiteten Sätze kann durch folgende Parameter in der ADD-FILE-LINK-Anweisung geändert werden:

- Mit RECORD-SIZE und/oder BUFFER-LENGTH wird die Satzlänge festgelegt. Sind beide Operanden angegeben, legt der kleinere Wert von beiden die maximale Satzlänge fest.
- Mit RECORD-FORMAT wird das Format des unaufbereiteten Ausgabesatzes beschrieben. Ist RECORD-FORMAT=VARIABLE, dann erhält der unaufbereitete Satz zusätzlich ein Satzlängenfeld, das als Datenteil in die Aufbereitung einbezogen wird.

#### *Hinweis*

Wurde die Ausgabedatei mit FILE-ATTRIBUTES = INPUT-FILE vereinbart und weist die erste Eingabedatei das Satzformat VARIABLE auf, dann erhält der unaufbereitete Satz ebenfalls das zusätzliche Satzlängenfeld im Datenteil.

Soll die Ausgabe in eine katalogisierte Datei erfolgen, haben die Angaben im TFT-Eintrag Vorrang vor den Angaben in der ASSIGN-OUTPUT-FILE-Anweisung. Angaben im Katalogeintrag werden nicht ausgewertet.

Der Ausgabesatzzähler RECORD-COUNTER zählt die unaufbereiteten Sätze.

Beim Aufbereiten einer leeren Datei wird eine Seite mit der Kopfzeile erzeugt. Wird keine Kopfzeile gefordert, entsteht ein leeres Blatt.

#### **Gestalten der Ausgabe durch Seiten- und Zeilenaufbereitung**

Mit der SET-PAGE-LAYOUT-Anweisung kann das Druckbild zeilen- und seitenweise festgelegt werden:

- Die Überschriftzeile kann gestaltet werden (Operand HEADER-LINE)
- Zeilenbereiche, in die die Ausgabesätze geschrieben werden sollen, können festgelegt werden (Operand OUTPUT-AREA)

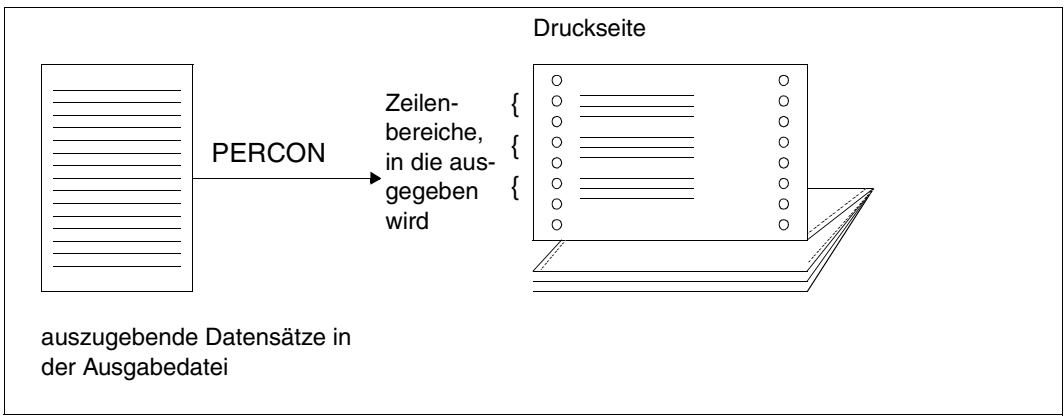

Bild 2: Gestalten der Zeilenbereiche

– Spaltenbereiche, in die pro Zeile geschrieben werden soll, können festgelegt werden. Diese Bereiche werden jeweils durch ein Leerzeichen getrennt (Operand COLUMN-SIZE).

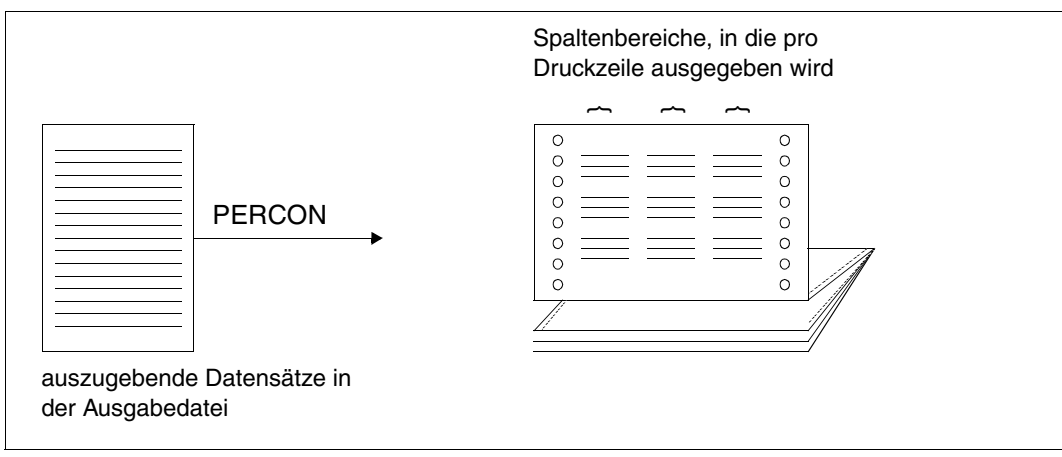

Bild 3: Gestalten der Spaltenbereiche

- Die Anzahl der Zeichen des unaufbereiteten Ausgabesatzes pro Ausgabezeile kann definiert werden (Operand LINE-SIZE).
- Die Ausgabe von Zeilen mit gleichem Inhalt kann unterdrückt werden (Operand SUPPRESS-EQUAL-LINES).
- Pro Seite können Zeilen festgelegt werden, in die ein vom Benutzer vorgegebener Text eingefügt werden soll (Benutzerzeilen). In diese Zeilen werden keine Ausgabesätze geschrieben (Operand USER-LINE).
- Daten können im Sedezimalformat, im Zeichenformat oder in beidem dargestellt werden (Operand OUTPUT-FORMAT).
- Die Anzahl der Leerzeilen nach einer Ausgabezeile kann definiert werden (Operand SPACING).

Die maximale Länge eines aufbereiteten Ausgabesatzes ergibt sich aus dem Zeilenvorspann und den Operanden COLUMN-SIZE, LINE-SIZE und OUTPUT-FORMAT. Sie darf 204 Byte nicht überschreiten.

#### **Standard-Seitengestaltung**

Bei der Ausgabe nach SYSLST oder nach SYSOUT sowie bei der Angabe einer SET-GROUP-ATTRIBUTES-Anweisung erfolgt eine Seitenaufbereitung, auch wenn keine SET-PAGE-LAYOUT-Anweisung angegeben wurde.

Die Standard-Seitengestaltung hat folgende Form:

#### **Beim Kopieren einer Datei**

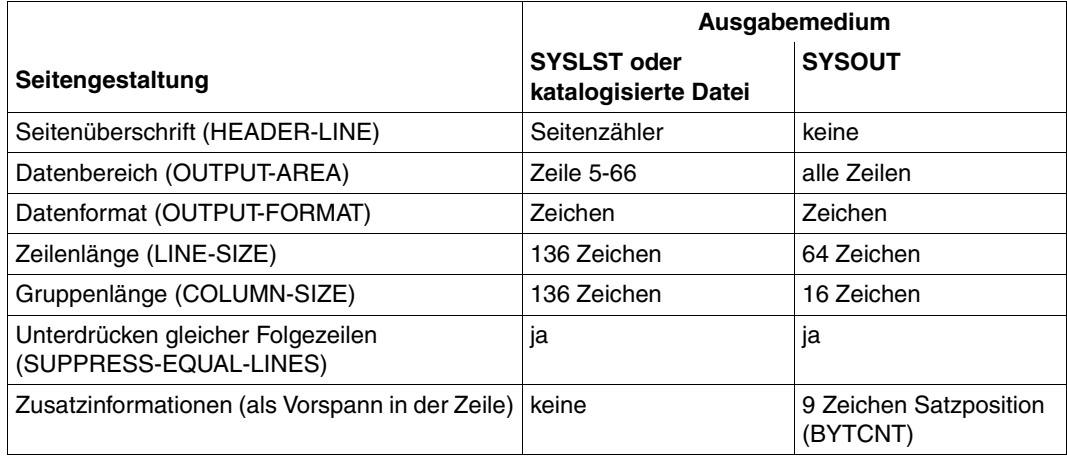

#### **Beim Editieren eines Bandes**

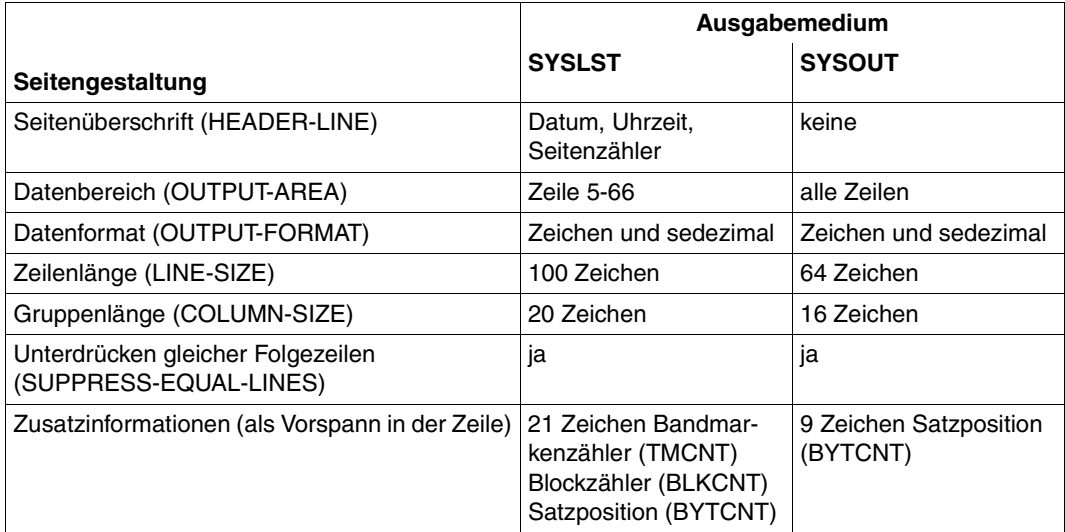

### <span id="page-24-0"></span>**2.2.4 Gruppieren von Sätzen**

Beim Bilden von Gruppen werden die Sätze einer Datei nach einem gemeinsamen Kriterium, dem Gruppenbegriff, zu Gruppen zusammengefasst.

Dazu müssen in der SET-GROUP-ATTRIBUTES-Anweisung die Felder des Eingabesatzes angegeben werden, die für eine Gruppe den Gruppenbegriff darstellen (im Beispiel BC, EF und IK). Definierte Gruppen können zusammen mit Daten dieser Gruppe und vom Benutzer angegebenen Informationen ausgegeben werden.

Bei der Gruppenbildung wird implizit eine Aufbereitung der Sätze vorgenommen (SET-PAGE-LAYOUT).

#### **Ablauf der Gruppenbildung mit Gruppenwechsel**

Ein oder auch mehrere Felder des Eingabesatzes werden als Gruppenbegriff definiert. Aufeinander folgende Sätze mit gleichem Gruppenbegriff bilden eine Gruppe. Sollen alle Sätze mit gleichem Gruppenbegriff als Gruppe erkannt werden, muss die Datei nach dem Grup-penbegriff sortiert werden (z.B. mit dem Softwareprodukt SORT, siehe "SORT" [\[4\]](#page-284-5)).

Ein Gruppenwechsel liegt dann vor, wenn beim Lesen der Datei zwei aufeinander folgende Sätze verschiedene Gruppenbegriffe haben.

PERCON stellt Routinen zur Verfügung, die bei einem Gruppenwechsel durchlaufen werden. Diese Routinen 'Gruppenvorlauf' und 'Gruppennachlauf' werden vor bzw. nach einem Gruppenwechsel durchlaufen.

Folgende Aktionen können beim Gruppenwechsel ausgeführt werden:

- Aufbereitung von Gruppenwechselzeilen aus Feldern des Eingabesatzes, aus Kennwörtern und Literalen
- Aufbau von Gruppenwechselzeilen durch Benutzermodule
- Vorschub um 1 bis 15 Zeilen
- Vorschub um eine Seite
- Ausgabe von Summen vorgegebener Satzfelder der durchlaufenen Gruppe

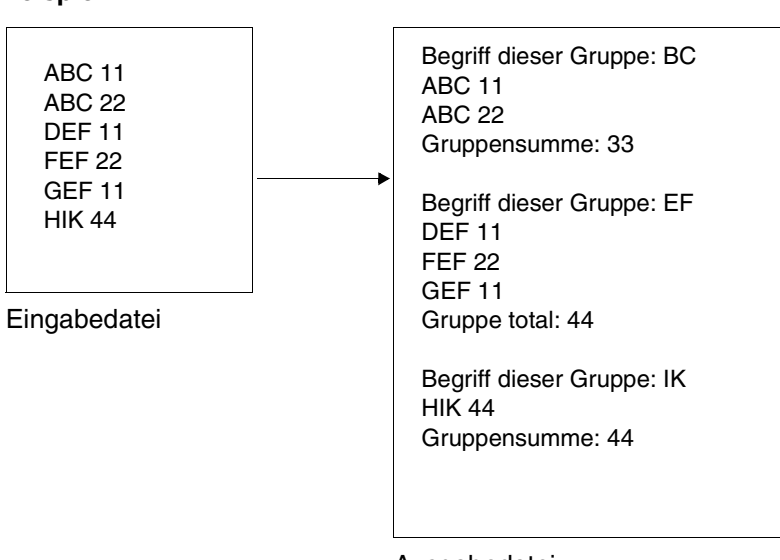

#### **Beispiel**

#### Ausgabedatei

Gruppendefinitionen dürfen geschachtelt werden, d.h. für eine Datei können mehrere Gruppenbegriffe erklärt werden, die sich überlappen dürfen. Man spricht dann von Gruppenstufen. Bis zu 8 Gruppenstufen sind möglich. Durch das Nummerieren der Stufen von 1 bis 8 wird eine Wertung vorgenommen. Stufe 1 ist die höchste Stufe. Erfolgt bei einer höherwertigen Stufe ein Gruppenwechsel, findet auch bei allen niederen Stufen ein Gruppenwechsel statt, auch wenn für diese Gruppen das Kriterium für den Gruppenwechsel nicht gegeben ist. Ein Beispiel zum Gruppenwechsel finden Sie auf [Seite 209](#page-208-1).

Zu jeder Gruppenstufe einer Datei wird ein Zähler, der GROUP-COUNTER, geführt (siehe [Seite 80\)](#page-79-1).

### <span id="page-25-0"></span>**2.2.5 Positionieren von Bändern**

Beim Editieren von Bändern kann vor jeder Übertragung von Datenblöcken das Eingabeband positioniert werden. Über die Anweisung CHANGE-INPUT-TAPEPOSITION kann

- eine bestimmte Anzahl von Blöcken
- eine bestimmte Anzahl von Bandmarken
- auf den Bandanfang
- auf das Bandende
- hinter das Bandende (nur vom Systemverwalter)
- auf die nächste doppelte Bandmarke

vor- oder zurückpositioniert werden. Die Funktion wird sofort ausgeführt.

# <span id="page-26-0"></span>**3 Arbeiten mit PERCON**

In diesem Kapitel wird das Starten, Beenden und Unterbrechen des PERCON-Laufs beschrieben. Außerdem wird gezeigt, wie PERCON in Konvertierungsschritten arbeitet, in welcher Reihenfolge die PERCON-Anweisungen eingegeben werden und wie die Ein- und Ausgabe zugewiesen wird. Weiterhin wird beschrieben, wie katalogisierte Dateien bearbeitet werden, wie sich PERCON in XS-Umgebung verhält und wie erweiterte Zeichensätze in PERCON verwendet werden.

## <span id="page-26-1"></span>**3.1 Starten des PERCON-Laufs**

Mit dem Kommando /START-PERCON oder /PERCON wird PERCON als autonomes Programm aufgerufen. Zur Syntaxbeschreibung siehe [Seite 69.](#page-68-1)

Anwendungsbereiche: **FILE**, **UTILITIES**

#### **START-PER**CON / **PERCON**

**VERSION** =  $*STD$  / <product-version> / <product-version without-corr> / <product-version without-man>

**,CPU-LIM**IT = **\*JOB-REST** / <integer 1..32767>

,**MONJV** = **\*NONE** / <filename 1..54 without-gen-vers>

```
,PROGRAM-MODE = 24 / *ANY
```
#### VERSION = <u>\*STD</u> / <product-version> / <product-version without-corr> / **<product-version without-man>**

Gibt die Version von PERCON an, die aufgerufen werden soll. Die Version kann unterschiedlich detailliert angegeben werden. Folgende Angaben sind zugelassen:

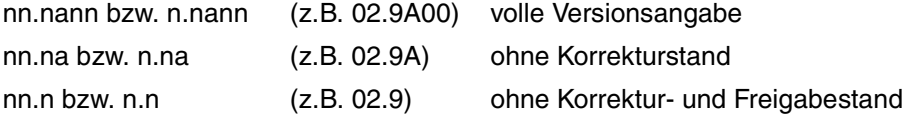

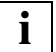

n ist eine Ziffer, a ein Buchstabe.

Das Voranstellen des Zeichens V ist möglich, ebenso das Einschließen in Hochkommata.

Das Weglassen des Operanden VERSION bzw. die Angabe \*STD bedeuten, dass der Benutzer keine spezielle Version anfordert. Stehen auf Grund einer zu wenig detaillierten Versionsangabe mehrere installierte PERCON-Versionen zur Auswahl, so werden die auf [Seite 189](#page-188-1) genannten Kriterien für eine Auswahl herangezogen. Steht keine Version, die der Versions-Anforderung genügt, zur Verfügung, wird mit der Fehlermeldung PER0104 abgebrochen.

Die zweite Möglichkeit, eine PERCON-Version anzufordern, bietet das Kommando /SELECT-PRODUCT-VERSION. Damit kann der Benutzer vor dem PERCON-Aufruf (bei Unterprogramm-Aufruf vor dem Aufruf des zugehörigen Hauptprogramms) die gewünschte PERCON-Version spezifizieren. Verzichtet er in diesem Fall auf eine explizite Versionsangabe beim Start von PERCON, wird die im Kommando /SELECT-PRODUCT-VERSION angegebene PERCON-Version ausgewählt.

#### **CPU-LIMIT = \*JOB-REST / <integer 1..32767>**

CPU-Zeit, die PERCON beim Ablauf verbrauchen darf. Wird diese Zeit überschritten, wird der Benutzer im Dialogbetrieb vom System benachrichtigt; im Stapelbetrieb wird der PERCON-Lauf beendet

#### **CPU-LIMIT = \*JOB-REST**

Ist im SET-LOGON-PARAMETERS-Kommando der Operand CPU-LIMIT=\*STD angegeben worden, gibt es keine Zeitbeschränkung für das Programm.

Ist im SET-LOGON-PARAMETERS-Kommando der Operand CPU-LIMIT=t angegeben worden, wird als Zeitbeschränkung für den PERCON-Lauf der bei der Systemgenerierung festgelegte Wert verwendet.

#### **MONJV = \*NONE / <filename 1..54 without-gen-vers>**

Name der Jobvariablen, die den PERCON-Lauf überwachen soll. Die Jobvariable muss bereits katalogisiert sein (steht nur Benutzern mit dem Software-Produkt JV zur Verfügung, siehe Handbuch "Jobvariablen" [[7](#page-284-6)]).

Während des Ablaufs von PERCON setzt das System die Jobvariablen auf folgende Werte:

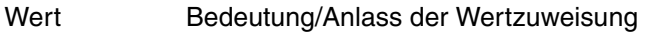

- \$R PERCON läuft.
- \$T PERCON wurde normal beendet.
- \$A PERCON wurde abnormal beendet.

#### **MONJV = \*NONE**

Es wird keine Jobvariable vereinbart.

#### **PROGRAM-MODE =**

Legt fest, in welchen Teil des Adressraums PERCON geladen wird.

#### **PROGRAM-MODE = 24**

Die gesamte Ladeeinheit wird unterhalb der 16-Mbyte-Grenze geladen. Die Programmausführung erfolgt im 24-Bit-Adressierungsmodus. Extern-Verweise werden als 24-Bit-Adressen interpretiert.

#### **PROGRAM-MODE = \*ANY**

Die Module der Ladeeinheit können sowohl unterhalb als auch oberhalb der 16-Mbyte-Grenze liegen.

### <span id="page-28-0"></span>**3.2 Beenden des PERCON-Laufs**

Um PERCON zu beenden, muss die Anweisung END angegeben werden.

## <span id="page-28-1"></span>**3.3 Kommando-Returncode**

Beim Hauptprogramm-Aufruf setzt PERCON einen Kommando-RC, aus dem hervorgeht, ob alle Anweisungen von PERCON fehlerfrei ausgeführt wurden oder nicht bzw. ob PERCON normal oder abnormal endete. Bei Warnungen oder Abbrüchen wird der Kommando-RC mit dem entsprechenden Meldungsschlüssel versorgt.

Beim Unterprogramm-Aufruf von PERCON wird kein Kommando-RC gesetzt.

Beim Festlegen des Kommando-RC werden folgende Fälle unterschieden:

- 1. normale Beendigung: SC2=X'00' / SC1=X'00' / MC=C'CMD0001'
- 2. normale Beendigung mit Warnung: SC2=X'02' / SC1=X'00' / MC=C'PERxxxx'
- 3. abnormale Beendigung nach Abbruch von mindestens einem Konvertierungsschritt: SC2=X'00' / SC1=X'01' / MC=C'PERxxxx'

Liegt keine PER-Meldung vor (z.B. bei Syntaxfehlern in fester Anweisungsfolge), gilt: MC=C'CMD0202'.

4. abnormale Beendigung nach einem Fehler, der das Nachbinden des Großmoduls von PERCON (und damit den eigentlichen PERCON-Lauf) verhindert: SC2=X'00' / SC1=X'40' / MC=C'PERxxxx'

Treten in einem PERCON-Lauf mehrere Situationen auf, die den Kommando-RC beeinflussen, so wird der schwerste aufgetretene Fehler gemeldet. Das bedeutet, dass z.B. der einer Warnung zugeordnete Kommando-RC nicht gemeldet wird, wenn ein Konvertierungsschritt abgebrochen wurde. Bei mehreren gleichwertigen Fehlern wird der erste gemeldet.

Das Festlegen des Maincodes erfolgt unabhängig davon, ob die entsprechende Meldung wirklich ausgegeben wird oder ob ihre Ausgabe entsprechend den Festlegungen in der Anweisung MODIFY-PERCON-OPTIONS unterdrückt wird, d.h. das Auftreten eines Ereignisses bestimmt den Maincode, nicht die gerade eingestellte Art der Meldungs-Ausgabe.

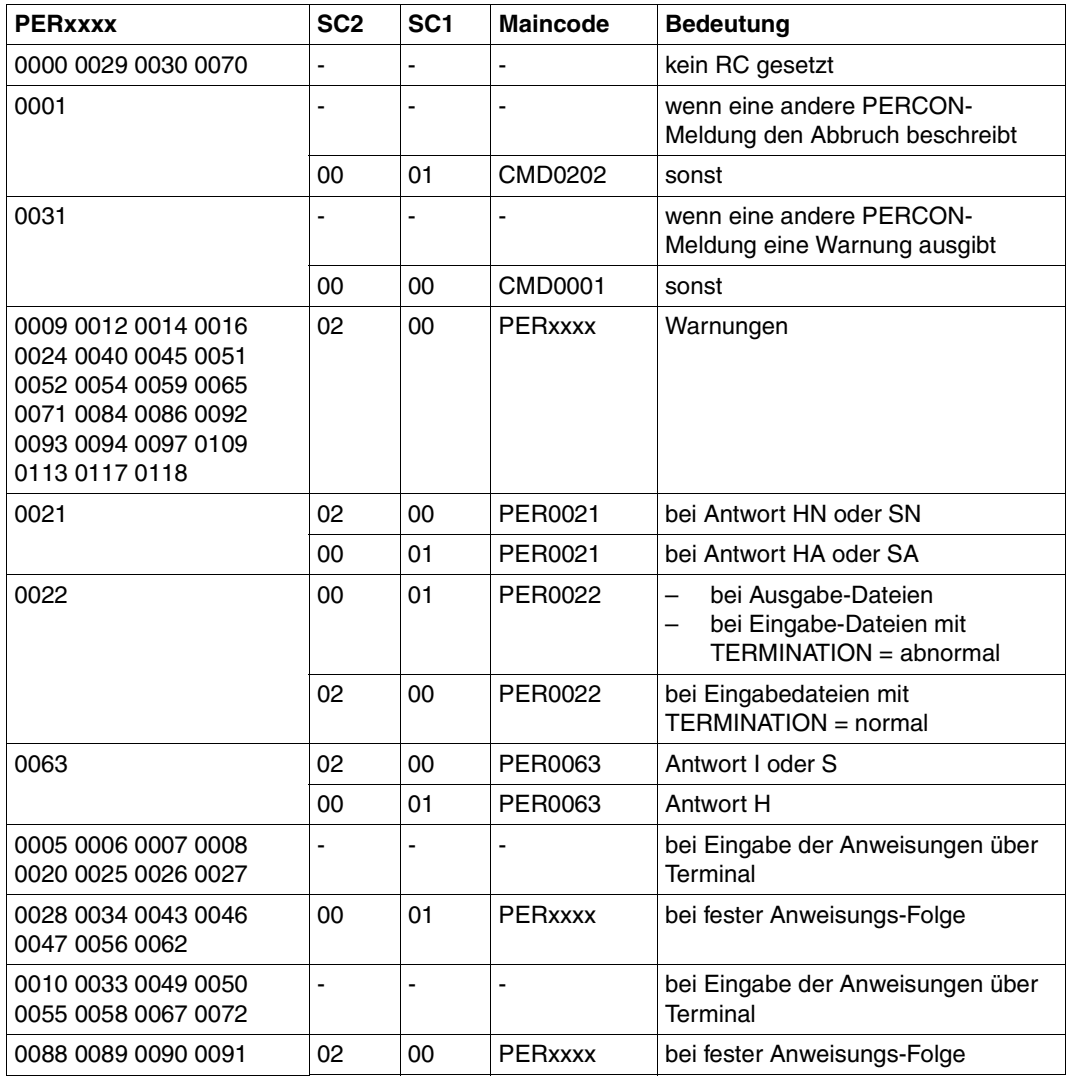

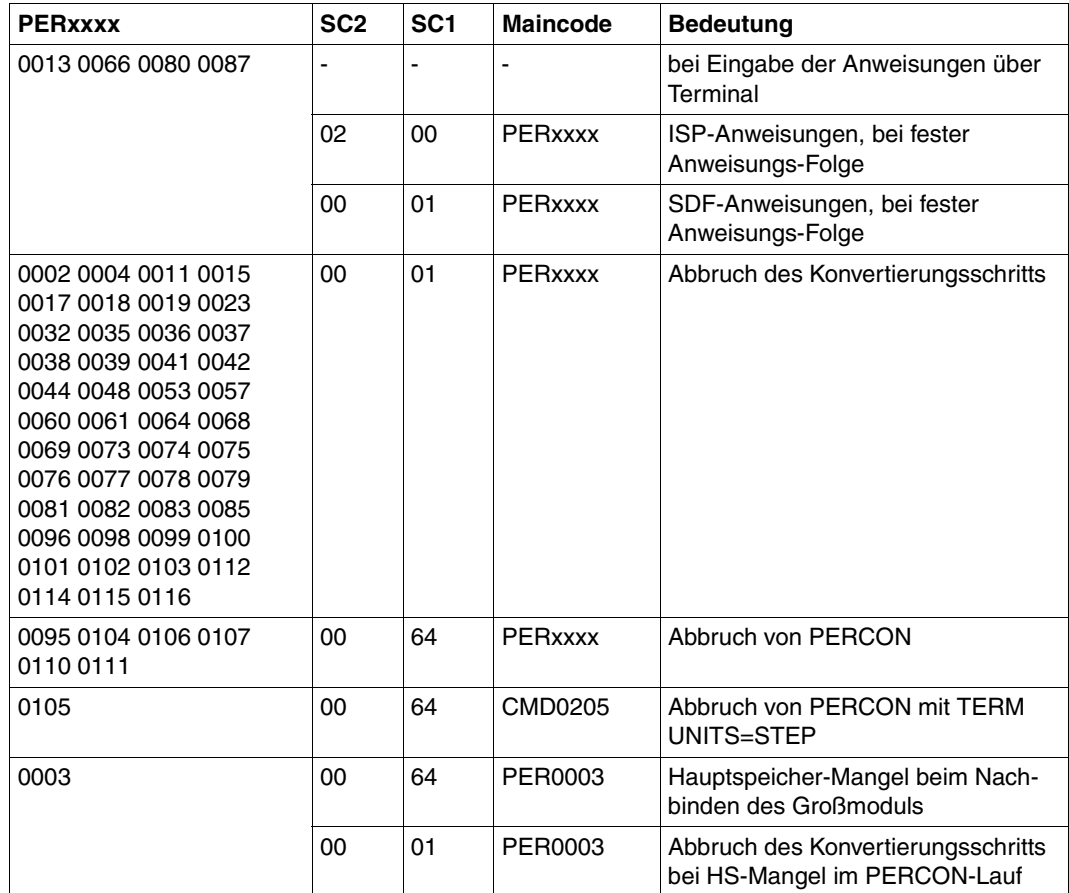

## <span id="page-31-0"></span>**3.4 Unterbrechen des PERCON-Laufs**

Der PERCON-Lauf kann unterbrochen werden:

- im Dialog durch die Programmunterbrechungstaste der Datensichtstation (K2-Taste) und durch Eingabe des Kommandos /INFORM-PROGRAM
- im ENTER-Betrieb durch Eingabe von /INFORM-PROGRAM von der Konsole.

Nach der Eingabe des Kommandos /INFORM-PROGRAM wird die Meldung PER0070 ausgegeben. Um den weiteren Ablauf zu steuern, muss einer der folgenden Operationscodes als Antwort eingegeben werden:

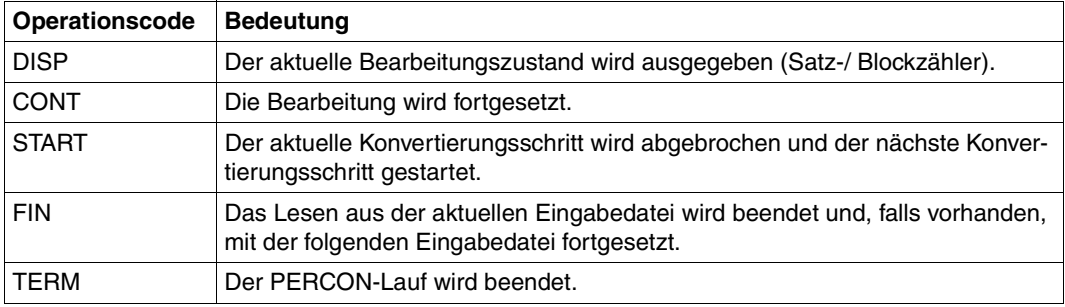

Wird DISP eingegeben, wird nach den Informationen über den aktuellen Bearbeitungszustand die gleiche Meldung wie nach dem Kommando /INFORM-PROGRAM ausgegeben. Für den weiteren Ablauf muss erneut eine Antwort in Form eines Operationscodes eingegeben werden.

#### *Hinweis*

Die Angaben DISP, CONT, START, FIN, TERM dürfen nicht abgekürzt werden.

# <span id="page-32-0"></span>**3.5 Konvertierungsschritt**

PERCON arbeitet in Konvertierungsschritten. Ein Konvertierungsschritt ist ein Abschnitt des PERCON-Laufs, der mit den Anweisungen zum Übertragungsvorgang der Daten beginnt und mit einer abschließenden Meldung von PERCON endet. In einem PERCON-Lauf können beliebig viele Konvertierungsschritte gestartet werden.

Durch eine der Anweisungen START-CONVERSION oder END wird das Ende der Angaben zu einem Konvertierungsschritt gekennzeichnet.

Bei der RESET-INPUT-Anweisung werden alle bis dahin gemachten Angaben zurückgesetzt und der Konvertierungsschritt wird beendet.

Während nach einer der Anweisungen START-CONVERSION oder RESET-INPUT weitere Konvertierungsschritte möglich sind, beendet die END-Anweisung den PERCON-Lauf. Beim Kopieren von Dateien können pro Konvertierungsschritt beliebig viele Ein- und Ausgabedateien zugewiesen werden. Alle Anweisungen eines Konvertierungsschrittes werden gesammelt und in einem Übertragungsvorgang ausgeführt.

Beim Editieren eines Bandes können pro Konvertierungsschritt nur ein Eingabeband aber mehrere Ausgabedateien zugewiesen werden. Jede Anweisung eines Konvertierungsschrittes wird sofort ausgeführt. So können Ergebnisse einer Anweisung in den folgenden Anweisungen verwertet werden.

Beim Duplizieren von Bändern kann pro Konvertierungsschritt nur ein Eingabeband oder MF/MV-Set, aber es können mehrere Ausgabebänder oder MF/MV-Sets zugewiesen werden. Die Ausgabe erfolgt gleichzeitig auf alle Ausgabebänder.

#### **Beispiel**

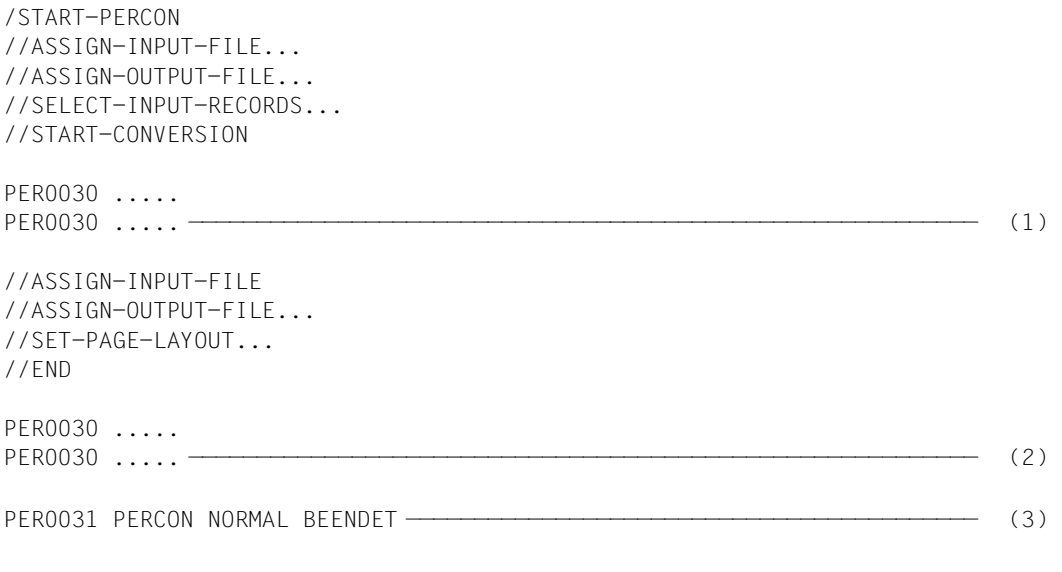

- (1) Ende 1. Konvertierungsschritt
- (2) Ende 2. Konvertierungsschritt
- (3) Ende des PERCON-Laufes

Tritt während der Bearbeitung eines Konvertierungsschrittes ein logischer Fehler auf,

- wird in Prozeduren und Stapelaufträgen auf die nächste STEP- oder END-Anweisung verzweigt,
- werden im Dialog die nachfolgenden Anweisungen zum nächsten Konvertierungsschritt ausgewertet.

Ein fehlerhafter Konvertierungsschritt führt zur fehlerhaften Beendigung (TERM MODE= \*ABNORMAL) des gesamten PERCON-Laufs (Verzweigung auf /SET-JOB-STEP), auch wenn alle Konvertierungsschritte nach dem fehlerhaften normal beendet wurden.

## <span id="page-34-0"></span>**3.6 Reihenfolge der Anweisungen**

Zuerst müssen die Ein- und Ausgabeeinheiten wie Dateien, Bänder usw. zugewiesen werden, damit spätere Anweisungen sich auf diese beziehen können (Anweisungen ASSIGN-INPUT-FILE, ASSIGN-OUTPUT-FILE, ASSIGN-INPUT-TAPE, ASSIGN-OUTPUT-TAPE).

Beim Duplizieren eines Bandes muss die Anweisung ASSIGN-INPUT-TAPE vor der Anweisung ASSIGN-OUTPUT-TAPE erfolgen.

Die Anweisung START-TAPE-PROCESSING kann nur nach einer Anweisung ASSIGN-INPUT-TAPE gegeben werden.

Im geführten Dialog werden die Anweisungen ASSIGN-OUTPUT-TAPE, CHANGE-INPUT-TAPEPOSITION und START-TAPE-PROCESSING erst **nach** Eingabe der Anweisung ASSIGN-INPUT-TAPE angeboten.

Die Anweisung CHANGE-INPUT-TAPEPOSITION darf nur nach der Anweisung ASSIGN-INPUT-TAPE gegeben werden, kann aber vor oder nach der Anweisung ASSIGN-OUTPUT-FILE stehen.

Folgende Anweisungen können sich auf eine, auf ausgewählte oder auf alle bisher angegebenen Ausgabedateien eines Konvertierungsschrittes beziehen:

START-TAPE-PROCESSING, SELECT-INPUT-RECORDS, SET-RECORD-MAPPING, SET-PAGE-LAYOUT und SET-GROUP-ATTRIBUTES. Soll sich eine Anweisung nur auf eine oder auf ausgewählte Ausgabedateien beziehen, müssen in der Anweisung die zugehörigen Dateikettungsnamen dieser Ausgabeeinheiten angegeben werden.

Wird eine der genannten Anweisungen ohne Dateikettungsnamen angegeben, bezieht sie sich auf alle bereits angegebenen ASSIGN-OUTPUT-FILE-Anweisungen. ASSIGN-OUTPUT-FILE-Anweisungen, die später angegeben werden, sind nicht betroffen.

Mit Ausnahme der Anweisung MODIFY-PERCON-OPTIONS gelten alle Anweisungen nur für einen Konvertierungsschritt. Sie müssen vollständig angegeben werden, da sie nicht nachträglich ergänzt werden können.

Die Anweisung MODIFY-PERCON-OPTIONS gilt, bis sie neu definiert oder der PERCON-Lauf beendet wird.

Über ein /ADD-FILE-LINK-Kommando erzeugte TFT-Einträge bleiben während des gesamten PERCON-Laufs erhalten, wenn nicht explizit eine Freigabe der Dateikettungsnamen gefordert wird (Operand REMOVE-FILE-LINK in den Anweisungen ASSIGN-INPUT-FILE und ASSIGN-OUTPUT-FILE).

#### **Beispiel**

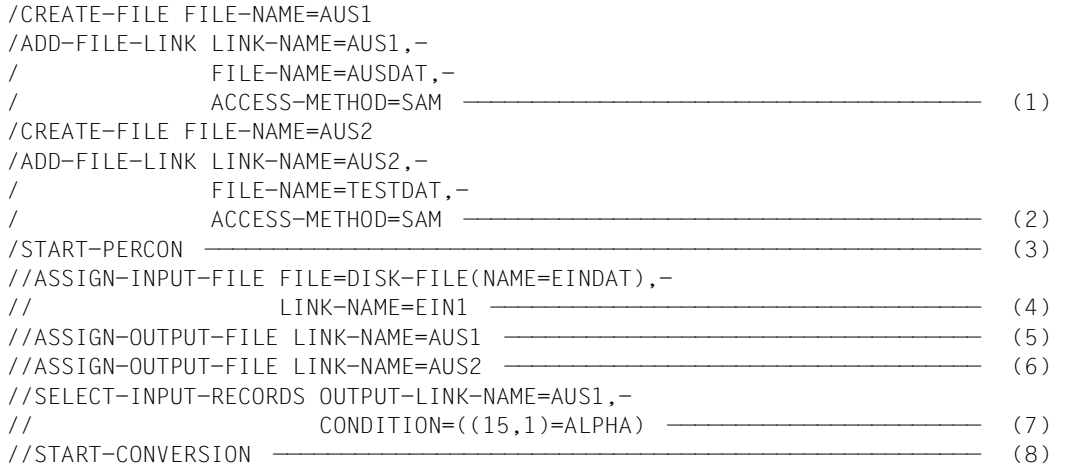

- (1) Die Ausgabedatei AUSDAT wird mit dem Dateikettungsnamen AUS1 und ihren Dateieigenschaften zugewiesen.
- (2) Die Ausgabedatei TESTDAT wird mit dem Dateikettungsnamen AUS2 und ihren Dateieigenschaften zugewiesen.
- (3) PERCON wird aufgerufen.
- (4) Die Datei EINDAT wird als Eingabedatei mit dem Dateikettungsnamen EIN1 zugewiesen.
- (5) Die Ausgabedatei AUSDAT wird über den Dateikettungsnamen AUS1 mit PERCON verknüpft.
- (6) Die Ausgabedatei TESTDAT wird über den Dateikettungsnamen AUS2 mit PERCON verknüpft.
- (7) Die SELECT-INPUT-RECORDS-Anweisung bezieht sich zur Satzauswahl über den Dateikettungsnamen AUS1 auf die Ausgabedatei AUSDAT.
- (8) Der Übertragungsvorgang wird gestartet.
# **3.7 Zuweisen der Ein- und Ausgabe**

Das folgende Kapitel beschreibt, wie Platten-Eingabe- bzw. Ausgabedateien oder Band-Eingabe- bzw. Ausgabedateien zugewiesen werden. Die dafür verwendeten BS2000-Kommandos sind in den Kommando-Handbüchern [[9](#page-284-0)] beschrieben.

#### <span id="page-36-0"></span>**Wertigkeit der Zuweisungen**

Die Angabe von Dateimerkmalen, die zur Verarbeitung herangezogen werden, mit dem ADD-FILE-LINK-Kommando hat Vorrang vor Angaben in ASSIGN-INPUT-FILE- bzw. ASSIGN-OUTPUT-FILE-Anweisungen und vor Katalogeinträgen. Für die Ablage im Katalog gelten eventuell andere Regeln (z.B. werden bei FOREIGN-Bändern die Angaben aus HDR2 in den Katalogeintrag übernommen). Bei bereits katalogisierten Eingabedateien ist darauf zu achten, dass die Angaben im ADD-FILE-LINK-Kommando nicht den Katalogeinträgen oder den ASSIGN-INPUT-FILE-Angaben widersprechen. In diesem Fall werden immer die ADD-FILE-LINK-Angaben ausgewertet.

Die Angabe von Dateimerkmalen über ASSIGN-INPUT-FILE- bzw. ASSIGN-OUTPUT-FILE-Anweisungen hat Vorrang vor Katalogeinträgen. Bei bereits katalogisierten Eingabedateien ist auch hier zu beachten, dass sich die Angaben in den ASSIGN-INPUT-FILE-Anweisungen und die Katalogeinträge nicht widersprechen, da sonst Fehler auftreten.

Dateimerkmale, die weder über das ADD-FILE-LINK-Kommando, noch über ASSIGN-INPUT-FILE bzw. ASSIGN-OUTPUT-FILE-Anweisungen zugewiesen wurden, werden mit den Katalogeinträgen - soweit vorhanden - versorgt.

Zusammenfassend lässt sich die Wertigkeit der Zuweisungen durch folgende Hierarchie darstellen:

- ADD-FILE-LINK-Kommando
- PERCON-Steuer-Anweisungen
- Katalogeintrag
- Standardwerte von PERCON

#### **Eingabedatei**

Um Platten- oder Band-Eingabedateien zuzuweisen, sind folgende BS2000-Kommandos und PERCON-Anweisungen von Bedeutung:

1. IMPORT-FILE-Kommando

Es ist anzugeben, wenn sich die zu bearbeitende Datei auf einem privaten Datenträger befindet und noch keinen Katalogeintrag hat.

2. ADD-FILE-LINK-Kommando

Es ist anzugeben, wenn Standardverarbeitungsoperanden, wie z.B. OPEN-MODE= \*INPUT, verändert werden sollen. Unterschiedliche Angaben zu den Dateimerkmalen im Katalogeintrag führen zu einem Dateieröffnungsfehler. Eine einzige Datei kann über den Standarddateikettungsnamen PCIN zugewiesen werden.

3. ASSIGN-INPUT-FILE-Anweisung

Sie ist anzugeben, wenn nicht der Standarddateikettungsname PCIN verwendet wird. Bei mehreren Eingabedateien ist jede über eine eigene ASSIGN-INPUT-FILE-Anweisung zuzuweisen und für jede muss ein anderer Dateikettungsname verwendet werden. Die Dateien werden in der Reihenfolge ihrer Angabe nacheinander bearbeitet. Über den Dateikettungsnamen wird der Bezug zu einem angegebenen ADD-FILE-LINK-Kommando hergestellt.

Wird der Name einer katalogisierten Datei sowohl im ADD-FILE-LINK-Kommando als auch in der ASSIGN-INPUT-FILE-Anweisung angegeben, hat der Dateiname im ADD-FILE-LINK-Kommando Vorrang. Stimmen die Dateinamen nicht überein, wird die Meldung PER0012 ausgegeben.

Soll die Eingabe über SYSDTA erfolgen, so sind lediglich Angaben in der ASSIGN-INPUT-FILE-Anweisung nötig.

#### **Ausgabedatei**

Um Ausgabedateien auf Platte oder Band zuzuweisen, sind folgende BS2000-Kommandos und PERCON-Anweisungen von Bedeutung:

1. CREATE-FILE-Kommando

Es ist anzugeben, wenn die Datei noch nicht existiert.

2. ADD-FILE-LINK-Kommando

Es ist anzugeben, wenn die Dateimerkmale,

- die zur Verarbeitung durch PERCON herangezogen werden, von bereits vorhandenen Merkmalen im Katalogeintrag abweichen sollen,
- die noch nicht festgelegt wurden, von den Standardwerten des PERCON abweichen sollen.
- 3. ASSIGN-OUTPUT-FILE-Anweisung

Sie ist anzugeben, wenn nicht der Standarddateikettungsname PCOUT verwendet wird. Bei mehreren Dateien ist jede über eine eigene ASSIGN-OUTPUT-FILE-Anweisung zuzuweisen und für jede muss ein anderer Dateikettungsname verwendet werden. In die Dateien wird gleichzeitig geschrieben. Über den Dateikettungsnamen wird der Bezug zu einem angegebenen ADD-FILE-LINK-Kommando hergestellt.

Wird der Name einer katalogisierten Datei sowohl im ADD-FILE-LINK-Kommando als auch in der ASSIGN-OUTPUT-FILE-Anweisung angegeben, hat der Dateiname im ADD-FILE-LINK-Kommando Vorrang. Stimmen die Dateinamen nicht überein, wird die Meldung PER0012 ausgegeben.

Soll die Ausgabe über SYSLST oder SYSOUT erfolgen, so sind lediglich Angaben in der ASSIGN-OUTPUT-FILE-Anweisung nötig.

#### **Eingabeband**

Beim Editieren kann ein Band, beim Duplizieren können mehrere Bänder zugewiesen werden. Dazu muss die Archivnummer in der ASSIGN-INPUT-TAPE-Anweisung angegeben werden. Die maximale Länge der Eingabeblöcke wird im Operanden BUFFER-LENGTH angegeben. Ist ein Block länger, wird er auf die durch den BUFFER-LENGTH-Wert gegebene Angabe gekürzt.

#### **Ausgabeband**

Beim Duplizieren von Bändern können mehrere Ausgabebänder zugewiesen werden. Dazu müssen die Archivnummern in der ASSIGN-OUTPUT-TAPE-Anweisung angegeben werden.

# **3.8 Maßnahmen im OPENC-Ausgang**

Kann eine Datei nicht eröffnet werden, weil sie während einer vorhergehenden Bearbeitung nicht ordnungsgemäß geschlossen wurde (z.B. bei einem System-Absturz), wird zum EXLST-Ausgang OPENC verzweigt. Dort kann dann der Makro VERIF genutzt werden, um die Datei zu entsperren und die Konsistenz wiederherzustellen.

Bei ISAM-Dateien kann es durch die Wiederherstellung zu Änderungen am Datei-Inhalt kommen. Bei den anderen Zugriffsmethoden wird die Datei nur entsperrt und eventuell HIGHEST-USED-PAGE (LAST-PAGE-POINTER) aktualisiert. Aus diesem Grunde geht PERCON, abhängig von der Zugriffsmethode, im OPENC-Ausgang unterschiedlich vor.

Folgende Maßnahmen sind im OPENC-Ausgang vorgesehen:

– Nicht-ISAM-Dateien:

Da es in diesem Fall zu keiner Veränderung des Datei-Inhalts kommt, wird immer eine Wiederherstellung mit dem Makro VERIF versucht. Der Benutzer wird davon mit der Meldung PER0092 informiert. Tritt dabei ein Fehler auf, wird zusätzlich die Meldung PER0016 ausgegeben.

– ISAM-Dateien im Dialogbetrieb:

Der Benutzer wird mit der Meldung PER0093 gefragt, ob eine Wiederherstellung versucht werden soll oder nicht. Stimmt er zu (Antwort YES), so wird mit dem Makro VERIF die Wiederherstellung versucht, anderenfalls (Antwort NO) wird der OPENC-Ausgang verlassen. Tritt beim Abarbeiten von VERIF ein Fehler auf, wird zusätzlich die Meldung PER0016 ausgegeben.

– ISAM-Dateien und kein Dialogbetrieb: Der Benutzer wird mit der Meldung PER0094 von der Notwendigkeit einer Wiederherstellung informiert. Da aber keine Zustimmung des Benutzers eingeholt werden kann, erfolgt keine Wiederherstellung. Danach wird der OPENC-Ausgang verlassen.

Wird im Falle einer Wiederherstellung einer Datei kein Fehler gemeldet, versucht PERCON nach dem Verlassen des OPENC-Ausgangs ein erneutes OPEN .

Wird keine Wiederherstellung durchgeführt oder tritt bei der Wiederherstellung ein Fehler auf, so wird bei Eingabedateien entsprechend den Festlegungen im Operanden OPEN-ERROR der Anweisung ASSIGN-INPUT-FILE verfahren. Bei Ausgabedateien wird der Konvertierungsschritt abgebrochen.

# **3.9 Bearbeiten katalogisierter Dateien**

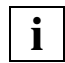

 PERCON kann Dateien größer als 32 GByte verarbeiten (ohne Änderung an der Bedienoberfläche).

## **3.9.1 Dateimerkmale**

Alle im Folgenden beschriebenen Dateimerkmale können über ein ADD-FILE-LINK-Kommando (siehe Kommando-Handbücher [[9](#page-284-0)]) zugewiesen werden.

Wenn keine Angaben gemacht werden und das Dateimerkmal auch nicht dem Katalogeintrag bzw. den Bandkennsätzen entnommen werden kann, dann tritt der von PERCON festgelegte Standardwert in Kraft, siehe auch Abschnitt "Wertigkeit der Zuweisungen" auf [Seite 37.](#page-36-0)

#### **ACCESS-METHOD**

Zugriffsmethode der Datei. PERCON kann die Zugriffsmethoden SAM, ISAM, UPAM und BTAM verarbeiten.

Standardwert:

Eingabedateien werden mit derjenigen Zugriffsmethode gelesen, die im Katalog eingetragen ist.

Für Ausgabedateien gilt:

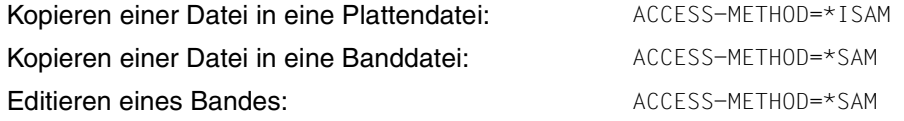

Formataufbereitete Dateien sind immer SAM-Dateien.

Soll die Ausgabedatei eine ISAM-Datei sein, müssen die auszugebenden Sätze nach dem angegebenen Schlüssel aufsteigend sortiert sein. Als Schlüssel eignet sich z.B. der Satzzähler (RECORD-COUNTER), der über eine SET-RECORD-MAPPING-Anweisung in den Ausgabesatz eingefügt werden kann.

#### **BLOCK-CONTROL-INFO**

Beschreibung der Blockstruktur. Dieses Dateimerkmal ist auf Grund der PAMKEY-Eliminierung (siehe [Seite 46\)](#page-45-0) entstanden. Es wirkt sich auf die Zugriffsmethoden SAM, ISAM und PAM aus.

Es wird unterschieden zwischen:

- PAMKEY: Jedem 2K-Block sind 16 Byte Verwaltungsinformation (PAM-Schlüssel) zugeordnet, die nicht Bestandteil des 2K-Blocks sind.
- WITHIN-DATA: Jeder logische Block beinhaltet 12 Byte Systeminformation. Die Systeminformation enthält im Wesentlichen diejenigen Daten, die bei BLOCK-CONTROL-INFO=\*PAMKEY im PAM-Schlüssel untergebracht sind.
- NO: Die Datei enthält keine Systeminformation.

Das Dateimerkmal BLOCK-CONTROL-INFO ist Bestandteil des Katalogeintrages. Neu zu erstellende Dateien erhalten das Merkmal auf Grund einer Defaultregelung abhängig von der BS2000-Version, dem Datenträger, dem Klasse2-Systemparameter BLKCTRL und der Dateizugriffsmethode.

#### **BUFFER-LENGTH**

Blockgröße der Datei. Dateien bestehen aus Standardblöcken (BUFFER-LENGTH=\*STD). Nur bei Banddateien können auch Nicht-Standardblöcke (BUFFER-LENGTH=\*NSTD) vorkommen.

Die Blockgröße hat Einfluss auf die maximale Satzlänge. Ist die Länge des auszugebenden Satzes zu groß, wird er abgeschnitten.

Für formataufbereitete Dateien gilt immer BUFFER-LENGTH=\*STD(SIZE=n), wobei der Wert für SIZE abhängt vom Pubsetformat:

SIZE=1 bei 2K-formatierten Pubsets,

SIZE=2 bei 4K-formatierten Pubsets.

Für neu angelegte Ausgabedateien gilt dieser Wert standardmäßig.

Die Primärgröße einer Datei sollte mindestens die zweifache BUFFER-LENGTH, die Sekundärzuweisung mindestens die einfache BUFFER-LENGTH aufweisen.

#### **RECORD-FORMAT**

Satzformat der Dateien. PERCON unterstützt die Satzformate FIXED, VARIABLE und UNDEFINED.

Standardwert: RECORD-FORMAT=\*VARIABLE

Formataufbereitete Dateien haben immer variables Satzformat.

#### <span id="page-42-0"></span>**RECORD-SIZE**

Satzlänge. Bei RECORD-FORMAT=\*FIXED wird die Länge, bei RECORD-FORMAT= \*VARIABLE die maximale Länge der Sätze angegeben. Ist ein Ausgabesatz länger als im Operand RECORD-SIZE angegeben, wird der Satz abgeschnitten. Ist bei RECORD-FORMAT=\*FIXED der Ausgabesatz kürzer als im Operand RECORD-SIZE angegeben, wird der Satz mit Leerzeichen (X'40') aufgefüllt.

Wurde keine Satzlänge oder Satzlänge 0 angegeben oder überragt sie den laut nachstehender Tabelle aus BUFFER-LENGTH ermittelten Maximalwert, wird dieser Maximalwert für die Ausgabesatzlänge angenommen.

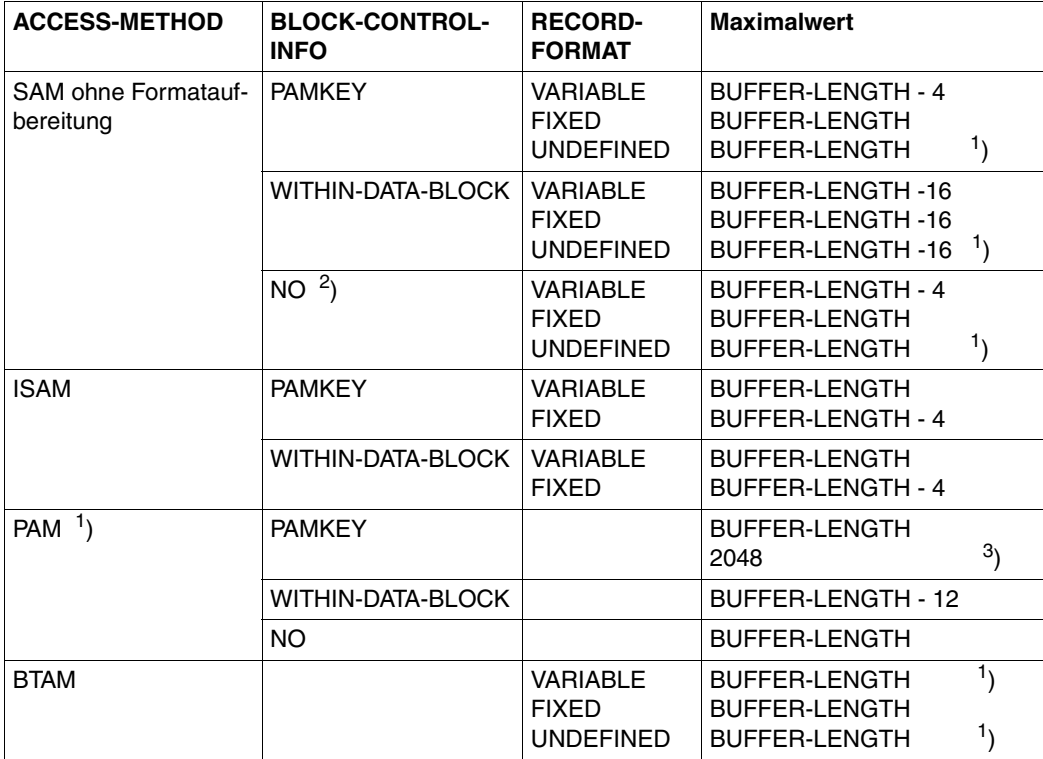

- <sup>1</sup>) Die RECORD-SIZE-Angabe wird zur Ermittlung des Maximalwerts nicht herangezogen.
- <sup>2</sup>) Gilt nur für Banddateien.
- 3) Gilt nur, wenn die aktuelle Eingabedatei ACCESS-METHOD=\*UPAM und BLOCK-CONTROL-INFO=\*PAMKEY hat und keine Ausgabedatei BLOCK-CONTROL-INFO=\*WITHIN-DATA-BLOCK oder \*NO aufweist.

#### **KEY-POSITION**

Position des ISAM-Schlüssels im Satz (nur bei ISAM-Dateien von Bedeutung).

Standardwert:

bei RECORD-FORMAT=\*FIXED: KEY-POSITION=1 bei RECORD-FORMAT=\*VARIABLE: KEY-POSITION=5

#### **KEY-LENGTH**

Länge des ISAM-Schlüssels im Satz (nur bei ISAM-Dateien von Bedeutung).

Standardwert: KEY-LENGTH=8

#### **OPEN-MODE**

Eröffnungsart der Datei. Über den Wert \*EXTEND können die auszugebenden Sätze an eine bestehende SAM- bzw. BTAM-Datei angefügt werden. Bei SAM-Dateien können die eingelesenen Sätze wieder in die Eingabedatei zurückgeschrieben werden, wenn Ein- und Ausgabedatei mit OPEN-MODE=\*UPDATE eröffnet wurden. Hierbei hat der aktuelle Ausgabesatz die gleiche Länge wie der aktuelle Eingabesatz. Gegebenenfalls wird er auf diese Länge gekürzt oder mit Leerzeichen aufgefüllt. Bei ISAM-Dateien können die Ausgabesätze auf Grund ihrer Schlüsselfelder an der richtigen Stelle eingefügt werden, wenn OPEN-MODE=\*OUTIN (bei neu zu erstellenden Dateien) oder OPEN-MODE=\*INOUT (bei bestehenden Dateien) angegeben wurde.

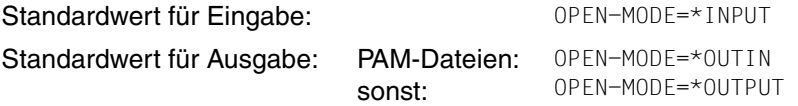

#### **3.9.1.1 4K-Pubsets**

4K-Pubsets besitzen Platten mit 4Kbyte-Blockstruktur. Hierbei muss die Blockgröße der Datei ein Vielfaches von 4K betragen, d.h. BUFFER-LENGTH=\*STD (SIZE=n) mit n geradzahlig. Außerdem muss die Blockstruktur ungleich BLOCK-CONTROL-INFO=\*PAMKEY sein.

Bei Ausgabedateien ist der Standardwert für BUFFER-LENGTH abhängig vom Pubset, auf welchem die Datei angelegt wird:

- 2K-formatierte Pubsets: BUFFER-LENGTH=\*STD(SIZE=1);
- 4K-formatierte Pubsets: BUFFER-LENGTH=\*STD(SIZE=2).

## **3.9.1.2 NK4-fähiges ISAM**

Eine NK4-ISAM-Datei weist folgende Dateimerkmale auf:

```
BUFFER-LENGTH=*STD(SIZE=n) mit n geradzahlig
BLOCK-CONTROL-INFO=*WITHIN-DATA-4K-BLOCK
```
Beide Dateimerkmale können über das Kommando ADD-FILE-LINK oder FILE-Makro angegeben werden.

Eine NK4-ISAM-Datei wird unter folgenden Bedingungen angelegt:

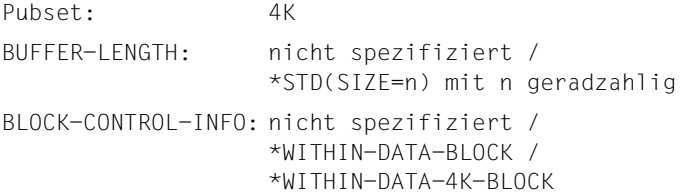

Wird FILE-ATTRIBUTES=\*INPUT-FILE in der ASSIGN-OUTPUT-FILE-Anweisung angegeben, werden die Dateimerkmale Blockgröße und BLOCK-CONTROL-INFO der Eingabedatei in die Ausgabe übernommen.

Falls die Eingabedatei eine ISAM-Datei ist und BLOCK-CONTROL-INFO=\*WITHIN-DATA-2K-BLOCK aufweist, wird sie mit BLOCK-CONTROL-INFO=\*WITHIN-DATA-BLOCK eingetragen. Dadurch kann die Datei, abhängig vom Pubset, auf dem sie angelegt wird, mit WITHIN-DATA-2K-BLOCK oder WITHIN-DATA-4K-BLOCK eingerichtet werden.

## <span id="page-45-0"></span>**3.9.2 Pamkey-Eliminierung**

Vom BS2000/OSD werden FBA-Platten (Fixed Block Architektur) mit fester Blockgröße (2Kbyte, 4Kbyte...) unterstützt. Diese festen Blockgrößen verhindern die einfache Unterbringung der PAM-Schlüssel. Aus diesem Grund entfällt der PAM-Schlüssel (Pamkey-Eliminierung).

Die im bisherigen PAM-Schlüssel enthaltene Systeminformation wird entweder im Datenblock in einem gesonderten Blockkontrollfeld untergebracht oder sie entfällt. Das Blockkontrollfeld belegt die ersten zwölf Bytes des Datenblocks und enthält u.a. die Coded File Identification, die zum Lückentest verwendet wird. Durch das Blockkontrollfeld reduziert sich die maximal nutzbare Satzlänge des Datenblocks.

Abhängig von der im ADD-FILE-LINK-Kommando definierten Dateizugriffsmethode ergeben sich durch die Pamkey-Eliminierung neue Dateiformate, die durch den Parameter BLOCK-CONTROL-INFO erkannt werden. Einzelheiten zu den neuen Dateiformaten fin-den Sie im Handbuch "Systembetreuung" [[3\]](#page-284-1).

Im Folgenden werden die durch die Pamkey-Eliminierung entstandenen Besonderheiten bei der Bearbeitung von PAM-Dateien beschrieben.

Bei SAM, ISAM und BTAM-Dateien sind im Zusammenhang mit der Pamkey-Eliminierung keine Besonderheiten zu beachten.

#### **3.9.2.1 PAM-Eingabedateien**

– Bearbeitung von Leerblöcken - Operand EMPTY-BLOCK

Mit dem Operanden EMPTY-BLOCK in der ASSIGN-INPUT-FILE-Anweisung wird gesteuert, ob ein Leerblock überlesen wird oder ob ein Leerblock (innerhalb einer Datei vor HIGHEST-USED-PAGE (LAST-PAGE-POINTER) als Eingabesatz mit Inhalt binär Null (X'00') verarbeitet wird.

#### – Blockstruktur - Operand BLOCK-CONTROL-INFO

BLOCK-CONTROL-INFO=\*PAMKEY

Jeder logische Block bildet einen Eingabesatz mit der Länge BUFFER-LENGTH. Zum Lückentest wird die im PAM-Schlüssel des ersten PAM-Blocks des logischen Blocks befindliche CFID (Coded File Identification) mit der im Katalog eingetragenen verglichen. Bei Ungleichheit wird der logische Block gemäß dem Operanden EMPTY-BLOCK verarbeitet.

Die Anwenderdatenbereiche in den PAM-Schlüsseln werden, falls die Ausgabedatei ACCESS-METHOD=\*PAM und BLOCK-CONTROL-INFO=\*PAMKEY aufweist, an diese weitergegeben, sie sind jedoch nicht Bestandteil des Satzes.

#### *Hinweis*

Wenn die PAM-Eingabedatei BLOCK-CONTROL-INFO=\*PAMKEY und keine Ausgabedatei BLOCK-CONTROL-INFO=\*WITHIN-DATA bzw. \*NO aufweist, dann bildet jeder PAM-Block einen Eingabesatz mit einer Länge von 2048 Byte. Zum Lückentest wird die im PAM-Schlüssel jedes PAM-Blocks befindliche Coded File Identification herangezogen. Bei Ungleichheit wird der PAM-Block gemäß dem Operanden EMPTY-BLOCK in der ASSIGN-INPUT-FILE-Anweisung verarbeitet.

#### BLOCK-CONTROL-INFO=\*WITHIN-DATA

Jeder logische Block bildet einen Eingabesatz mit der Länge BUFFER-LENGTH - 12. Das Blockkontrollfeld ist nicht Bestandteil des Eingabesatzes. Zum Lückentest wird die CFID im Blockkontrollfeld des logischen Blocks herangezogen. Bei Ungleichheit wird der logische Block gemäß dem Operanden EMPTY-BLOCK verarbeitet.

#### BLOCK-CONTROL-INFO=\*NO

Jeder logische Block bildet einen Eingabesatz mit der Länge BUFFER-LENGTH. Da kein Lückentest durchgeführt werden kann, werden alle logischen Blöcke verarbeitet.

Blöcke am Ende dieser Datei, die nicht zu dieser gehören (Blocknummer > HIGHEST-USED-PAGE (LAST-PAGE-POINTER)), werden nicht übernommen.

#### **3.9.2.2 PAM-Ausgabedateien**

Die Arbeitsweise von PERCON bezüglich PAM-Ausgabedateien ist im Wesentlichen vom Dateimerkmal BLOCK-CONTROL-INFO abhängig.

BLOCK-CONTROL-INFO=\*PAMKEY

Jeder Ausgabesatz hat die Größe eines logischen Blocks. Die Anwenderdatenbereiche der PAM-Schlüssel werden übernommen, wenn die aktuelle Eingabedatei ACCESS-METHOD=\*PAM aufweist. Sonst werden sie mit binär 0 versorgt.

*Hinweis*

Wenn die aktuelle Eingabedatei eine PAM-Datei mit BLOCK-CONTROL-INFO= \*PAMKEY ist und keine Ausgabedatei BLOCK-CONTROL-INFO=\*WITHIN-DATA bzw. \*NO aufweist, dann hat jeder Ausgabesatz die Größe eines PAM-Blocks (fixe Länge von 2048 Byte). Der Blockungsfaktor n gibt die Anzahl der zu einem logischen Block zu kettenden PAM-Blöcke an.

#### BLOCK-CONTROL-INFO=\*WITHIN-DATA

Jeder Ausgabesatz wird auf Blockanfang + 12 eingetragen. Dadurch hat der Ausgabesatz die Länge BUFFER-LENGTH - 12.

#### BLOCK-CONTROL-INFO=\*NO

Jeder Ausgabesatz hat die Größe eines logischen Blocks (= feste Länge von BUFFER-LENGTH).

#### **3.9.2.3 Beispiele zum Kopieren von PAM-Dateien**

#### **Beispiel 1**

Es soll eine PAM-Datei mit BLOCK-CONTROL-INFO=\*PAMKEY in eine PAM-Datei gleichen Dateiformats konvertiert werden. In der Eingabedatei bilden 2 PAM-Blöcke einen logischen Block, in der Ausgabedatei sollen 4 PAM-Blöcke einen logischen Block bilden.

Bei dieser Umwandlung werden die Daten des Anwenders in den PAM-Schlüsseln mitübertragen, sie sind aber nicht Bestandteil des Satzes und können deshalb nicht verändert werden.

Folgende Dateimerkmale sind bei dieser Konvertierung von Bedeutung:

#### Eingabedatei:

#### Ausgabedatei:

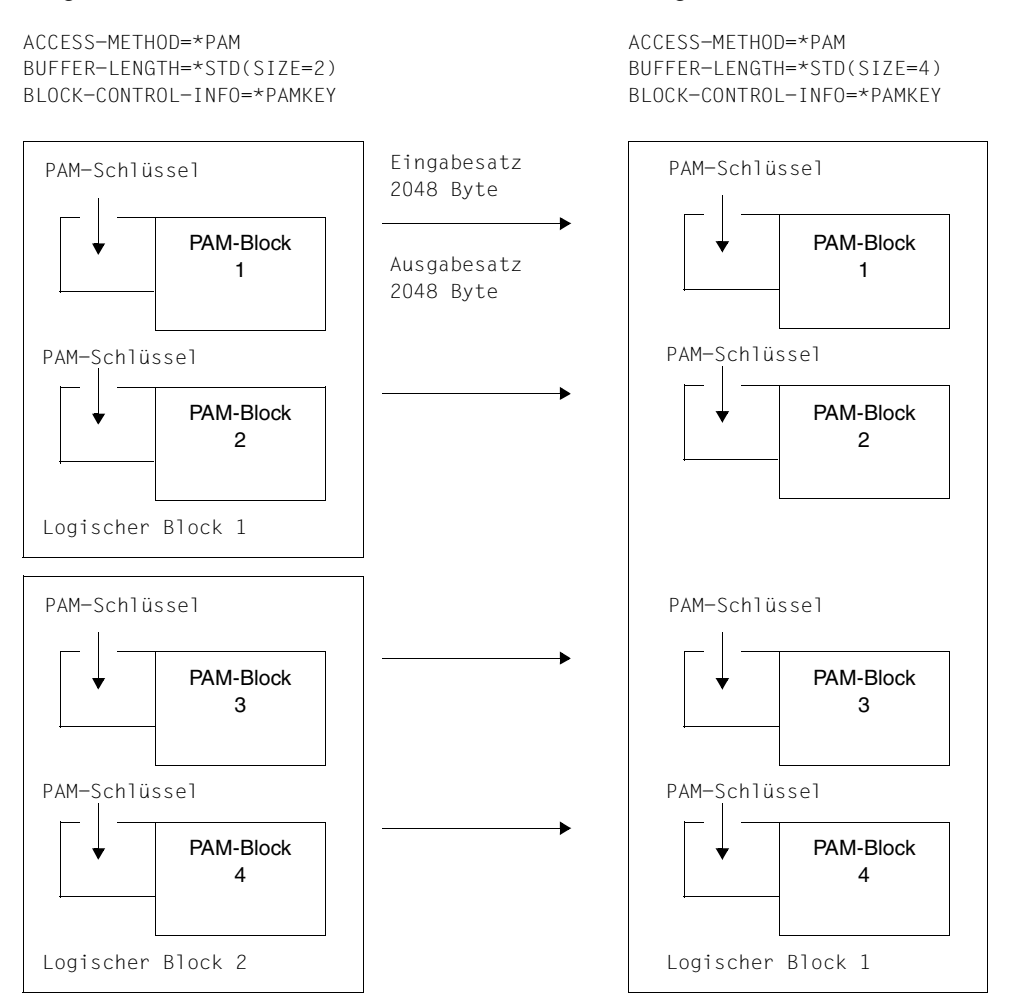

#### **Beispiel 2**

Es soll eine pamkeylose PAM-Datei in eine PAM-Datei mit PAM-Schlüssel konvertiert werden. In der Eingabedatei bilden 2 Standardblöcke einen logischen Block, in der Ausgabedatei sollen 4 PAM-Blöcke einen logischen Block bilden.

Die Größe des Eingabesatzes errechnet sich zu:

```
n \times Standardgröße - Blockkontrollfeld = 2 x 2048 - 12 = 4084 Byte.
```
Das Blockkontrollfeld ist nicht Bestandteil des Eingabesatzes.

Die Größe des Ausgabesatzes ergibt sich aus:

```
m \times Standardgröße = 4 \times 2048 = 8192 Byte.
```
Bei dieser Konvertierung werden die Anwenderdatenbereiche in den PAM-Schlüsseln mit X'00' versorgt.

#### Folgende Dateimerkmale sind bei dieser Konvertierung von Bedeutung:

#### Eingabedatei:

ACCESS-METHOD=\*PAM BUFFER-LENGTH=\*STD(SIZE=2) BLOCK-CONTROL-INFO=\*WITHIN-DATA

#### Ausgabedatei:

ACCESS-METHOD=\*PAM BUFFER-LENGTH=\*STD(SIZE=4) BLOCK-CONTROL-INFO=\*PAMKEY

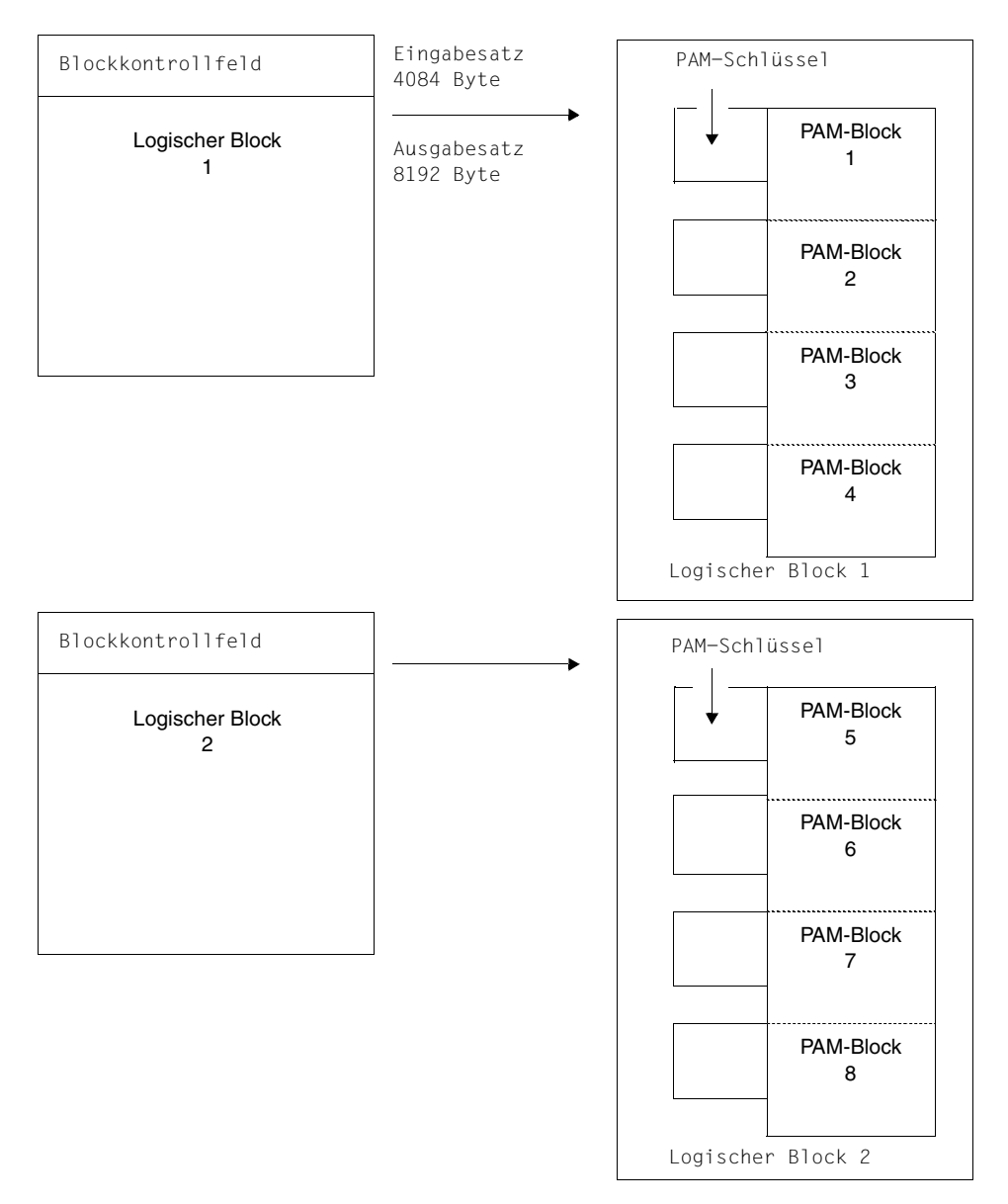

#### **Beispiel 3**

Es soll eine PAM-Datei mit BLOCK-CONTROL-INFO=\*PAMKEY in eine pamkeylose PAM-Ausgabedatei mit BLOCK-CONTROL-INFO=\*NO konvertiert werden. In der Eingabedatei bilden 2 PAM-Blöcke einen logischen Block, in der Ausgabedatei soll ein logischer Block 4096 Byte groß sein.

Bei dieser Umwandlung werden die Daten des Anwenders in den PAM-Schlüsseln nicht übertragen.

Folgende Dateimerkmale sind bei dieser Konvertierung von Bedeutung:

#### Eingabedatei:

#### Ausgabedatei:

ACCESS-METHOD=\*PAM BUFFER-LENGTH=\*STD(SIZE=2) BLOCK-CONTROL-INFO=\*PAMKEY ACCESS-METHOD=\*PAM BUFFER-LENGTH=\*STD(SIZE=2) BLOCK-CONTROL-INFO=\*NO

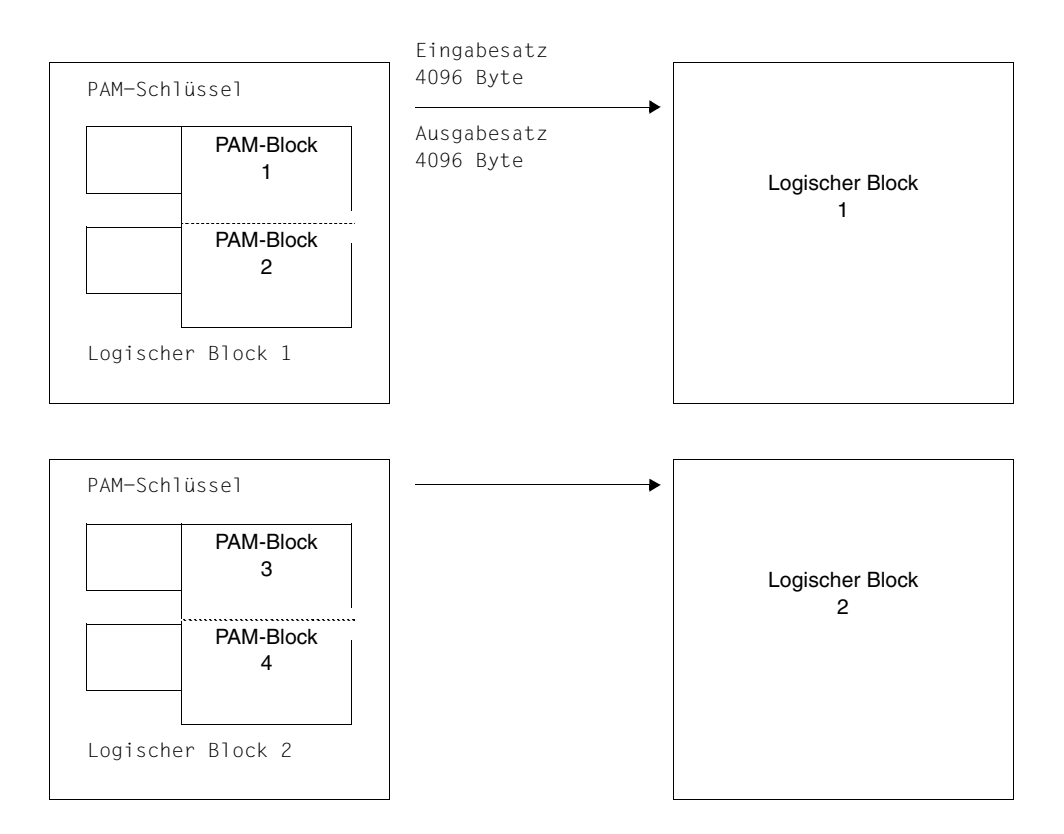

#### **Beispiel 4**

Es soll eine keylose PAM-Datei in eine ebensolche Ausgabedatei konvertiert werden. Einund Ausgabedatei weisen jedoch verschiedene Blockgröße und Blockstruktur auf:

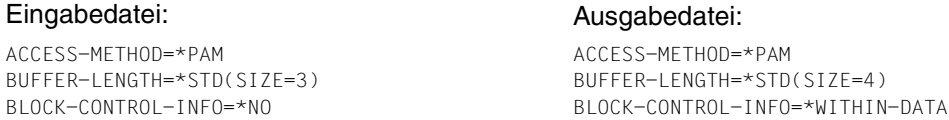

#### Die Größe eines Ausgabesatzes errechnet sich zu:

 $n \times$  Standardgröße - Blockkontrollfeld = 4 x 2048 -12 = 8180 Byte.

#### Der Ausgabesatz wird hinter das Blockkontrollfeld in den logischen Block geschrieben.

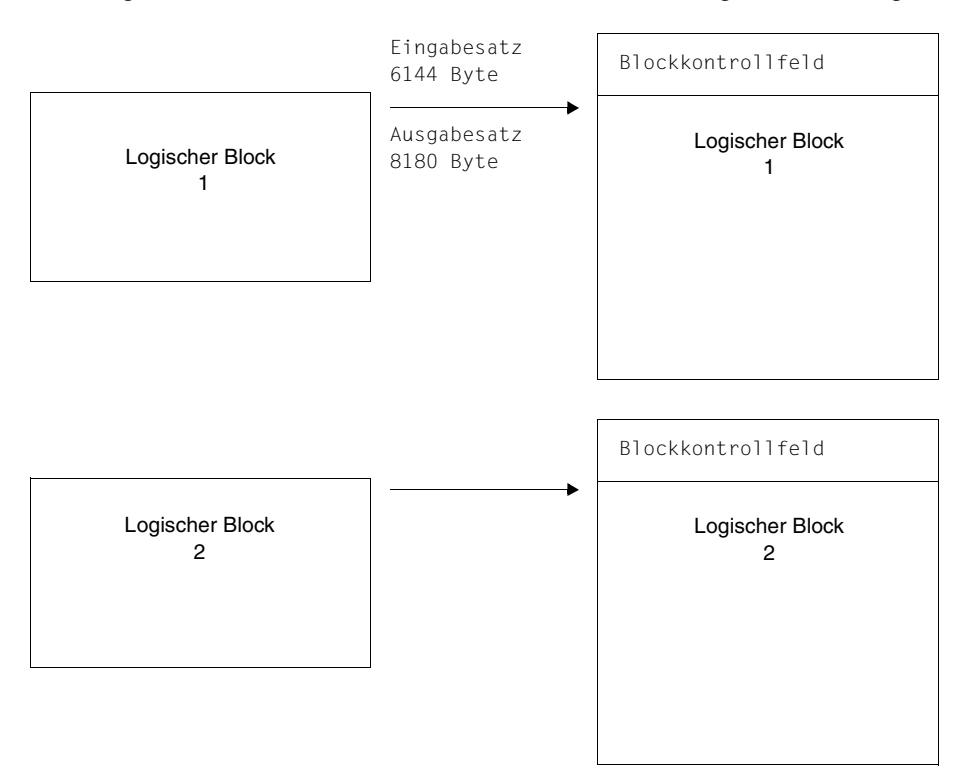

## **3.9.3 Übernehmen von Sekundärschlüsseln**

Beim Umsetzen von NK-ISAM-Dateien werden eventuell existierende Sekundärschlüssel der Eingabedateien nicht automatisch für die Ausgabedateien erzeugt. Bei Bedarf ermittelt aber PERCON die Sekundärschlüssel von Eingabedateien und baut diese nach dem Umsetzen für Ausgabedateien wieder auf. Da i.a. mehrere Ein- und mehrere Ausgabedateien möglich sind, muss der Benutzer angeben, ob und für welche Dateien er diese Funktion nutzen will.

Der Aufbau der Sekundärschlüssel für Ausgabedateien erfolgt unmittelbar vor dem Ende eines Konvertierungsschritts, wenn bis dahin kein Ereignis eingetreten ist, das eine abnormale Beendigung des Konvertierungsschritts verlangt, d.h. alle Ausgabedateien müssen erfolgreich erzeugt worden sein.

Ist das der Fall, so werden von der angegebenen Eingabedatei für alle Sekundärschlüssel die vereinbarten Werte für den Namen, die Position und die Länge sowie die DUPKEY-Eigenschaft ermittelt. Danach werden alle Sekundärschlüssel für die Ausgabedatei mit diesen Werten aufgebaut.

Ist die Ausgabedatei bereits mit einem der zu übernehmenden Sekundärschlüssel versehen und die vereinbarten Werte für Position, Länge und DUPKEY-Eigenschaft stimmen mit den Werten in der Eingabedatei überein, so wird ohne weitere Reaktion die Verarbeitung fortgesetzt.

Kommt es beim Übernehmen der Sekundärschlüssel zu einem Fehler, so wird eine der Meldungen PER0099 bis PER0103 ausgegeben und der Konvertierungsschritt abgebrochen.

Ist die Eingabedatei jedoch eine NK-ISAM-Datei ohne Sekundärschlüssel, so wird nach einer Warnung PER0097 die Verarbeitung normal fortgesetzt.

Folgende Ausnahmesituationen können bei Übernahme der Sekundärschlüssel auftreten:

- 1. Ein- oder Ausgabedatei ist keine NK-ISAM-Datei.
- 2. Eingabedatei besitzt keine Sekundärschlüssel (nur Warnung PER0097).
- 3. Die Ausgabedatei besitzt mehrfache Primärschlüssel oder logische Markierungen oder Wertmarkierungen.
- 4. Die Ausgabedatei ist bereits mit einem der zu übernehmenden Sekundärschlüssel versehen, die vereinbarten Werte für Position, Länge oder DUPKEY-Eigenschaft weichen jedoch von den Werten in der Eingabedatei ab.
- 5. Bei der Übernahme wird die Maximalzahl von 30 Sekundärschlüsseln überschritten.
- 6. Für den Sekundärschlüssel ist DUPKEY=\*NO vereinbart, es kommen jedoch gleiche Werte des Sekundärschlüssels in verschiedenen Sätzen der Ausgabedatei vor.
- 7. Mindestens ein Satz in der Ausgabedatei ist zu kurz, um den Sekundärschlüssel vollständig aufnehmen zu können.
- 8. Sonstige unerwartete Systemfehler.

Bei der Grundfunktion "Editieren" wird der Operand ALTERNATE-INDEX ignoriert.

# **3.10 PERCON in XS-Umgebung (31-Bit-Adressierung)**

PERCON ist im 24- und 31-Bit-Adressierungsmodus ablauffähig. Sinnvoll ist die Verwendung des 31-Bit-Adressierungsmodus, wenn ein entsprechender Bedarf an virtuellem Speicher vorhanden ist (>16 Mbyte) und PERCON als Unterprogramm aufgerufen werden soll oder Benutzermodule angeschlossen werden sollen.

Standardmäßig läuft PERCON bei autonomem Aufruf im 24-Bit-Adressierungsmodus. Soll der 31-Bit-Adressierungsmodus eingeschaltet werden, muss PERCON mit /START-PERCON PROGRAM-MODE=ANY gestartet werden.

Wird PERCON als Unterprogramm aufgerufen und muss der zum Hauptprogramm hinzugebundene Bindelademodul PCROOT (LLM) (siehe [Seite 171](#page-170-0)) den Adressierungsmodus wechseln (weil z.B. PERCON als Subsystem in den oberen Adressraum geladen wurde), so wird bei Rückkehr ins Hauptprogramm wieder der alte Adressierungsmodus eingestellt.

Bei Verwendung von Benutzeranschlüssen muss Folgendes beachtet werden:

- 1. PERCON verändert nicht den Adressierungsmodus beim Aufruf eines Benutzeranschlusses. Stimmen die Adressierungsmodi von PERCON und Benutzeranschluss nicht überein,
	- muss entweder der Benutzeranschluss an den Adressierungsmodus von PERCON angepasst werden,
	- oder, falls das nicht möglich ist, muss ein so genanntes GLUE-Programm dazwischengeschaltet werden, um die Modus-Umschaltung vorzunehmen.

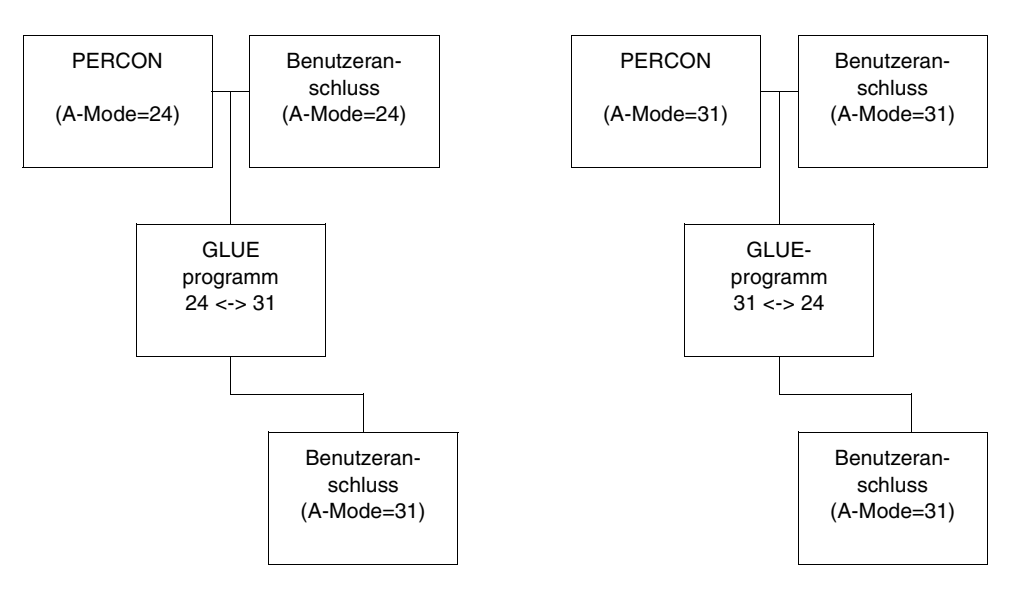

2. Unabhängig vom Adressierungsmodus benutzt PERCON die 31-Bit-Systemschnittstelle (PARMOD=31). Deshalb wird bei Benutzeranschlüssen für Kennsatzbearbeitung ein FILE CONTROL BLOCK (FCB) im 31-Bit-Format angeboten.

## **3.11 Verwendung erweiterter Zeichensätze in PERCON**

Rechenanlagen (Hosts) und Datensichtstationen arbeiten mit je einem Satz von Buchstaben, Ziffern und Zeichen, aus denen Wörter und andere elementare Bestandteile einer Sprache aufgebaut sind, dem so genannten **Zeichensatz (character set)**.

Durch die Erweiterung dieser Zeichensätze können landesspezifische Zeichendarstellungen, wie z.B. Umlaute (deutsch) oder Akzente (französisch), innerhalb eines Zeichensatzes gleichzeitig angeboten werden. Unicode ist die "ausgebaute" Form eines erweiterten Zeichensatz und fasst alle weltweit bekannten Textzeichen in einem einzigen Zeichensatz zusammen (siehe Abschnitt "Verwendung von UNICODE-Zeichensätzen in PERCON" auf [Seite 61\)](#page-60-0).

Ein **codierter Zeichensatz (coded character set, CCS)** ist die eindeutige Darstellung der Zeichen eines Zeichensatzes in binärer Form. Der Inhalt eines codierten Zeichensatzes und seine Regeln, wie z.B. die Sortierreihenfolge und Konvertierungsvorschriften, sind durch internationale Normen festgelegt.

Beispiel: Das Zeichen "ä" ist im codierten Zeichensatz EBCDIC.DF.03-DRV (deutsche Referenzversion) durch das Byte X'FB', in EBCDIC.DF.04-1 durch X'43' dargestellt.

Jeder codierte Zeichensatz, kurz Code, wird durch seinen eindeutigen Namen (**coded character set name, CCSN**) bestimmt.

Beispiel: Der Code EBCDIC.DF.03-IRV (Internationale Referenzversion) hat den Namen "EDF03IRV".

Eine Liste der existierenden Codes befindet sich im Anhang des Handbuchs "XHCS" [\[2\]](#page-284-2).

**Erweiterte Codes** ergänzen die bestehenden

7-bit-Codes EBCDIC.DF.03 für Hosts und ISO646 für Datensichtstationen mit etwa 90 genutzten Zeichen

um

8-bit-Codes EBCDIC DE04-x für Hosts und ISO8859-x für Datensichtstationen mit etwa 190 genutzten Zeichen.

Mehrere Codes können parallel genutzt werden.

#### **Voraussetzungen**

Zur Erstellung erweiterter Codes im Host und zur Datenübertragung zwischen Host und Datensichtstation wird das Softwareprodukt **XHCS** (e**X**tended **H**ost **C**ode **S**upport, Subsys-tem XHCS-SYS) benötigt. Im Handbuch "XHCS" [\[2\]](#page-284-3) befindet sich eine detaillierte Beschreibung der Prinzipien und Funktionen von XHCS sowie eine Auflistung der Code-Tabellen und der Namen von Standard-Codes.

Als Hardware werden für die Ein-/Ausgabe erweiterter Zeichensätze auf Datensichtstationen so genannte 8-bit-Terminals benötigt. Geprüft wird die 8-bit-Fähigkeit von Datensichtstationen mit der Softwarekomponente VTSU.

## **3.11.1 PERCON-spezifische Anwendung erweiterter Zeichensätze**

Zur richtigen Interpretation der an Schnittstellen übergebenen Daten (Anweisungen, Eingabesätze, Ausgabesätze) muss man wissen, welchem CCS sie angehören.

Kann den Übergabewerten einer Schnittstelle kein CCSN zugeordnet werden, so wird intern wie vor der Einführung von XHCS gearbeitet.

Beim Aufbereiten einer Datei wird, wenn vorhanden, die Tabelle der druckbaren Zeichen des Ausgabe-CCS verwendet. Nichtdruckbare Zeichen werden durch Leerzeichen ersetzt. Hat die Datei kein Ausgabe-CCS, so werden wie bisher die Zeichen X'00' bis X'3F' durch Leerzeichen ersetzt.

ISO-CCS werden von PERCON nicht unterstützt.

#### **Dateiorientierte Eingabe**

PERCON beachtet das CCS der Eingabequelle.

Innerhalb einer über ASSIGN-INPUT-FILE zugeordneten Eingabequelle darf der CCSN nicht wechseln. Das ist beim Einlesen über SYSDTA bei einem Wechsel der Zuordnung zu beachten.

Dateien auf Privatplatten haben keinen CCSN, da in deren Katalogeintrag kein Platz dafür vorgesehen ist.

#### **Datenträgerorientierte Eingabe**

Die Blöcke des Bandes werden ohne CCS bereitgestellt.

Mit dem Operanden CODE der ASSIGN-INPUT-TAPE-Anweisung wird der Bandcode beschrieben:

CODE=\*EBCDIC: Beim Lesen findet keine Code-Umsetzung statt. CODE=\*ISO7:

Das Band ist im ISO6461-IRV erstellt. Alle Bytes eines Blocks werden beim Lesen in den EBCDI-Code umcodiert.

CODE=\*OWN:

Mit einer Umsetztabelle wird der Bandcode beschrieben. Alle Bytes eines Blocks werden beim Lesen umcodiert.

#### **Dateiorientierte Ausgabe**

– Katalogisierte Datei

FILE-ATTRIBUTES=\*STD Der im Katalogeintrag vermerkte CCSN wird verwendet. Existiert noch kein Katalogeintrag, so wird er von PERCON mit dem CCSN der ersten Eingabe des Konvertierungsschrittes erzeugt.

FILE-ATTRIBUTES=\*INPUT-FILE Die Datei erhält den CCSN der ersten Eingabe des Konvertierungsschrittes.

– SYSOUT

Ist SYSOUT dem Terminal zugewiesen, wird als Ausgabe-CCSN der CCSN der ersten Eingabe des Konvertierungsschrittes verwendet.

Ist SYSOUT einer katalogisierten Datei zugewiesen, so wird deren CCSN verwendet.

– SYSLST

Es wird der CCSN der SYSLST-Datei verwendet.

– Bei Dateien auf Privatplatten kann im Katalogeintrag kein CCSN abgespeichert werden.

#### **Datenträgerorientierte Ausgabe**

Den Blöcken des Bandes wird kein CCS zugeordnet.

Mit dem Operanden CODE der ASSIGN-OUTPUT-TAPE Anweisung wird der Bandcode beschrieben.

CODE=\*EBCDIC:

Beim Schreiben findet keine Code-Umsetzung statt.

CODE=\*ISO7:

Das Band wird im ISO6461-IRV erstellt. Alle Bytes eines Blocks werden beim Schreiben umcodiert.

CODE=\*OWN:

Mit einer Umsetztabelle wird der Bandcode beschrieben. Alle Bytes eines Blocks werden beim Schreiben umcodiert.

## **3.11.2 Verarbeitungsfunktionen**

PERCON berücksichtigt bei der Verarbeitung das Anweisungs-, das Eingabe- und das Ausgabe-CCS. Haben alle CCS den gleichen Namen, so sind keine besonderen Regeln zu beachten. Werden unterschiedliche Namen vergeben, gelten folgende Regeln:

#### **Eingabe-CCS ungleich Ausgabe-CCS**

Ist das Eingabe-CCS ungleich dem Ausgabe-CCS, so muss Folgendes beachtet werden:

Voraussetzung für eine Konvertierung ist, dass Eingabe-CCS und Ausgabe-CCS kompatible CCS sind.

Wird keine SET-RECORD-MAPPING-Anweisung angegeben, so werden die Zeichen des Eingabesatzes bei der Übertragung in den Ausgabebereich vom Eingabe-CCS in Zeichen des Ausgabe-CCS umgewandelt, sofern die Eingabedatei ein CCS ungleich EDF03IRV besitzt.

Bei Angabe von FILLER=\*INPUT in der SET-RECORD-MAPPING-Anweisung wird der Ausgabe-Satz mit dem Eingabe-Satz, unabhängig von deren CCS, vorbelegt.

Die Übertragung von Feldern des Eingabe-Satzes mit INPUT-FORMAT=\*CHARACTER ist vom OUTPUT-FORMAT abhängig:

- OUTPUT-FORMAT=\*CHARACTER / \*HEXADECIMAL / \*BINARY Das Eingabefeld wird in das Ausgabe-CCS umgesetzt und ggf. aufbereitet.
- OUTPUT-FORMAT=\*TRANSLATION

Die Bytes des Eingabe-Feldes werden nach einer Umsetztabelle umcodiert und in das Ausgabe-Feld übertragen. Eingabe- und Ausgabe-CCSN werden nicht berücksichtigt. Die Tabelle kann als Datei oder in Form von Wertepaaren vorliegen. Werden die Bytes als c-strings über INPUT-CHARACTER / OUTPUT-CHARACTER angegeben, so werden sie als Zeichen des Anweisungs-CCS interpretiert und dementsprechend in die Umsetztabelle eingetragen.

- OUTPUT-FORMAT=\*NO-TRANSLATION Dieses Format wird verwendet, wenn das Eingabefeld nicht in das Ausgabe-CCS umgesetzt werden soll (z.B. bei gepackten Zahlen).
- OUTPUT-FORMAT=\*UNICODE-TRANSLATION Die Bytes des Eingabe-Feldes werden entweder von einem Nicht-Unicode-Format in ein Unicode-Format oder von einem Unicode-Format in ein Nicht-Unicode-Format umgesetzt und in das Ausgabe-Feld übertragen. Bei Verwendung der Unicode-Variante UTF-16 kann zusätzlich zur Konvertierung noch normalisiert werden.

#### **Anweisungs-CCS ungleich Eingabe-CCS**

Ist das Anweisungs-CCS ungleich dem Eingabe-CCS, so muss Folgendes beachtet werden:

Werden in der SELECT-INPUT-RECORDS-Anweisung c-strings verwendet, so müssen Anweisungs-CCS und Eingabe-CCS derselben Code-Familie angehören und alle Zeichen der c-strings im Eingabe-CCS vorhanden sein.

#### **Anweisungs-CCS ungleich Ausgabe-CCS**

Ist das Anweisungs-CCS ungleich dem Ausgabe-CCS, so muss Folgendes beachtet werden:

Werden in den Anweisungen SET-GROUP-ATTRIBUTES, SET-RECORD-MAPPING oder SET-PAGE-LAYOUT c-strings verwendet, so müssen Anweisungs-CCS und Ausgabe-CCS derselben Code-Familie angehören und alle Zeichen der c-strings im Ausgabe-CCS vorhanden sein.

#### **Eingabe-CCS(n) ungleich Eingabe-CCS(n+1)**

Ist das CCS der aktuellen Eingabedatei ungleich dem CCS der vorherigen Eingabedatei des Konvertierungsschrittes, so muss Folgendes beachtet werden:

Der Gruppenwechsel wird durch Vergleich von Feldern aufeinander folgender Eingabesätze, unabhängig vom CCS, festgestellt.

Bei Vergleich auf ASCENDING oder DESCENDING mit der SELECT-INPUT-RECORDS-Anweisung wird das Eingabe-CCS nicht beachtet.

# <span id="page-60-0"></span>**3.12 Verwendung von UNICODE-Zeichensätzen in PERCON**

Unicode ist ein genormter alphanumerischer Zeichensatz und fasst alle weltweit bekannten Textzeichen in einem einzigen Zeichensatz zusammen. PERCON bietet die Möglichkeit, ganze Sätze oder Teile von Sätzen (siehe SET-RECORD-MAPPING-Anweisung [Seite 151\)](#page-150-0), die nicht in Unicode codiert sind, in ein Unicode-Format umzusetzen und umgekehrt. Dazu muss der Eingabedatei und/oder der Ausgabedatei ein Unicode-Format zugeordnet sein. Eingabe- und Ausgabedatei müssen dabei SAM-Dateien sein. Bei anderen Zugriffsmethoden (ISAM, BTAM oder PAM) wird die Meldung PER0115 ausgegeben und die Konvertierung abgebrochen. Konvertiert wird automatisch immer dann, wenn der Eingabe- und der Ausgabedatei unterschiedliche Coded Character Set Names (CCSN) zugeordnet sind. Voraussetzung für eine Konvertierung ist, dass die unterschiedlichen CCSN kompatibel zueinander sind.

#### *Hinweis*

Bei einer Ausgabedatei mit CCSN UTF-16 wird zu Beginn der Konvertierung geprüft, ob die Länge des Ausgabefeldes geradzahlig ist. Ist die Länge des Ausgabefeldes nicht geradzahlig, wird die Konvertierung mit der Meldung PER0116 abgebrochen.

Da Unicode-Daten in nicht-normalisierter Form vorliegen können, bietet PERCON darüber hinaus die Möglichkeit diese Daten zu normalisieren, d.h. in die zusammengesetzte Zei-chendarstellung umzuwandeln, siehe auch [Abschnitt "Normalisierung" auf Seite 64](#page-63-0).

In PERCON V2.9A können als Eingabe- oder Ausgabedateien mit Unicode-CCS nur Dateien auf Platte bzw. Band (katalogisierte Dateien) verwendet werden. Eingabedateien auf SYSDTA und Ausgabedateien auf SYSOUT oder SYSLST werden mit der Fehlermeldung PER0112 zurückgewiesen. Bei Ausgabedateien mit Unicode-CCSN können die Anweisungen SET-GROUP-ATTRIBUTES und SET-PAGE-LAYOUT nicht verwendet werden. Sie werden mit der Fehlermeldung PER0118 abgewiesen.

PERCON unterstützt die von XHCS V2.0 (siehe [XHCS \(BS2000/OSD\)](#page-284-3) [2]) angebotenen Unicode-Varianten UTF-16, UTF-8 und UTFE (siehe Handbuch "[Unicode im](#page-285-0)  [BS2000/OSD](#page-285-0)" [14]).

#### **Umwandlung von Dateien**

Bei der Konvertierung von einem Nicht-Unicode-Format in ein Unicode-Format oder umgekehrt, kann sich die Satzlänge ändern.

Bei **Sätzen variabler Länge** wird die Länge des Ausgabesatzes automatisch angepasst (gespreizt oder verkürzt). Das kann von Satz zu Satz unterschiedlich sein. Der Anwender kann für die Ausgabedatei eine maximale Satzlänge angeben. Bei Überschreitung dieser Länge wird einmalig die Warnung PER0009 ausgegeben und die Ausgabesätze werden auf der rechten Seite abgeschnitten und weiterverarbeitet.

Bei **Sätzen fester Länge** hat der Anwender folgende Möglichkeiten um die Satzlänge anzupassen:

– Dem Ausgabesatz wird eine variable Satzlänge zugeordnet (RECORD-FORMAT= \*VARIABLE(...) in der ADD-FILE-LINK-Anweisung). Der Anwender kann dann "von außen" eine maximale Satzlänge angeben. Bei Überschreitung dieser Länge wird einmalig die Warnung PER0009 ausgegeben und der Ausgabesatz wird auf der rechten Seite abgeschnitten und weiterverarbeitet.

Bei RECORD-SIZE=0 wird der in der Tabelle auf Seite [43](#page-42-0) angegebene Maximalwert für die Ausgabesatzlänge angenommen. Dieser Wert ist in der Regel groß genug, um den konvertierten Satz vollständig aufzunehmen.

– Dem Ausgabesatz wird eine feste Satzlänge zugeordnet (RECORD-FORMAT= \*FIXED(...) in der ADD-FILE-LINK-Anweisung). Die Länge wird vom Anwender festgelegt. Ist das Ausgabefeld zu lang, werden unbenutzte Bytes bei einer Konvertierung in ein Unicode-Format mit dem Unicode-Füllzeichen aufgefüllt. Bei einer Konvertierung in ein Nicht-Unicode-Format wird mit dem Füllzeichen im Code des Ausgabesatzes aufgefüllt. Der Defaultwert ist in beiden Fällen das Leerzeichen. Ist die Länge des Ausgabesatzes zu kurz für die Konvertierung, wird einmalig eine Warnung PER0009 ausgegeben und der Ausgabesatz wird auf der rechten Seite abgeschnitten und weiterverarbeitet.

Bei einer Ausgabe im Unicode-Format kann der Anwender als Unicode-Füllzeichen das Leerzeichen oder das Zeichen \*NIL verwenden (siehe UNICODE-FILLER in der ASSIGN-OUTPUT-FILE-Anweisung). Für eine eventuelle nachfolgende Sortierung wird jedoch dringend empfohlen mit Leerzeichen aufzufüllen, da das Zeichen \*NIL von SORT ignoriert wird.

#### *Hinweis*

Bei der Satzauswahl mit SELECT-INPUT-RECORDS können Zeichen im Unicode-Format nicht als Auswahlkriterium angegeben werden. Für die Vergleichsoperatoren gleich oder ungleich kann die Hexadezimalverschlüsselung des Unicodezeichens verwendet werden. Die Vergleichsoperatoren größer oder kleiner können jedoch nicht sinnvoll eingesetzt werden, da sie sich immer auf die hexadezimale Verschlüsselung der Zeichen beziehen. Sie dürfen nicht mit der tatsächlichen Sortierreihenfolge der Zeichen verwechselt werden.

#### **Umwandlung von Teilen von Sätzen**

Mit Hilfe der PERCON-Anweisung SET-RECORD-MAPPING ist es möglich, einzelne Bereiche eines Satzes zu konvertieren und/oder, falls die Unicode-Variante UTF-16 verwendet wird, zu normalisieren. Dazu muss in der SET-RECORD-MAPPING-Anweisung dem Operanden OUTPUT-FORMAT der Wert \*UNICODE-TRANSLATION zugewiesen werden. Fehlt diese Angabe findet keine Konvertierung bzw. Normalisierung des betroffenen Bereichs statt.

Bei der Konvertierung von einem Nicht-Unicode-Format in ein Unicode-Format oder umgekehrt, kann sich die Länge des auszugebenden Bereichs ändern. Diese Längenänderung muss bei der Angabe der Länge des Ausgabefeldes (OUTPUT-LENGTH) beachtet werden. Ist das Ausgabefeld zu lang, so wird das Feld bei einer Konvertierung in ein Unicode-Format mit dem Unicode-Füllzeichen aufgefüllt. Bei einer Konvertierung in ein Nicht-Unicode-Format wird mit dem Füllzeichen im Code des Ausgabesatzes aufgefüllt. Der Defaultwert ist in beiden Fällen das Leerzeichen. Ist das Ausgabefeld zu kurz, wird einmalig die Warnung PER0113 ausgegeben und das Feld auf der rechten Seite abgeschnitten und weiterverarbeitet.

## <span id="page-63-0"></span>**Normalisierung**

In Unicode kann die Codierung eines Grundzeichens mit diakritischem Zeichen unterschiedlich sein. Ein diakritisches Zeichen ist ein Zusatzzeichen (z.B. Akzent), um die Aussprache oder Betonung eines Buchstabens näher zu bezeichnen. D.h. in Unicode kann es für ein Zeichen mehrere Codierungen geben. So kann z.B. das Zeichen "Å" auch als Zeichenfolge von "A" und "°" geschrieben werden. Diese Eigenschaft von Unicode ist für die Programmierung unter Umständen hinderlich. Um gleichen Zeichen mit unterschiedlicher Codierung ein einheitliches Format zuzuordnen, bietet PERCON die Normalisierungsfunktion COMPOSED an. COMPOSED fügt ein Grundzeichen mit den zugehörigen diakritischen Zeichen zu einem einzigen Zeichen zusammen. Normalisiert werden kann jedoch nur, wenn der Eingabedatei und/oder der Ausgabedatei die Unicode-Variante UTF-16 zugeordnet ist.

Folgende Formatkombinationen sind möglich:

- Nur der Eingabedatei ist die Unicode-Variante UTF-16 zugeordnet. Bei einer angeforderten Normalisierung wird zuerst normalisiert und dann konvertiert.
- Nur der Ausgabedatei ist die Unicode-Variante UTF-16 zugeordnet. Bei einer angeforderten Normalisierung wird zuerst konvertiert und dann normalisiert.
- Sowohl der Eingabedatei als auch der Ausgabedatei ist die Unicode-Variante UTF-16 zugeordnet. Die Konvertierung dient nur der Normalisierung.
- Weder der Eingabedatei noch der Ausgabedatei ist die Unicode-Variante UTF-16 zugeordnet. Die angeforderte Normalisierung wird ignoriert.

#### *Hinweis*

Die Normalisierung erfolgt nicht automatisch, sie muss immer vom Anwender angefordert werden (siehe UNICODE-NORMALIZE in der ASSIGN-OUTPUT-FILE-Anweisung). Der Vorgang der Normalisierung ist sehr zeitintensiv, deshalb sollte er vom Anwender nur dann gefordert werden, wenn er wirklich erforderlich ist.

# **3.13 PERCON und ACS**

Wenn das Subsystem ACS (Alias Catalog Service) eingesetzt ist, sind folgende Auswirkungen zu beachten:

- 1. Existiert ein vom Benutzer angelegter TFT-Eintrag, so kann nicht festgestellt werden, ob eine Ersetzung des Dateinamens vorgenommen wurde oder nicht. Deshalb wird bei Verwendung des dort entnommenen Dateinamens (z.B. bei SHOW-FILE-ATTRIBUTES) ACS unterbrochen (HOLD-ALIAS-SUBSTITUTION).
- 2. Legt PERCON selbst einen TFT-Eintrag mit dem FILE-Makro an, so bleibt ACS in dem Zustand wie beim Start von PERCON, d.h. es können Ersetzungen von Dateinamen durchgeführt werden. Damit besteht kein Unterschied bezüglich der Dateinamen zwischen den TFT-Einträgen des Benutzers und denen von PERCON.
- 3. Gibt ein Benutzer in einer ASSIGN-Anweisung einen Dateinamen an, so muss er, falls bereits ein TFT-Eintrag vorhanden ist, bedenken, ob eine Ersetzung des Dateinamens durchgeführt wurde oder nicht. Der Dateiname in der Anweisung wird zum Dateinamen-Vergleich in jedem Fall ohne irgendwelche Ersetzungen herangezogen.
- 4. Ändert der Benutzer zwischen dem Anlegen der TFT-Einträge und dem Start von PERCON den Zustand von ACS (z.B. durch verspätetes Laden, Unterbrechen usw.), so kann es zu Unklarheiten bei den letztendlich verwendeten Dateinamen kommen.

# **4 PERCON-Anweisungen**

Dieses Kapitel beschreibt die Anweisungen, die während des PERCON-Laufs eingegeben werden können. Nach der Übersicht der PERCON-Anweisungen und der SDF-Standardanweisungen, der Gegenüberstellung von SDF- und ISP-Anweisungen, der Syntaxbeschreibung der SDF-Benutzeroberfläche und der Formate, folgt die Beschreibung der PERCON-Anweisungen in alphabetischer Reihenfolge.

# **4.1 Übersicht der PERCON-Anweisungen**

Die Eingabe von Anweisungen kann im ungeführten oder geführten Dialog, aus Prozedurdateien oder im Stapelbetrieb erfolgen (Einzelheiten zu den Eingabemöglichkeiten sind im Handbuch "Einführung in die Dialogschnittstelle SDF" [[6](#page-284-4)] beschrieben).

Im geführten Dialog werden dem Benutzer nur die Anweisungen angeboten, die im Moment zugelassen sind. So wird z.B. START-TAPE-PROCESSING nur nach ASSIGN-INPUT-TAPE angeboten (siehe [Abschnitt "Reihenfolge der Anweisungen" auf Seite 35\)](#page-34-0).

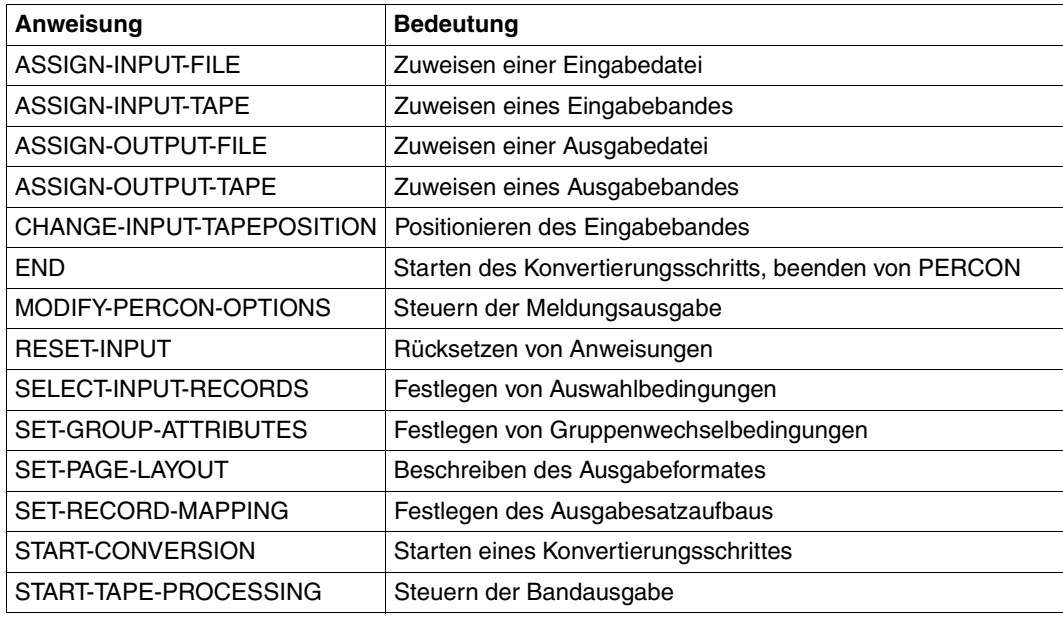

Die Standardanweisungen von SDF können zusätzlich gegeben werden. Sie werden nicht in diesem Handbuch beschrieben. Eine Beschreibung findet sich im Handbuch "Einführung in die Dialogschnittstelle SDF" [\[6\]](#page-284-5).

# **4.2 Gegenüberstellung von SDF- und ISP-Anweisungen**

In der folgenden Tabelle werden den Anweisungen im SDF-Format die entsprechenden Anweisungen im ISP-Format und ihre wichtigsten Unterschiede gegenübergestellt.

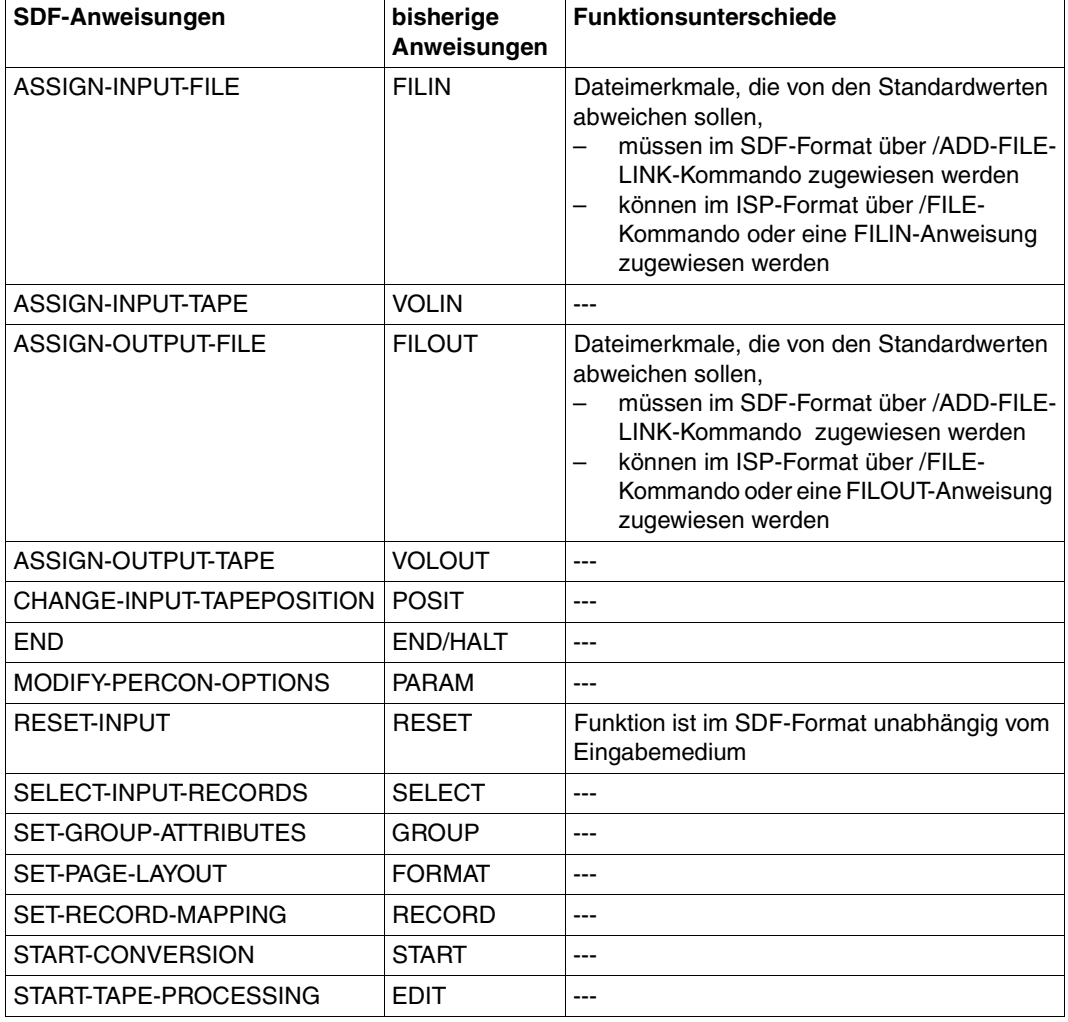

# **4.3 Syntaxbeschreibung**

Diese Syntaxbeschreibung basiert auf der SDF-Version 4.5A. Die Syntax der SDF-Kommando-/Anweisungssprache wird im Folgenden in drei Tabellen erklärt.

#### *Zu [Tabelle 1:](#page-69-0) Metasyntax*

In den Kommando-/Anweisungsformaten werden bestimmte Zeichen und Darstellungsformen verwendet, deren Bedeutung in Tabelle [1](#page-69-0) erläutert wird.

#### *Zu [Tabelle 2:](#page-71-0) Datentypen*

Variable Operandenwerte werden in SDF durch Datentypen dargestellt. Jeder Datentyp repräsentiert einen bestimmten Wertevorrat. Die Anzahl der Datentypen ist beschränkt auf die in Tabelle [2](#page-71-0) beschriebenen Datentypen.

Die Beschreibung der Datentypen gilt für alle Kommandos und Anweisungen. Deshalb werden bei den entsprechenden Operandenbeschreibungen nur noch Abweichungen von Tabelle [2](#page-71-0) erläutert.

#### *Zu [Tabelle 3:](#page-75-0) Zusätze zu Datentypen*

Zusätze zu Datentypen kennzeichnen weitere Eingabevorschriften für Datentypen. Die Zusätze enthalten eine Längen- bzw. Intervallangabe, schränken den Wertevorrat ein (Zusatz beginnt mit *without*), erweitern ihn (Zusatz beginnt mit *with*) oder erklären eine bestimmte Angabe zur Pflichtangabe (Zusatz beginnt mit *mandatory*). Im Handbuch werden folgende Zusätze in gekürzter Form dargestellt:

```
generation gen
lower-case low
```
## **Metasyntax**

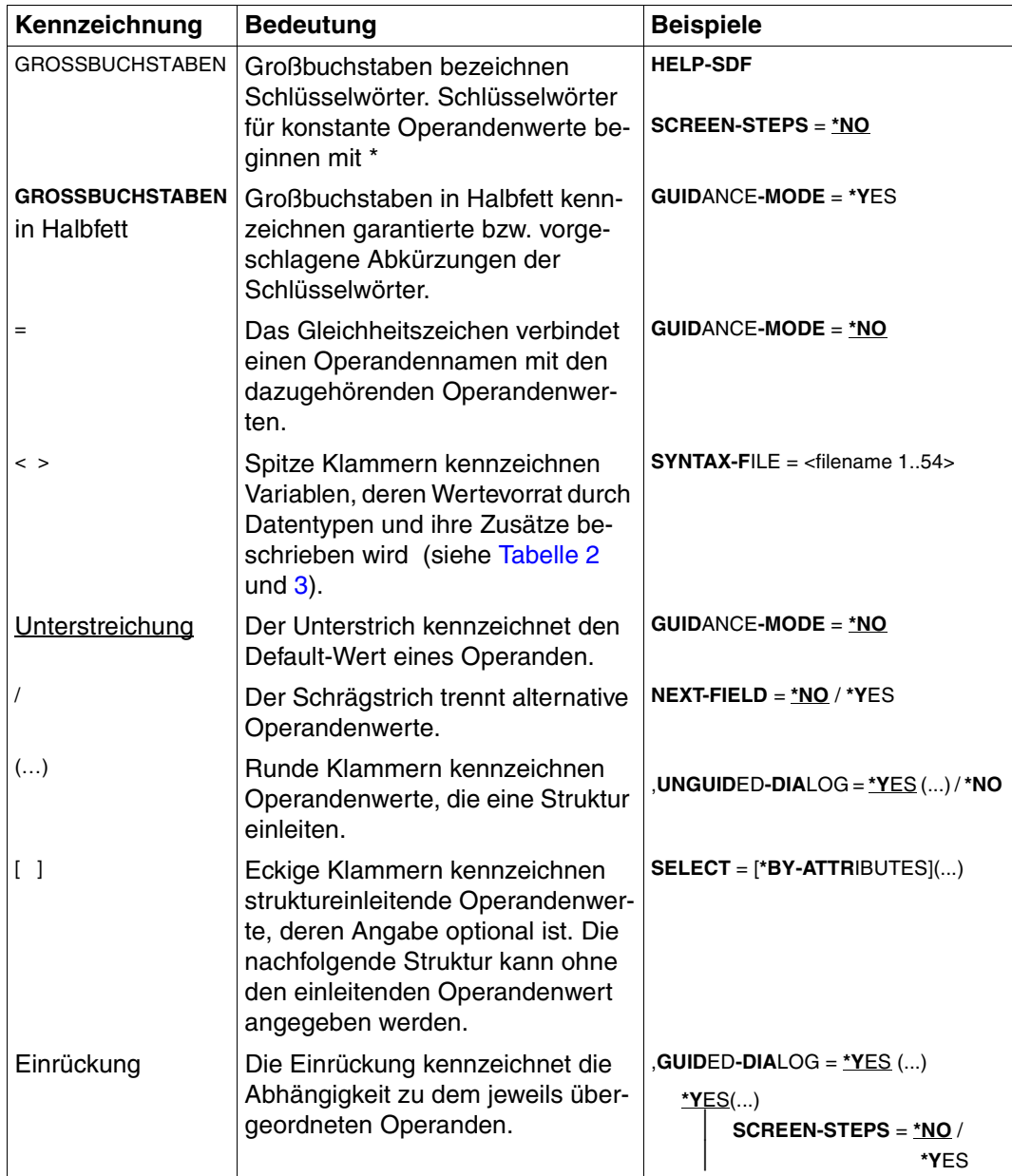

<span id="page-69-0"></span>Tabelle 1: Metasyntax (Teil 1 von 2)

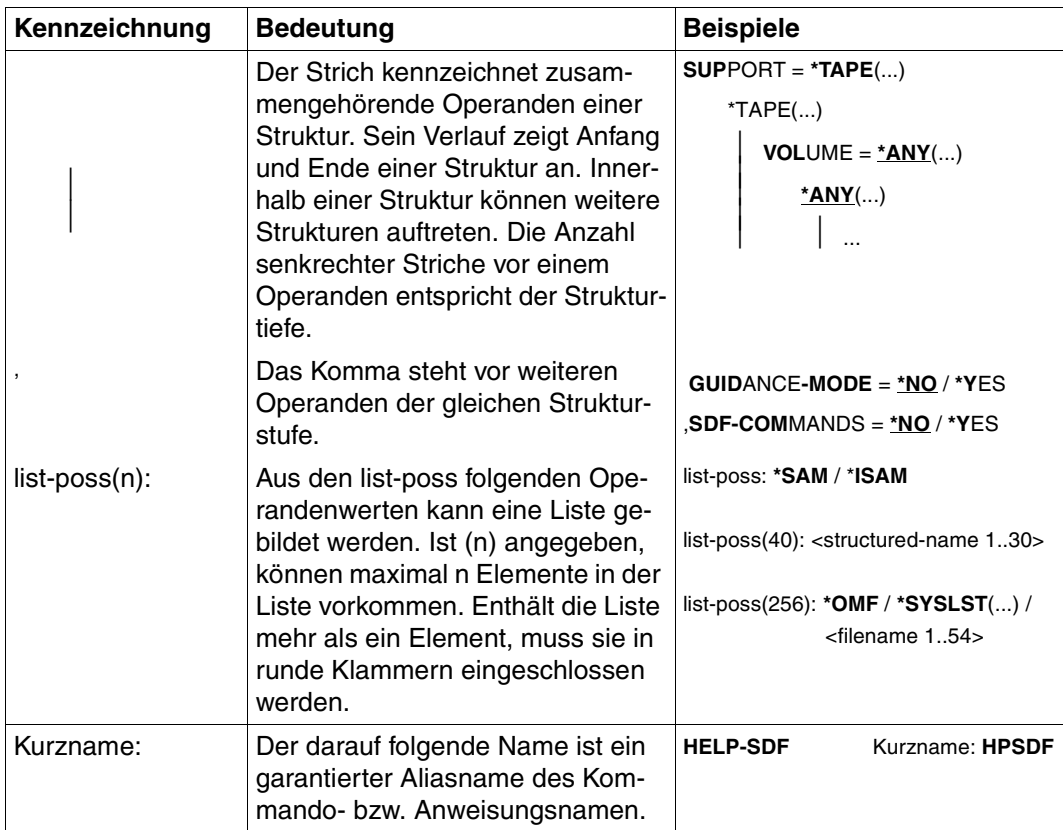

Tabelle 1: Metasyntax (Teil 2 von 2)

## **Datentypen**

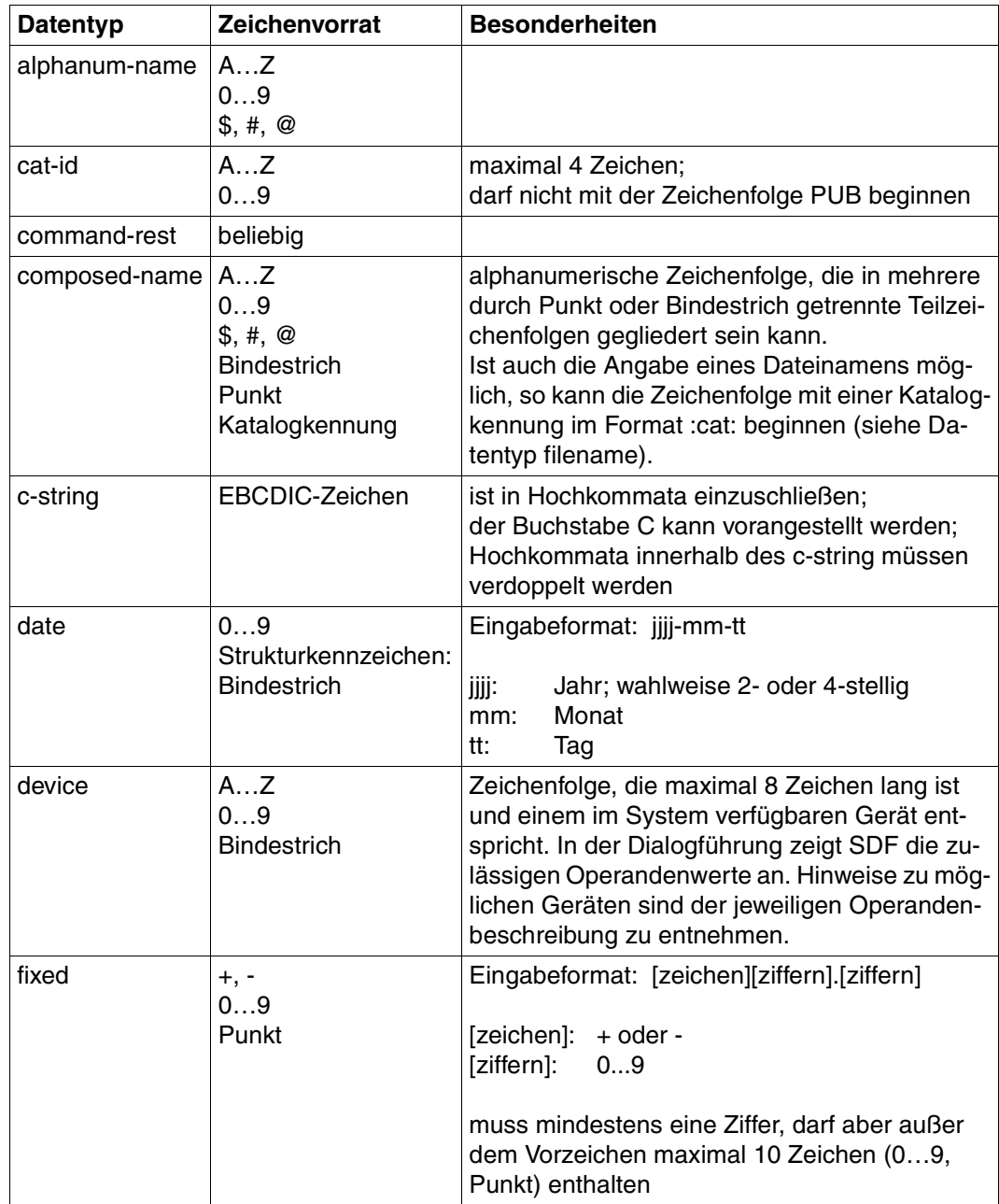

<span id="page-71-1"></span><span id="page-71-0"></span>Tabelle 2: Datentypen (Teil 1 von 4)
| <b>Datentyp</b> | Zeichenvorrat                                       | <b>Besonderheiten</b>                                                                                                    |
|-----------------|-----------------------------------------------------|----------------------------------------------------------------------------------------------------|
| filename        | AZ<br>09<br>\$, #, @<br><b>Bindestrich</b><br>Punkt | Eingabeformat:<br>datei<br>datei(nr)<br>gruppe<br>$[:cat:][\$user.]$<br>gruppe $\left\{\begin{array}{c} (*) \text{ (*ab)}} \text{ (*red)} \end{array}\right\}$                                                                                                    |
|                 |                                                     | :cat:<br>wahlfreie Angabe der Katalogkennung;<br>Zeichenvorrat auf AZ und 09 einge-<br>schränkt; max. 4 Zeichen; ist in Doppel-<br>punkte einzuschließen;<br>voreingestellt ist die Katalogkennung, die<br>der Benutzerkennung laut Eintrag im Benut-<br>zerkatalog zugeordnet ist.                                                                                    |
|                 |                                                     | \$user.<br>wahlfreie Angabe der Benutzerkennung;<br>Zeichenvorrat ist AZ, 09, \$, #, @;<br>max. 8 Zeichen; darf nicht mit einer Ziffer<br>beginnen; \$ und Punkt müssen angegeben<br>werden;<br>voreingestellt ist die eigene Benutzerken-<br>nung.                                                                                                    |
|                 |                                                     | (Sonderfall)<br>\$.<br>System-Standardkennung                                                                                                    |
|                 |                                                     | datei<br>Datei- oder Jobvariablenname;<br>kann durch Punkt in mehrere Teilnamen<br>gegliedert sein: name <sub>1</sub> [.name <sub>2</sub> []]<br>name <sub>i</sub> enthält keinen Punkt und darf nicht<br>mit Bindestrich beginnen oder enden;<br>datei ist max. 41 Zeichen lang, darf nicht mit<br>\$ beginnen und muss mindestens ein Zei-<br>chen aus AZ enthalten. |

Tabelle 2: Datentypen (Teil 2 von 4)

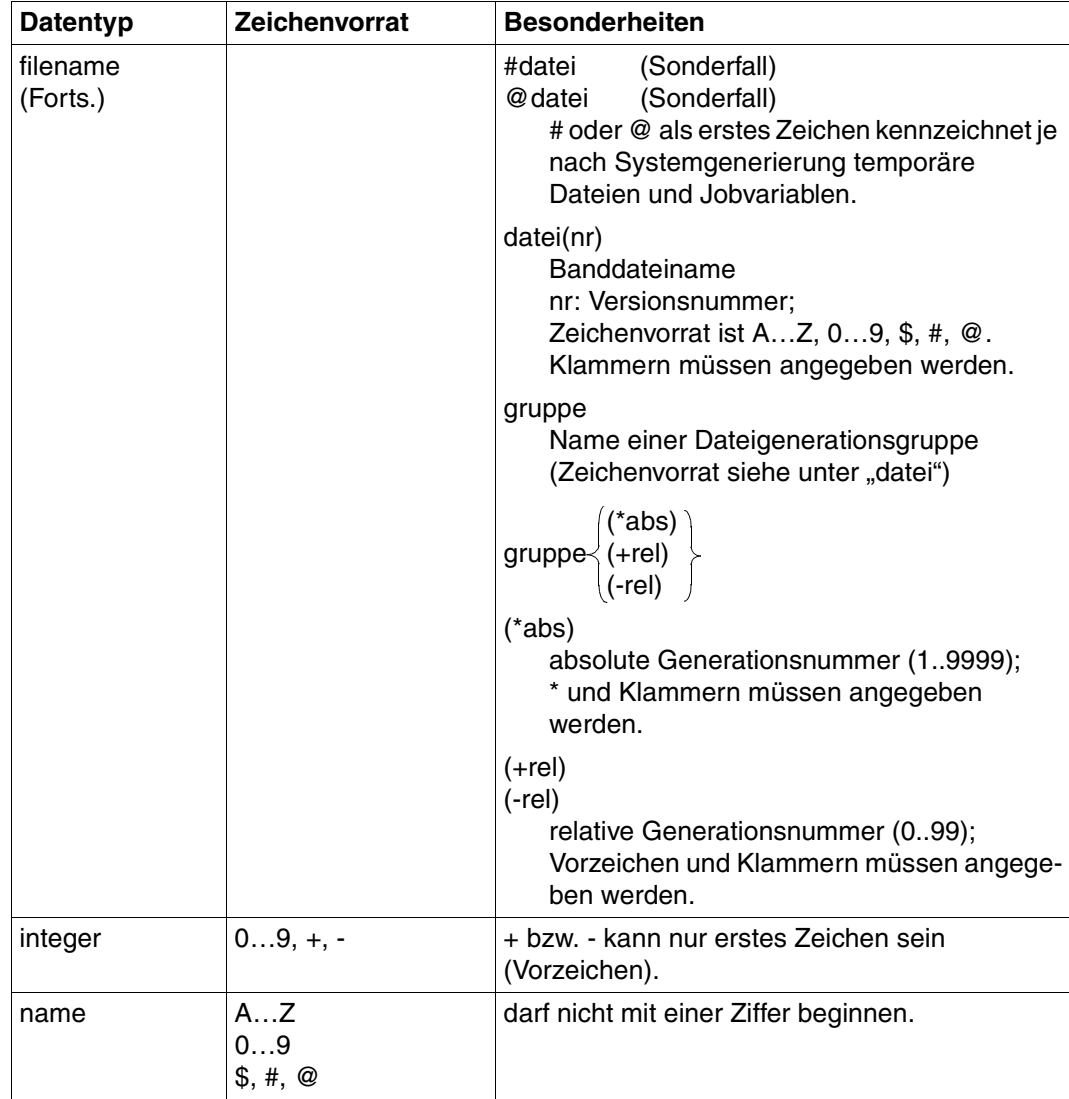

Tabelle 2: Datentypen (Teil 3 von 4)

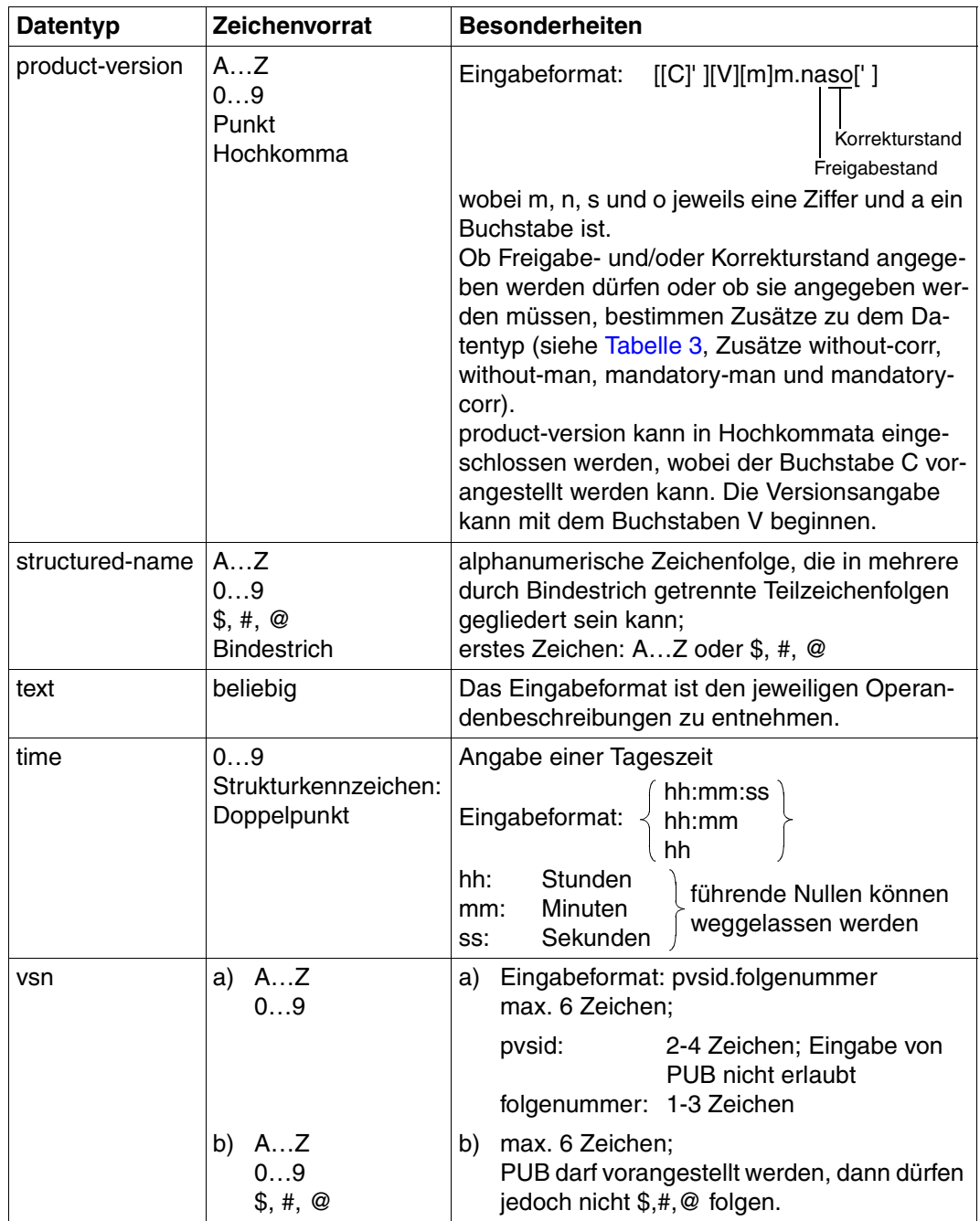

Tabelle 2: Datentypen (Teil 4 von 4)

# **Zusätze zu Datentypen**

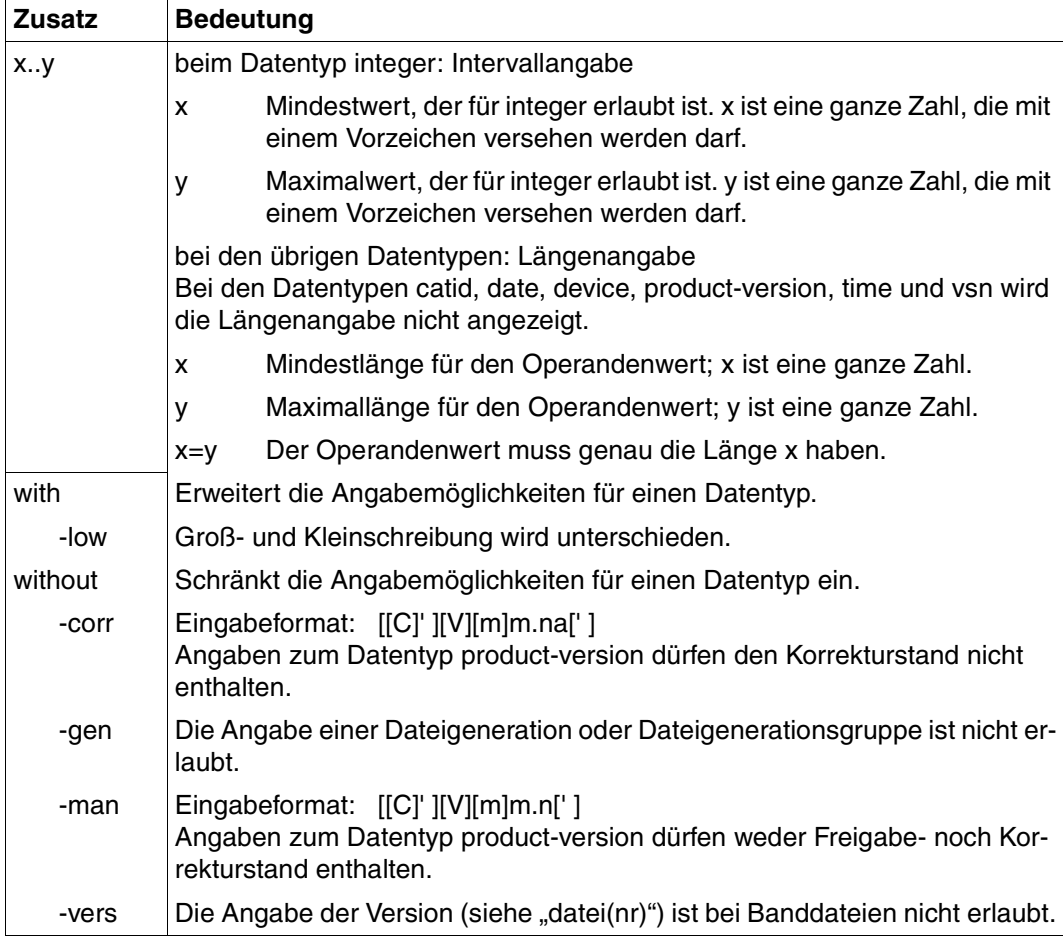

<span id="page-75-0"></span>Tabelle 3: Zusätze zu Datentypen

# **Folgezeilen**

Anweisungen können sich über mehrere Eingabezeilen erstrecken. Für die Trennung gelten die Konventionen der BS2000-Kommandosprache. Als Trennzeichen wird ein Bindestrich (-) verwendet. Anweisungszeilen können maximal 32763 Zeichen lang sein.

# **Abkürzungsmöglichkeiten**

Die garantierten Abkürzungsmöglichkeiten aller Anweisungen, Operanden und Operandenwerte sind in den Syntaxbeschreibungen der Anweisungen (ab [Seite 86\)](#page-85-0) durch halbfette Schreibweise gekennzeichnet. Es können aber auch kürzere Angaben (Abkürzungen bis zur Eindeutigkeit innerhalb einer Struktur) gemacht werden.

Um Doppeldeutigkeiten durch Funktionserweiterungen in kommenden Versionen vorzubeugen und die Lesbarkeit anderen Benutzern zu ermöglichen, sollten in Prozeduren Abkürzungen vermieden werden.

# **Verhalten bei formalen Eingabefehlern**

Unter formalen Eingabefehlern versteht man sowohl Verstöße gegen die Anweisungssyntax als auch widersprüchliche Operanden einer Anweisung.

Widersprüche zwischen verschiedenen Anweisungen werden wie logische Fehler behandelt (siehe [Seite 33\)](#page-32-0).

Tritt ein formaler Fehler auf,

- bietet PERCON im Dialog die Möglichkeit, Hilfsmenüs zu den Anweisungen anzufordern und bei fehlerhaften Anweisungen einen Korrekturdialog über SDF zu führen (sie-he Handbuch "Einführung in die Dialogschnittstelle SDF" [[6](#page-284-0)]).
- wird im Stapelbetrieb auf die nächste STEP- oder END-Anweisung verzweigt.

# **Kommentare**

Zeichenfolgen, die in Anführungszeichen eingeschlossen sind, werden als Kommentare interpretiert und ignoriert.

# **4.4 Literale**

PERCON kann als Vergleichskriterien oder zum Einfügen in Ausgabesätze konstante Werte verarbeiten. Diese werden als Literale bezeichnet.

# **Aufbau eines Literals bei**

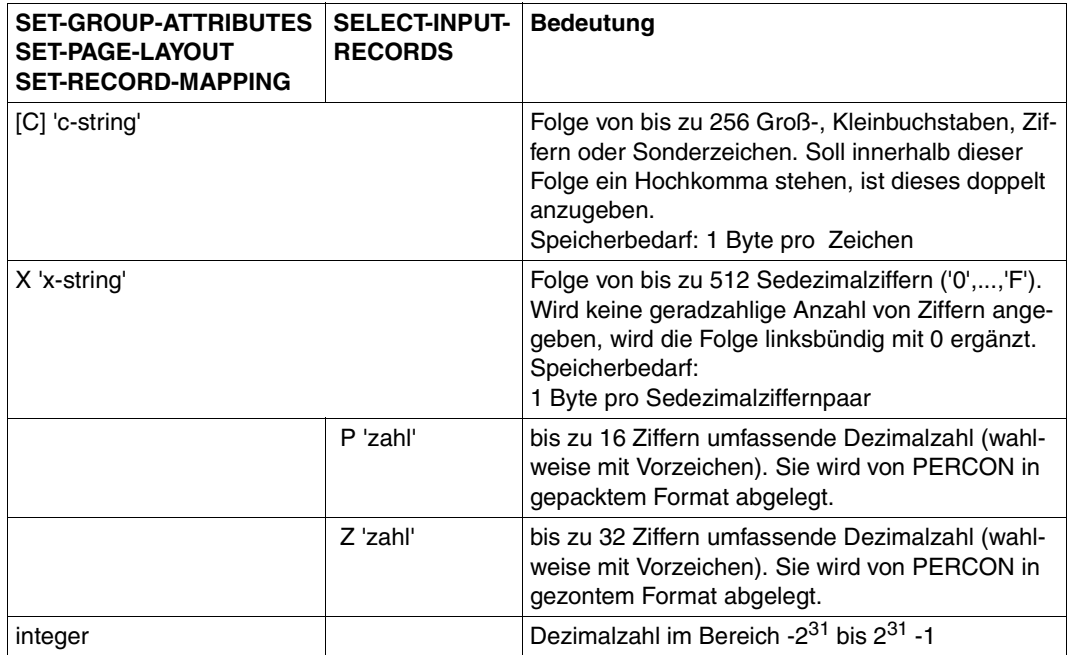

# **4.5 Kennwörter**

PERCON führt intern eine Reihe von Informationen, auf die der Benutzer über Kennwörter zugreifen kann. Diese Kennwörter können je nach Bedarf in Ausgabesätze oder Druckseiten eingefügt oder als Vergleichskriterium verwendet werden. Diese Informationen werden von PERCON mehrfach sowohl für die Eingabe(n) als auch für die Ausgabe(n) zur Verfügung gestellt.

Die von PERCON mitgeführten Zähler werden jeweils nach der entsprechenden Aktion erhöht oder verändert. Sie sind mit 0 initialisiert. Z.B. wird der Satzzähler der Eingabedatei nach dem Lesen eines Satzes, der Satzzähler der Ausgabedatei nach dem Schreiben eines Satzes in die Ausgabedatei erhöht. Dies ist zu beachten, wenn man sich in Anweisungen auf die Kennwörter bezieht. Folgende Kennwörter stehen zur Verfügung:

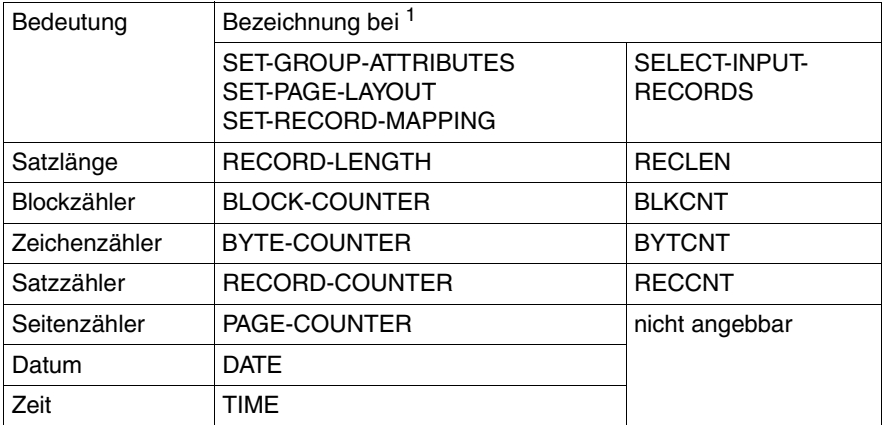

<sup>1</sup> Format und Länge der Kennwörter hängen von der PERCON-Anweisung ab, unter der das Kennwort verwendet wird. Siehe Syntaxbeschreibung der entsprechenden Anweisung.

# **Aufbereitung von Kennwörtern ab Ausgabelänge 1**

Bei der Aufbereitung von Kennwörtern (außer DATE und TIME) in den Anweisungen SET-RECORD-MAPPING und SET-GROUP-ATTRIBUTES ist der Minimalwert für den Operanden OUTPUT-LENGTH gleich 1.

Die Angabe von OUTPUT-LENGTH=1 in Verbindung mit den Ausgabe-Formaten DECIMAL oder SIGNED-DECIMAL führt allerdings zu einem Semantikfehler (Meldung PER0007), da wegen der bei diesem Format vorhandenen Vorzeichenstelle mindestens der Wert 2 als Länge erforderlich ist.

Bei der Aufbereitung eines Kennworts dürfen gültige Stellen nicht abschnitten werden . Passt ein aufzubereitender Wert eines Kennworts auf Grund einer zu kleinen Ausgabelänge nicht in das Ausgabefeld, so wird der Konvertierungsschritt mit der Meldung PER0042 abgebrochen.

# **Hinweis zum Kennwort GROUP-COUNTER**

Beim Gruppieren von Eingabesätzen werden Zähler geführt, die so genannten GROUP-COUNTER (siehe SET-GROUP-ATTRIBUTES-Anweisung [Seite 141\)](#page-140-0).

GROUP-COUNTER ist für die Gruppenstufen 1 bis 8 jeder Ausgabeeinheit verfügbar. Jeder Zähler ist durch seinen Dateikettungsnamen und durch eine Gruppenstufe eindeutig bestimmt.

Die Zähler sind mit 0 voreingestellt und werden zu folgenden Zeitpunkten aktualisiert:

- Zähler auf 1 gesetzt Nach dem Schreiben des Gruppenvorlaufs bzw. bei GROUP-HEADER=\*NONE, wenn das Kriterium zum Schreiben des Gruppenvorlaufs gegeben ist.
- Zähler um 1 erhöht Nach dem Lesen eines Eingabesatzes, wenn das Kriterium eines Gruppenwechsels nicht erfüllt ist.

# **4.6 Formate**

Ein Feld ist ein Teil des Ein- oder Ausgabesatzes, das charakterisiert ist durch

- seine Anfangsposition im Satz,
- seine Länge,
- sein Format.

Das Format gibt an, wie das Feld im Eingabesatz zu interpretieren bzw. wie es bei seiner Übertragung in den Ausgabesatz umzuformen ist. Kennwörter und Literale besitzen ein implizit festgelegtes Format. PERCON kann folgende Formate bearbeiten:

# **CHARACTER**

Das bezeichnete Feld enthält Zeichen oder soll Zeichen aufnehmen. Unter 'Zeichen' sind Buchstaben, Ziffern und Sonderzeichen zu verstehen.

# **Beispiel**

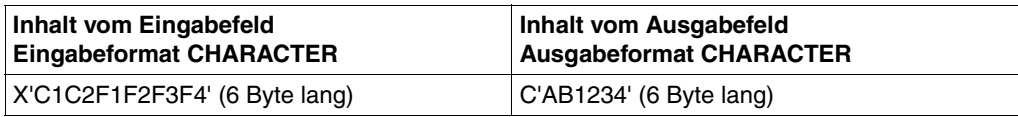

# **HEXADECIMAL**

Nur Ausgabeformat. Das Eingabefeld wird sedezimal aufbereitet und in das bezeichnete Ausgabefeld ausgegeben, d.h. jedes Zeichen des Eingabefeldes wird in den entsprechenden Sedezimal-Code umgewandelt und nimmt im Ausgabefeld 2 Byte ein.

# **Beispiel**

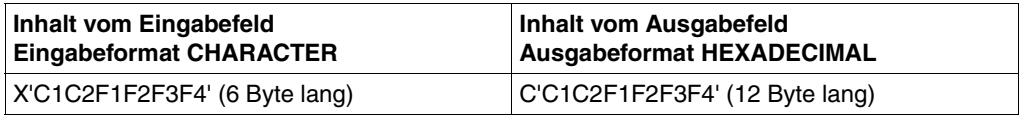

# **BINARY**

Nur Ausgabeformat. Das Eingabefeld wird binär aufbereitet und in das bezeichnete Ausgabefeld ausgegeben, d.h. jedes Zeichen des Eingabefeldes wird in den entsprechenden Binär-Code umgewandelt und nimmt im Ausgabefeld 8 Byte ein.

# **Beispiel**

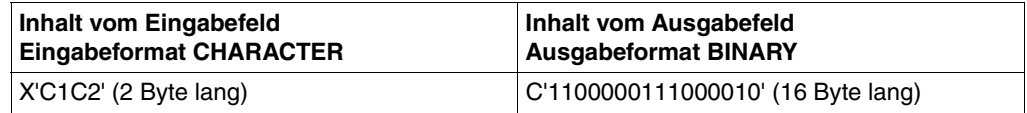

# **ZONED-DECIMAL**

Das bezeichnete Feld enthält eine entpackte Dezimalzahl im EBCDI-Code oder soll eine solche aufnehmen. Das Vorzeichen der Zahl wird nicht berücksichtigt.

# **Beispiel**

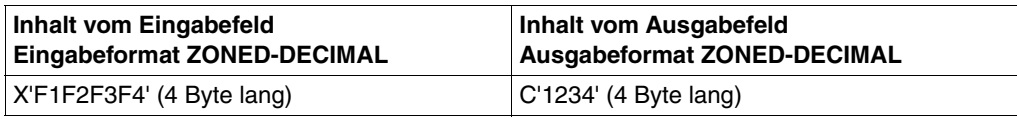

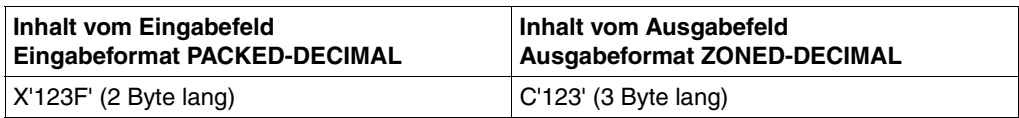

# **SIGNED-DECIMAL**

Nur Ausgabeformat. Das Ausgabefeld soll eine entpackte Dezimalzahl aufnehmen, bei der das Vorzeichen (+ oder –) in jedem Fall im ersten Byte des Feldes enthalten ist.

Dies ist für die Längenangabe des Feldes zu berücksichtigen.

# **Beispiel**

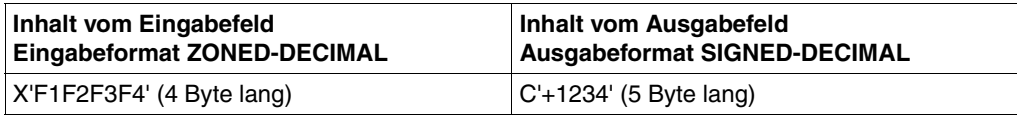

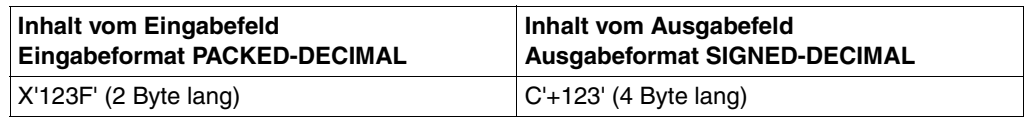

# **DECIMAL**

Nur Ausgabeformat. Das Ausgabefeld soll eine entpackte Dezimalzahl enthalten, bei der das Vorzeichen nur bei negativem Wert der Zahl ausgegeben wird. Bei positivem Wert wird an Stelle des Vorzeichens ein Leerzeichen ausgegeben. Dies ist bei der Längenangabe zu berücksichtigen.

# **Beispiel**

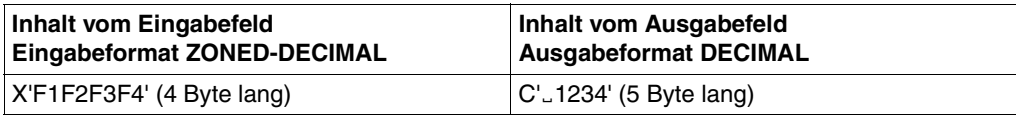

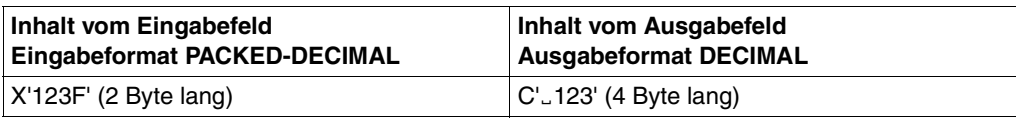

# **PACKED-DECIMAL**

Das bezeichnete Feld enthält eine gepackte Dezimalzahl bzw. soll eine solche aufnehmen. Die Länge einer gepackten Zahl darf maximal 16 Byte betragen.

# **Beispiel**

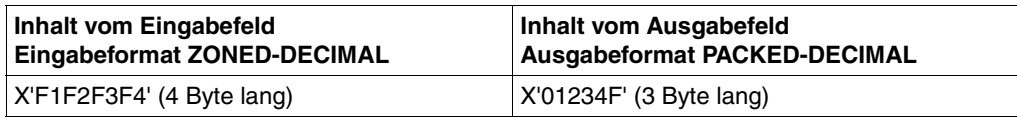

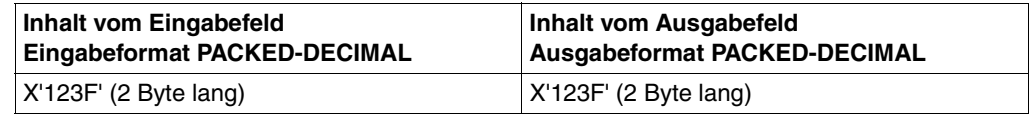

# **ZONED-DECIMAL-LEFT**

Nur Ausgabeformat für Kennwörter. Das Ausgabefeld soll eine linksbündige Dezimalzahl aufnehmen. Der rechte Teil des Ausgabefeldes wird mit Leerzeichen aufgefüllt.

# **Beispiel**

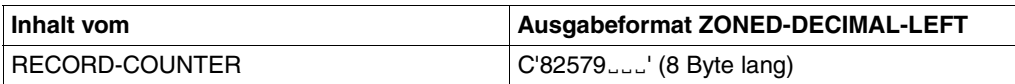

# **TRANSLATION**

Diese Angabe ist nur zulässig innerhalb der Feldbeschreibung des Operanden OUTPUT-FIELDS in der SET-RECORD-MAPPING-Anweisung. Die einzelnen Zeichen werden entsprechend einer Code-Tabelle umgesetzt.

# **NO-TRANSLATION**

Diese Angabe ist nur zulässig innerhalb der Feldbeschreibung des Operanden OUTPUT-FIELDS in der SET-RECORD-MAPPING-Anweisung. NO-TRANSLATION ist zu verwenden, wenn das Eingabefeld nicht in den Ausgabezeichensatz umgesetzt werden soll, z.B. bei gepackten Zahlen.

# **UNICODE-TRANSLATION**

Diese Angabe ist nur zulässig innerhalb der Feldbeschreibung des Operanden OUTPUT-FORMAT in der SET-RECORD-MAPPING-Anweisung. Der Eingabedatei und/oder der Ausgabedatei muss ein Unicode-Format zugeordnet sein. Mit Hilfe dieser Anweisung werden einzelne Bereiche eines Satzes konvertiert und/oder, falls die Unicode-Variante UTF-16 verwendet wird, normalisiert. Fehlt die Angabe OUTPUT-FORMAT=\*UNICODE-TRANSLATION findet keine Konvertierung bzw. Normalisierung des betroffenen Bereichs statt.

Bei der Konvertierung von einem Nicht-Unicode-Format in ein Unicode-Format oder ungekehrt ist zu beachten, dass sich die Länge das auszugebenden Bereichs ändern kann (siehe [Seite 63\)](#page-62-0).

# **Formatierte Zahlen mit einer Aufbereitungsmaske**

Nur Ausgabeformat für numerische Ausgabefelder. Neben den Ausgabeformaten ZONED-DECIMAL, SIGNED-DECIMAL und ZONED-DECIMAL-LEFT kann für numerische Ausgabefelder auch eine Aufbereitungsmaske angegeben werden. In einer Maske können führende Nullen unterdrückt, Nachkommastellen angezeigt oder eine Zifferngruppierung durchgeführt werden.

Eine Maske wird in den Anweisungen SET-GROUP-ATTRIBUTES oder SET-RECORD-MAPPING mit dem Operanden OUTPUT-FORMAT=<c-string> vereinbart. Zudem muss der Operand OUTPUT-LENGTH den Wert \*STD haben.

In einer Maske können folgende Zeichen stehen:

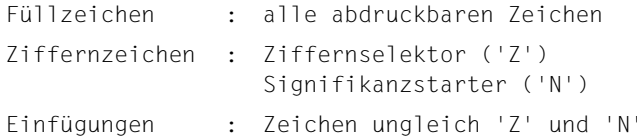

– Maskenaufbau

Das 1. Zeichen der Maske wird als Füllzeichen interpretiert. Für Maskenzeichen rechts vom Füllzeichen gilt, dass die Anzahl der Ziffernzeichen ungerade sein muss und nur ein oder kein Signifikanzstarter vorhanden sein darf. Ist dies nicht der Fall, so wird die Maske mit einem Syntaxfehler als fehlerhaft zurückgewiesen. Zwischen den Ziffernzeichen können Einfügungen vorhanden sein.

– Maskengröße

Enthält die Maske mehr Ziffernzeichen als in der aufbereitenden Zahl Ziffern vorhanden sind, so wird die aufzubereitende Zahl linksbündig mit Nullen erweitert.

Ist die Anzahl der Ziffern der aufzubereitenden Zahl größer als die der Ziffernzeichen in der Maske, so wird die aufzubereitende Zahl (von links beginnend) gekürzt. Werden bei diesem Kürzungsvorgang relevante Ziffern (≠ führende Nullen) abgeschnitten, so wird der Konvertierungsschritt sofort fehlerhaft abgebrochen (siehe Meldung PER0042).

Bei den bisherigen Ausgabeformaten von PERCON gilt weiterhin die Einschränkung, dass die Anzahl der Ziffernstellen des Ausgabefeldes größer gleich der des Eingabefeldes sein muss.

– Maskenverarbeitung

Die Maske wird von links nach rechts abgearbeitet. Alle Zeichen vor dem ersten Ziffernzeichen ('Z', 'N') werden durch das Füllzeichen ersetzt.

In weiterer Folge werden alle Zeichen, auch die Einfügungszeichen, solange durch das Füllzeichen ersetzt, bis entweder ein Ziffernselektor durch eine Ziffer ≠ 0 ersetzt wird oder in der Maske ein Signifikanzstarter auftritt.

Danach werden die Ziffernzeichen durch die entsprechenden Ziffern ersetzt, einzufügende Zeichen bleiben unverändert.

Einzufügende Zeichen hinter dem letzten Ziffernzeichen bleiben unverändert, wenn die aufzubereitende Zahl negativ ist, sonst werden sie durch das Füllzeichen ersetzt.

# **Beispiel 1**

```
FIELD (INPUT-POSITION=...,- 
        INPUT-LENGTH=5,- 
        INPUT-FORMAT=*PACKED-DECIMAL,- 
        OUTPUT-POSITION=...,- 
        OUTPUT-LENGTH=*STD,- 
        OUTPUT-FORMAT='*ZZNZ.ZZZ-')
```
Es ergibt sich folgender Umsetzvorgang:

```
Aufzubereitendes Feld: 0 0 0 0 0 0 0 3 8 C 
Angegebene Maske: * Z Z N Z . Z Z Z -
Ausgabefeld: * * * * 0 . 0 3 8 *
```
Die gepackte Zahl ist positiv, deshalb wird das Minuszeichen hinter der Zahl durch das Füllzeichen ersetzt. Beim aufzubereitenden Feld wird wegen der Anpassung an die Maske das führende Byte, das Null enthält, weggeschnitten. Das Abschneiden von Feldteilen ungleich Null würde zu einem Abbruch mit Fehlermeldung PER0042 führen.

### **Beispiel 2**

```
FIELD (INPUT-POSITION=...,- 
        INPUT-LENGTH=4,- 
        INPUT-FORMAT=*ZONED-DECIMAL,- 
        OUTPUT-POSITION=...,- 
        OUTPUT-LENGTH=*STD,- 
       OUTPUT-FORMAT='x7 7N7,777 -')
```
Es ergibt sich folgender Umsetzvorgang:

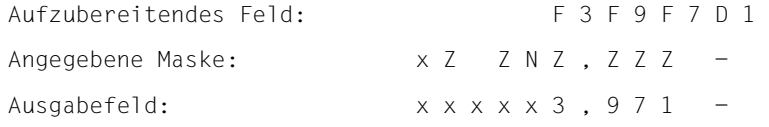

Da die gezonte Zahl negativ ist, wird das Leer- und Minuszeichen hinter der Zahl in das Ausgabefeld übernommen.

# <span id="page-85-0"></span>**4.7 Beschreibung der Anweisungen**

Die PERCON-Anweisungen sind in alphabetischer Reihenfolge ihrer Namen nach folgender Gliederung beschrieben:

- Anweisungsname und Funktion
- Beschreibung der Anweisungsfunktion
- Darstellung des Anweisungsformats
- Beschreibung der Operanden

# **ASSIGN-INPUT-FILE Zuweisen einer Eingabedatei**

Diese Anweisung ist nur beim Kopieren von Dateien zulässig. Sie weist die Eingabedatei zu. Für Fehlersituationen können ferner das Fehlerverhalten und die anzuschließenden Benutzermodule bestimmt werden.

```
ASSIGN-INPUT-FILE 
FILE = *DISK-FILE (...) / *TAPE-FILE(...) / *SYSDTA(...)
  *DISK-FILE (...) 
        NAME = *STD / <i>filename 1..54</i>⏐ ,REMOVE-FILE-LINK = *STD / *NO / *YES(...) ⏐
          ⏐ *YES(...) ⏐
            ⏐ ⏐ RELEASE-DEVICE = *YES / *NO ⏐
        ⏐ ,OPEN-ERROR = *STD / *FINISH-INPUT(...) / *CONTINUE-NEXT-FILE(...) / *DIALOG / 
                        ⏐ *MODULE(...) ⏐
          ⏐ *FINISH-INPUT(...) ⏐
             ⏐ ⏐ TERMINATION = *ABNORMAL / *NORMAL ⏐
           ⏐ *CONTINUE-NEXT-FILE(...) ⏐
             ⏐ ⏐ TERMINATION = *ABNORMAL / *NORMAL ⏐
           ⏐ *MODULE(...) ⏐
                NAME = \text{name } 1.8⏐ ,PARITY-ERROR = *TERMINATE-ABNORMAL / *IGNORE-ERROR / *CONTINUE-NEXT-BLOCK /
                          ⏐ *DIALOG / *MODULE(...) ⏐
          ⏐ *MODULE(...) ⏐
               NAME = <name 1..8⏐ ,LENGTH-ERROR = *TERMINATE-ABNORMAL / *IGNORE-ERROR / *CONTINUE-NEXT-BLOCK /
                          ⏐ *DIALOG / *MODULE(...) ⏐
           ⏐ *MODULE(...) ⏐
               NAME = \text{name } 1..8⏐ ,EMPTY-BLOCK = *STD / *TAKE / *SKIP
```
Fortsetzung ➠

```
*TAPE-FILE(...) 
     NAME = *STD / <i>filename 1..54</i>⏐ ,REMOVE-FILE-LINK = *STD / *NO / *YES(...) ⏐
        *YES(...)<br>|<br>| RELEASE-DEVICE = *YES / *NO
             ⏐ ⏐ RELEASE-DEVICE = *YES / *NO ⏐ ⏐ ⏐ ⏐ ,UNLOAD-RELEASED-TAPE = *NO / *YES ⏐
     ⏐ ,END-POSITION = *BEGIN-OF-TAPE / *BEGIN-OF-FILE / *END-OF-FILE / *UNLOAD-TAPE ⏐
     ⏐ ,CODE-TRANSLATION = *NO / *MODULE(...) ⏐
        ⏐ *MODULE(...) ⏐
           \vert NAME = <name 1..8>
     ⏐ ,LABEL-EXIT = *NO / *MODULE(...) / *SYSOUT(...) ⏐
        *MODULE(...)<br>X = \text{name 1.8}\cdot CONTROLLED-LABEL = <u>*STD</u> / list-poss(2000): *VOL-USER-LABEL /
                    ⏐ ⏐ *HDR-USER-LABEL / *EOV-USER-LABEL / *END-USER-LABEL / 
                    ⏐ ⏐ *CLOSE-POSITION / *LABEL-ERROR ⏐
        ⏐ *SYSOUT(...) ⏐
              ⏐ ⏐ CONTROLLED-LABEL = *STD / list-poss(2000): *VOL-USER-LABEL / 
                    ⏐ ⏐ *HDR-USER-LABEL / *EOV-USER-LABEL / *END-USER-LABEL ⏐
     ⏐ ,OPEN-ERROR = *STD / *FINISH-INPUT(...) / *CONTINUE-NEXT-FILE(...) / *DIALOG / 
                      ⏐ *MODULE(...) ⏐
        ⏐ *FINISH-INPUT(...) ⏐
             ⏐ ⏐ TERMINATION = *ABNORMAL / *NORMAL ⏐
        ⏐ *CONTINUE-NEXT-FILE(...) ⏐
             ⏐ ⏐ TERMINATION = *ABNORMAL / *NORMAL ⏐
        ⏐ *MODULE(...) ⏐
             NAME = \text{name } 1.8
```
Fortsetzung ➠

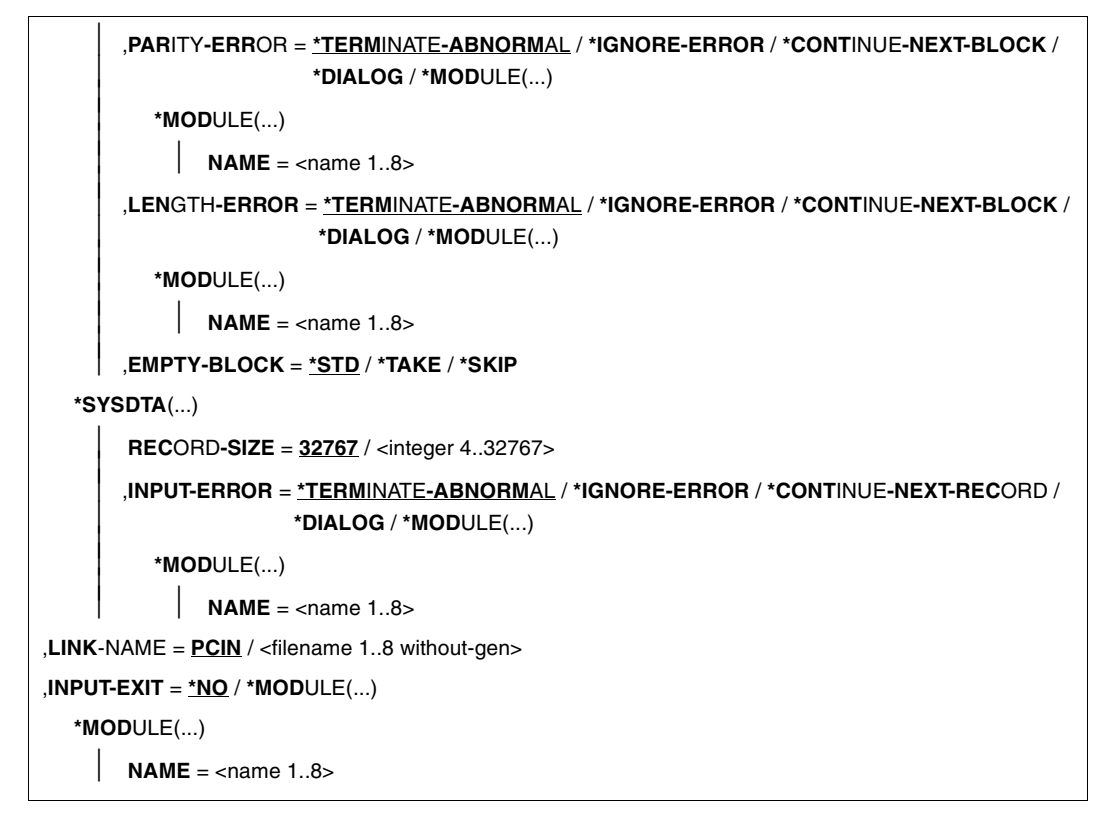

# **FILE =**

Mit FILE entscheidet man sich für ein Eingabemedium.

Bei FILE=\*DISK-FILE oder \*TAPE-FILE können ergänzende Angaben über das ADD-FILE-LINK-Kommando gemacht werden. Beim Zuweisen einer Eingabedatei über ein ADD-FILE-LINK-Kommando oder über eine ASSIGN-INPUT-FILE-Anweisung wird ein Eintrag in der Prozessdateitabelle (TFT) unter dem Dateikettungsnamen erzeugt.

# **FILE = \*DISK-FILE (...)**

Die Eingabedatei liegt auf Platte.

# **NAME = \*STD / <filename 1..54>**

Name der Eingabedatei. Er wird nicht benötigt, wenn der Dateiname bereits in einem ADD-FILE-LINK-Kommando angegeben wurde, auf das sich die ASSIGN-INPUT-FILE-Anweisung über den Operanden LINK-NAME bezieht. Der Dateiname im ADD-FILE-LINK-Kommando hat Vorrang vor dem hier angegebenen.

# **NAME =\*STD**

Standardwert ist der zum LINK-NAME gehörende Dateiname, der im ADD-FILE-LINK-Kommando festgelegt wurde. Wurde kein ADD-FILE-LINK-Kommando abgesetzt, wird der durch den Operand LINK-NAME vereinbarte Name als Dateiname verwendet.

# **REMOVE-FILE-LINK =**

Legt fest, ob und in welcher Weise der TFT-Eintrag nach der Dateibearbeitung gelöscht oder erhalten werden soll.

### **REMOVE-FILE-LINK =\*STD**

PERCON löscht den TFT-Eintrag nur dann, wenn er über eine ASSIGN-INPUT-FILE-Anweisung von PERCON selbst angelegt wurde. Wurde die Datei mit einem ADD-FILE-LINK-Kommando zugewiesen, bleibt der TFT-Eintrag erhalten.

#### **REMOVE-FILE-LINK = \*NO**

Der TFT-Eintrag bleibt erhalten, unabhängig davon, wie er angelegt wurde.

#### **REMOVE-FILE-LINK = \*YES(...)**

Der TFT-Eintrag wird gelöscht, unabhängig davon, wie er angelegt wurde.

#### **RELEASE-DEVICE = \*YES / \*NO**

Dient zur Verwaltung des Plattengeräts nach der Bearbeitung. Nur für Privatplatten. \*YES gibt das Plattengerät frei, bei \*NO bleibt es dem Prozess zugeordnet.

#### **OPEN-ERROR =**

Steuert das Verhalten von PERCON bei Eröffnungsfehlern der Eingabedatei.

### **OPEN-ERROR = \*STD**

Dialogbetrieb: \*DIALOG

Stapelbetrieb: \*FINISH-INPUT(TERMINATION=\*ABNORMAL)

#### **OPEN-ERROR = \*FINISH-INPUT(...)**

Die Eingabedateien, die bis zu der angesprochenen Eingabedatei eröffnet werden konnten, werden bearbeitet.

#### **TERMINATION = \*ABNORMAL / \*NORMAL**

Der Konvertierungsschritt wird entweder fehlerhaft (\*ABNORMAL) oder normal (\*NORMAL) beendet.

#### **OPEN-ERROR = \*CONTINUE-NEXT-FILE(...)**

Die nächste Eingabedatei wird bearbeitet.

# **TERMINATION = \*ABNORMAL / \*NORMAL**

Der Konvertierungsschritt wird entweder fehlerhaft (\*ABNORMAL) oder normal (\*NORMAL) beendet.

# **OPEN-ERROR = \*DIALOG**

Vorgesehen nur bei Eingabe über die Datensichtstation. PERCON erwartet von der Datensichtstation Angaben über den weiteren Ablauf. Folgende Angaben können gemacht werden:

- HA: Der Konvertierungsschritt wird fehlerhaft beendet.
- HN: Der Konvertierungsschritt wird normal beendet.
- SA: Die nächste Eingabedatei wird bearbeitet.
- Der Konvertierungsschritt wird fehlerhaft beendet.
- SN: Die nächste Eingabedatei wird bearbeitet.

Der Konvertierungsschritt wird normal beendet.

Wird dieser Operandenwert in einem Stapelauftrag angegeben, wird die Angabe ignoriert, eine Warnung ausgegeben und der Standardwert für Stapelbetrieb tritt in Kraft.

# **OPEN-ERROR = \*MODULE(...)**

# **NAME = <name 1..8>**

Name des Benutzermoduls oder des Einsprungpunkts im Benutzermodul, der die weitere Bearbeitung übernimmt (siehe [Seite 188](#page-187-0), Anschluss für die Eröffnungsfehlerbehandlung).

# **PARITY-ERROR =**

Steuert das Verhalten von PERCON, wenn ein Block einer SAM-Datei wegen eines Paritätsfehlers nicht oder nur unvollständig gelesen werden kann.

# **PARITY-ERROR = \*TERMINATE-ABNORMAL**

Die Ein- und Ausgabedateien werden geschlossen und der Konvertierungsschritt wird fehlerhaft beendet.

# **PARITY-ERROR = \*IGNORE-ERROR**

Der Fehler wird ignoriert. PERCON verhält sich so, als ob der fragliche Block gelesen werden konnte. Der Block wird fehlerhaft in die Ausgabedatei übernommen.

# **PARITY-ERROR = \*CONTINUE-NEXT-BLOCK**

Der fehlerhafte Block wird übergangen.

# **PARITY-ERROR = \*DIALOG**

Vorgesehen nur bei Eingabe über die Datensichtstation.

PERCON erwartet von der Datensichtstation Angaben über den weiteren Ablauf. Folgende Angaben können gemacht werden:

- H: Der Konvertierungsschritt wird fehlerhaft beendet.
- I: Der Fehler wird ignoriert.
- S: Der Block wird übergangen.

Wird dieser Operandenwert in einem Stapelauftrag angegeben, wird die Angabe ignoriert, eine Warnung ausgegeben und der Standardwert tritt in Kraft.

# **PARITY-ERROR = \*MODULE(...)**

# **NAME = <name 1..8>**

Name des Benutzermoduls oder Einsprungpunkt in dem Benutzermodul, der die weitere Bearbeitung übernimmt (siehe [Seite 187](#page-186-0), Anschluss für die Lesefehlerbehandlung).

# **LENGTH-ERROR =**

Steuert das Verhalten von PERCON, wenn ein Block gelesen werden soll, dessen Länge von der Summe der in ihm enthaltenen Sätze abweicht.

# **LENGTH-ERROR = \*TERMINATE-ABNORMAL**

Die Ein- und Ausgabedateien werden geschlossen und der Konvertierungsschritt wird fehlerhaft beendet.

# **LENGTH-ERROR = \*IGNORE-ERROR**

Der Fehler wird ignoriert und der fragliche Block wird trotzdem gelesen.

#### **LENGTH-ERROR = \*CONTINUE-NEXT-BLOCK**

Der fehlerhafte Block wird übergangen.

# **LENGTH-ERROR = \*DIALOG**

Vorgesehen nur bei Eingabe über die Datensichtstation. PERCON erwartet von der Datensichtstation Angaben über den weiteren Ablauf. Folgende Angaben können gemacht werden:

- H: Der Konvertierungsschritt wird fehlerhaft beendet.
- I: Der Fehler wird ignoriert.
- S: Der Block wird übergangen.

Wird dieser Operandenwert in einem Stapelauftrag angegeben, wird die Angabe ignoriert, eine Warnung ausgegeben und der Standardwert tritt in Kraft.

# **LENGTH-ERROR = \*MODULE(...)**

**NAME = <name 1..8>** 

Name des Benutzermoduls oder des Einsprungpunkts im Benutzermodul, der die weitere Bearbeitung übernimmt (siehe [Seite 187](#page-186-1)).

#### **EMPTY-BLOCK =**

Bearbeitung der Leerblöcke (siehe [Seite 47,](#page-46-0) PAM-Eingabedateien).

#### **EMPTY-BLOCK = \*STD**

\*SKIP bei BLOCK-CONTROL-INFO = \*PAMKEY, \*TAKE bei BLOCK-CONTROL-INFO = \*WITHIN-DATA.

#### **EMPTY-BLOCK = \*TAKE**

Leerblöcke werden als Eingabesätze behandelt.

# **EMPTY-BLOCK = \*SKIP**

Leerblöcke werden überlesen.

#### **FILE = \*TAPE-FILE(...)**

Die Eingabedatei liegt auf Band.

# **NAME = \*STD / <filename 1..54>**

Name der Eingabedatei.

Er wird nicht benötigt, wenn der Dateiname bereits in einem ADD-FILE-LINK-Kommando angegeben wurde, auf das sich die ASSIGN-INPUT-FILE-Anweisung über den Operanden LINK-NAME bezieht. Der Dateiname im ADD-FILE-LINK-Kommando hat Vorrang vor dem hier angegebenen.

# **NAME =\*STD**

Standardwert ist der zum LINK-NAME gehörende Dateiname, der im ADD-FILE-LINK-Kommando festgelegt wurde. Wurde kein ADD-FILE-LINK-Kommando abgesetzt, wird der durch den Operand LINK-NAME vereinbarte Name als Dateiname verwendet.

### **REMOVE-FILE-LINK =**

Legt fest, ob und in welcher Weise der TFT-Eintrag nach der Dateibearbeitung gelöscht oder erhalten werden soll.

#### **REMOVE-FILE-LINK =\*STD**

PERCON löscht den TFT-Eintrag nur dann, wenn er über eine ASSIGN-INPUT-FILE-Anweisung von PERCON selbst angelegt wurde. Wurde die Datei mit einem ADD-FILE-LINK-Kommando zugewiesen, bleibt der TFT-Eintrag erhalten.

#### **REMOVE-FILE-LINK = \*NO**

Der TFT-Eintrag bleibt erhalten, unabhängig davon, wie er angelegt wurde.

# **REMOVE-FILE-LINK = \*YES(...)**

Der TFT-Eintrag wird gelöscht, unabhängig davon, wie er angelegt wurde.

# **RELEASE-DEVICE = \*YES / \*NO**

Dient zur Verwaltung des Bandgeräts nach der Bearbeitung. Mit \*YES wird das Bandgerät freigegeben, mit \*NO bleibt es diesem Prozess zugeordnet.

# **UNLOAD-RELEASED-TAPE = \*NO / \*YES**

Dient zur Verwaltung des Bandes nach der Bearbeitung. Das Band bleibt geladen, wenn \*NO eingegeben wird. Das Band wird entladen, wenn \*YES eingegeben wird.

# **END-POSITION =**

Gibt an, wie das Band nach der Bearbeitung der Datei zu positionieren ist.

#### **END-POSITION = \*BEGIN-OF-TAPE**

Das Band wird zum Bandanfang zurückgespult.

# **END-POSITION = \*BEGIN-OF-FILE**

Das Band wird auf den Anfang der gerade bearbeiteten Datei positioniert.

# **END-POSITION = \*END-OF-FILE**

Die Position des Bandes wird nach der Bearbeitung nicht verändert.

#### **END-POSITION = \*UNLOAD-TAPE**

Das Band wird zurückgespult und entladen.

# **CODE-TRANSLATION =**

Gibt an, welche Code-Umsetzung der Eingabesätze erfolgen soll.

# **CODE-TRANSLATION = \*NO**

Es erfolgt keine Code-Umsetzung.

### **CODE-TRANSLATION = \*MODULE(...)**

Die Code-Umsetztabelle befindet sich in der über SET-TASKLIB zugewiesenen Modulbibliothek. Ihr Inhalt sind die 256 Sedezimalverschlüsselungen (X'00' bis X'FF') der Zeichen, in die die Eingabezeichen umzuwandeln sind.

Bei der Umwandlung wird vom sedezimalen Wert des Eingabezeichens ausgegangen. Dieser Wert wird zur Anfangsadresse der Umsetztabelle addiert; das Zeichen an der sich ergebenden Position der Umsetztabelle ersetzt das Eingabezeichen.

#### **NAME = <name 1..8>**

Name des Benutzermoduls oder des Einsprungpunkts im Benutzermodul, der die Code-Umsetztabelle enthält.

### $L$  $A$ BFL-FXIT  $=$

Beschreibt die Behandlung von Benutzerkennsätzen.

# **LABEL-EXIT = \*NO**

Benutzerkennsätze werden nicht gesondert bearbeitet.

#### **LABEL-EXIT = \*MODULE(...)**

#### **NAME = <name 1..8>**

Name des Benutzermoduls oder des Einsprungpunkts im Benutzermodul, der die weitere Bearbeitung übernimmt (siehe [Seite 180](#page-179-0), Anschluss für die Kennsatzbearbeitung).

#### **CONTROLLED-LABEL =**

Der Benutzermodul wird bei den angegebenen Bearbeitungsabschnitten angesprungen.

#### **CONTROLLED-LABEL =\*STD**

Der Benutzermodul wird bei der Bearbeitung folgender vier Benutzer-Kennsätze angesprungen:

VOL-USER-LABEL, HDR-USER-LABEL, EOV-USER-LABEL, END-USER-LABEL

#### **CONTROLLED-LABEL = \*VOL-USER-LABEL**

Der Benutzermodul wird bei der Bearbeitung der Benutzer-VOLUME-Kennsätze angesprungen.

# **CONTROLLED-LABEL = \*HDR-USER-LABEL**

Der Benutzermodul wird bei der Bearbeitung der Benutzer-HEADER-Kennsätze angesprungen.

# **CONTROLLED-LABEL = \*EOV-USER-LABEL**

Der Benutzermodul wird bei der Bearbeitung der Benutzer-END-OF-VOLUME-Kennsätze bei Bandwechsel angesprungen.

### **CONTROLLED-LABEL = \*END-USER-LABEL**

Der Benutzermodul wird bei der Bearbeitung der Benutzer-END-Kennsätze angesprungen.

### **CONTROLLED-LABEL = \*CLOSE-POSITION**

Der Benutzermodul wird zur Positionierung des Bandes bei der CLOSE-Bearbeitung angesprungen.

# **CONTROLLED-LABEL = \*LABEL-ERROR**

Der Benutzermodul wird bei fehlerhaften Bandendekennsätzen angesprungen.

#### **LABEL-EXIT = \*SYSOUT(...)**

PERCON protokolliert die Benutzerkennsätze nach SYSOUT. Diese Angabe ist nur für Dateien mit Standardkennsätzen zulässig.

#### **CONTROLLED-LABEL =**

Die angegebenen Benutzerkennsatzgruppen werden nach SYSOUT ausgegeben.

#### **CONTROLLED-LABEL =\*STD**

Folgende Benutzerkennsatzgruppen werden nach SYSOUT ausgegeben:

VOL-USER-LABEL, HDR-USER-LABEL, EOV-USER-LABEL, END-USER-LABEL

#### **CONTROLLED-LABEL = \*VOL-USER-LABEL**

Benutzer-VOLUME-Kennsätze werden nach SYSOUT ausgegeben.

#### **CONTROLLED-LABEL = \*HDR-USER-LABEL**

Benutzer-HEADER-Kennsätze werden nach SYSOUT ausgegeben.

# **CONTROLLED-LABEL = \*EOV-USER-LABEL**

Benutzer-END-OF-VOLUME-Kennsätze werden nach SYSOUT ausgegeben.

### **CONTROLLED-LABEL = \*END-USER-LABEL**

Benutzer-END-Kennsätze werden nach SYSOUT ausgegeben.

#### **OPEN-ERROR =**

Steuert das Verhalten von PERCON bei Eröffnungsfehlern der Eingabedatei.

#### **OPEN-ERROR = \*STD**

Dialogbetrieb: \*DIALOG Stapelbetrieb: \*FINISH-INPUT(TERMINATION=\*ABNORMAL)

# **OPEN-ERROR = \*FINISH-INPUT(...)**

Die Eingabedateien, die bis zu der angesprochenen Eingabedatei eröffnet werden konnten, werden bearbeitet.

#### **TERMINATION = \*ABNORMAL / \*NORMAL**

Der Konvertierungsschritt wird entweder fehlerhaft (\*ABNORMAL) oder normal (\*NORMAL) beendet.

# **OPEN-ERROR = \*CONTINUE-NEXT-FILE(...)**

Die nächste Eingabedatei wird bearbeitet.

# **TERMINATION = \*ABNORMAL / \*NORMAL**

Der Konvertierungsschritt wird entweder fehlerhaft (\*ABNORMAL) oder normal (\*NORMAL) beendet.

#### **OPEN-ERROR = \*DIALOG**

Vorgesehen nur bei Eingabe über die Datensichtstation.

PERCON erwartet von der Datensichtstation Angaben über den weiteren Ablauf. Folgende Angaben können gemacht werden:

- HA: Der Konvertierungsschritt wird fehlerhaft beendet.
- HN: Der Konvertierungsschritt wird normal beendet.
- SA: Die nächste Eingabedatei wird bearbeitet. Der Konvertierungsschritt wird fehlerhaft beendet.
- SN: Die nächste Eingabedatei wird bearbeitet.

Der Konvertierungsschritt wird normal beendet.

Wird dieser Operandenwert in einem Stapelauftrag angegeben, wird die Angabe ignoriert, eine Warnung ausgegeben und der Standardwert für Stapelbetrieb tritt in Kraft.

#### **OPEN-ERROR = \*MODULE(...)**

#### **NAME = <name 1..8>**

Name des Benutzermoduls oder des Einsprungpunkts im Benutzermodul, der die weitere Bearbeitung übernimmt (siehe [Seite 188,](#page-187-1) Anschluss für die Eröffnungsfehlerbehandlung).

#### **PARITY-ERROR =**

Steuert das Verhalten von PERCON, wenn ein Block einer SAM-Datei oder BTAM-Datei wegen eines Paritätsfehlers nicht oder nur unvollständig gelesen werden kann.

#### **PARITY-ERROR = \*TERMINATE-ABNORMAL**

Die Ein- und Ausgabedateien werden geschlossen und der Konvertierungsschritt wird fehlerhaft beendet.

# **PARITY-ERROR = \*IGNORE-ERROR**

Der Fehler wird ignoriert. PERCON verhält sich so, als ob der fragliche Block gelesen werden konnte. Der Block wird fehlerhaft in die Ausgabedatei übernommen.

# **PARITY-ERROR = \*CONTINUE-NEXT-BLOCK**

Der fehlerhafte Block wird übergangen.

# **PARITY-ERROR = \*DIALOG**

Vorgesehen nur bei Eingabe über die Datensichtstation. PERCON erwartet von der Datensichtstation Angaben über den weiteren Ablauf. Folgende Angaben können gemacht werden:

- H: Der Konvertierungsschritt wird fehlerhaft beendet.
- I: Der Fehler wird ignoriert.
- S: Der Block wird übergangen.

Wird dieser Operandenwert in einem Stapelauftrag angegeben, wird die Angabe ignoriert, eine Warnung ausgegeben und der Standardwert tritt in Kraft.

# **PARITY-ERROR = \*MODULE(...)**

#### **NAME = <name 1..8>**

Name des Benutzermoduls oder des Einsprungpunkts im Benutzermodul, der die weitere Bearbeitung übernimmt (siehe [Seite 187](#page-186-0), Anschluss für die Lesefehlerbehandlung).

#### **LENGTH-ERROR =**

Steuert das Verhalten von PERCON, wenn ein Block gelesen werden soll, dessen Länge von der Länge abweicht, die im Operand BUFFER-LENGTH des ADD-FILE-LINK-Kommandos festgelegt wurde.

#### **LENGTH-ERROR = \*TERMINATE-ABNORMAL**

Die Ein- und Ausgabedateien werden geschlossen und der Konvertierungsschritt wird fehlerhaft beendet.

#### **LENGTH-ERROR = \*IGNORE-ERROR**

Der Fehler wird ignoriert und der fragliche Block wird trotzdem verarbeitet.

# **LENGTH-ERROR = \*CONTINUE-NEXT-BLOCK**

Der fehlerhafte Block wird übergangen.

# **LENGTH-ERROR = \*DIALOG**

Vorgesehen nur bei Eingabe über die Datensichtstation. PERCON erwartet von der Datensichtstation Angaben über den weiteren Ablauf. Folgende Angaben können gemacht werden:

- H: Der Konvertierungsschritt wird fehlerhaft beendet.
- I: Der Fehler wird ignoriert.
- S: Der Block wird übergangen.

Wird dieser Operandenwert in einem Stapelauftrag angegeben, wird die Angabe ignoriert, eine Warnung ausgegeben und der Standardwert tritt in Kraft.

# **LENGTH-ERROR = \*MODULE(...)**

# **NAME = <name 1..8>**

Name des Benutzermoduls oder des Einsprungpunkts im Benutzermodul, der die weitere Bearbeitung übernimmt (siehe [Seite 187](#page-186-0), Anschluss für die Längenfehlerbehandlung).

# **EMPTY-BLOCK =**

Bearbeitung der Leerblöcke (siehe [Seite 47,](#page-46-0) PAM-Eingabedateien).

# **EMPTY-BLOCK = \*STD**

\*SKIP bei BLOCK-CONTROL-INFO = \*PAMKEY,  $*$ TAKE bei BLOCK-CONTROL-INEO =  $*$ WITHIN-DATA

#### **EMPTY-BLOCK = \*TAKE**

Leerblöcke werden als Eingabesätze behandelt.

# **EMPTY-BLOCK = \*SKIP**

Leerblöcke werden überlesen.

#### **FILE = \*SYSDTA(...)**

Die Eingabe erfolgt aus der Systemdatei SYSDTA. Die Eingabe beginnt mit dem Datensatz, der nach einer der Anweisungen START-CONVERSION oder END von SYSDTA gelesen wird und endet mit Erreichen der Dateiendebedingung. Diese ist erfüllt, wenn

- ein Datensatz mit '/EOF' beginnt
- das Ende einer katalogisierten Datei erreicht wird
- in Prozeduren oder Stapelaufträgen ein BS2000-Kommando erkannt wird.

### *Hinweise*

- Bei Erreichen der Dateiendebedingung beim Lesen von einer Datei wird SYSDTA wieder SYSCMD zugewiesen.
- Bei Eingabe der Daten über Terminal wird die EOF-Bedingung durch folgenden Ablauf signalisiert:
	- Unterbrechungstaste K2
	- $-$  /FOF
	- /RESUME-PROGRAM

#### **RECORD-SIZE = 32767 / <integer 4..32767>**

Gibt die maximale Länge der zu bearbeitenden Sätze an.

#### **INPUT-ERROR =**

Steuert das Verhalten von PERCON, wenn bei der Eingabe ein Fehler auftritt.

#### **INPUT-ERROR = \*TERMINATE-ABNORMAL**

Die Ein- und Ausgabedateien werden geschlossen und der Konvertierungsschritt wird fehlerhaft beendet.

#### **INPUT-ERROR = \*IGNORE-ERROR**

Der Fehler wird ignoriert. PERCON verhält sich so, als ob der fragliche Satz gelesen werden konnte. Der Satz wird fehlerhaft übernommen.

# **INPUT-ERROR = \*CONTINUE-NEXT-BLOCK**

Der fehlerhafte Satz wird übergangen.

# **INPUT-ERROR = \*DIALOG**

Vorgesehen nur bei Eingabe über die Datensichtstation.

PERCON erwartet von der Datensichtstation Angaben über den weiteren Ablauf. Folgende Angaben können gemacht werden:

- H: Der Konvertierungsschritt wird fehlerhaft beendet.
- I: Der Fehler wird ignoriert.
- S: Der Satz wird übergangen.

Wird dieser Operandenwert in einem Stapelauftrag angegeben, wird die Angabe ignoriert, eine Warnung ausgegeben und der Standardwert tritt in Kraft.

# **INPUT-ERROR = \*MODULE(...)**

# **NAME = <name 1..8>**

Name des Benutzermoduls oder des Einsprungpunkts im Benutzermodul, der die weitere Bearbeitung übernimmt (siehe [Seite 187](#page-186-0), Anschluss für die Lese- und Längenfehlerbehandlung).

# **LINK-NAME = PCIN / <filename 1..8 without-gen>**

PERCON-Dateikettungsname zur Bezugnahme in Kennwörtern und im ADD-FILE-LINK-Kommando.

# **INPUT-EXIT =**

Name des Benutzermoduls oder des Einsprungpunktes in dem Benutzermodul, der die Eingabesätze unmittelbar nach dem Lesen bearbeitet.

# **INPUT-EXIT = \*NO**

Keine Bearbeitung durch einen Benutzermodul.

# **INPUT-EXIT = \*MODULE(...)**

# **NAME = <name 1..8>**

Name des Benutzermoduls oder des Einsprungpunkts im Benutzermodul, der die weitere Bearbeitung übernimmt (siehe [Seite 182](#page-181-0), Anschluss für die Eingabe).

# **ASSIGN-INPUT-TAPE Zuweisen eines Eingabebandes**

Diese Anweisung ist nur beim Editieren bzw. Duplizieren von Bändern zulässig. Sie weist das Eingabeband oder MF/MV-Set zu. Für Fehlersituationen können ferner das Fehlerverhalten und die anzuschließenden Benutzermodule bestimmt werden.

#### **ASS**IGN**-INPUT-TAPE**

```
VOLUME = list-poss(100): <alphanum-name 1..6> 
,LINK-NAME = PCIN / <filename 1..8 without-gen> 
,END-POSITION = *BEGIN-OF-TAPE / *END-OF-TAPE / *UNLOAD-TAPE
,CODE = *EBCDIC / *ISO7 / *OWN(...) 
  *OWN(...) 
       NAME = \text{name } 1.8,DEVICE-TYPE = T1600 / <structured-name 1..8> 
,BUFFER-LENGTH = *STD / <integer 18..32768> / *MULTIPLE-OF-2K(..)
  *MULTIPLE-OF-2K(..) 
       MULTIPLE = <1..128>
,PARITY-ERROR = *TERMINATE-ABNORMAL / *IGNORE-ERROR / *CONTINUE-NEXT-BLOCK / *DIALOG/
                 *MODULE(...) 
  *MODULE(...) 
       NAME = \text{name } 1.8,LENGTH-ERROR = *TERMINATE-ABNORMAL / *IGNORE-ERROR / *CONTINUE-NEXT-BLOCK / 
                  *DIALOG / *MODULE(...) 
  *MODULE(...) 
       NAME = \text{name } 1.8
```
# **VOLUME = list-poss(100): <alphanum-name 1..6>**

Archivnummer des Eingabebandes.

Beim Duplizieren eines Bandes können mit diesem Operanden die Archivnummern eines Eingabe-MF/MV-Sets angegeben werden, das bearbeitet werden soll.

#### **LINK-NAME = PCIN / <filename 1..8 without-gen>**

Interner PERCON-Dateikettungsname zur Bezugnahme in Kennwörtern.

# **END-POSITION =**

Position des Bandes nach der Bearbeitung.

# **END-POSITION = \*BEGIN-OF-TAPE**

Das Band wird zur Anfangsmarke zurückgespult.

# **END-POSITION = \*END-OF-TAPE**

Die Position des Bandes wird nach der Bearbeitung nicht verändert.

# **END-POSITION = \*UNLOAD-TAPE**

Das Band wird zurückgespult und entladen.

# **CODE =**

Code, in dem das Band beschrieben ist. Bei der Code-Umsetzung ist zu beachten, dass alle Daten (auch Kennsätze) des Bandes umcodiert werden.

# **CODE = \*EBCDIC**

Das Band ist im EBCDI-Code beschrieben und wird ohne Code-Umsetzung bearbeitet.

# **CODE = \*ISO7**

Das Band ist im ISO7-Code beschrieben. Die Eingabedaten werden in den EBCDI-Code umgesetzt.

# **CODE = \*OWN(...)**

Der Bandinhalt soll über eine benutzereigene Tabelle (Code-Umsetztabelle) umgesetzt werden. Sie befindet sich in der über SET-TASKLIB zugewiesenen Modulbibliothek. Ihr Inhalt sind die 256 Sedezimalverschlüsselungen (X'00' bis X'FF') der Zeichen, in die die Eingabezeichen umzuwandeln sind.

Bei der Umwandlung wird vom sedezimalen Wert des Eingabezeichens ausgegangen. Dieser Wert wird zur Anfangsadresse der Umsetztabelle addiert; das Zeichen an der sich ergebenden Position der Umsetztabelle ersetzt das Eingabezeichen.

# **NAME = <name 1..8>**

Name des Benutzermoduls oder des Einsprungpunkts im Benutzermodul, der die Code-Umsetztabelle enthält.

**DEVICE-TYPE =** 

Bandgerätetyp

**DEVICE-TYPE = T1600** 9-Spur-Bandgerät mit 1600 BpI.

# **DEVICE-TYPE = <structured-name 1..8>**

Explizite Angabe des Bandgerätetyps.

### **BUFFER-LENGTH =**

Maximale Blocklänge des Eingabebandes oder MF/MV-Sets. Kommen Blöcke mit größerer Länge vor, wird die im Operanden LENGTH-ERROR angegebene Aktion ausgeführt.

# **BUFFER-LENGTH = \*STD / <integer 18..32768>**

Für den nichtprivilegierten Anwender. Standardwert \*STD: 32768 Byte

### **BUFFER-LENGTH = \*STD / <integer 18..32768>/ \*MULTIPLE-OF-2K**(...)

Nur für Systemverwalter (Privileg TSOS oder HSMSADM nötig) und Anwendungen die im privilegierten Funktionszustand TPR ablaufen. Standardwert \*STD: \*MULTIPLE-OF-2K(128)

#### **MULTIPLE = <1..128>**

Ab PERCON V2.8A können Bandblöckgrößen von mehr als 32 KByte verarbeitet werden. Maximal wird eine Bandblockgröße von 256 KByte unterstützt.

#### *Hinweis*

PERCON erkennt an der Einstellung der Bandblockgröße im Dateisteuerblock (FCB) bzw. in der Task-Dateitabelle (TFT) oder an der Einstellung im HDR1-Kennsatz, dass mit großen Bandblöcken gearbeitet werden soll.

Wird der Operand \*MULTIPLE-OF-2K(...) von nichtprivilegierten Anwendern angegeben, wird er mit dem OPEN-Returncode DCA abgewiesen.

# **PARITY-ERROR =**

Steuert das Verhalten von PERCON, wenn ein Block wegen eines Paritätsfehlers nicht oder nur unvollständig gelesen werden kann.

#### **PARITY-ERROR = \*TERMINATE-ABNORMAL**

Der Konvertierungsschritt wird fehlerhaft beendet.

#### **PARITY-ERROR = \*IGNORE-ERROR**

Der Fehler wird ignoriert. PERCON verhält sich so, als ob der fragliche Block gelesen werden konnte. Der Block wird fehlerhaft in die Ausgabedatei/das Ausgabeband übernommen.

#### **PARITY-ERROR = \*CONTINUE-NEXT-BLOCK**

Der fehlerhafte Block wird übergangen.

# **PARITY-ERROR = \*DIALOG**

Vorgesehen nur bei Eingabe über die Datensichtstation. PERCON erwartet von der Datensichtstation Angaben über den weiteren Ablauf. Folgende Angaben können gemacht werden:

- H: Der Konvertierungsschritt wird fehlerhaft beendet.
- I: Der Fehler wird ignoriert.
- S: Der Block wird übergangen.

Wird dieser Operandenwert in einem Stapelauftrag angegeben, wird die Angabe ignoriert, eine Warnung ausgegeben und der Standardwert tritt in Kraft.

# **PARITY-ERROR = \*MODULE(...)**

### **NAME = <name 1..8>**

Name des Benutzermoduls oder des Einsprungpunkts im Benutzermodul, der die weitere Bearbeitung übernimmt (siehe [Seite 187](#page-186-0), Anschluss für die Lesefehlerbehandlung).

# **LENGTH-ERROR =**

Steuert das Verhalten von PERCON, wenn beim Lesen eines Blocks ein Längenfehler auftritt. Längenfehler sind bei bestimmten Verarbeitungsmodalitäten möglich (z.B. RECF=F und BUFFER-LENGTH klein genug), wenn die Länge des gelesenen Blocks die im Operanden BUFFER-LENGTH angegebene Länge überschreitet.

# **LENGTH-ERROR = \*TERMINATE-ABNORMAL**

Der Konvertierungsschritt wird fehlerhaft beendet.

# **LENGTH-ERROR = \*IGNORE-ERROR**

Der Fehler wird ignoriert und der fragliche Block übernommen.

# **LENGTH-ERROR = \*CONTINUE-NEXT-BLOCK**

Der fehlerhafte Block wird übergangen.

# **LENGTH-ERROR = \*DIALOG**

Vorgesehen nur bei Eingabe über die Datensichtstation. PERCON erwartet von der Datensichtstation Angaben über den weiteren Ablauf. Folgende Angaben können gemacht werden:

- H: Der Konvertierungsschritt wird fehlerhaft beendet.
- I: Der Fehler wird ignoriert.
- S: Der Block wird übergangen.

Wird dieser Operandenwert in einem Stapelauftrag angegeben, wird die Angabe ignoriert, eine Warnung ausgegeben und der Standardwert tritt in Kraft.

# **LENGTH-ERROR = \*MODULE(...)**

# **NAME = <name 1..8>**

Name des Benutzermoduls oder des Einsprungpunkts im Benutzermodul, der die weitere Bearbeitung übernimmt (siehe [Seite 187](#page-186-0), Anschluss für die Längenfehlerbehandlung).

# **ASSIGN-OUTPUT-FILE Zuweisen einer Ausgabedatei**

Diese Anweisung ist nur beim Kopieren von Dateien bzw. Editieren von Bändern zulässig. Sie weist eine Ausgabedatei zu. Für Fehlersituationen können ferner das Fehlerverhalten und die anzuschließenden Benutzermodule bestimmt werden.

```
ASSIGN-OUTPUT-FILE 
FILE = *DISK-FILE (...) / *TAPE-FILE(...) / *SYSLST(...) / *SYSOUT(...) 
   *DISK-FILE (...) 
         NAME = *STD / <i>filename 1..54</i>⏐ ,REMOVE-FILE-LINK = *STD / *NO / *YES(...) ⏐
           ⏐ *YES(...) ⏐
              ⏐ ⏐ RELEASE-DEVICE = *YES / *NO ⏐
        ⏐ ,FILE-ATTRIBUTES = *STD / *INPUT-FILE ⏐
        ⏐ ,OVERWRITE = *YES / *NO ⏐
        ⏐ ,ALTERNATE-INDEX = *NONE / *FROM-INPUT-FILE(...) ⏐
           ⏐ *FROM-INPUT-FILE(...) ⏐
               LINK-NAME = PCIN / <filename 1..8 without-gen>
        ⏐ ,UNICODE-NORMALIZE = *NO / *COMPOSED ⏐
        ⏐ ,UNICODE-FILLER = *BLANK / *NIL
   *TAPE-FILE(...) 
         NAME = *STD / <filename 1..54>
        ⏐ ,REMOVE-FILE-LINK = *STD / *NO / *YES(...) ⏐
           *YES(...)<br>RELEASE-DEVICE = *YES / *NO⏐ ⏐ RELEASE-DEVICE = *YES / *NO ⏐ ⏐ ⏐ ⏐ ,UNLOAD-RELEASED-TAPE = *NO / *YES ⏐
        ⏐ ,FILE-ATTRIBUTES = *STD / *INPUT-FILE ⏐
        ⏐ ,OVERWRITE = *YES / *NO ⏐
        ⏐ ,END-POSITION = *BEGIN-OF-TAPE / *BEGIN-OF-FILE / *END-OF-FILE / *UNLOAD-TAPE
        ⏐ ,CODE-TRANSLATION = *NO / *MODULE(...) ⏐
           ⏐ *MODULE(...) ⏐
                 NAME = \text{name } 1.8
```
Fortsetzung ➠

```
⏐ ,LABEL-EXIT = *NO / *MODULE(...) ⏐
           *MODULE(...)<br>X = \text{name 1.8}\cdotCONTROLLED-LABEL = *STD / list-poss(2000): *VOL-USER-LABEL /
                       ⏐ ⏐ *HDR-USER-LABEL / *EOV-USER-LABEL / *END-USER-LABEL / 
                       ⏐ ⏐ *CLOSE-POSITION / *LABEL-ERROR ⏐
        ⏐ ,UNICODE-NORMALIZE = *NO / *COMPOSED ⏐
        ⏐ ,UNICODE-FILLER = *BLANK / *NIL
   *SYSLST(...) 
        ⏐ RECORD-FORMAT = *UNDEFINED / *VARIABLE(...) / *FIXED(...) ⏐
           ⏐ *VARIABLE(...) ⏐
                RECORD-SIZE = 32768 / <integer 4..32768>
           ⏐ *FIXED(...) ⏐
                ⏐ ⏐ RECORD-SIZE = 32768 / <integer 1..32768> 
   *SYSOUT(...) 
        ⏐ RECORD-FORMAT = *UNDEFINED / *VARIABLE(...) / *FIXED(...) ⏐
           ⏐ *VARIABLE(...) ⏐
                RECORD-SIZE = 32768 / <integer 4..32768>
           ⏐ *FIXED(...) ⏐
              ⏐ ⏐ RECORD-SIZE = 32768 / <integer 1..32768> 
,LINK-NAME = PCOUT / <filename 1..8 without-gen> 
,OUTPUT-EXIT = *NO / *MODULE(...) 
   *MODULE(...) 
        NAME = \timesname 1..8\times
```
# $FILE =$

Mit FILE entscheidet man sich für ein Ausgabemedium.

Bei FILE=\*DISK-FILE oder \*TAPE-FILE können ergänzende Angaben über das ADD-FILE-LINK-Kommando gemacht werden. Beim Zuweisen einer Ausgabedatei über ein ADD-FILE-LINK-Kommando oder über eine ASSIGN-OUTPUT-FILE-Anweisung wird ein Eintrag in der Prozessdateitabelle (TFT) unter dem Dateikettungsnamen erzeugt.

# **FILE = \*DISK-FILE(...)**

Die Ausgabedatei liegt auf Platte.

# **NAME = \*STD / <filename 1..54>**

Name der Ausgabedatei. Er wird nicht benötigt, wenn der Dateiname bereits in einem ADD-FILE-LINK-Kommando angegeben wurde, auf das sich die ASSIGN-OUTPUT-FILE-Anweisung über den Operanden LINK-NAME bezieht. Der Dateiname im ADD-FILE-LINK-Kommando hat Vorrang vor dem hier angegebenen.

# **NAME = \*STD**

Standardwert ist der zum LINK-NAME gehörende Dateiname, der im ADD-FILE-LINK-Kommando festgelegt wurde. Wurde kein ADD-FILE-LINK-Kommando abgesetzt, wird der durch den Operand LINK-NAME vereinbarte Name als Dateiname verwendet.

# **REMOVE-FILE-LINK =**

Legt fest, ob und in welcher Weise der TFT-Eintrag nach der Dateibearbeitung gelöscht oder erhalten werden soll.

# **REMOVE-FILE-LINK = \*STD**

PERCON löscht den TFT-Eintrag nur dann, wenn er über eine ASSIGN-OUTPUT-FILE-Anweisung von PERCON selbst angelegt wurde. Wurde die Datei mit einem ADD-FILE-LINK-Kommando zugewiesen, bleibt der TFT-Eintrag erhalten.

# **REMOVE-FILE-LINK = \*NO**

Der TFT-Eintrag bleibt erhalten, unabhängig davon, wie er angelegt wurde.

# **REMOVE-FILE-LINK = \*YES(...)**

Der TFT-Eintrag wird gelöscht, unabhängig davon, wie er angelegt wurde.

# **RELEASE-DEVICE = \*YES / \*NO**

Dient zur Verwaltung des Plattengeräts nach der Bearbeitung. Nur für Privatplatten.

Mit \*YES wird das Plattengerät freigegeben, mit \*NO bleibt es dem Prozess zugeordnet.

# **FILE-ATTRIBUTES =**

Legt für eine neu anzulegende Ausgabedatei Dateimerkmale fest, die nicht über ein ADD-FILE-LINK-Kommando spezifiziert wurden.

# **FILE-ATTRIBUTES = \*STD**

```
PERCON nimmt für die Dateimerkmale folgende Standardwerte: 
ACCFSS-MFTHOD = *TSAMBLOCK-CONTROL-INFO = Defaultregelung
BUFFER-LENGTH = *STD(SIZE = n) 
      mit n = 1 bei 2K-formatiertem Pubset 
      mit n = 2 bei 4K-formatiertem Pubset
RFCORD-FORMAT = *VARTARIFKFY-POSTITION = 5KFY-IFNGTH = 8
```
# **FILE-ATTRIBUTES = \*INPUT-FILE**

Die Dateimerkmale ACCESS-METHOD, BLOCK-CONTROL-INFO, BUFFER-LENGTH, RECORD-FORMAT, RECORD-SIZE, KEY-LENGTH sowie KEY-POSITION werden von den zur Eingabedateiverarbeitung eingestellten Werten der ersten Eingabedatei übernommen.

Liegt die erste Eingabedatei auf SYSDTA, werden die unter \*STD beschriebenen Standardwerte eingesetzt, bei BUFFER-LENGTH wird jedoch immer SIZE=2 eingesetzt.

Weist die erste Eingabedatei variables Satzformat auf und wird für die Ausgabedatei eine Aufbereitung gefordert, so ist zu beachten, dass der unaufbereitete Ausgabesatz ein zusätzliches Satzlängenfeld im Datenteil erhält.

Falls die Eingabedatei eine ISAM-Datei ist und BLOCK-CONTROL-INFO=\*WITHIN-DATA-2K-BLOCK aufweist, wird sie mit BLOCK-CONTROL-INFO=\*WITHIN-DATA-BLOCK eingetragen. Dadurch kann die Datei, abhängig vom Pubset, auf dem sie angelegt wird, mit WITHIN-DATA-2K-BLOCK oder WITHIN-DATA-4K-BLOCK eingerichtet werden.

# **OVERWRITE =**

Legt fest, wie bei einer bereits bestehenden ISAM-Ausgabedatei mit den Eingabesätzen verfahren werden soll, deren Schlüssel bereits in der Ausgabedatei vorhanden sind.

# **OVERWRITE = \*YES**

Sätze mit gleichen Schlüsseln können verarbeitet werden.

Abhängig von der DUPLICATE-KEY-Angabe gilt:

Wenn DUPLICATE-KEY=\*NO angegeben ist, wird der Satz mit gleichem Schlüssel überschrieben. Sind mehrere Sätze mit diesem Schlüssel in der Ausgabedatei enthalten, so wird der erste Satz überschrieben.

Wenn DUPLICATE-KEY=\*YES, wird der Satz nach den Sätzen mit gleichem Schlüssel als letzter eingefügt.

# **OVERWRITE = \*NO**

Sätze mit gleichem Schlüssel können nicht verarbeitet werden.

Nur Sätze mit neuen Schlüsseln können eingefügt werden. Diese Festlegung ist unabhängig von der DUPLICATE-KEY-Angabe. Tritt ein Eingabesatz mit gleichem Schlüssel auf, wird der Konvertierungsschritt mit der Meldung PER0098 abgebrochen. Dies gilt auch, wenn in der Eingabedatei mehrere Sätze mit gleichem Schlüssel vorliegen (der erste Satz wird eingefügt, der zweite führt zum Fehler).

# **ALTERNATE-INDEX =**

Legt fest, ob für die Ausgabedatei die Sekundärschlüssel einer Eingabedatei übernommen werden sollen oder nicht.

# **ALTERNATE-INDEX = \*NONE**

Für die Ausgabedatei sind keine Sekundärschlüssel zu übernehmen.

# **ALTERNATE-INDEX = \*FROM-INPUT-FILE(...)**

Für die Ausgabedatei sind die Sekundärschlüssel einer Eingabedatei zu übernehmen.

# **LINK-NAME = PCIN / <filename 1..8 without-gen>**

Dateikettungsname der Eingabedatei, deren Sekundärschlüssel übernommen werden sollen.

# **UNICODE-NORMALIZE =**

Legt fest, ob die Zeichen normalisiert werden sollen oder nicht. Normalisiert werden kann nur, wenn der Eingabedatei und/oder der Ausgabedatei die Unicode-Variante UTF-16 zugeordnet ist. Ist weder der Eingabedatei noch der Ausgabedatei die Unicode-Variante UTF-16 zugeordnet, wird die Angabe ignoriert.

# **UNICODE-NORMALIZE = \*NO**

Es wird nicht normalisiert.

# **UNICODE-NORMALIZE = \*COMPOSED**

Die Normalisierung erfolgt in die zusammengesetzte Zeichendarstellung des Formats **COMPOSED.** 

# **UNICODE-FILLER =**

Legt das Füllzeichen für Unicode fest.

# **UNICODE-FILLER = \*BLANK**

Als Füllzeichen wird das Leerzeichen im Code des Ausgabesatzes verwendet.

# **UNICODE-FILLER = \*NIL**

Als Füllzeichen wird das Zeichen X'00' oder X'0000' verwendet.

# **FILE = \*TAPE-FILE(...)**

Die Ausgabe erfolgt in eine Banddatei.

# **NAME = \*STD / <filename 1..54>**

Name der Ausgabedatei.

Er wird nicht benötigt, wenn der Dateiname bereits in einem ADD-FILE-LINK-Kommando angegeben wurde, auf das sich die ASSIGN-OUTPUT-FILE-Anweisung über den Operanden LINK-NAME bezieht. Der Dateiname im ADD-FILE-LINK-Kommando hat Vorrang vor dem hier angegebenen.

# **NAME = \*STD**

Standardwert ist der zum LINK-NAME gehörende Dateiname, der im ADD-FILE-LINK-Kommando festgelegt wurde. Wurde kein ADD-FILE-LINK-Kommando abgesetzt, wird der durch den Operand LINK-NAME vereinbarte Name als Dateiname verwendet.

# **REMOVE-FILE-LINK =**

Legt fest, ob und in welcher Weise der TFT-Eintrag nach der Dateibearbeitung gelöscht oder erhalten werden soll.
## **REMOVE-FILE-LINK = \*STD**

PERCON löscht den TFT-Eintrag nur dann, wenn er über eine ASSIGN-OUTPUT-FILE-Anweisung von PERCON selbst angelegt wurde. Wurde die Datei mit einem ADD-FILE-LINK-Kommando zugewiesen, bleibt der TFT-Eintrag erhalten.

#### **REMOVE-FILE-LINK = \*NO**

Der TFT-Eintrag bleibt erhalten, unabhängig davon, wie er angelegt wurde.

#### **REMOVE-FILE-LINK = \*YES(...)**

Der TFT-Eintrag wird gelöscht, unabhängig davon, wie er angelegt wurde.

#### **RELEASE-DEVICE = \*YES / \*NO**

Dient zur Verwaltung der Bandgerätetyp-Reservierung nach der Bearbeitung. Mit \*YES wird die Reservierung freigegeben, mit \*NO bleibt diesem Prozess zugeordnet.

#### **UNLOAD-RELEASED-TAPE = \*NO / \*YES**

Dient zur Verwaltung des Bandes nach der Bearbeitung. Das Band bleibt geladen, wenn \*NO eingegeben wird. Das Band wird entladen, wenn \*YES eingegeben wird.

#### **FILE-ATTRIBUTES =**

Legt für eine neu anzulegende Ausgabedatei Dateimerkmale fest, die nicht über ein ADD-FILE-LINK-Kommando spezifiziert wurden.

# **FILE-ATTRIBUTES = \*STD**

PERCON nimmt für die Dateimerkmale folgende Standardwerte:

```
ACCESS-METHOD = *SAM 
BLOCK-CONTROL-INFO = *PAMKEY 
BUFFER-LENGTH = *STD(SIZE = 1)RFCORD-FORMAT = *VARIABI F
```
## **FILE-ATTRIBUTES = \*INPUT-FILE**

Die Dateimerkmale ACCESS-METHOD, BLOCK-CONTROL-INFO, BUFFER-LENGTH, RECORD-FORMAT und RECORD-SIZE werden von den zur Eingabedateiverarbeitung eingestellten Werten der ersten Eingabedatei übernommen.

Liegt die erste Eingabedatei auf SYSDTA, werden die unter \*STD beschriebenen Standardwerte eingesetzt.

Weist die erste Eingabedatei variables Satzformat auf und wird für die Ausgabedatei eine Aufbereitung gefordert, so ist zu beachten, dass der unaufbereitete Ausgabesatz ein zusätzliches Satzlängenfeld im Datenteil erhält.

#### **OVERWRITE =**

Legt fest, ob eine bereits bestehende Ausgabedatei überschrieben oder nur fortgeschrieben werden kann.

## **OVERWRITE = \*YES**

Die Ausgabedatei kann sequenziell neu geschrieben werden.

## **OVERWRITE = \*NO**

Die Ausgabedatei kann nicht überschrieben, sondern nur erweitert werden.

## **END-POSITION =**

Gibt an, wie das Band nach der Bearbeitung der Datei zu positionieren ist.

# **END-POSITION = \*BEGIN-OF-TAPE**

Das Band wird zum Bandanfang zurückgespult.

## **END-POSITION = \*BEGIN-OF-FILE**

Das Band wird auf den Anfang der gerade bearbeiteten Datei positioniert.

## **END-POSITION = \*END-OF-FILE**

Die Position des Bandes wird nach der Bearbeitung nicht verändert.

## **END-POSITION = \*UNLOAD-TAPE**

Das Band wird zurückgespult und entladen.

# **CODE-TRANSLATION =**

Gibt an, welche Code-Umsetzung der Ausgabesätze erfolgen soll.

# **CODE-TRANSLATION = \*NO**

Es erfolgt keine Code-Umsetzung.

# **CODE-TRANSLATION = \*MODULE(...)**

Die Code-Umsetztabelle befindet sich in der über SET-TASKLIB zugewiesenen Modulbibliothek. Ihr Inhalt sind die 256 Sedezimalverschlüsselungen (X'00' bis X'FF') der Zeichen, in die die Ausgabezeichen umzuwandeln sind.

Bei der Umwandlung wird vom sedezimalen Wert des Ausgabezeichens ausgegangen. Dieser Wert wird zur Anfangsadresse der Umsetztabelle addiert; das Zeichen an der sich ergebenden Position der Umsetztabelle ersetzt das Ausgabezeichen.

## **NAME = <name 1..8>**

Name des Benutzermoduls oder des Einsprungpunkts im Benutzermodul, der die Code-Umsetztabelle enthält.

# **LABEL-EXIT =**

Beschreibt die Behandlung von Benutzerkennsätzen.

# **LABEL-EXIT = \*NO**

Benutzerkennsätze werden nicht gesondert bearbeitet.

# **LABEL-EXIT = \*MODULE(...)**

## **NAME = <name 1..8>**

Name des Benutzermoduls oder des Einsprungpunkts im Benutzermodul, der die weitere Bearbeitung übernimmt (siehe [Seite 180](#page-179-0), Anschluss für die Kennsatzbearbeitung).

## **CONTROLLED-LABEL =**

Der Benutzermodul wird bei den angegebenen Bearbeitungsabschnitten angesprungen.

## **CONTROLLED-LABEL = \*STD**

Der Benutzermodul wird bei der Bearbeitung der vier folgenden Benutzer-Kennsätze angesprungen:

VOL-USER-LABEL, HDR-USER-LABEL, EOV-USER-LABEL, END-USER-LABEL

## **CONTROLLED-LABEL = \*VOL-USER-LABEL**

Der Benutzermodul wird bei der Bearbeitung der Benutzer-VOLUME-Kennsätze angesprungen.

# **CONTROLLED-LABEL = \*HDR-USER-LABEL**

Der Benutzermodul wird bei der Bearbeitung der Benutzer-HEADER-Kennsätze angesprungen.

## **CONTROLLED-LABEL = \*EOV-USER-LABEL**

Der Benutzermodul wird bei der Bearbeitung der Benutzer-END-OF-VOLUME-Kennsätze bei Bandwechsel angesprungen.

## **CONTROLLED-LABEL = \*END-USER-LABEL**

Der Benutzermodul wird bei der Bearbeitung der Benutzer-END-Kennsätze angesprungen.

## **CONTROLLED-LABEL = \*CLOSE-POSITION**

Der Benutzermodul wird zur Positionierung des Bandes bei der CLOSE-Bearbeitung angesprungen.

## **CONTROLLED-LABEL = \*LABEL-ERROR**

Der Benutzermodul wird bei fehlerhaften Bandendekennsätzen angesprungen.

## **UNICODE-NORMALIZE =**

Legt fest, ob die Zeichen normalisiert werden sollen oder nicht. Normalisiert werden kann nur, wenn der Eingabedatei und/oder der Ausgabedatei die Unicode-Variante UTF-16 zugeordnet ist. Ist weder der Eingabedatei noch der Ausgabedatei die Unicode-Variante UTF-16 zugeordnet, wird die Angabe ignoriert.

## **UNICODE-NORMALIZE = \*NO**

Es wird nicht normalisiert.

## **UNICODE-NORMALIZE = \*COMPOSED**

Die Normalisierung erfolgt in die zusammengesetzte Zeichendarstellung des Formats **COMPOSED.** 

## **UNICODE-FILLER =**

Legt das Füllzeichen für Unicode fest.

#### **UNICODE-FILLER = \*BLANK**

Als Füllzeichen wird das Leerzeichen im Code des Ausgabesatzes verwendet.

#### **UNICODE-FILLER = \*NIL**

Als Füllzeichen wird das Zeichen X'00' oder X'0000' verwendet.

## **FILE = \*SYSLST(...)**

Die Ausgabe erfolgt in die Systemdatei SYSLST gemäß einem vorgegebenen Standardformat, das über die SET-PAGE-LAYOUT-Anweisung abgeändert werden kann.

#### **RECORD-FORMAT =**

Bestimmt das Satzformat des unaufbereiteten Ausgabesatzes.

#### **RECORD-FORMAT = \*UNDEFINED**

Vereinbart Sätze undefinierter Länge.

## **RECORD-FORMAT = \*VARIABLE(...)**

Es werden Sätze variabler Länge vereinbart.

## **RECORD-SIZE = 32768 / <integer 4..32768>**

Maximale Länge der unaufbereiteten Ausgabesätze.

## **RECORD-FORMAT = \*FIXED(...)**

Es werden Sätze fester Länge vereinbart.

## **RECORD-SIZE = 32768 / <integer 1..32768>**

Länge der unaufbereiteten Ausgabesätze.

## **FILE = \*SYSOUT(...)**

Die Ausgabe erfolgt in die Systemdatei SYSOUT gemäß einem vorgegebenen Standardformat, das über die SET-PAGE-LAYOUT-Anweisung abgeändert werden kann.

## **RECORD-FORMAT =**

Bestimmt das Satzformat des unaufbereiteten Ausgabesatzes.

## **RECORD-FORMAT = \*UNDEFINED**

Vereinbart Sätze undefinierter Länge.

## **RECORD-FORMAT = \*VARIABLE(...)**

Es werden Sätze variabler Länge vereinbart.

## **RECORD-SIZE = 32768 / <integer 4..32768>**

Maximale Länge der unaufbereiteten Ausgabesätze.

# **RECORD-FORMAT = \*FIXED(...)**

Es werden Sätze fester Länge vereinbart.

# **RECORD-SIZE = 32768 / <integer 1..32768>**

Länge der unaufbereiteten Ausgabesätze.

# **LINK-NAME = PCOUT / <filename 1..8 without-gen>**

PERCON-Dateikettungsname zur Bezugnahme in Kennwörtern und im ADD-FILE-LINK-Kommando.

# **OUTPUT-EXIT =**

Name des Benutzermoduls oder des Einsprungpunkts im Benutzermodul, der die Ausgabesätze unmittelbar vor der Ausgabe bearbeitet. Er darf nur beim Kopieren von Dateien angegeben werden.

## **OUTPUT-EXIT = \*NO**

Es erfolgt keine Bearbeitung durch einen Benutzermodul.

# **OUTPUT-EXIT = \*MODULE(...)**

## **NAME = <name 1..8>**

Name des Benutzermoduls oder des Einsprungpunkts im Benutzermodul, der die weitere Bearbeitung übernimmt (siehe [Seite 184](#page-183-0), Anschluss für die Ausgabe).

# **ASSIGN-OUTPUT-TAPE Zuweisen eines Ausgabebandes**

Diese Anweisung ist nur beim Duplizieren von Bändern zulässig. Sie weist das Ausgabeband/die Ausgabebänder zu. Für Fehlersituationen können ferner das Fehlerverhalten und die anzuschließenden Benutzermodule bestimmt werden.

#### **ASS**IGN**-OUT**PUT**-TAPE**

**VOL**UME = list-poss(2000): <alphanum-name 1..6> ,**LINK**-NAME = **PCOUT** / <filename 1..8 without-gen> ,**END-POS**ITION = **\*B**EGIN**-OF-T**APE / **\*UNLOAD-TAPE** ,**CODE** = **\*EBCDIC** / **\*ISO7** / **\*OWN**(...) **\*OWN**(...)  $NAME = \text{name } 1.8$ ,**DEV**ICE**-TYPE** = **\*TAPE** / <structured-name 1..8> ,**REN**AME-**VOL**UME = **\*NO** / list-poss: <alphanum-name 1..6>

#### **VOLUME = list-poss: <alphanum-name 1..6>**

Archivnummer(n) des Ausgabebandes/der Ausgabebänder.

#### **LINK-NAME = PCOUT / <filename 1..8 without-gen>**

Interner PERCON-Dateikettungsname.

#### **END-POSITION =**

Position des Bandes nach der Bearbeitung.

### **END-POSITION = \*BEGIN-OF-TAPE**

Das Band wird zur Anfangsmarke zurückgespult.

#### **END-POSITION = \*UNLOAD-TAPE**

Das Band wird zurückgespult und entladen.

## **CODE =**

Code, in dem das Band zu beschreiben ist. Bei der Code-Umsetzung ist zu beachten, dass alle Daten (auch Kennsätze) des Bandes umcodiert werden.

### **CODE = \*EBCDIC**

Das Band ist im EBCDI-Code zu beschreiben und wird ohne Code-Umsetzung bearbeitet.

# **CODE = \*ISO7**

Das Band ist im ISO7-Code zu beschreiben. Die Ausgabedaten werden in den ISO7-Code umgesetzt.

# **CODE = \*OWN (...)**

Der Bandinhalt soll über eine benutzereigene Tabelle (Code-Umsetztabelle) umgesetzt werden. Sie befindet sich in der über SET-TASKLIB zugewiesenen Modulbibliothek. Ihr Inhalt sind die 256 Sedezimalverschlüsselungen (X'00' bis X'FF') der Zeichen, in die die Ausgabezeichen umzuwandeln sind.

Bei der Umwandlung wird vom sedezimalen Wert des Ausgabezeichens ausgegangen. Dieser Wert wird zur Anfangsadresse der Umsetztabelle addiert; das Zeichen an der sich ergebenden Position der Umsetztabelle ersetzt das Ausgabezeichen.

## **NAME = <name 1..8>**

Name des Benutzermoduls oder des Einsprungpunkts im Benutzermodul, der die Code-Umsetztabelle enthält.

# **DEVICE-TYPE =**

Bandgerätetyp

# **DEVICE-TYPE = \*TAPE**

Bandgerät mit der größten Schreibdichte.

# **DEVICE-TYPE = <structured-name 1..8>**

Explizite Angabe des Bandgerätetyps, z.B. TAPE-C4.

# **RENAME-VOLUME =**

Neue Archivnummer(n) des Ausgabebandes/der Ausgabebänder. Die Angabe des Parameters ist nur sinnvoll, wenn auf dem Eingabeband oder MF/MV-Set Standardkennsätze stehen.

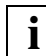

 Im Zusammenspiel mit VTS (Virtual Tape Server) darf RENAME-VOLUME nicht verwendet werden.

# **RENAME-VOLUME = \*NO**

Die Archivnummern der Bänder, die mit dem Operand VOLUME angegeben wurden, bleiben erhalten.

## **RENAME-VOLUME = list-poss: <alphanum-name 1..6>**

Nur für den Systemverwalter (Privileg TSOS nötig). Legt die neue(n) Archivnummer(n) eines MF/MV-Sets fest.

# **CHANGE-INPUT-TAPEPOSITION Positionieren des Eingabebandes**

Diese Anweisung ist nur beim Editieren eines Bandes zulässig. Mit ihr kann das Eingabeband vor der Aufbereitung von Ausgabedaten positioniert werden. Das Eingabeband muss über die ASSIGN-INPUT-TAPE-Anweisung zugewiesen werden.

Die CHANGE-INPUT-TAPEPOSITION-Anweisung darf nur nach der ASSIGN-INPUT-TAPE-Anweisung gegeben werden, sie kann aber vor oder nach der ASSIGN-OUTPUT-FILE-Anweisung stehen.

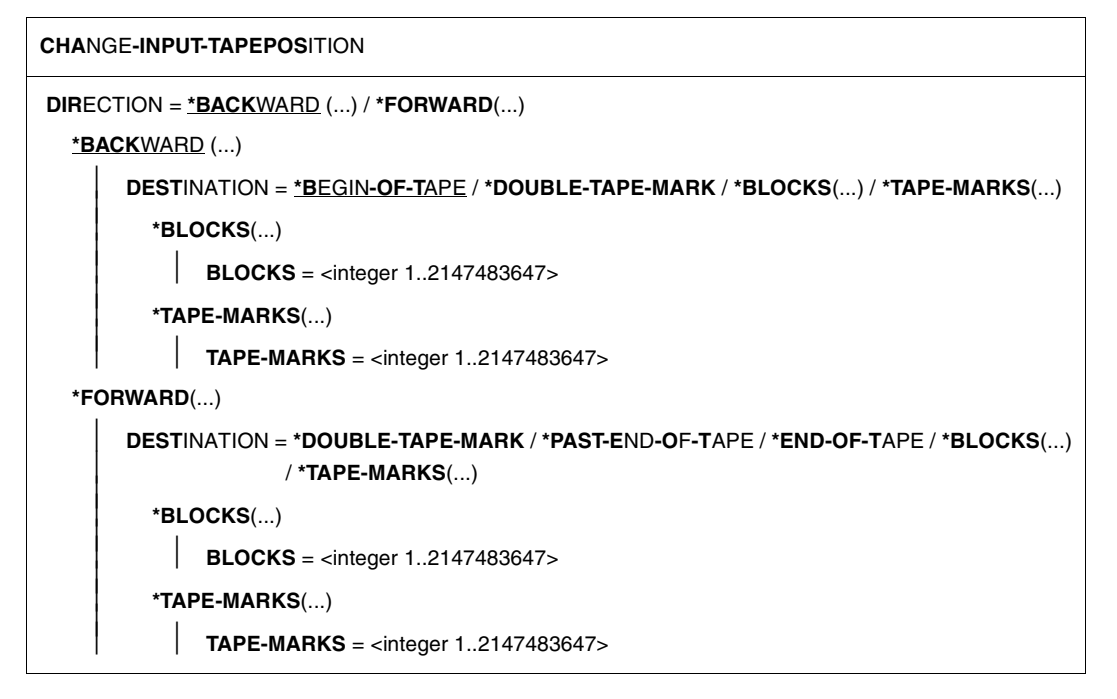

# **DIRECTION =**

Richtung, in die das Band positioniert werden soll.

## **DIRECTION = \*BACKWARD (...)**

Das Eingabeband soll rückwärts - Richtung Bandanfang - positioniert werden.

#### **DESTINATION =**

Gewünschte Position des Bandes

## **DESTINATION = \*BEGIN-OF-TAPE**

Das Band wird auf den Bandanfang positioniert.

### **DESTINATION = \*DOUBLE-TAPE-MARK**

Das Band wird auf die nächste doppelte Bandmarke positioniert.

#### **DESTINATION = \*BLOCKS (...)**

**BLOCKS = <integer 1..2147483647>**  Anzahl der Blöcke, um die zurückpositioniert werden soll.

#### **DESTINATION = \*TAPE-MARKS (...)**

#### **TAPE-MARKS = <integer 1..2147483647>**

Anzahl der Abschnittsmarken, um die zurückpositioniert werden soll.

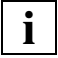

 Beim Lesen von Blöcken nach dem Positionieren in Richtung Bandanfang (rückwärts) kann der aktuelle Blockzähler nicht immer korrekt ermittelt werden. In diesen Fällen wird ab 99.999.999 rückwärts positioniert.

#### **DIRECTION = \*FORWARD(...)**

Das Eingabeband soll vorwärts - Richtung Bandende - positioniert werden.

#### **DESTINATION =**

Gewünschte Position des Bandes.

#### **DESTINATION = \*DOUBLE-TAPE-MARK**

Das Band wird auf die nächste doppelte Bandmarke positioniert.

## **DESTINATION = \*PAST-END-OF-TAPE**

Nur für den Systemverwalter.

Das Band wird hinter das logische Bandende positioniert. Befindet sich keine doppelte Bandmarke mehr auf dem Band, wird das Band ausgespult. Bei Magnetbandkassetten nicht möglich.

#### **DESTINATION = \*END-OF-TAPE**

Das Band wird auf das logische Bandende positioniert.

#### **DESTINATION = \*BLOCKS (...)**

#### **BLOCKS = <integer 1..2147483647>**

Anzahl der Blöcke, um die vorpositioniert werden soll.

#### **DESTINATION = \*TAPE-MARKS (...)**

#### **TAPE-MARKS = <integer 1..2147483647>**

Anzahl der Abschnittsmarken, um die vorpositioniert werden soll.

# **END Beenden des PERCON-Laufs, Starten eines Konvertierungsschrittes**

Die END-Anweisung beendet die Anweisungseingabe an PERCON.

Beim Kopieren von Dateien und Duplizieren von Bändern dient die END-Anweisung zum Starten des Übertragungsvorganges und zum Beenden von PERCON.

Beim Editieren von Bändern sind zum Starten von Übertragungsvorgängen zusätzliche Angaben über die START-TAPE-PROCESSING-Anweisung erforderlich; die END-Anweisung dient in diesem Modus nur zum Beenden von PERCON.

Falls nur die END-Anweisung angegeben wurde, wird ein Standardumsetzlauf ausgeführt. Sind keine ADD-FILE-LINK-Kommandos vorausgegangen, d.h. keine Ein- bzw. Ausgabedateien wurden definiert, verwendet PERCON die Dateien mit den Namen PCIN bzw. PCOUT.

**FND** 

Die END-Anweisung hat keine Operanden.

# **MODIFY-PERCON-OPTIONS Steuern der Meldungsausgabe**

Diese Anweisung steuert den Umfang der Meldungen, die PERCON nach SYSOUT und SYSLST ausgibt.

**MOD**IFY**-PER**CON**-OPT**IONS

**SYSOUT-LOG**GING = **\*UNCHA**NGED / **\*ALL** / **\*ERRORS** / **\*NO**

,**SYSLST-LOG**GING = **\*UNCHA**NGED / **\*ALL** / **\*ERRORS** / **\*NO**

## **SYSOUT-LOGGING =**

Legt den Umfang der Meldungen fest, die nach SYSOUT ausgegeben werden. Standardwerte:

Dialog-, Batchbetrieb: SYSOUT-LOGGING = \*ALL Unterprogramm: SYSOUT-LOGGING = \*NO

# **SYSOUT-LOGGING = \*UNCHANGED**

Die Einstellung von SYSOUT-LOGGING wird nicht verändert.

## **SYSOUT-LOGGING = \*ALL**

PERCON gibt alle Meldungen nach SYSOUT aus.

## **SYSOUT-LOGGING = \*ERRORS**

PERCON gibt bis auf den Abschlussbericht über die Anzahl der bearbeiteten Sätze/Blöcke alle Meldungen nach SYSOUT aus. (Im "Abschlussbericht" werden für jede Datei bzw. für jeden Datenträger des Konvertierungsschritts die Meldungen PER0029 bzw. PER0030 ausgegeben.)

## **SYSOUT-LOGGING = \*NO**

PERCON gibt keine Meldungen nach SYSOUT aus. Bei logischen Fehlern wird kein Fehlerdialog geführt.

## **SYSLST-LOGGING =**

Legt den Umfang des Protokolls fest, das nach SYSLST ausgegeben wird. Standardwerte:

Dialogbetrieb, Unterprogramm: SYSLST-LOGGING = \*NO

Batchbetrieb: SYSLST-LOGGING = \*ALL

## **SYSLST-LOGGING = \*UNCHANGED**

Die Einstellung von SYSLST-LOGGING wird nicht verändert.

#### **SYSLST-LOGGING = \*ALL**

PERCON gibt bis auf die Startmeldung alle Meldungen nach SYSLST aus.

#### **SYSLST-LOGGING = \*ERRORS**

PERCON gibt bis auf die Startmeldung und den Abschlussbericht über die Anzahl der bearbeiteten Sätze/Blöcke alle Meldungen nach SYSLST aus.

## **SYSLST-LOGGING = \*NO**

PERCON gibt keine Meldungen nach SYSLST aus.

# **RESET-INPUT Rücksetzen von Anweisungen**

Mit dieser Anweisung werden alle Angaben des laufenden Konvertierungsschrittes zurückgesetzt. Danach können neue Anweisungen für den folgenden Konvertierungsschritt gegeben werden.

#### **RESET-INPUT**

Die RESET-INPUT-Anweisung hat keine Operanden.

# **SELECT-INPUT-RECORDS Festlegen von Auswahlbedingungen**

Beim Kopieren von Dateien werden Sätze einer Eingabedatei nach bestimmten Kriterien ausgewählt und in eine oder mehrere Ausgabedateien übernommen. Beim Editieren eines Bandes werden Blöcke des Eingabebandes ausgewählt. Die Positionsangaben beziehen sich dann nicht auf den Satzanfang, sondern auf den Blockanfang.

Eingabesätze, für die keines der Auswahlkriterien zutrifft, können in spezielle Ausgabedateien übernommen werden. Diese Ausgabedateien, im Folgenden als "Restdateien" bezeichnet, werden über das Schlüsselwort REMAINING-RECORDS des Operanden CONDITION vereinbart.

Es ist möglich, für jede Ausgabedatei mit der Anweisung SELECT-INPUT-RECORDS ein eigenes Auswahlkriterium festzulegen.

Beziehen sich in einem Konvertierungsschritt mehrere SELECT-INPUT-RECORDS-Anweisungen auf den gleichen Dateikettungsnamen, wird für diesen Dateikettungsnamen nur die zuletzt gegebene Anweisung ausgeführt.

#### **SEL**ECT**-INPUT-REC**ORDS

```
OUTPUT-LINK-NAME = *STD / list-poss(2000): <filename 1..8 without-gen>
```
,**COND**ITION = **\*REMAIN**ING**-REC**ORDS / <text 7..1800 with-low>

## **OUTPUT-LINK-NAME =**

Dateikettungsname der Ausgabedateien, auf die sich diese Anweisung beziehen soll.

## **OUTPUT-LINK-NAME = \*STD**

Diese Anweisung bezieht sich auf alle bisher angegebenen Ausgabedateien.

## **OUTPUT-LINK-NAME = list-poss(2000): <filename 1..8 without-gen>**

Soll sich die Anweisung nur auf einige Ausgabedateien beziehen, müssen die Dateikettungsnamen dieser Dateien angegeben werden.

## **CONDITION =**

Über diesen Operanden werden entweder die Auswahlkriterien (Bedingungen) festgelegt oder "Restdateien" vereinbart.

## **CONDITION = \*REMAINING-RECORDS**

Die im Operanden OUTPUT-LINK-NAME angegebenen Ausgabedateien werden als "Restdateien" verwendet. Das heißt, alle Eingabesätze, für die keines der Auswahlkriterien zutrifft, werden in die "Restdateien" ausgegeben.

In einem Konvertierungsschritt können mehrere Restdateien vereinbart werden.

#### *Hinweis*

Die Anweisungen SET-RECORD-MAPPING, SET-GROUP-ATTRIBUTES und SET-PAGE-LAYOUT können ohne Einschränkungen für "Restdateien" verwendet werden, ebenso die Benutzeranschlüsse.

Wird in einem Benutzeranschluss für Eingabe entschieden, einen Satz nicht zu übernehmen, so gilt das für alle Ausgabedateien einschließlich der Restdateien.

Genügt ein Satz den Selektierkriterien und wird dann im Benutzeranschluss für Ausgabe entschieden, ihn nicht zu übernehmen, gilt er dennoch als ausgewählt und wird in keine Restdatei ausgegeben.

Bei der Anweisung START-TAPE-PROCESSING wird durch den Operanden OUTPUT-LINK-NAME festgelegt, für welche der vereinbarten Ausgabedateien die Anweisung wirksam werden soll. D.h. bei jedem Aufruf dieser Anweisung können andere Ausgabedateien angesprochen werden. Die Angabe \*STD gilt für alle zuvor angegebenen Ausgabedateien mit Ausnahme der Restdateien. Werden die Dateikettungsnamen der Ausgabedateien explizit bei diesem Operanden angegeben, so ist die Verwendung des LINK-Namens einer Restdatei nicht zulässig und wird als Fehler zurückgewiesen (Meldung PER0062). Beim Abarbeiten einer Anweisung START-TAPE-PROCESSING wird nur dann ein Block in die Restdateien ausgegeben, wenn für keine der im Operanden OUTPUT-LINK-NAME angesprochenen Ausgabedateien eine Ausgabe möglich war, d.h. für keine dieser Ausgabedateien erfüllte der Block die Selektierkriterien.

Die Vereinbarung einer Restdatei ist nur sinnvoll, wenn für alle "normalen" Ausgabedateien eine Anweisung SELECT-INPUT-RECORDS mit Angabe einer Bedingung wirksam ist, da sonst keine Restsätze entstehen können.

Ein Beispiel zur sinnvollen Verwendung einer Restdatei ist auf [Seite 199](#page-198-0) gegeben.

## **CONDITION = <text 7..1800 with-low>**

Über diesen Operanden wird die Bedingung angegeben, unter der ein Eingabesatz für die Ausgabe ausgewählt wird. Ein Satz wird übernommen, wenn die Bedingung erfüllt wird, d.h. den Wert 'wahr' annimmt.

Die Bedingung kann aus einem oder mehreren durch AND oder OR logisch verknüpften Vergleichen bestehen. Die AND-Verknüpfung hat Vorrang vor der OR-Verknüpfung. Diese Vorrangsteuerung kann durch Klammern geändert werden. Dadurch ergibt sich eine bessere Lesbarkeit und eine kürzere Programmlaufzeit, da einzelne Vergleiche nicht mehrfach abgearbeitet werden. Die Bedingung wird von links nach rechts abgearbeitet.

Durch gezielte Reihung der Vergleiche (insbesondere Vergleiche, die meist dasselbe Ergebnis liefern) wird die Laufzeit reduziert:

 $z \, B$ :  $a \, OR \, b \, OR \, c$ Der am häufigsten erfüllte Vergleich soll links stehen. a AND b AND c

Der am häufigsten erfüllte Vergleich soll rechts stehen.

Einschränkung der Klammerschachtelung: 1800 Byte für CONDITION.

Mehrere durch AND verknüpfte Vergleiche (=Relation) ergeben den Wert 'wahr', wenn alle Vergleiche 'wahr' sind.

Mehrere durch OR verknüpfte Relationen oder Vergleiche, die keiner Relation angehören, ergeben den Wert 'wahr', wenn mindestens eine Relation oder ein Vergleich 'wahr' ist.

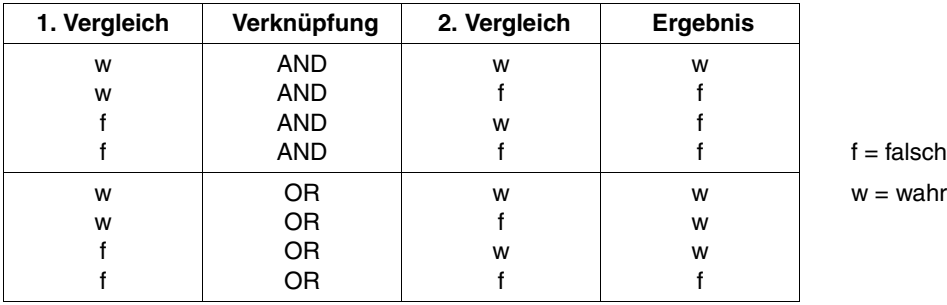

Bei zwei Vergleichen gilt:

Die Syntax, mit der die Bedingung im Operanden CONDITION angegeben wird, lautet folgendermaßen:

```
bedingung : = (vergleich [AND/OR vergleich] ...)
vergleich : =
(position[,länge]) EQ/NE N[UMERIC]/AL[PHA]
         oder
(position[,länge]) EQ/NE 
         oder
(position[,länge[,C]]) op <c-string 1..256>/<x-string 1..512>
         oder
(position,länge,Z/P) op Z'zahl'/P'zahl'
         oder
RECCNT(dateikettungsname) op Z'zahl'/P'zahl'
         oder
BYTCNT(dateikettungsname) op Z'zahl'/P'zahl'
         oder
BLKCNT(dateikettungsname) op Z'zahl'/P'zahl'
         oder
RECLEN(dateikettungsname) op Z'zahl'/P'zahl'
         oder
bedingung
                                 AS[CENDING]/D[ESCENDING]/M[ODULE](modname)
position : = <integer 1..32768>
länge
         oder
RECLEN (Satzlänge), wobei 1 <= RECLEN <= 256 gelten muss
         oder
1 <= RECLEN-reduction <= 256
         : = <integer 1..256>
             Bei Verletzung der Bedingung wird der Konvertierungsschritt mit 
             der Meldung PER0042 abgebrochen.
op: = EQ/NE/GT/LT/GE/LESeite 78
```
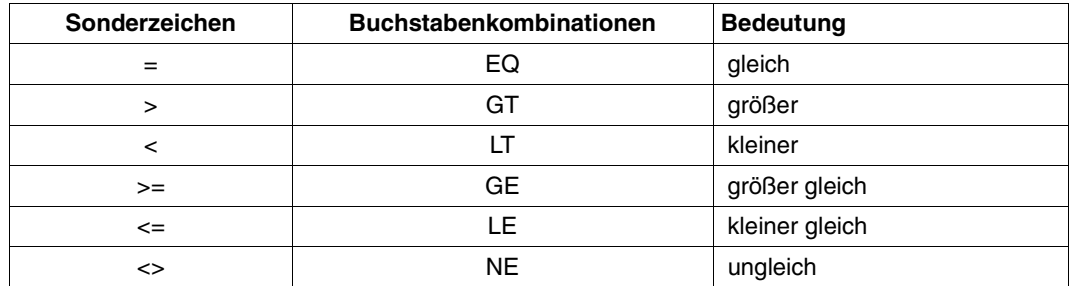

Die Angaben für Vergleichsoperatoren sind gleichwertig und haben folgende Bedeutung:

#### **Satzauswahl**

Die Auswahl eines Satzes erfolgt durch

a) Überprüfen eines Feldes auf numerisches oder alphabetisches Zeichenformat

Das bezeichnete Feld wird auf das gewünschte Zeichenformat geprüft.

NUMERIC PERCON prüft, ob das angegebene Feld nur Ziffern enthält.

ALPHA PERCON prüft, ob das angegebene Feld ausschließlich Großbuchstaben, Kleinbuchstaben, Umlaute und Leerzeichen enthält.

## **Beispiele**

COND=((5,3) EQ NUMERIC) COND=((20,4) EQ NUMERIC AND (25,5) EQ ALPHA)

b) Überprüfen eines Feldes, ob auf- bzw. absteigende Reihenfolge besteht

PERCON prüft das angegebene Feld auf aufsteigende bzw. absteigende Reihenfolge, d.h. ob das Feld einen höheren bzw. niedrigeren Wert hat als das Feld des vorhergehenden Satzes. Wird ein Satz auf Grund der SELECT-INPUT-RECORDS-Bedingung nicht in die Ausgabedatei übernommen, wird auch das Feld dieses Satzes nicht als Vergleichsfeld zum Vergleich mit dem Feld des nächsten Satzes herangezogen.

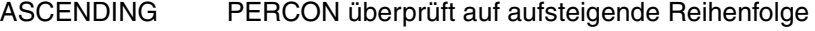

- DESCENDING PERCON überprüft auf absteigende Reihenfolge
- c) Überprüfen eines Feldes auf zulässige Zeichen anhand einer Benutzertabelle
	- MODULE PERCON prüft, ob das angegebene Feld nur die Zeichen enthält, die vom Benutzer zugelassen sind.
	- modname Gibt den Namen eines Benutzermoduls (1. CSECT-Name) oder den Namen (ENTRY-Name) eines Bereichs in einem Benutzermodul an, der aus 256 Zeichen X'00' bzw. X'FF' besteht. PERCON addiert den Wert jedes Zeichens aus dem Feld auf die Anfangsadresse des Benutzermo-

duls bzw. des Benutzerbereichs auf. Steht an der sich ergebenden Position X'00', ist das Zeichen zugelassen, steht an der Stelle X'FF', ist das Zeichen nicht zugelassen. Entspricht ein Byte des Feldes nicht der Bedingung, ist der Vergleich nicht erfüllt.

d) Vergleich eines Feldes mit einem Literal (Konstante)

Das Feld wird mit dem angegebenen Literal verglichen. Es ist zu beachten, dass entsprechend dem Format und der Länge verglichen wird. Beachte die Tabelle am Ende des Abschnittes.

e) Vergleich eines Kennwortes mit einem Literal (Konstante).

Der aktuelle Wert von Kennwort (siehe [Seite 79](#page-78-0)) wird mit dem angegebenen Literal verglichen. Beachte die Tabelle am Ende des Abschnitts.

## **Beispiel**

Es sollen zwei Eingabedateien (IN1 und IN2) in eine Ausgabedatei konvertiert werden. Von der ersten Eingabedatei sollen alle Sätze und von der zweiten Eingabedatei alle Sätze ab dem fünften übertragen werden. Die Bedingung hierfür lautet:

COND=(RECCNT(IN1) GT Z'0' AND RECCNT(IN2) EQ Z'0' OR RECCNT(IN2) GE Z'5')

#### **Beispiele zur Klammerschachtelung:**

Im ersten Beispiel werden zwei Felder verglichen.

Wenn im ersten Feld eine entpackte Zahl > 100 **oder** < 50 steht **und** zugleich im zweiten Feld die Zeichenkette '1.1' **oder** '2.2', dann wird der Satz übernommen.

```
//SELECT-INPUT-RECORDS OUTPUT-LINK-NAME=02,-
// CONDITION=(- 
\frac{1}{2} ( (10,5,7) GT \frac{7!}{100} –
\frac{1}{10} OR (10,5, Z) LT Z'50' -
1/ ) -// AND ( (20.3,C) FO C'1.1' -
1/ OR (20.3.C) EQ C'2.2' -
\sqrt{2} )
```
Im zweiten Beispiel werden die Möglichkeiten der Klammerschachtelung aufgezeigt. Die Vergleiche sind von V1 bis V12 durchnummeriert.

Ein Satz wird nur dann ausgegeben, wenn:

- 1. V1, V2 **und** V3 wahr sind **und** mindestens einer der Vergleiche V4, V5 oder V6 wahr ist **und** V7 wahr ist.
- 2. V1, V2 **und** V3 wahr sind **und** mindestens einer der Vergleiche V4, V5 oder V6 wahr ist **und** V8 und V9 wahr sind **und** mindestens einer der Vergleiche V10, V11 **oder** V12 wahr ist.

```
//SELECT-INPUT-RECORDS OUTPUT-LINK-NAME=03,- 
// CONDITION=(- 
// RECCNT(IN1) LE Z'5000' - V1
// AND RECCNT(03) LT Z'300' - V2
// AND (28,5) EQ ASCENDING - V3
// AND ( (6,1,C) EQ 'P' - \sqrt{4}\frac{1}{2} OR (6,2,C) EQ 'ST' - \sqrt{5}\frac{1}{2} OR (6,3, C) EQ 'MOD' - V6
1/ ) –
// AND ( (20,5) EQ NUMERIC - V7
// OR RECLEN(IN1) GT Z'120' - V8
// AND (35,2) EQ MODULE(ABISK) - V9
// AND ( (37,3,P) LT Z'230' - V10
// OR (37,3,P) EQ Z'241' - V11
// OR (37,3,P) GT Z'260' - V12
\frac{1}{2} ) –
\frac{1}{2} ) )
```
## **Konvertierungsregeln bei ungleichem Zeichenformat und verschiedenen Längen der Felder**

Im CONDITION-Operanden werden Operanden spezifiziert, die miteinander zu vergleichen sind. Haben zwei zu vergleichende Operanden verschiedenes Zeichenformat oder verschiedene Länge, ist Folgendes zu beachten:

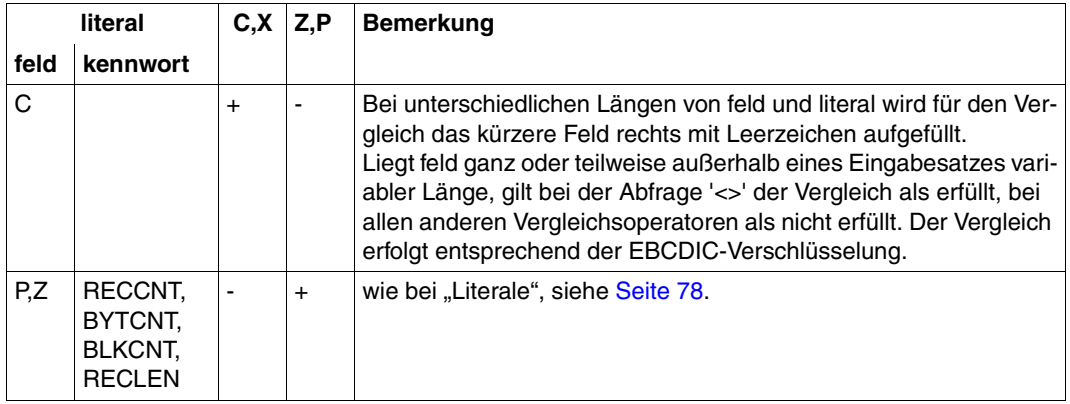

+ zulässiger Vergleich

- unzulässiger Vergleich

# **SET-GROUP-ATTRIBUTES Festlegen von Gruppenwechselbedingungen**

Diese Anweisung ist nur beim Kopieren von Dateien zulässig. Sie dient zum Bilden von Gruppen durch Zusammenfassung von Eingabesätzen mit gleichem Gruppenbegriff. Die Gruppenbildung bewirkt implizit eine Formataufbereitung. Es können Gruppenvorlauf- und Gruppennachlaufbenutzerzeilen gestaltet werden. Benutzerzeilen sind Zeilen, in die ein vom Benutzer vorgegebener Text geschrieben wird. Dieser Text kann aus Feldern des Eingabesatzes, aus Kennwörtern und Literalen bestehen. Je nachdem ob diese Zeilen vor oder nach einer Gruppe stehen, werden sie Gruppenvorlauf- bzw. Gruppennachlaufbenutzerzeilen genannt.

Beziehen sich mehrere SET-GROUP-ATTRIBUTES-Anweisungen mit gleicher Gruppenstufe auf den gleichen Dateikettungsnamen, wird in der angegebenen Gruppenstufe für diesen Dateikettungsnamen nur die zuletzt gegebene Anweisung ausgeführt.

```
SET-GROUP-ATTRIBUTES
```

```
OUTPUT-LINK-NAME = *STD / list-poss(2000): <filename 1..8 without-gen> 
,GROUP-LEVEL = 1 / <integer 1..8> 
,GROUP-CONTROL = *ALL / list-poss(2000): *FIELD(...) 
  *FIELD(...) 
        POSITION = <i>integer</i> 1..32767⏐ ,LENGTH = 1 / <integer 1..256> 
,GROUP-HEADER = *NONE / list-poss(2000): *FIELD(...) / *RECORD-LENGTH(...) / *BYTE-COUNTER(...) / 
      *RECORD-COUNTER(...) / *PAGE-COUNTER(...) / *DATE(...) / *TIME(...) / 
      <c-string 1..204 with-low>(...) / <x-string 1..408>(...) / 
      <integer -2147483648..2147483647>(...) / *NEW-PAGE / *SPACING(...) / *MODULE(...) 
   *FIELD(...) 
        INPUT-POSITION = <integer 1..32768>
        ,INPUT-LENGTH = \frac{1}{2} / <integer 1..204>
        ⏐ ,INPUT-FORMAT = *CHARACTER / *ZONED-DECIMAL / *PACKED-DECIMAL ⏐
        ⏐ ,OUTPUT-POSITION = <integer 1..204> ⏐
        \overline{A}OUTPUT-LENGTH = *STD / <integer 1..204>
        ⏐ ,OUTPUT-FORMAT = *STD / *CHARACTER / *HEXADECIMAL / *BINARY / 
              ⏐ <c-string 2..204 with-low> / *ZONED-DECIMAL / *SIGNED-DECIMAL / *DECIMAL
```
**\*REC**ORD**-LEN**GTH(...)

**LINK-NAME** =  $\langle$  -filename 1..8 without-gen $\rangle$ 

⏐ ,**OUT**PUT**-POS**ITION = <integer 1..203> ⏐

⏐ ,**OUT**PUT**-LEN**GTH = **\*STD** / <integer 1..204> ⏐

⏐ ,**OUT**PUT-**FORM**AT = **\*ZON**ED**-DEC**IMAL**-LEFT** / <c-string 2..204 with-low> / **\*ZONED-DECIMAL** / ⏐ **\*SIGN**ED**-DEC**IMAL / **\*DEC**IMAL

**\*BYTE-COUNT**ER(...)

**LINK-NAME** =  $\langle$  filename 1..8 without-gen $\rangle$ 

⏐ ,**OUT**PUT**-POS**ITION = <integer 1..203> ⏐

⏐ ,**OUT**PUT**-LEN**GTH = **\*STD** / <integer 1..204> ⏐

⏐ ,**OUT**PUT-**FORM**AT = **\*ZON**ED**-DEC**IMAL**-LEFT** / <c-string 2..204 with-low> / **\*ZONED-DECIMAL** / ⏐ **\*SIGN**ED**-DEC**IMAL / **\*DEC**IMAL

**\*REC**ORD**-COUNT**ER(...)

**LINK-NAME** =  $\langle$  filename 1..8 without-gen>

⏐ ,**OUT**PUT**-POS**ITION = <integer 1..203> ⏐

 $\sqrt{OUTPUT-LENGTH} = \sqrt{\frac{STD}{S}} / \sqrt{O(1.204)}$ 

⏐ ,**OUT**PUT-**FORM**AT = **\*ZON**ED**-DEC**IMAL**-LEFT** / <c-string 2..204 with-low> / **\*ZONED-DECIMAL** / ⏐ **\*SIGN**ED**-DEC**IMAL / **\*DEC**IMAL

**\*PAGE-COUNT**ER(...)

**LINK-NAME** =  $\langle$  -filename 1..8 without-gen $\rangle$ 

**OUTPUT-POSITION** = <integer 1..203>

⏐ ,**OUT**PUT**-LEN**GTH = **\*STD** / <integer 1..204> ⏐

⏐ ,**OUT**PUT-**FORM**AT = **\*ZON**ED**-DEC**IMAL**-LEFT** / <c-string 2..204 with-low> / **\*ZONED-DECIMAL** / ⏐ **\*SIGN**ED**-DEC**IMAL / **\*DEC**IMAL

**\*DATE**(...)

**OUTPUT-POSITION** = <integer 1..197>

⏐ ,**OUT**PUT**-LEN**GTH = **\*STD** / <integer 8..204> ⏐

⏐ ,**OUT**PUT-**FORM**AT = **\*CHAR**ACTER / **\*HEX**ADECIMAL / **\*BIN**ARY ⏐

⏐ ,**CENTURY** = **\*NO** / **\*Y**ES

**\*TIME**(...) **OUTPUT-POSITION** = <integer 1..197> ⏐ ,**OUT**PUT**-LEN**GTH = **\*STD** / <integer 8..204> ⏐ ⏐ ,**OUT**PUT-**FORM**AT = **\*CHAR**ACTER / **\*HEX**ADECIMAL / **\*BIN**ARY <c-string with-low>(...) **OUTPUT-POSITION** = <integer 1..204> ⏐ ,**OUT**PUT**-LEN**GTH = **\*STD** / <integer 1..204> ⏐ ⏐ ,**OUT**PUT-**FORM**AT = **\*CHAR**ACTER / **\*HEX**ADECIMAL / **\*BIN**ARY <x-string>(...) **OUTPUT-POSITION** = <integer 1..204> ⏐ ,**OUT**PUT**-LEN**GTH = **\*STD** / <integer 1..204> ⏐ ⏐ ,**OUT**PUT-**FORM**AT = **\*CHAR**ACTER / **\*HEX**ADECIMAL / **\*BIN**ARY <integer>(...) **OUTPUT-POSITION** = <integer 1..204>  $\sqrt{OUT$ PUT-LENGTH =  $*STD /$  <integer 1..204> ⏐ ,**OUT**PUT-**FORM**AT = **\*ZONED-DECIMAL** / <c-string 2..204 with-low> / **\*SIGN**ED**-DEC**IMAL / ⏐ **\*DEC**IMAL **\*SPACING**(...) **LINES** =  $1 /$  <integer 1..15> **\*MOD**ULE(...)  $NAME = \text{name } 1.8$ 

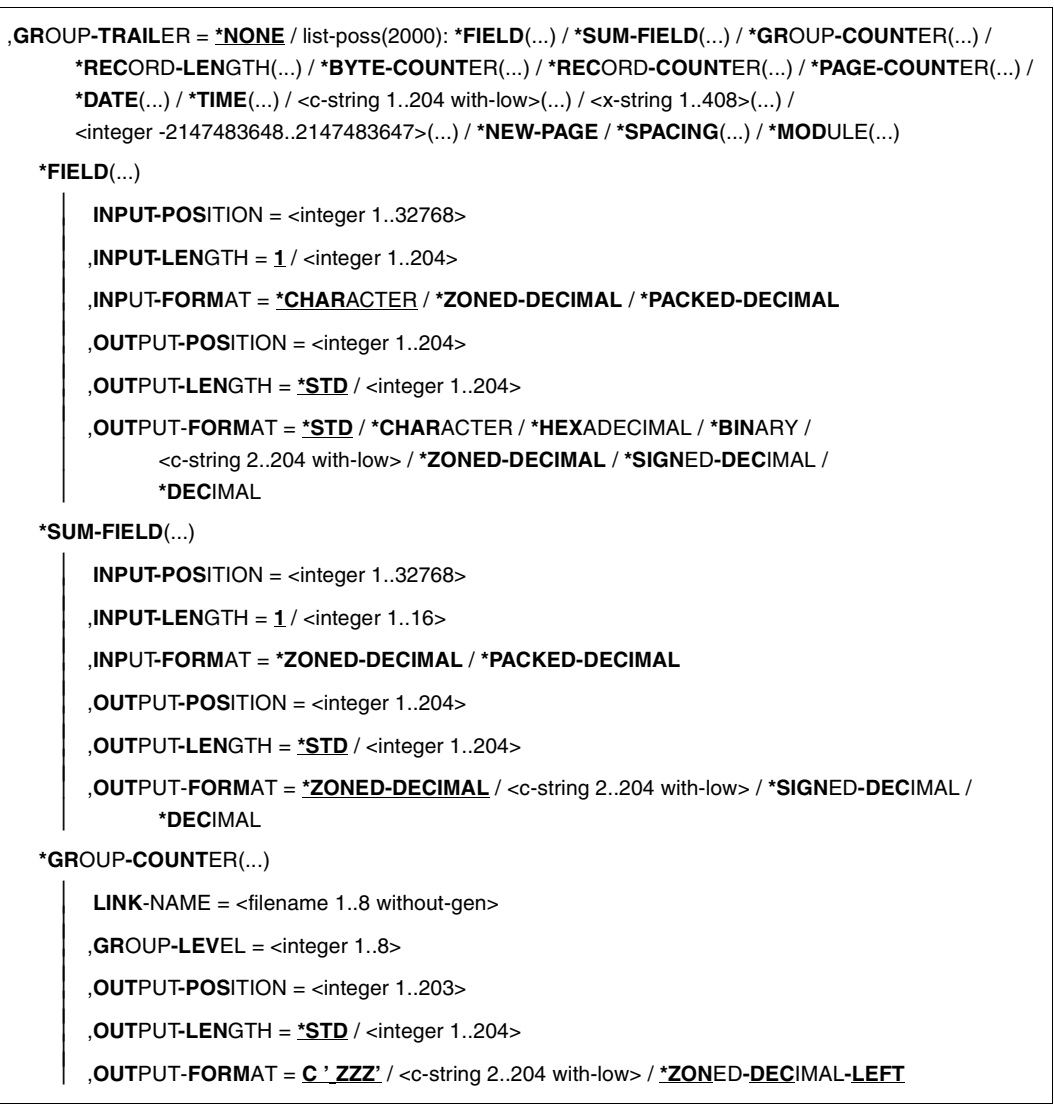

**\*REC**ORD**-LEN**GTH(...) **LINK-NAME** =  $\langle$  -filename 1..8 without-gen> ⏐ ,**OUT**PUT**-POS**ITION = <integer 1..203> ⏐ ⏐ ,**OUT**PUT**-LEN**GTH = **\*STD** / <integer 1..204> ⏐ ⏐ ,**OUT**PUT-FORMAT = **\*ZON**ED**-DEC**IMAL**-LEFT** / <c-string 2..204 with-low> / **\*ZONED-DECIMAL** / ⏐ **\*SIGN**ED**-DEC**IMAL / **\*DEC**IMAL **\*BYTE-COUNT**ER(...) **LINK-NAME** =  $\langle$  filename 1..8 without-gen $\rangle$ ⏐ ,**OUT**PUT**-POS**ITION = <integer 1..203> ⏐ ⏐ ,**OUT**PUT**-LEN**GTH = **\*STD** / <integer 1..204> ⏐ ⏐ ,**OUT**PUT-FORMAT = **\*ZON**ED**-DEC**IMAL**-LEFT** / <c-string 2..204 with-low> / **\*ZONED-DECIMAL** / ⏐ **\*SIGN**ED**-DEC**IMAL / **\*DEC**IMAL **\*REC**ORD**-COUNT**ER(...) **LINK-NAME** =  $\langle$  -filename 1..8 without-gen> ⏐ ,**OUT**PUT**-POS**ITION = <integer 1..203> ⏐  $\overline{A}$ **OUTPUT-LENGTH** = **\*STD** / <integer 1..204> ⏐ ,**OUT**PUT-FORMAT = **\*ZON**ED**-DEC**IMAL**-LEFT** / <c-string 2..204 with-low> / **\*ZONED-DECIMAL** / ⏐ **\*SIGN**ED**-DEC**IMAL / **\*DEC**IMAL **\*PAGE-COUNT**ER(...) **LINK-NAME** =  $\langle$  -filename 1..8 without-gen> ⏐ ,**OUT**PUT**-POS**ITION = <integer 1..203> ⏐ ⏐ ,**OUT**PUT**-LEN**GTH = **\*STD** / <integer 1..204> ⏐ ⏐ ,**OUT**PUT-FORMAT = **\*ZON**ED**-DEC**IMAL**-LEFT** / <c-string 2..204 with-low> / **\*ZONED-DECIMAL** / ⏐ **\*SIGN**ED**-DEC**IMAL / **\*DEC**IMAL **\*DATE**(...) **OUTPUT-POSITION** = <integer 1..197> ⏐ ,**OUT**PUT**-LEN**GTH = **\*STD** / <integer 8..204> ⏐ ⏐ ,**OUT**PUT-FORMAT = **\*CHAR**ACTER / **\*HEX**ADECIMAL / **\*BIN**ARY ⏐ ⏐ ,**CENTURY** = **\*NO** / **\*Y**ES

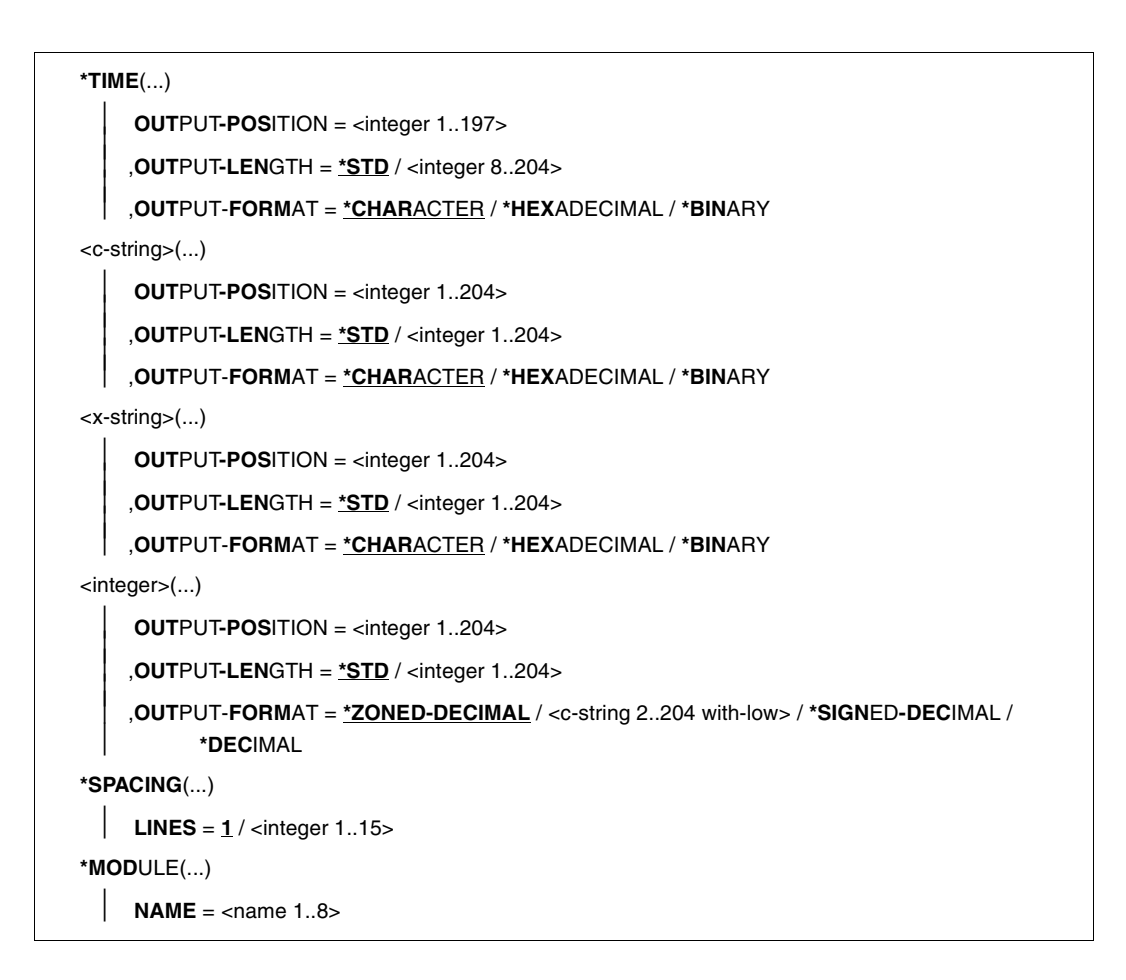

#### **OUTPUT-LINK-NAME =**

Dateikettungsnamen der Ausgabedateien, auf die sich diese Anweisung beziehen soll.

## **OUTPUT-LINK-NAME = \*STD**

Diese Anweisung bezieht sich auf alle bisher angegebenen Ausgabedateien.

## **OUTPUT-LINK-NAME = list-poss(2000): <filename 1..8 without-gen>**

Soll sich die Anweisung nur auf einige Ausgabedateien beziehen, müssen die Dateikettungsnamen dieser Dateien angegeben werden.

## **GROUP-LEVEL = 1 / <integer 1..8>**

Gruppenstufe, für die diese SET-GROUP-ATTRIBUTES-Anweisung gilt. Es sind bis zu acht geschachtelte Gruppenstufen möglich. Durch die Angabe der Gruppenstufen wird eine Wertung der Gruppenbegriffe vorgenommen. Für jede Gruppenstufe ist eine eigene SET-GROUP-ATTRIBUTES-Anweisung anzugeben. Bei einem Gruppenwechsel einer Stufe

werden auch Gruppen mit niedrigerem GROUP-LEVEL einem Wechsel unterzogen (1: höchste Stufe, 8: niedrigste Stufe).

# **GROUP-CONTROL =**

Definiert den Gruppenbegriff.

# **GROUP-CONTROL = \*ALL**

Die gesamte Eingabedatei wird als eine Gruppe interpretiert. Diese Angabe ist nur in der höchsten Gruppenstufe (GROUP-LEVEL=1) möglich.

## **GROUP-CONTROL = \*FIELD(...)**

Ein Feld des Eingabesatzes wird als Gruppenbegriff festgelegt.

## **POSITION = <integer 1..32767>**

Anfangsposition des Vergleichsfeldes bezogen auf den Anfang des Eingabesatzes.

## **LENGTH = 1 / <integer 1..256>**

Länge des Vergleichsfeldes begrenzt durch die Satzlänge des Eingabesatzes.

# <span id="page-132-0"></span>**GROUP-HEADER =**

Definiert Benutzerzeilen, die den Gruppenvorlauf bilden. Diese werden beim Gruppenwechsel vor der ersten Zeile der entsprechenden Gruppe ausgegeben.

# **GROUP-HEADER = \*NONE**

Es werden keine Benutzerzeilen ausgegeben.

# **GROUP-HEADER = \*FIELD(...)**

Übernimmt ein Feld des Eingabesatzes (Eingabefeld) in ein Feld der Benutzerzeile (Ausgabefeld).

## **INPUT-POSITION = <integer 1..32768>**

Anfangsposition des Eingabefeldes bezogen auf den Anfang des Eingabesatzes.

## **INPUT-LENGTH = 1 / <integer 1..204>**

Länge des Eingabefeldes begrenzt durch die Satzlänge des Eingabesatzes.

# **INPUT-FORMAT = \*CHARACTER / \*ZONED-DECIMAL / \*PACKED-DECIMAL**

Format des Eingabefeldes im Eingabesatz (siehe [Seite 80](#page-79-0) ff).

Das Feld des Eingabesatzes, welches mittels Maske aufbereitet werden soll, darf bei INPUT-FORMAT=\*ZONED-DECIMAL nicht länger als 203, bei INPUT-FORMAT= \*PACKED-DECIMAL nicht länger als 102 Byte sein.

## **OUTPUT-POSITION = <integer 1..204>**

Anfangsposition des Ausgabefeldes bezogen auf den Anfang der Benutzerzeile.

# **OUTPUT-LENGTH = \*STD / <integer 1..204>**

Länge des Ausgabefeldes.

Für den Standardwert gilt folgende Tabelle:

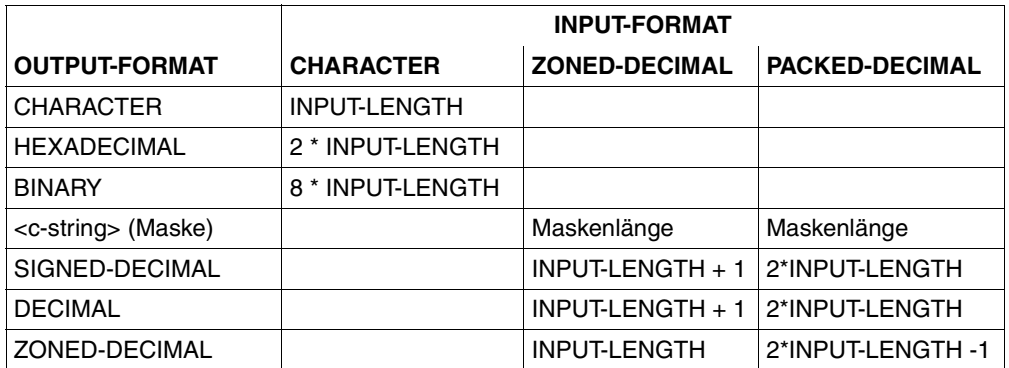

**OUTPUT-FORMAT = \*STD / \*CHARACTER / \*HEXADECIMAL / \*BINARY / <c-string 2..204 with-low> / \*ZONED-DECIMAL / \*SIGNED-DECIMAL / \*DECIMAL**  Format des Ausgabefeldes (siehe [Seite 80](#page-79-1) ff).

Erlaubt sind nur die Kombinationen:

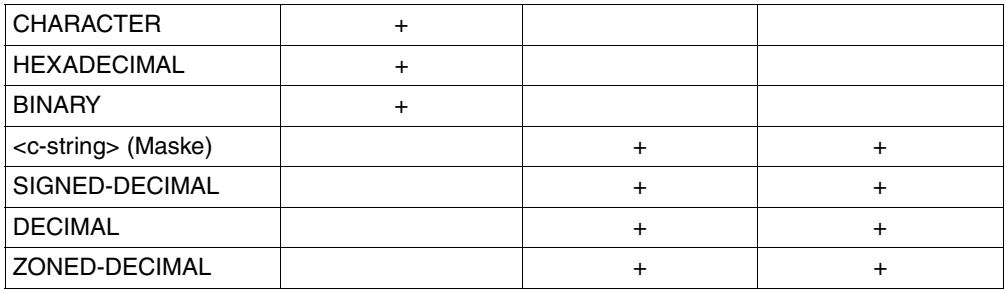

Für den Standardwert gilt folgende Tabelle:

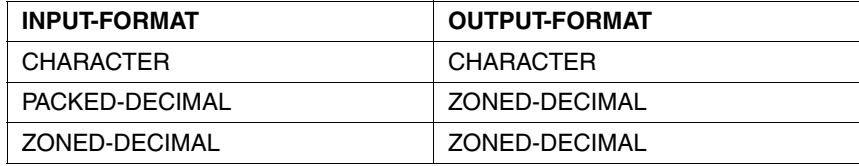

## **GROUP-HEADER = \*RECORD-LENGTH(...)**

## **LINK-NAME = <filename 1..8 without-gen>**

Dateikettungsname der Ein-/Ausgabedatei, deren aktuelle Satzlänge man in der Benutzerzeile verwenden will.

## **OUTPUT-POSITION = <integer 1..203>**

Anfangsposition des Ausgabefeldes bezogen auf den Anfang der Benutzerzeile.

## **OUTPUT-LENGTH = \*STD / <integer 1..204>**

Länge des Ausgabefeldes.

Für den Standardwert gilt folgende Tabelle:

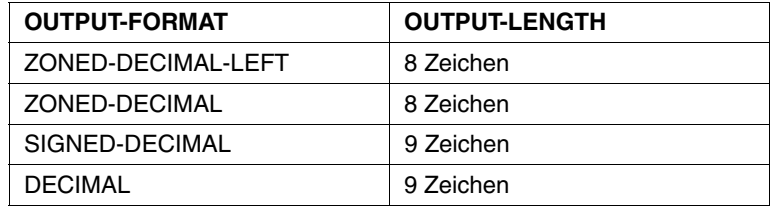

# **OUTPUT-FORMAT = \*ZONED-DECIMAL-LEFT / <c-string 2..204 with-low> / \*ZONED-DECIMAL / \*SIGNED-DECIMAL / \*DECIMAL**

Format des Ausgabefeldes (siehe [Seite 80](#page-79-0) ff).

# **GROUP-HEADER = \*BYTE-COUNTER(...)**

#### **LINK-NAME = <filename 1..8 without-gen>**

Dateikettungsname der Ein-/Ausgabedatei, deren aktuellen Bytezähler man in der Benutzerzeile verwenden will.

## **OUTPUT-POSITION = <integer 1..203>**

Anfangsposition des Ausgabefeldes bezogen auf den Anfang der Benutzerzeile.

## **OUTPUT-LENGTH = \*STD / <integer 1..204>**

Länge des Ausgabefeldes.

Für den Standardwert gilt folgende Tabelle:

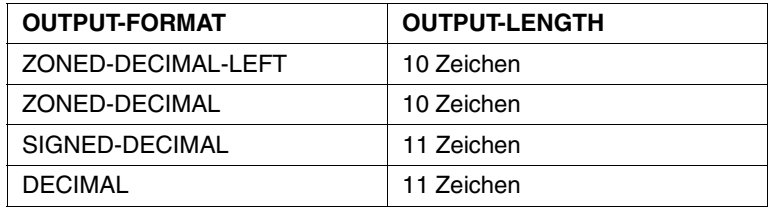

## **OUTPUT-FORMAT = \*ZONED-DECIMAL-LEFT / <c-string 2..204 with-low> / \*ZONED-DECIMAL / \*SIGNED-DECIMAL / \*DECIMAL**

Format des Ausgabefeldes (siehe [Seite 80](#page-79-0) ff).

## **GROUP-HEADER = \*RECORD-COUNTER(...)**

#### **LINK-NAME = <filename 1..8 without-gen>**

Dateikettungsname der Ein-/Ausgabedatei, deren aktuellen Satzzählerwert man in der Benutzerzeile verwenden will.

#### **OUTPUT-POSITION = <integer 1..203>**

Anfangsposition des Ausgabefeldes bezogen auf den Anfang der Benutzerzeile.

#### **OUTPUT-LENGTH = \*STD / <integer 1..204>**

Länge des Ausgabefeldes.

Für den Standardwert gilt folgende Tabelle:

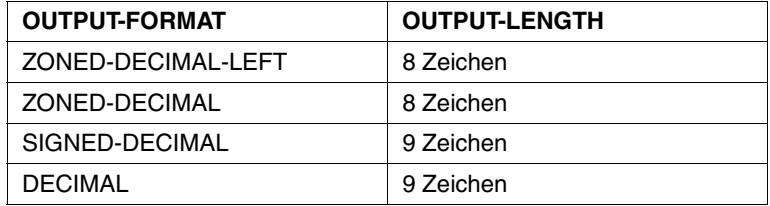

## **OUTPUT-FORMAT = \*ZONED-DECIMAL-LEFT / <c-string 2..204 with-low> / \*ZONED-DECIMAL / \*SIGNED-DECIMAL / \*DECIMAL**

Format des Ausgabefeldes (siehe [Seite 80](#page-79-1) ff).

## **GROUP-HEADER = \*PAGE-COUNTER(...)**

#### **LINK-NAME = <filename 1..8 without-gen>**

Dateikettungsname der Ausgabedatei, deren aktuellen Seitenzählerwert man in der Benutzerzeile verwenden will.

## **OUTPUT-POSITION = <integer 1..203>**

Anfangsposition des Ausgabefeldes bezogen auf den Anfang der Benutzerzeile.

### **OUTPUT-LENGTH = \*STD / <integer 1..204>**

Länge des Ausgabefeldes.

Für den Standardwert gilt folgende Tabelle:

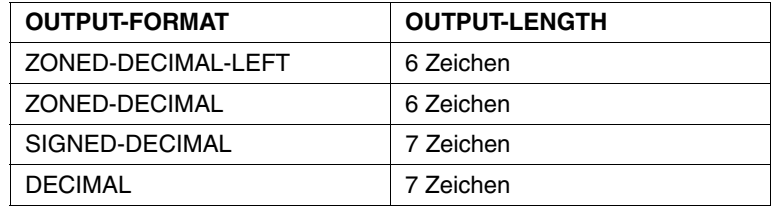

## **OUTPUT-FORMAT = \*ZONED-DECIMAL-LEFT / <c-string 2..204 with-low> / \*ZONED-DECIMAL / \*SIGNED-DECIMAL / \*DECIMAL**

Format des Ausgabefeldes (siehe [Seite 80](#page-79-0) ff).

#### **GROUP-HEADER = \*DATE(...)**

Start-Datum des PERCON-Konvertierungsschrittes als 8-stellige Zeichenfolge im Format jj-mm-tt.

#### **OUTPUT-POSITION = <integer 1..197>**

Anfangsposition des Ausgabefeldes bezogen auf den Anfang der Benutzerzeile.

## **OUTPUT-LENGTH = \*STD / <integer 8..204>**

Länge des Ausgabefeldes.

Für den Standardwert gilt folgende Tabelle:

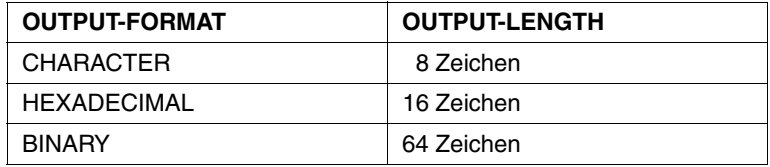

## **OUTPUT-FORMAT = \*CHARACTER / \*HEXADECIMAL / \*BINARY**

Format des Ausgabefeldes (siehe [Seite 80](#page-79-0) ff).

## **CENTURY = \*NO / \*YES**

Bei der Angabe von CENTURY=\*YES wird das Datum als 10-stellige Zeichenfolge mit der Angabe des Jahrhunderts im Format jjjj-mm-tt ausgegeben, damit verringert sich der Maximalwert für OUTPUT-POSITION um 2 auf 195 und der Minimalwert für OUTPUT-LENGTH erhöht sich um 2 auf 10.

## **GROUP-HEADER = \*TIME(...)**

Start-Zeit des PERCON-Konvertierungsschrittes als 8-stellige Zeichenfolge im Format hh:mm:ss.

#### **OUTPUT-POSITION = <integer 1..197>**

Anfangsposition des Ausgabefeldes bezogen auf den Anfang der Benutzerzeile.

## **OUTPUT-LENGTH = \*STD / <integer 8..204>**

Länge des Ausgabefeldes.

Für den Standardwert gilt folgende Tabelle:

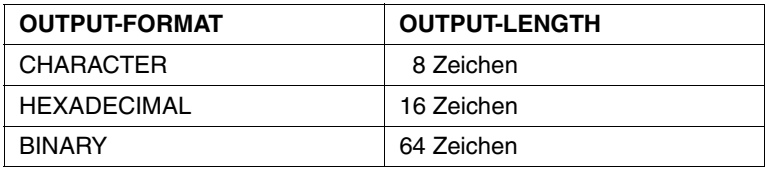

## **OUTPUT-FORMAT = \*CHARACTER / \*HEXADECIMAL / \*BINARY**

Format des Ausgabefeldes (siehe [Seite 80](#page-79-1) ff).

## **GROUP-HEADER =<c-string 1..204 with-low>(...)**

## **OUTPUT-POSITION = <integer 1..204>**

Anfangsposition des Ausgabefeldes bezogen auf den Anfang der Benutzerzeile.

## **OUTPUT-LENGTH = \*STD / <integer 1..204>**

Länge des Ausgabefeldes.

Für den Standardwert gilt folgende Tabelle:

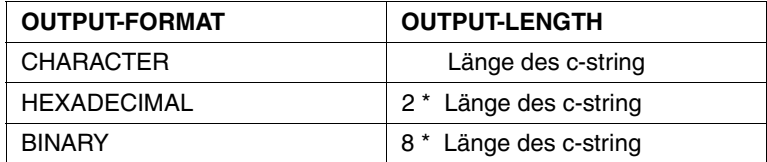

## **OUTPUT-FORMAT = \*CHARACTER / \*HEXADECIMAL / \*BINARY**

Format des Ausgabefeldes (siehe [Seite 80](#page-79-1) ff).

# **GROUP-HEADER =<x-string 1..408>(...)**

## **OUTPUT-POSITION = <integer 1..204>**

Anfangsposition des Ausgabefeldes bezogen auf den Anfang der Benutzerzeile.

# **OUTPUT-LENGTH = \*STD / <integer 1..204>**

Länge des Ausgabefeldes.

Für den Standardwert gilt folgende Tabelle:

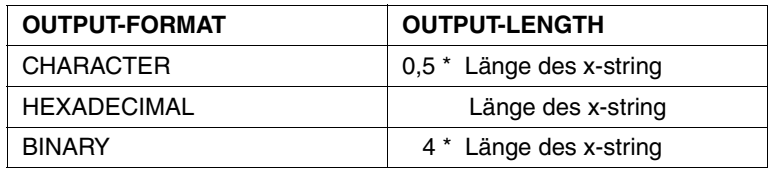

# **OUTPUT-FORMAT = \*CHARACTER / \*HEAXADECIMAL / \*BINARY**

Format des Ausgabefeldes (siehe [Seite 80](#page-79-0) ff).

# **GROUP-HEADER =<integer -2147483648..2147483647>(...)**

# **OUTPUT-POSITION = <integer 1..204>**

Anfangsposition des Ausgabefeldes bezogen auf den Anfang der Benutzerzeile.

# **OUTPUT-LENGTH = \*STD / <integer 1..204>**

Länge des Ausgabefeldes.

Standardwert ist die Mindestlänge, die erforderlich ist, um die auszugebene Zahl im angegebenen Format unterzubringen.

## **OUTPUT-FORMAT = \*ZONED-DECIMAL / <c-string 2..204 with-low> / \*SIGNED-DECIMAL / \*DECIMAL**

Format des Ausgabefeldes (siehe [Seite 80](#page-79-0) ff).

# **GROUP-HEADER = \*NEW-PAGE**

Bewirkt einen Vorschub auf die nächste Seite und die Ausgabe der bisher aufgebauten Benutzerzeile. Nach dem Ausführen kann eine weitere Benutzerzeile erstellt werden.

# **GROUP-HEADER = \*SPACING(...)**

Bewirkt die Ausgabe der bisher aufgebauten Benutzerzeile und einen Vorschub um 1 bis 15 Zeilen. Nach dem Ausführen des Operanden kann eine weitere Benutzerzeile erstellt werden.

# **LINES = 1 / <integer 1..15>**

Anzahl der Zeilenvorschübe.

## **GROUP-HEADER = \*MODULE(...)**

#### **NAME = <name 1..8>**

Die Aufbereitung einer Gruppenvorlaufbenutzerzeile erfolgt in einem Benutzermodul. Anzugeben ist der Name des Benutzermoduls oder der Einsprungpunkt in dem Benutzermodul. Eine Benutzerzeile, die bereits erstellt ist, aber noch nicht ausgedruckt wurde, wird der Benutzerroutine zur Verfügung gestellt (siehe [Seite 185,](#page-184-0) Anschluss für die Gruppenbearbeitung).

**GROUP-TRAILER = \*NONE / list-poss(2000): \*FIELD(...) / \*SUM-FIELD(...) / \*GROUP-COUNTER(...) / \*RECORD-LENGTH / \*BYTE-COUNTER(...) / \*RECORD-COUNTER(...) / \*PAGE-COUNTER(...) / \*DATE(...) / \*TIME(...) / <c-string 1..204 with-low>(...) / <x-string 1..408>(...) /** 

**<integer -2147483648..2147483647>(...) / \*NEW-PAGE / \*SPACING(...) / \*MODULE(...)**  Definiert Benutzerzeilen, die den Gruppennachlauf bilden. Diese werden beim Gruppenwechsel nach der letzten Zeile der entsprechenden Gruppe ausgegeben.

Bei GROUP-TRAILER=\*FIELD wird die FIELD-Information dem letzten Satz der Gruppe entnommen.

Die Beschreibung der Operanden außer SUM-FIELD(...) und GROUP-COUNTER(...) siehe GROUP-HEADER (ab [Seite 133](#page-132-0)).

## **GROUP-TRAILER = \*SUM-FIELD(...)**

Die Werte des Zahlenfeldes aller Sätze der zuletzt durchlaufenen Gruppe werden summiert. Diese Summe wird in das Summenfeld der Benutzerzeile übertragen. Das Summenfeld muss ausreichende Länge haben. Es können mehrere Felder summiert werden.

#### **INPUT-POSITION = <integer 1..32768>**

Anfangsposition des Zahlenfeldes bezogen auf den Anfang des Eingabesatzes.

#### **INPUT-LENGTH = 1 / <integer 1..16>**

Länge des Zahlenfeldes.

## **INPUT-FORMAT = \*ZONED-DECIMAL / \*PACKED-DECIMAL**

Format des Zahlenfeldes (siehe [Seite 80](#page-79-1) ff).

#### **OUTPUT-POSITION = <integer 1..204>**

Anfangsposition des Summenfeldes bezogen auf den Anfang der Benutzerzeile.

## **OUTPUT-LENGTH = \*STD / <integer 1..204>**

Länge des Summenfeldes.

Standardwert ist die Mindestlänge, die erforderlich ist, um die auszugebende Zahl im angegebenen Format unterzubringen. \*STD ist bei Ausgabe mit Maske die Maskenlänge. Bei den nachfolgenden aufgeführten Umwandlungen werden folgende Werte für \*STD eingesetzt:

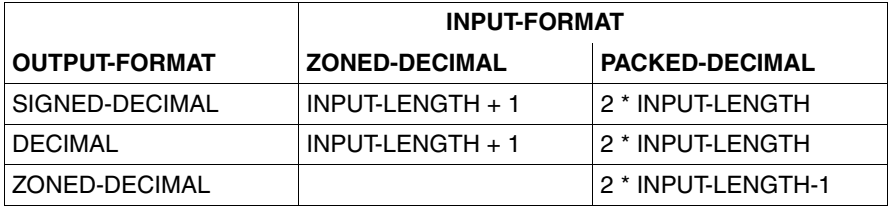

In allen anderen Fällen wird INPUT-LENGTH angenommen.

## **OUTPUT-FORMAT = \*ZONED-DECIMAL / <c-string 2..204 with-low> / \*SIGNED-DECIMAL / \*DECIMAL**

Format des Summenfeldes (siehe [Seite 80](#page-79-0) ff).

# **GROUP-TRAILER = \*GROUP-COUNTER(...)**

Zähler je Gruppe. GROUP-COUNTER ist für die Gruppenstufe 1 bis 8 jeder Ausgabeeinheit verfügbar. Jeder Zähler ist durch seinen Dateikettungsnamen und durch eine Gruppenstufe eindeutig bestimmt.

## **LINK-NAME = <filename 1..8 without-gen>**

Dateikettungsname der Ein-/Ausgabedatei, von der man einen Gruppenzähler in der Benutzerzeile verwenden will.

## **GROUP-LEVEL = <integer 1..8>**

Angabe, welcher Gruppenzähler der mit LINK-NAME bezeichneten Ein-/Ausgabedatei verwendet werden soll.

## **OUTPUT-POSITION = <integer 1..203>**

Anfangsposition des Ausgabefeldes bezogen auf den Anfang der Benutzerzeile.

## **OUTPUT-LENGTH = \*STD / <integer 4..204>**

Länge des Ausgabefeldes.

Der Standardwert ist entweder 4 bei OUTPUT-FORMAT=\*ZONED-DECIMAL-LEFT oder die Maskenlänge.

**OUTPUT-FORMAT = C' ZZZ' / <c-string 2..204 with-low> / \*ZONED-DECIMAL-LEFT** Format des Ausgabefeldes (siehe [Seite 80](#page-79-0) ff).

# **SET-PAGE-LAYOUT Beschreiben des Ausgabeformates**

Diese Anweisung beschreibt die seitengerechte Gestaltung der Ausgabedatei.

Die SET-PAGE-LAYOUT-Anweisung kann entfallen, wenn in der ASSIGN-OUTPUT-FILE-Anweisung FILE=\*SYSOUT bzw. FILE=\*SYSLST oder wenn eine SET-GROUP-ATTRIBUTES-Anweisung angegeben wurde. In diesen Fällen wird eine Aufbereitung entsprechend der Standardwerte durchgeführt (siehe [Seite 21](#page-20-0)).

Beziehen sich in einem Konvertierungsschritt mehrere SET-PAGE-LAYOUT-Anweisungen auf den gleichen Dateikettungsnamen, wird für diesen Dateikettungsnamen nur die zuletzt gegebene Anweisung ausgeführt.

Beim Aufbereiten einer Ausgabe für SYSOUT werden folgende Zeilen nicht berücksichtigt:

- Kopfzeilen (unabhängig von der Angabe im Operanden HEADER-LINE)
- Leerzeilen
- Benutzerzeilen (unabhängig von der Angabe im Operanden USER-LINE)

Beim Aufbereiten eines Ausgabesatzes werden die in ihm enthaltenen Steuerzeichen X'00' bis X'3F' behandelt. Dies kann vom Benutzer durch den Operanden REPLACE-CONTROL-CHAR unterdrückt werden, wenn er z.B. selbst Steuerzeichen zur Druckersteuerung in den Satz einfügt.

```
SET-PAGE-LAYOUT
OUTPUT-LINK-NAME = *STD / list-poss(2000): <filename 1..8 without-gen> 
,HEADER-LINE = *STD / *NONE / *PAGE-COUNTER / *TITLE
,OUTPUT-AREA = list-poss(2000): *LINE-RANGE (...) 
  *LINE-RANGE (...) 
        FIRST-LINE = \frac{5}{2} / <integer 1..112>
       ⏐ ,LAST-LINE = 66 / <integer 1..112> 
,SPACING = 0 / <integer 0..3> 
,OUTPUT-FORMAT = *STD / *CHARACTER / *HEXADECIMAL / *BOTH
,LINE-SIZE = *STD / <integer 1..204> 
,COLUMN-SIZE = *LINE-SIZE / <integer 1..204> 
,SUPPRESS-EQUAL-LINES = *YES / *NO
,REPLACE-CONTROL-CHAR = *YES / *NO
```
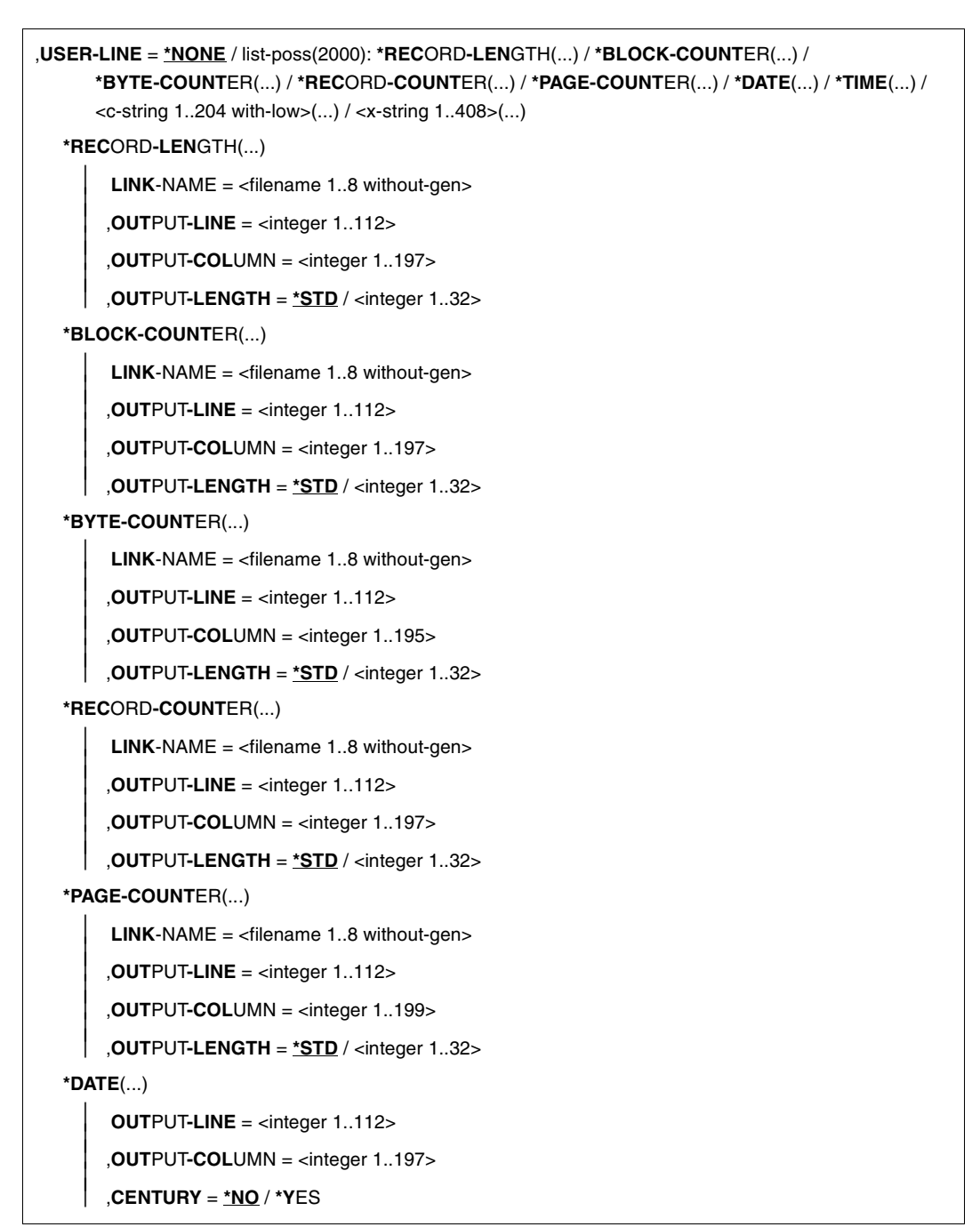

**\*TIME**(...)

**OUTPUT-LINE** = <integer 1..112>

⏐ ,**OUT**PUT**-COL**UMN = <integer 1..197>

<c-string>(...)

**OUTPUT-LINE** = <integer 1..112>

⏐ ,**OUT**PUT**-COL**UMN = <integer 1..204>

<x-string>(...)

**OUTPUT-LINE** = <integer 1..112>

⏐ ,**OUT**PUT**-COL**UMN = <integer 1..204>

## **OUTPUT-LINK-NAME =**

Dateikettungsnamen der Ausgabedateien, auf die sich diese Anweisung beziehen soll.

## **OUTPUT-LINK-NAME = \*STD**

Diese Anweisung bezieht sich auf alle bisher angegebenen Ausgabedateien.

## **OUTPUT-LINK-NAME = list-poss(2000): <filename 1..8 without-gen>**

Soll sich die Anweisung nur auf einige Ausgabedateien beziehen, müssen die Dateikettungsnamen dieser Dateien angegeben werden.

# **HEADER-LINE =**

Kopfzeile, die pro Seite ausgegeben wird.

## **HEADER-LINE = \*STD**

Beim Kopieren von Dateien: HEADER-LINE=\*PAGE-COUNTER Beim Editieren von Bändern: HEADER-LINE=\*TITLE

## **HEADER-LINE = \*NONE**

PERCON gibt keine Kopfzeile aus.

## **HEADER-LINE = \*PAGE-COUNTER**

Der Text PAGE xxxxxx wird pro Seite in Zeile 1, Spalte 119 eingefügt. xxxxxx ist der aktuelle Stand des Seitenzählers.

## **HEADER-LINE = \*TITLE**

PERCON gibt eine Standard-Kopfzeile in Zeile 1 aus.

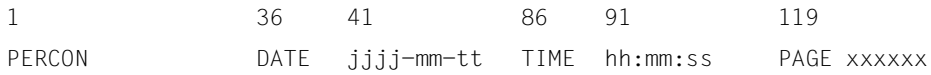
### **OUTPUT-AREA =**

Definiert über FIRST-LINE und LAST-LINE die Anfangs- und Endzeile eines Zeilenbereichs pro Druckseite, in den PERCON die Ausgabesätze ausgibt. Es können mehrere solcher Zeilenbereiche pro Druckseite definiert werden.

Mit diesem Operand kann die Kopfzeile überschrieben werden.

#### **OUTPUT-AREA = \*LINE-RANGE (...)**

Der Zeilenbereich wird festgelegt.

#### **FIRST-LINE = 5 / <integer 1..112>**

Anfangszeile für die Datenausgabe.

# **LAST-LINE = 66 / <integer 1..112>**

Endzeile für die Datenausgabe.

#### **SPACING = 0 / <integer 0..3>**

Anzahl der Leerzeilen, die nach jeder Druckzeile ausgegeben werden.

# **OUTPUT-FORMAT =**

Ausgabeformat der auszugebenden Daten.

#### **OUTPUT-FORMAT = \*STD**

Beim Kopieren von Dateien: OUTPUT-FORMAT = \*CHARACTER Beim Editieren von Bändern: OUTPUT-FORMAT = \*BOTH

#### **OUTPUT-FORMAT = \*CHARACTER**

Die Daten werden als Zeichen ausgegeben. Nicht abdruckbare Zeichen werden nur dann durch Leerzeichen ersetzt, wenn REPLACE-CONTROL-CHAR=\*YES gilt und keine von XHCS gelieferte Tabelle der druckbaren Zeichen verfügbar ist.

#### **OUTPUT-FORMAT = \*HEXADECIMAL**

Die Daten werden in sedezimaler Form ausgegeben.

# **OUTPUT-FORMAT = \*BOTH**

Die Daten werden in sedezimaler Form ausgegeben. Abdruckbare Zeichen werden zusätzlich in einer zweiten Zeile über den entsprechenden Sedezimalverschlüsselungen ausgegeben. Nicht abdruckbare Zeichen werden nur dann durch Leerzeichen ersetzt, wenn REPLACE-CONTROL-CHAR=\*YES gilt und keine von XHCS gelieferte Tabelle der druckbaren Zeichen verfügbar ist. Es werden demnach von jedem Ausgabesatz (bzw. jedem Teil desselben, wenn er länger als die Zeile ist, siehe Operand LINE-SIZE) zwei Datenzeilen belegt.

#### **LINE-SIZE = \*STD / <integer 1..204>**

Anzahl der Zeichen des aufzubereitenden Satzes, die pro Zeile auszugeben sind. Dadurch kann ein Ausgabesatz auf mehrere Zeilen aufgeteilt werden. Neben dem Operand LINE-SIZE bestimmen die Operanden COLUMN-SIZE und OUTPUT-FORMAT die Länge einer Ausgabezeile.

Haben die aufzubereitenden Sätze variables Satzformat, wird auch das Satzlängenfeld ein Teil der auszugebenden Daten.

Am Anfang jeder Zeile wird zusätzlich ein Vorspann ausgegeben, dessen Länge in folgender Weise vom gewählten Ausgabemedium und der ausgewählten Funktion abhängt.

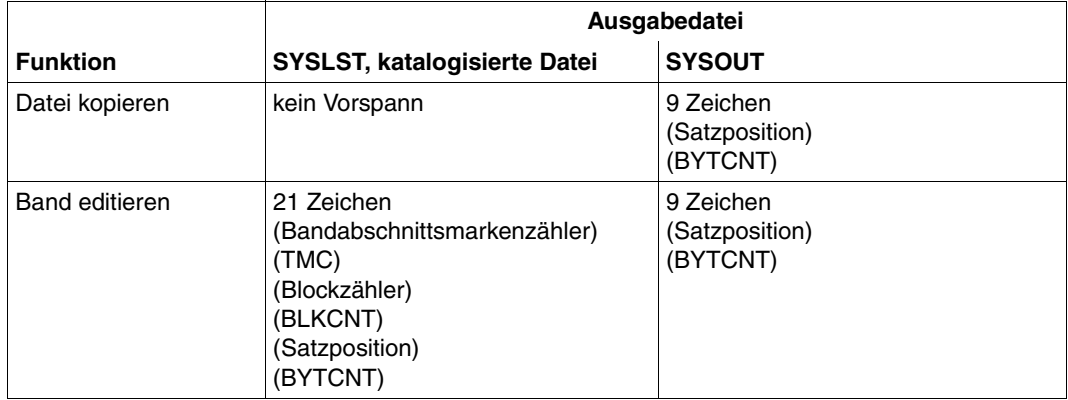

#### **COLUMN-SIZE = \*LINE-SIZE / <integer 1..204>**

Anzahl der Zeichen des Ausgabesatzes, die zu einer Gruppe zusammenzufassen und durch Leerzeichen von der nächsten Gruppe zu trennen sind.

#### **COLUMN-SIZE = \*LINE-SIZE**

Es erfolgt keine Aufteilung in Gruppen.

#### **SUPPRESS-EQUAL-LINES =**

Beeinflusst das Ausdrucken von Zeilen eines Satzes mit gleichem Inhalt. Die letzte Zeile eines aufbereiteten Satzes wird immer ausgegeben, unabhängig von der Belegung des Parameters SUPPRESS-EQUAL-LINES.

#### **SUPPRESS-EQUAL-LINES = \*YES**

Folgen zwei oder mehr identische Zeilen aufeinander, wird die sich wiederholende Zeile nur einmal ausgedruckt. Es folgt in der nächsten Zeile der Text

'xxxxxx IDENTICAL LINES SUPPRESSED',

wobei xxxxxx die Anzahl der Zeilen mit gleichem Inhalt angibt.

#### **SUPPRESS-EQUAL-LINES = \*NO**

Es werden alle, auch sich wiederholende Zeilen, ausgegeben.

# **REPLACE-CONTROL-CHAR =**

Regelt die Steuerzeichenbehandlung für die Druckersteuerung.

#### **REPLACE-CONTROL-CHAR = \*YES**

Die Steuerzeichen X´00´ bis X´3F´ in den Ausgabesätzen werden durch Leerzeichen ersetzt, wenn entweder das Subsystem XHCS nicht aktiv ist oder wenn bei aktivem XHCS die Ausgabedatei keinen CCSN besitzt.

Ist das Subsystem XHCS aktiv und hat die Ausgabedatei einen CCSN, so wird die XHCS-Tabelle der druckbaren Zeichen für dieses CCS zum Ersetzen herangezogen.

#### **REPLACE-CONTROL-CHAR = \*NO**

In den Ausgabesätzen sind Zeichen enthalten, die nicht verändert werden sollen. Auf nichtdruckbare Zeichen wird nicht geprüft. Zeichen werden nicht durch andere ersetzt.

#### **USER-LINE =**

Gibt Kennwörter und Literale an bestimmten Seitenpositionen aus. Kopfzeile und Zeilenbereiche, die durch den Operand OUTPUT-AREA festgelegt wurden, können überschrieben werden.

# **USER-LINE = \*NONE**

Es werden keine Benutzerzeilen ausgegeben.

# **USER-LINE = \*RECORD-LENGTH(...)**

#### **LINK-NAME = <filename 1..8 without-gen>**

Dateikettungsname der Ein-/Ausgabedatei oder des Eingabebandes, deren (dessen) aktuelle Satzlänge man in der Benutzerzeile verwenden will. Dargestellt als 8-stellige Dezimalzahl.

#### **OUTPUT-LINE = <integer 1..112>**

Nummer der Zeile, in die die Satzlänge geschrieben wird.

#### **OUTPUT-COLUMN = <integer 1..197>**

Anfangsposition des Ausgabefeldes bezogen auf den Anfang der Benutzerzeile.

#### **OUTPUT-LENGTH = \*STD / <integer 1..32>**

Länge des Ausgabefeldes. Die Voreinstellung \*STD entspricht der Länge 8.

#### **USER-LINE = \*BLOCK-COUNTER(...)**

#### **LINK-NAME = <filename 1..8 without-gen>**

Dateikettungsname des Eingabebandes, dessen aktuellen Blockzählerwert man in der Benutzerzeile verwenden will. Dargestellt als 8-stellige Dezimalzahl.

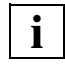

 Ist der Inhalt des Kennwortes größer als das Ausgabefeld, so werden die links stehenden Zahlen ohne Warnung abgeschnitten.

#### **OUTPUT-LINE = <integer 1..112>**

Nummer der Zeile, in die der Wert des Blockzählers geschrieben wird.

#### **OUTPUT-COLUMN = <integer 1..197>**

Anfangsposition des Ausgabefeldes bezogen auf den Anfang der Benutzerzeile.

#### **OUTPUT-LENGTH = \*STD / <integer 1..32>**

Länge des Ausgabefeldes. Die Voreinstellung \*STD entspricht der Länge 8.

#### **USER-LINE = \*BYTE-COUNTER(...)**

#### **LINK-NAME = <filename 1..8 without-gen>**

Dateikettungsname der Ein-/Ausgabedatei oder des Eingabebandes, deren (dessen) aktuellen Bytezählerwert man in der Benutzerzeile verwenden will. Dargestellt als 10-stellige Dezimalzahl.

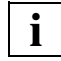

 Ist der Inhalt des Kennwortes größer als das Ausgabefeld, so werden die links stehenden Zahlen ohne Warnung abgeschnitten.

#### **OUTPUT-LINE = <integer 1..112>**

Nummer der Zeile, in die der Wert des Bytezählers geschrieben wird.

#### **OUTPUT-COLUMN = <integer 1..195>**

Anfangsposition des Ausgabefeldes bezogen auf den Anfang der Benutzerzeile.

#### **OUTPUT-LENGTH = \*STD / <integer 1..32>**

Länge des Ausgabefeldes. Die Voreinstellung \*STD entspricht der Länge 10.

### **USER-LINE = \*RECORD-COUNTER(...)**

#### **LINK-NAME = <filename 1..8 without-gen>**

Dateikettungsname der Ein-/Ausgabedatei, deren aktuellen Satzzählerwert man in der Benutzerzeile verwenden will. Dargestellt als 8-stellige Dezimalzahl.

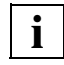

 Ist der Inhalt des Kennwortes größer als das Ausgabefeld, so werden die links stehenden Zahlen ohne Warnung abgeschnitten.

#### **OUTPUT-LINE = <integer 1..112>**

Nummer der Zeile, in die der Wert des Satzzählers geschrieben wird.

#### **OUTPUT-COLUMN = <integer 1..197>**

Anfangsposition des Ausgabefeldes bezogen auf den Anfang der Benutzerzeile.

#### **OUTPUT-LENGTH = \*STD / <integer 1..32>**

Länge des Ausgabefeldes. Die Voreinstellung \*STD entspricht der Länge 8.

#### **USER-LINE = \*PAGE-COUNTER(...)**

#### **LINK-NAME = <filename 1..8 without-gen>**

Dateikettungsname der Ausgabedatei, deren aktuellen Seitenzählerwert man in der Benutzerzeile verwenden will.

Dargestellt als 6-stellige Dezimalzahl.

#### **OUTPUT-LINE = <integer 1..112>**

Nummer der Zeile, in die die Seitennummer geschrieben wird.

#### **OUTPUT-COLUMN = <integer 1..199>**

Anfangsposition des Ausgabefeldes bezogen auf den Anfang der Benutzerzeile.

#### **OUTPUT-LENGTH = \*STD / <integer 1..32>**

Länge des Ausgabefeldes. Die Voreinstellung \*STD entspricht der Länge 6.

#### **USER-LINE = \*DATE(...)**

Datum des Startes des PERCON-Konvertierungsschrittes als 8-stellige Zeichenfolge im Format jj-mm-tt.

#### **OUTPUT-LINE = <integer 1..112>**

Nummer der Zeile, in die das Datum geschrieben wird.

#### **OUTPUT-COLUMN = <integer 1..197>**

Anfangsposition des Ausgabefeldes bezogen auf den Anfang der Benutzerzeile.

#### **CENTURY = \*NO / \*YES**

Bei der Angabe von CENTURY=\*YES wird das Datum als 10-stellige Zeichenfolge mit der Angabe des Jahrhunderts im Format jjjj-mm-tt ausgegeben. Damit verringert sich der Maximalwert für OUTPUT-COLUMN um 2.

#### **USER-LINE = \*TIME(...)**

Uhrzeit des Startes des PERCON-Konvertierungsschrittes als 8-stellige Zeichenfolge im Format hh:mm:ss.

#### **OUTPUT-LINE = <integer 1..112>**

Nummer der Zeile, in die die Uhrzeit geschrieben wird.

#### **OUTPUT-COLUMN = <integer 1..197>**

Anfangsposition des Ausgabefeldes bezogen auf den Anfang der Benutzerzeile.

#### **USER-LINE =<c-string 1..204 with-low>(...)**

#### **OUTPUT-LINE = <integer 1..112>**

Nummer der Zeile, in die die Zeichenkonstante geschrieben wird.

#### **OUTPUT-COLUMN = <integer 1..204>**

Anfangsposition des Ausgabefeldes bezogen auf den Anfang der Benutzerzeile.

#### **USER-LINE =<x-string 1..408>(...)**

#### **OUTPUT-LINE = <integer 1..112>**

Nummer der Zeile, in die die Zeichenkonstante geschrieben wird.

#### **OUTPUT-COLUMN = <integer 1..204>**

Anfangsposition des Ausgabefeldes bezogen auf den Anfang der Benutzerzeile.

# **SET-RECORD-MAPPING Festlegen des Ausgabesatzaufbaus**

Diese Anweisung ist nur beim Kopieren von Dateien zulässig. Mit ihr kann der Aufbau des Ausgabesatzes gegenüber dem Eingabesatz verändert werden. Der Ausgabesatz kann aus Feldern des Eingabesatzes, aus Literalen und Kennwörtern zusammengestellt werden.

#### **Überschreiben des Ausgabesatzes**

Ein bereits existierender Ausgabesatz kann entweder mit dem Eingabesatz oder mit einem aus den Daten des Eingabesatzes, aus Kennwörtern und Literalen aufgebauten Satz überschrieben werden. Im zweiten Fall wird der Eingabesatz oder ein Füllzeichen zur Vorbelegung des Ausgabebereichs verwendet.

#### **Aktualisieren des Ausgabesatzes**

Einzelne Felder in einem bereits existierenden Ausgabesatz können aktualisiert werden (Schlüsselwort \*OUTPUT des Operanden FILLER). Ein Satz der Ausgabedatei wird dazu zur Vorbelegung des Ausgabebereichs herangezogen. Folgende Randbedingungen sind dabei zu beachten:

- 1. Zwischen Eingabesatz und zugehörigem Ausgabesatz muss sich eine Zuordnung herstellen lassen. Da an die Eingabedatei keine Bedingungen bezüglich des Sortierens gestellt werden, muss ein wahlfreier Zugriff auf die Ausgabedatei möglich sein. Deshalb wird als Ausgabedatei nur eine bereits existierende ISAM-Datei zugelassen. Über einen Schlüssel wird auf den Ausgabesatz zugegriffen. Dabei kann auch ein Sekundärschlüssel angegeben werden. Die Ausgabedatei wird mit dem OPEN-Modus INOUT eröffnet. Wird keine ISAM-Datei zur Ausgabe verwendet, bricht der Konvertierungsschritt mit der Meldung PER0053 ab.
- 2. Die Eingabedatei kann von beliebigem Dateityp sein. Sie muss allerdings in jedem Satz ab gleicher Position ein Feld aufweisen, das den Schlüssel enthält, über den der Bezug zum Ausgabesatz hergestellt wird.
- 3. Das Schlüsselfeld der Eingabedatei muss die gleiche Länge haben wie der verwendete Schlüssel der Ausgabedatei.
- 4. Jeder Eingabesatz muss mindestens so lang sein, dass das Schlüsselfeld vollständig in ihm enthalten ist. Überragt das Schlüsselfeld das Ende des Eingabesatzes, wird der Konvertierungsschritt mit der Meldung PER0044 abgebrochen.
- 5. Ist die Eingabedatei eine ISAM-Datei, so muss das Schlüsselfeld zur Zuordnung des Satzes der Ausgabedatei nicht notwendig ein ISAM-Schlüsselfeld sein.
- 6. Enthält die Ausgabedatei mehrere Sätze mit gleichen Werten im angesprochenen Schlüssel, so wird der erste Satz zur Vorbelegung herangezogen.
- 7. Die Satzlänge des neuen Ausgabesatzes kann geändert werden. Aber beim Rückschreiben eines verlängerten Satzes kann sich dessen Position innerhalb einer Folge von Sätzen mit gleichem Schlüssel ändern (Eigenschaft von ISAM). Damit ist nicht ausgeschlossen, dass bei einem weiteren Zugriff mit diesem Schlüssel ein anderer Satz bearbeitet wird.
- 8. Die Operandenwerte in der Anweisung SET-RECORD-MAPPING müssen so festgelegt werden, dass das Schlüsselfeld des Primärschlüssels im Ausgabesatz nicht verändert wird (Forderung von ISAM). Wird diese Forderung nicht eingehalten, wird der Konvertierungsschritt mit der Meldung PER0085 abgebrochen.
- 9. Wird ein Schlüssel in der Ausgabedatei nicht gefunden, wird die Warnung PER0054 ausgegeben, die den Schlüssel als Insert enthält. Die Verarbeitung wird mit dem nächsten Eingabesatz fortgesetzt. Diese Meldung wird höchstens zehnmal für jeden Dateikettungsnamen ausgegeben.
- 10. Wenn der entsprechend der SET-RECORD-MAPPING-Anweisung aufgebaute Satz länger ist als der zur Vorbelegung gelesene Satz, so werden diejenigen Bereiche mit Leerzeichen aufgefüllt, die weder durch den Vorbelegungssatz noch durch den Operanden OUTPUT-FIELDS beschrieben werden.

Bei der Verarbeitung eines Eingabesatzes laufen dann im Normalfall folgende Schritte ab:

- 1. Lesen eines Eingabesatzes und Bestimmen des Schlüssels für den zugehörigen Ausgabesatz.
- 2. Lesen des zugehörigen Ausgabesatzes über den Schlüssel und Vorbelegen des Ausgabebereiches mit diesem Satz.
- 3. Aufbauen des vollständigen Ausgabesatzes entsprechend den Angaben in der Anweisung SET-RECORD-MAPPING.
- 4. Rückschreiben des Ausgabesatzes in die Ausgabedatei.

#### **Mindest-Satzlänge festlegen**

Beim Aufbauen eines Ausgabesatzes wird dessen Länge, sofern keine feste Satzlänge vorliegt, von der höchsten Satzposition bestimmt, die im Operanden OUTPUT-FIELDS der Anweisung SET-RECORD- MAPPING angesprochen wird. Über den Operanden MIN-RECORD-LENGTH kann für die Daten eine Mindestlänge angegeben werden, die entweder fest sein kann oder von der Länge des jeweiligen Eingabesatzes abhängt. Ist der aufgebaute Satz kürzer als diese Mindestlänge, so wird er entweder mit dem Füllzeichen oder mit Leerzeichen bei einer Vorbelegung des Ausgabebereiches mit dem Ein- bzw. bereits existierenden Ausgabesatz auf diese Länge erweitert.

Die Anweisung SET-RECORD-MAPPING ist wahlweise. Fehlt sie, wird der Eingabesatz unverändert als Ausgabesatz übernommen.

*Hinweis* 

Eine eventuelle Konvertierung in ein Ausgabe-CCS wird in diesem Sinne nicht als Veränderung aufgefasst.

Beziehen sich in einem Konvertierungsschritt mehrere SET-RECORD-MAPPING-Anweisungen auf den gleichen Dateikettungsnamen, wird für diesen Dateikettungsnamen nur die zuletzt gegebene Anweisung ausgeführt.

**SET-REC**ORD**-MAP**PING

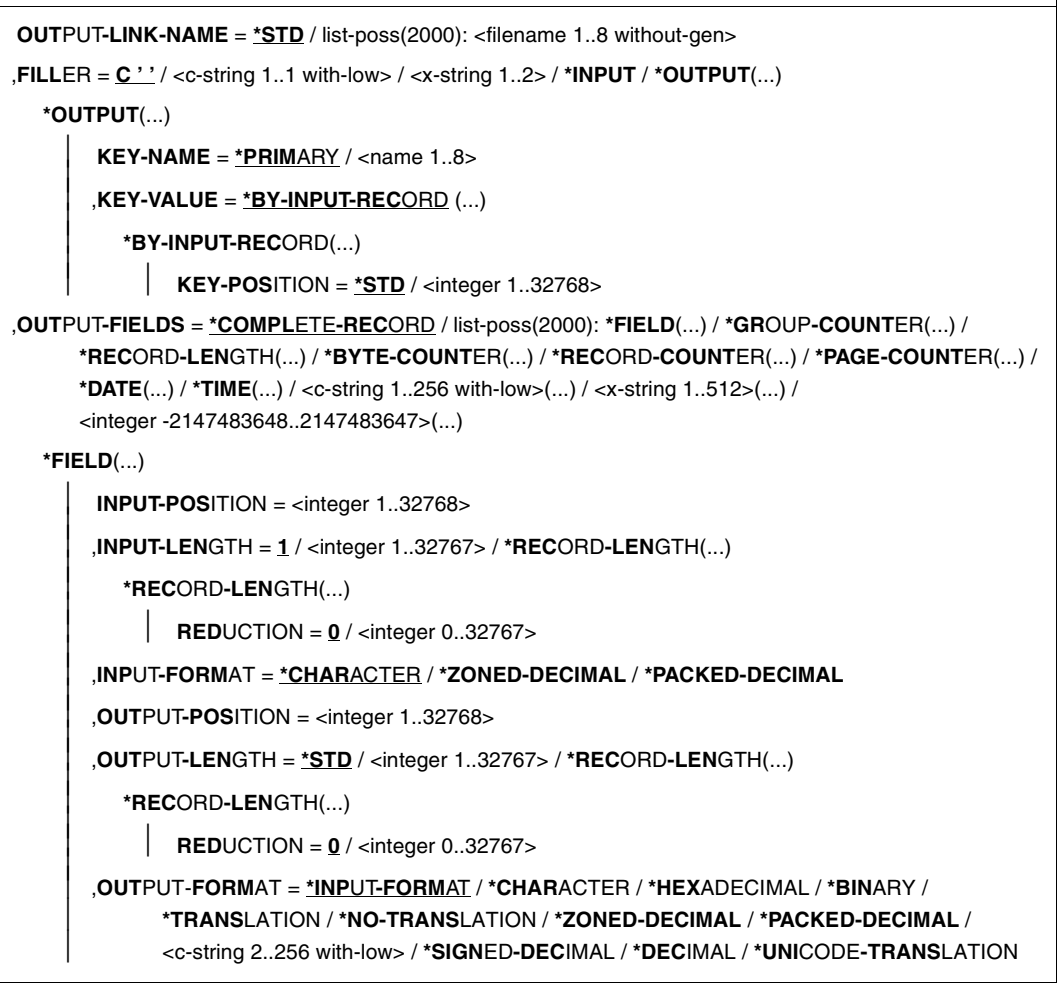

Fortsetzung ➠

**\*GR**OUP**-COUNT**ER(...)

**LINK-NAME** =  $\langle$  -filename 1..8 without-gen $\rangle$ 

**GROUP-LEVEL** = <integer 1..8>

⏐ ,**OUT**PUT**-POS**ITION = <integer 1..32767> ⏐

⏐ ,**OUT**PUT**-LEN**GTH = **\*STD** / <integer 1..32767> ⏐

⏐ ,**OUT**PUT-FORMAT = **C ' ZZZ'** / <c-string 2..256 with-low> / **\*ZON**ED**-DEC**IMAL**-LEFT**

**\*REC**ORD**-LEN**GTH(...)

**LINK-NAME** =  $\langle$  filename 1..8 without-gen>

**,OUTPUT-POSITION** = <integer 1..32767>

**,OUTPUT-LENGTH = <u>\*STD</u> / <integer 1..32767>** 

⏐ ,**OUT**PUT-FORMAT = **\*ZON**ED**-DEC**IMAL**-LEFT** / <c-string 2..256 with-low> / **\*PACKED-DECIMAL** / ⏐ **\*ZONED-DECIMAL** / **\*SIGN**ED**-DEC**IMAL / **\*DEC**IMAL

**\*BYTE-COUNT**ER(...)

**LINK-NAME** =  $\langle$  filename 1..8 without-gen $\rangle$ 

⏐ ,**OUT**PUT**-POS**ITION = <integer 1..32767> ⏐

⏐ ,**OUT**PUT**-LEN**GTH = **\*STD** / <integer 1..32767> ⏐

⏐ ,**OUT**PUT-FORMAT = **\*ZON**ED**-DEC**IMAL**-LEFT** / <c-string 2..256 with-low> / **\*PACKED-DECIMAL** / ⏐ **\*ZONED-DECIMAL** / **\*SIGN**ED**-DEC**IMAL / **\*DEC**IMAL

**\*REC**ORD**-COUNT**ER(...)

**LINK-NAME** =  $\langle$  filename 1..8 without-gen>

⏐ ,**OUT**PUT**-POS**ITION = <integer 1..32767> ⏐

⏐ ,**OUT**PUT**-LEN**GTH = **\*STD** / <integer 1..32767> ⏐

⏐ ,**OUT**PUT-FORMAT = **\*ZON**ED**-DEC**IMAL**-LEFT** / <c-string 2..256 with-low> / **\*PACKED-DECIMAL** / ⏐ **\*ZONED-DECIMAL** / **\*SIGN**ED**-DEC**IMAL / **\*DEC**IMAL

**\*PAGE-COUNT**ER(...)

**LINK-NAME** =  $\langle$  filename 1..8 without-gen $\rangle$ 

⏐ ,**OUT**PUT**-POS**ITION = <integer 1..32767> ⏐

, **OUT**PUT-LENGTH = **\*STD** / <integer 1..32767>

⏐ ,**OUT**PUT-FORMAT = **\*ZON**ED**-DEC**IMAL**-LEFT** / <c-string 2..256 with-low> / **\*PACKED-DECIMAL** / ⏐ **\*ZONED-DECIMAL** / **\*SIGN**ED**-DEC**IMAL / **\*DEC**IMAL

Fortsetzung ➠

**\*DATE**(...) **OUTPUT-POSITION** = <integer 1..32761> **.OUTPUT-LENGTH = \*STD** / <integer 8..32767> ⏐ ,**OUT**PUT-FORMAT = **\*CHAR**ACTER / **\*HEX**ADECIMAL / **\*BIN**ARY ⏐ ⏐ ,**CENTURY** = **\*NO** / **\*Y**ES **\*TIME**(...)  $OUTPIJT-POSITION = *zinter*  $1.32761$$ ⏐ ,**OUT**PUT**-LEN**GTH = **\*STD** / <integer 8..32767> ⏐ ⏐ ,**OUT**PUT-FORMAT = **\*CHAR**ACTER / **\*HEX**ADECIMAL / **\*BIN**ARY <c-string>(...) **OUTPUT-POSITION** = <integer 1..32768> ⏐ ,**OUT**PUT**-LEN**GTH = **\*STD** / <integer 1..32767> ⏐ ⏐ ,**OUT**PUT-FORMAT = **\*CHAR**ACTER / **\*HEX**ADECIMAL / **\*BIN**ARY <x-string>(...) **OUTPUT-POSITION** = <integer 1..32768> ⏐ ,**OUT**PUT**-LEN**GTH = **\*STD** / <integer 1..32767> ⏐ ⏐ ,**OUT**PUT-FORMAT = **\*CHAR**ACTER / **\*HEX**ADECIMAL / **\*BIN**ARY <integer>(...) **OUTPUT-POSITION** = <integer 1..32768> ⏐ ,**OUT**PUT**-LEN**GTH = **\*STD** / <integer 1..32767> ⏐ ⏐ ,**OUT**PUT-FORMAT = **\*ZONED-DECIMAL** / <c-string 2..256 with-low> / **\*PACKED-DECIMAL** / ⏐ **\*SIGN**ED**-DEC**IMAL / **\*DEC**IMAL ,**CODE-TRANS**LATION = **\*NONE** / **\*TAB**LE(...) / list-poss(2000): **\*REPL**ACE**-CHAR**ACTER(...) **\*TAB**LE(...)  $\parallel$  **FILE-NAME** =  $\leq$  **FILE-NAME** =  $\leq$  **FILE-NAME \*REPL**ACE**-CHAR**ACTER(...) **INPUT-CHAR**ACTER = <c-string 1..1 with-low> / <x-string 1..2> ⏐ ,**OUT**PUT**-CHAR**ACTER = <c-string 1..1 with-low> / <x-string 1..2> ,**MIN-REC**ORD**-LEN**GTH = **\*NONE** / **\*BY-INPUT-REC**ORD(...) / <integer 1..32768> **\*BY-INPUT-REC**ORD(...) ⏐ **ADDITION** = **0** / <integer -32767..32767>

#### **OUTPUT-LINK-NAME =**

Dateikettungsnamen der Ausgabedateien, auf die sich diese Anweisung beziehen soll.

#### **OUTPUT-LINK-NAME = \*STD**

Diese Anweisung bezieht sich auf alle bisher angegebenen Ausgabedateien.

#### **OUTPUT-LINK-NAME = list-poss(2000): <filename 1..8 without-gen>**

Soll sich die Anweisung nur auf einige Ausgabedateien beziehen, müssen die Dateikettungsnamen dieser Dateien angegeben werden.

#### **FILLER =**

Füllzeichen für die nicht über den Operand OUTPUT-FIELDS beschriebenen Bereiche des Ausgabesatzes.

**FILLER = C' '** Das Füllzeichen ist ein Leerzeichen.

**FILLER = <c-string 1..1 with-low>**  Füllzeichen im CHARACTER-Format.

**FILLER = <x-string 1..2>**  Füllzeichen im HEXADECIMAL-Format.

# **FILLER = \*INPUT**

Der Ausgabesatz wird mit dem Eingabesatz vorbesetzt. Ist der Ausgabesatz länger als der Eingabesatz, wird der Rest des Ausgabesatzes mit Leerzeichen aufgefüllt.

#### **FILLER = \*OUTPUT (...)**

Legt fest, dass ein Satz der Ausgabedatei zur Vorbelegung des Ausgabebereichs verwendet werden soll.

#### **KEY-NAME =**

Nennt den Schlüssel der Ausgabedatei, der beim Beschaffen des Ausgabesatzes benutzt werden soll.

#### **KEY-NAME = \*PRIMARY**

Der Primärschlüssel ist zu verwenden.

#### **KEY-NAME = <name 1..8>**

Der Name des zu verwendenden Sekundärschlüssels ist anzugeben. Existiert der angegebene Sekundärschlüssel nicht, wird der Konvertierungsschritt mit einer Meldung abgebrochen.

#### **KEY-VALUE = \*BY-INPUT-RECORD (...)**

Gibt an, dass sich der Schlüssel für den Zugriff auf die Ausgabedatei im Eingabesatz befindet. Als Schlüssellänge wird die Länge des unter KEY-NAME angegebenen Schlüssels der Ausgabedatei verwendet.

#### **KEY-POSITION = \*STD**

Besitzt die Eingabedatei variables Satzformat, so gilt KEY-POSITION=5, ansonsten KEY-POSITION=1.

#### **KEY-POSITION = <integer 1.. 32768>**

Gibt die Position an, ab der im Eingabesatz das Schlüsselfeld beginnt.

Wird in der Anweisung SET-RECORD-MAPPING für eine Ausgabedatei der Operand FILLER=\*OUTPUT angegeben, so sind für diese Ausgabedatei die Anweisungen SET-GROUP-ATTRIBUTES und SET-PAGE-LAYOUT nicht zugelassen. Falls sie dennoch angegeben werden, wird der Anwender durch die Meldung PER0056 darauf hingewiesen.

Wenn in der Anweisung ASSIGN-OUTPUT-FILE der Operand OVERWRITE=\*NO angegeben ist und für eine Ausgabedatei der Operand FILLER=\*OUTPUT vereinbart ist, wird dies als Widerspruch erkannt und mit der Meldung PER0056 als Fehler abgelehnt.

In der Anweisung SET-RECORD-MAPPING ist die Angabe von FILLER=\*OUTPUT mit der Angabe von OUTPUT-FIELDS=\*COMPLETE-RECORD unverträglich und wird mit der Meldung PER0087 als Fehler abgelehnt.

# **OUTPUT-FIELDS =**

Baut den Ausgabesatz aus Teilen des Eingabesatzes, Kennwörtern und Literalen auf. Bei unterschiedlichen Angaben zu Länge und Format von Ein- und Ausgabefeld ist zu beachten, dass PERCON Umwandlungen vornimmt.

Bei Ausgabedateien mit RECORD-FORMAT=\*VARIABLE ist zu beachten:

- In der SET-RECORD-MAPPING-Anweisung dürfen beim Übertragen von Daten die ersten 4 Zeichen des Ausgabesatzes nicht angesprochen werden, da diese das Satzlängenfeld belegt (wird von PERCON versorgt).
- Die Ausgabesatzlänge wird bestimmt durch das letzte Feld im Ausgabesatz, das im Operand OUTPUT-FIELDS angegeben wurde, oder durch den Operanden MIN-RECORD-LENGTH. Ohne Operand OUTPUT-FIELDS wird die Eingabesatzlänge bzw. die Angabe im Operanden MIN-RECORD-LENGTH übernommen.

# **OUTPUT-FIELDS = \*COMPLETE-RECORD**

Der Eingabesatz wird in die Ausgabedatei übernommen. Ist der Operand FILLER ungleich INPUT, werden alle Zeichen des Eingabesatzes durch das Füllzeichen ersetzt.

# **OUTPUT-FIELDS = \*FIELD (...)**

Übernimmt ein Feld des Eingabesatzes (Eingabefeld) in ein Feld des Ausgabesatzes (Ausgabefeld). Das angegebene Satzfeld muss innerhalb des Eingabesatzes liegen.

# **INPUT-POSITION = <integer 1..32768>**

Anfangsposition des Eingabefeldes bezogen auf den Anfang des Eingabesatzes.

#### **INPUT-LENGTH = 1 / <integer 1..32767> / \*RECORD-LENGTH (...)**

Länge des Eingabefeldes.

#### **INPUT-LENGTH = \*RECORD-LENGTH (...)**

Die Satzlänge des aktuellen Eingabesatzes wird verwendet; bei variablem Satzformat ohne Satzlängenfeld. Dieser Operand darf nur bei INPUT-FORMAT=\*CHARACTER angegeben werden.

#### **REDUCTION = 0 / <integer 0..32767>**

Gibt an, um wie viele Zeichen die aktuelle Eingabesatzlänge verkürzt werden soll.

#### **INPUT-FORMAT = \*CHARACTER / \*ZONED-DECIMAL / \*PACKED-DECIMAL**

Format des Eingabefeldes (siehe [Seite 80](#page-79-0) ff).

Das Feld des Eingabesatzes, welches mittels Maske aufbereitet werden soll, darf bei INPUT-FORMAT=\*ZONED-DECIMAL nicht länger als 255, bei INPUT-FORMAT= \*PACKED-DECIMAL nicht länger als 128 Byte sein.

#### **OUTPUT-POSITION = <integer 1..32768>**

Anfangsposition des Ausgabefeldes bezogen auf den Anfang des Ausgabesatzes.

#### **OUTPUT-LENGTH = \*STD / <integer 1..32767> / \*RECORD-LENGTH (...)**

Länge des Ausgabefeldes.

#### **OUTPUT-LENGTH = \*STD**

Als Standardwert wird die INPUT-LENGTH genommen. Ausnahmen bei folgenden Kombinationen:

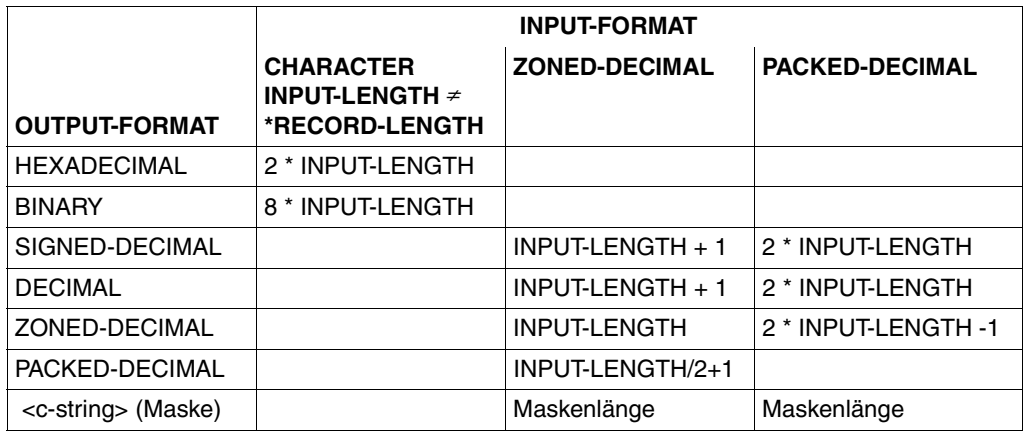

Ist der Eingabedatei und/oder der Ausgabedatei ein Unicode-Format zugeordnet und dem Operanden OUTPUT-FORMAT der Wert \*UNICODE-TRANSLATION zugewiesen, wird bei einer Konvertierung und/oder Normalisierung der Standardwert für die Ausgabelänge folgendermaßen ermittelt.

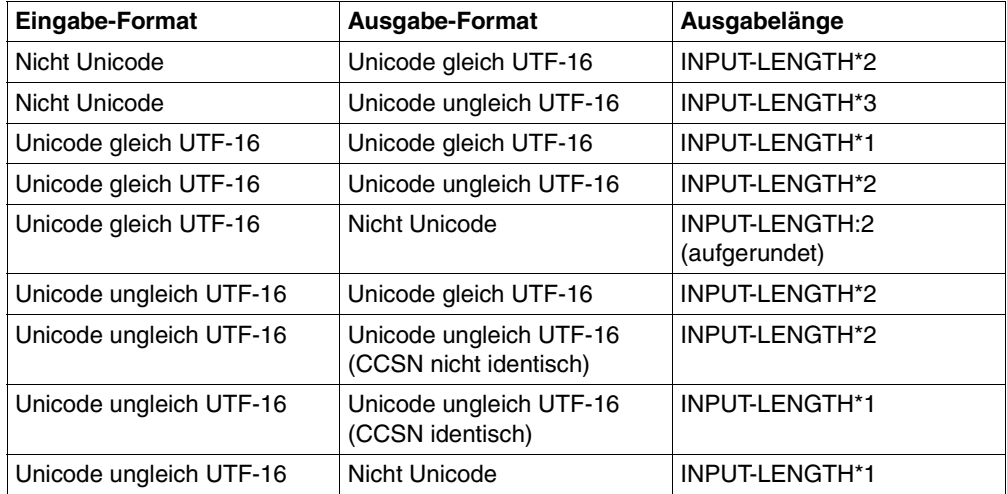

#### *Hinweis*

Bei einer Ausgabe in das Unicode-Format UTF-16 kann der Wert für die Länge des Ausgabefeldes maximal 32766 werden. Bei einer Ausgabe in ein Unicode-Format ungleich UTF-16 kann der Wert für die Länge des Ausgabefeldes maximal 32767 werden.

#### **OUTPUT-LENGTH = \*RECORD-LENGTH (...)**

Die Satzlänge wird festgelegt. Dieser Operand darf nur bei INPUT-FORMAT= \*CHARACTER angegeben werden.

#### **REDUCTION = 0 / <integer 0..32767>**

Gibt an, um wie viele Zeichen die aktuelle Eingabesatzlänge verkürzt werden soll.

#### **OUTPUT-FORMAT = \*INPUT-FORMAT / \*CHARACTER / \*HEXADECIMAL / \*BINARY / \*TRANSLATION / \*NO-TRANSLATION / \*ZONED-DECIMAL / \*PACKED-DECIMAL / <c-string 2..256 with-low> / \*SIGNED-DECIMAL / \*DECIMAL/ \*UNICODE-TRANSLATION**

\*NO-TRANSLATION ist zu verwenden, wenn keine Umsetzung des Eingabefeldes in den Ausgabezeichensatz erfolgen soll (z.B. bei gepackten Zahlen). Format des übrigen Ausgabefeldes (siehe [Seite 80](#page-79-1) ff).

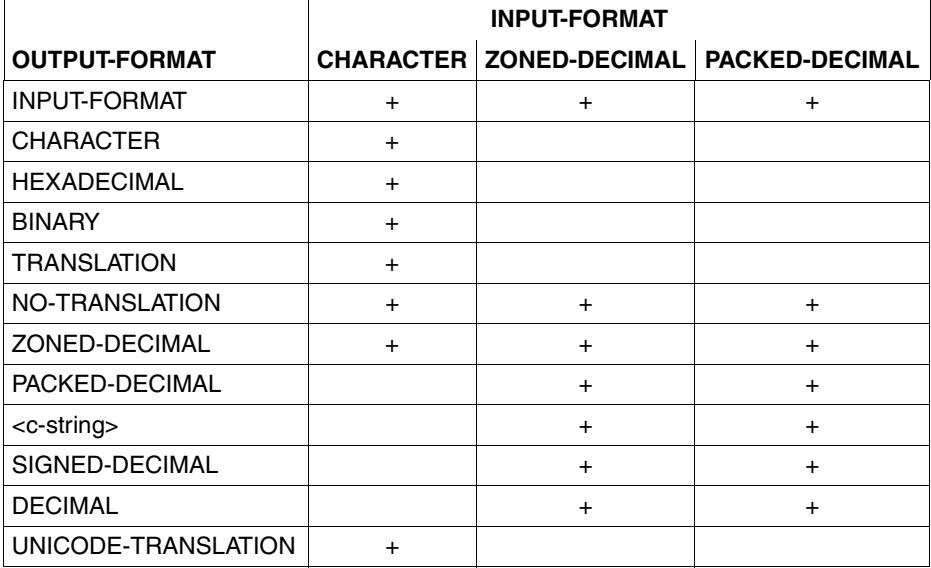

Erlaubt sind nur die Kombinationen:

#### **Dezimale Aufbereitung von Feldern**

Die Umwandlung des binären Wertes eines Feldes in die dezimale Form ist durch die Kombination der Operanden INPUT-FORMAT=\*CHARACTER und OUTPUT-FORMAT=\*ZONED-DECIMAL möglich.

Wenn binäre Werte eines Eingabefeldes in dezimale Werte im Ausgabefeld konvertiert werden sollen, sind folgende Festlegungen zu beachten:

- 1. Das Eingabefeld darf maximal vier Zeichen lang sein (Operand INPUT-LENGTH). Wird ein größerer Wert angegeben, wird die Anweisung als syntaktisch falsch mit der Meldung PER0005 zurückgewiesen.
- 2. Das Eingabefeld wird als nicht vorzeichenbehaftet angenommen.
- 3. Die Länge des Ausgabefeldes (Operand OUTPUT-LENGTH) muss so gewählt werden, dass alle gültigen Stellen in das Feld passen. Ansonsten wird der Konvertierungsschritt mit der Meldung PER0042 abgebrochen.
- 4. Bei OUTPUT-LENGTH=\*STD wird der Wert 10 als Standard angenommen.
- 5. Bei INPUT-LENGTH=\*RECORD-LENGTH kann die Einhaltung der maximalen Eingabelänge von vier Byte erst bei der Verarbeitung geprüft werden. Eine Verletzung dieser Bedingung führt zum Abbruch des Konvertierungsschritts mit der Meldung PFR0042

#### *Beispiel:*

In einer Datei befindet sich ab Position 12 ein Feld mit der Länge 2. Der binäre Wert dieses Feldes soll im Ausgabesatz ab Position 8 in der Länge 6 in dezimaler Form erscheinen.

Inhalt des Eingabefeldes: X'02C3'

Operanden der SET-RECORD-MAPPING-Anweisung:

```
OUTPUT-FIFIDS=FIFID() - INPUT-POSITION =12,INPUT-LENGTH =2, - 
               OUTPUT-POSITION= 8,OUTPUT-LENGTH=6, - 
              INPUT-FORMAT = *CHARACTER. - OUTPUT-FORMAT=*ZONED-DECIMAL)
```
Inhalt des Feldes im Ausgabesatz ab Position 8: 000707

#### **OUTPUT-FIELDS = \*GROUP-COUNTER(...)**

Zähler je Gruppe. GROUP-COUNTER ist für die Gruppenstufe 1 bis 8 jeder Ausgabeeinheit verfügbar. Jeder Zähler ist durch seinen Dateikettungsnamen und durch eine Gruppenstufe eindeutig bestimmt.

#### **LINK-NAME = <filename 1..8 without-gen>**

Dateikettungsname der Ein-/Ausgabedatei, von der man einen Gruppenzähler in der Benutzerzeile verwenden will.

#### **GROUP-LEVEL = <integer 1..8>**

Angabe, welcher Gruppenzähler der mit LINK-NAME bezeichneten Ein-/Ausgabedatei verwendet werden soll.

#### **OUTPUT-POSITION = <integer 1..32767>**

Anfangsposition des Ausgabefeldes bezogen auf den Anfang des Ausgabesatzes.

#### **OUTPUT-LENGTH = \*STD / <integer 1..32767>**

Länge des Ausgabefeldes. Standardwert ist entweder 4 bei OUTPUT-FORMAT= \*ZONED-DECIMAL oder die Maskenlänge.

**OUTPUT-FORMAT = C ' ZZZ' / <c-string 2..256 with-low> / \*ZONE-DECIMAL-LEFT** Format des Ausgabefeldes (siehe [Seite 80](#page-79-1) ff).

#### **OUTPUT-FIELDS = \*RECORD-LENGTH(...)**

#### **LINK-NAME = <filename 1..8 without-gen>**

Dateikettungsname der Ein-/Ausgabedatei, deren aktuelle Satzlänge man im Ausgabesatz verwenden will.

#### **OUTPUT-POSITION = <integer 1..32767>**

Anfangsposition des Ausgabefeldes bezogen auf den Anfang des Ausgabesatzes.

#### **OUTPUT-LENGTH = \*STD / <integer 1..32767>**

Länge des Ausgabefeldes.

#### **OUTPUT-LENGTH = \*STD**

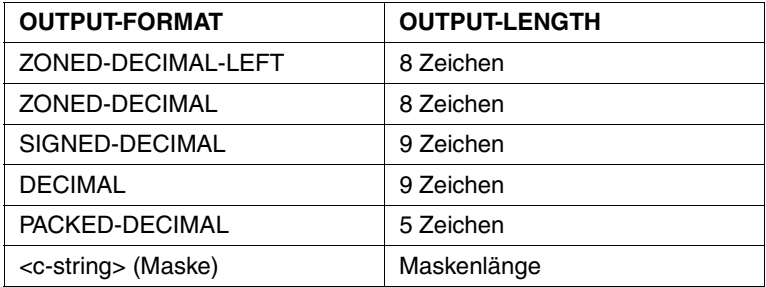

# **OUTPUT-FORMAT = \*ZONED-DECIMAL-LEFT / <c-string 2..256 with-low> / \*PACKED-DECIMAL / \*ZONED-DECIMAL / \*SIGNED-DECIMAL / \*DECIMAL**

Format des Ausgabefeldes (siehe [Seite 80](#page-79-0) ff).

#### **OUTPUT-FIELDS = \*BYTE-COUNTER(...)**

#### **LINK-NAME = <filename 1..8 without-gen>**

Dateikettungsname der Ein-/Ausgabedatei, deren aktuellen Bytezählerwert man im Ausgabesatz verwenden will.

#### **OUTPUT-POSITION = <integer 1..32767>**

Anfangsposition des Ausgabefeldes bezogen auf den Anfang des Ausgabesatzes.

#### **OUTPUT-LENGTH = \*STD / <integer 1..32767>**

Länge des Ausgabefeldes.

# **OUTPUT-LENGTH = \*STD**

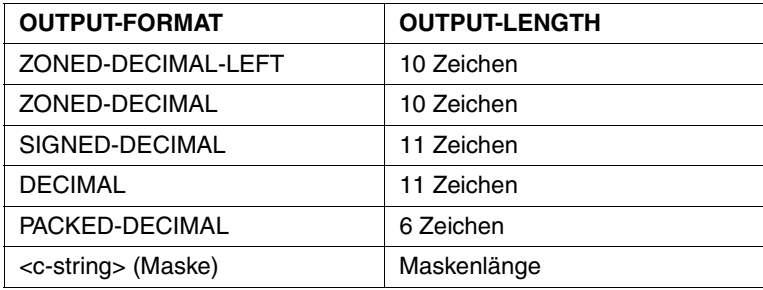

### **OUTPUT-FORMAT = \*ZONED-DECIMAL-LEFT / <c-string 2..256 with-low> / \*PACKED-DECIMAL / \*ZONED-DECIMAL / \*SIGNED-DECIMAL / \*DECIMAL**  Format des Ausgabefeldes (siehe [Seite 80](#page-79-0) ff).

# **OUTPUT-FIELDS = \*RECORD-COUNTER(...)**

#### **LINK-NAME = <filename 1..8 without-gen>**

Dateikettungsname der Ein-/Ausgabedatei, deren aktuellen Satzzählerwert man im Ausgabesatz verwenden will.

#### **OUTPUT-POSITION = <integer 1..32767>**

Anfangsposition des Ausgabefeldes bezogen auf den Anfang des Ausgabesatzes.

#### **OUTPUT-LENGTH = \*STD / <integer 1..32767>**

Länge des Ausgabefeldes.

#### **OUTPUT-LENGTH = \*STD**

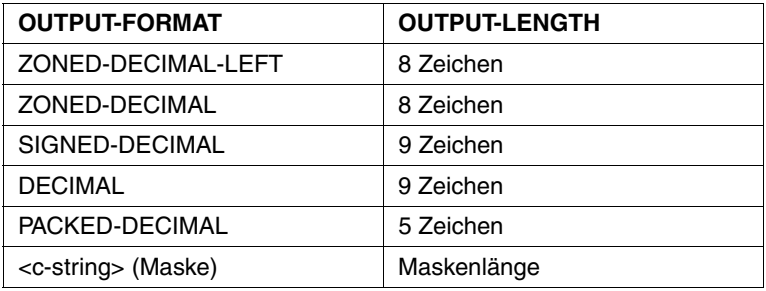

#### **OUTPUT-FORMAT = \*ZONED-DECIMAL-LEFT / <c-string 2..256 with-low> / \*PACKED-DECIMAL / \*ZONED-DECIMAL / \*SIGNED-DECIMAL / \*DECIMAL**  Format des Ausgabefeldes (siehe [Seite 80](#page-79-1) ff).

# **OUTPUT-FIELDS = \*PAGE-COUNTER(...)**

#### **LINK-NAME = <filename 1..8 without-gen>**

Dateikettungsname der Ausgabedatei, deren aktuellen Seitenzählerwert man im Ausgabesatz verwenden will.

#### **OUTPUT-POSITION = <integer 1..32767>**

Anfangsposition des Ausgabefeldes bezogen auf den Anfang des Ausgabesatzes.

#### **OUTPUT-LENGTH = \*STD / <integer 1..32767>**

Länge des Ausgabefeldes.

### **OUTPUT-LENGTH = \*STD**

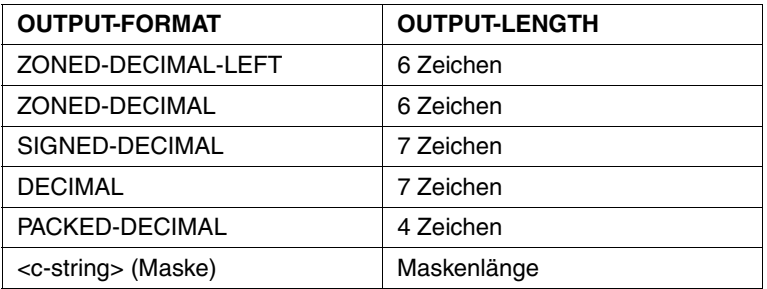

# **OUTPUT-FORMAT = \*ZONED-DECIMAL-LEFT / <c-string 2..256 with-low> / \*PACKED-DECIMAL / \*ZONED-DECIMAL / \*SIGNED-DECIMAL / \*DECIMAL**

Format des Ausgabefeldes (siehe [Seite 80](#page-79-0) ff).

#### **OUTPUT-FIELDS = \*DATE(...)**

Datum des Startes des PERCON-Konvertierungsschrittes als 8-stellige Zeichenfolge im Format jj-mm-tt.

#### **OUTPUT-POSITION = <integer 1..32761>**

Anfangsposition des Ausgabefeldes bezogen auf den Anfang des Ausgabesatzes.

#### **OUTPUT-LENGTH = \*STD / <integer 8..32767>**

Länge des Ausgabefeldes.

#### **OUTPUT-LENGTH = \*STD**

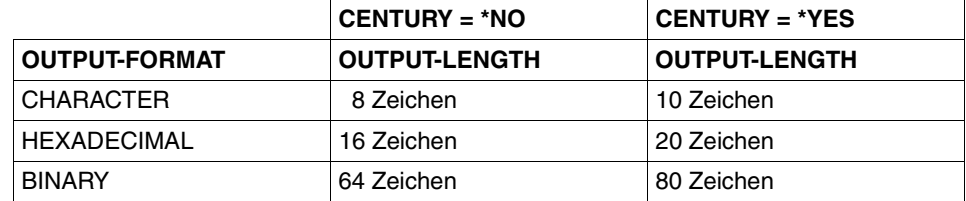

#### **OUTPUT-FORMAT = \*CHARACTER / \*HEXADECIMAL / \*BINARY**

Format des Ausgabefeldes (siehe [Seite 80](#page-79-0) ff).

#### **CENTURY = \*NO / \*YES**

Bei der Angabe von CENTURY=\*YES wird das Datum als 10-stellige Zeichenfolge mit der Angabe des Jahrhunderts im Format jjjj-mm-tt ausgegeben. Damit verringert sich der Maximalwert für OUTPUT-POSITION um 2 auf 32759 und der Minimalwert für OUTPUT-LENGTH erhöht sich um 2 auf 10.

#### **OUTPUT-FIELDS = \*TIME(...)**

Uhrzeit des Startes des PERCON-Konvertierungsschrittes als 8-stellige Zeichenfolge im Format hh:mm:ss.

#### **OUTPUT-POSITION = <integer 1..32761>**

Anfangsposition des Ausgabefeldes bezogen auf den Anfang des Ausgabesatzes.

#### **OUTPUT-LENGTH = \*STD / <integer 8..32767>**

Länge des Ausgabefeldes.

#### **OUTPUT-LENGTH = \*STD**

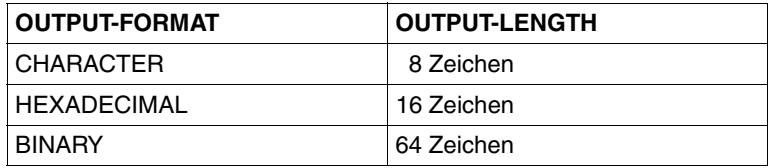

#### **OUTPUT-FORMAT = \*CHARACTER / \*HEXADECIMAL / \*BINARY**

Format des Ausgabefeldes (siehe [Seite 80](#page-79-1) ff).

#### **OUTPUT-FIELDS =<c-string 1..256 with-low>(...)**

#### **OUTPUT-POSITION = <integer 1..32768>**

Anfangsposition des Ausgabefeldes bezogen auf den Anfang des Ausgabesatzes.

#### **OUTPUT-LENGTH = \*STD / <integer 1..32767>**

Länge des Ausgabefeldes.

#### **OUTPUT-LENGTH = \*STD**

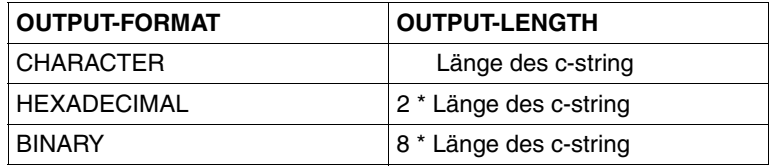

#### **OUTPUT-FORMAT = \*CHARACTER / \*HEAXADECIMAL / \*BINARY**

Format des Ausgabefeldes (siehe [Seite 80](#page-79-1) ff).

#### **OUTPUT-FIELDS =<x-string 1..512>(...)**

#### **OUTPUT-POSITION = <integer 1..32768>**

Anfangsposition des Ausgabefeldes bezogen auf den Anfang des Ausgabesatzes.

#### **OUTPUT-LENGTH = \*STD / <integer 1..32767>**

Länge des Ausgabefeldes.

#### **OUTPUT-LENGTH = \*STD**

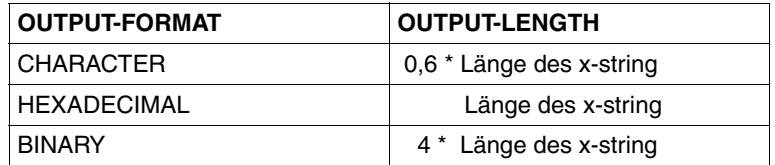

#### **OUTPUT-FORMAT = \*CHARACTER / \*HEXADECIMAL / \*BINARY**

Format des Ausgabefeldes (siehe [Seite 80](#page-79-0) ff).

#### **OUTPUT-FIELDS =<integer -2147483648..2147483647>(...)**

#### **OUTPUT-POSITION = <integer 1..32768>**

Anfangsposition des Ausgabefeldes bezogen auf den Anfang des Ausgabesatzes.

#### **OUTPUT-LENGTH = \*STD / <integer 1..32767>**

Länge des Ausgabefeldes.

# **OUTPUT-LENGTH = \*STD**

Standardwert ist die Mindestlänge, die erforderlich ist, um die auszugebende Zahl im angegebenen Format darzustellen, bei <c-string> die Maskenlänge.

#### **OUTPUT-FORMAT = \*ZONED-DECIMAL / <c-string 2..256 with-low> / \*PACKED-DECIMAL / \*SIGNED-DECIMAL / \*DECIMAL**

Format des Ausgabefeldes (siehe [Seite 80](#page-79-0) ff).

# **CODE-TRANSLATION =**

Ist anzugeben, wenn im Operanden OUTPUT-FIELDS=\*FIELD der Strukturoperand OUTPUT-FORMAT=\*TRANSLATION verwendet wurde.

#### **CODE-TRANSLATION = \*NONE**

Es erfolgt keine Code-Umsetzung, auch wenn OUTPUT-FORMAT=\*TRANSLATION angegeben wurde.

#### **CODE-TRANSLATION = \*TABLE(...)**

Datei mit der Code-Umsetztabelle.

#### **FILE-NAME = <filename 1..54>**

Diese Datei enthält 16 Sätze, die die sedezimale Verschlüsselung von jeweils 16 Zeichen enthalten. In diese Zeichen werden die entsprechenden Zeichen des Eingabefeldes umgewandelt und in das Ausgabefeld übertragen. Die Zuordnung erfolgt über den sedezimalen Wert innerhalb der Code-Umsetztabelle.

Die Datei kann eine SAM- oder ISAM-Datei sein. Bei ISAM-Dateien muss der ISAM-Satzschlüssel am Anfang des Satzes stehen und 8 Byte lang sein (bei fester Satzlänge Position 1, bei variabler Satzlänge Position 5).

#### **CODE-TRANSLATION = \*REPLACE-CHARACTER(...)**

Ersetzt zeichenweise.

**INPUT-CHARACTER = <c-string 1..1> / <x-string 1..2>**  Umzucodierendes Zeichen.

**OUTPUT-CHARACTER = <c-string 1..1> / <x-string 1..2>** 

Ersetzungszeichen für das umzucodierende Zeichen.

#### **MIN-RECORD-LENGTH =**

Festlegen der minimalen Satzlänge für den Ausgabesatz. Bei variablem Satzformat der Ausgabedatei berücksichtigt PERCON zusätzlich das Satzlängenfeld.

#### **MIN-RECORD-LENGTH = \*NONE**

Es wird keine minimale Ausgabesatzlänge gefordert.

#### **MIN-RECORD-LENGTH = <integer 1..32768>**

Es wird eine feste minimale Ausgabesatzlänge gefordert.

#### **MIN-RECORD-LENGTH = \*BY-INPUT-RECORD(...)**

Die Satzlänge des aktuellen Eingabesatzes wird verwendet; bei variablem Satzformat der Eingabedatei ohne Satzlängenfeld.

#### **ADDITION = <integer -32767..32767>**

Gibt an, um wie viele Zeichen die aktuelle Eingabesatzlänge verändert werden soll.

#### *Hinweis*

- Ist die geforderte Minimallänge größer als die maximal mögliche Länge eines Ausgabesatzes, so wird die Minimallänge auf diesen Wert gesetzt. Bei negativem Ergebnis oder Null wird für den betreffenden Satz keine Minimallänge berücksichtigt.
- Bei fester Länge der Ausgabesätze hat der Operand MIN-RECORD-LENGTH keine Bedeutung. Er wird im Rahmen der Syntaxprüfung zwar ausgewertet, bei der Verarbeitung dann aber ignoriert.
- Beim Aufbereiten von Sätzen mit der Anweisung SET-PAGE-LAYOUT oder bei einer Standard-Aufbereitung bewirkt die Angabe einer Mindestlänge, dass rechts vor dem Satz-Ende stehende Leerzeichen nicht unterdrückt werden. D.h. in diesem Fall werden Sätze beim Aufbereiten nicht gekürzt.

# **START-CONVERSION Starten eines Konvertierungsschrittes**

Beim Kopieren von Dateien und Duplizieren von Bändern dient die START-CONVERSION-Anweisung zum Starten des Übertragungsvorganges und zum Beenden des Konvertierungsschrittes.

Beim Editieren von Bändern sind zum Starten von Übertragungsvorgängen zusätzliche Angaben über die START-TAPE-PROCESSING-Anweisung erforderlich; die START-CONVERSION-Anweisung dient in diesem Modus nur zur Beendigung des Konvertierungsschrittes.

Im Gegensatz zu der Anweisung END wird der PERCON-Lauf nicht beendet. Es kann sofort ein weiterer Konvertierungsschritt durchgeführt werden.

**START-CONV**ERSION

Die Anweisung START-CONVERSION hat keine Operanden.

# **START-TAPE-PROCESSING Steuern der Bandausgabe**

Diese Anweisung ist nur beim Editieren eines Bandes von einem Band auf eine Datei zulässig. Sie steuert den Umfang der Ausgabe und startet den Übertragungsvorgang.

Die Anzahl der bearbeiteten Blöcke wird erst nach der Eingabe einer der Anweisungen START-CONVERSION oder END gemeldet.

Als Ausgabemedium muss SYSLST bzw. SYSOUT (siehe ASSIGN-OUTPUT-FILE-Anweisung, [Seite 104,](#page-103-0) Operanden FILE=\*SYSLST bzw. FILE=\*SYSOUT) oder eine katalogisierte Datei zugewiesen werden.

Die Ausgabe kann auf eines der genannten Ausgabemedien oder gleichzeitig auf mehrere, auch verschiedene Ausgabemedien erfolgen.

```
START-TAPE-PROCESSING 
OUTPUT-LINK-NAME = *STD / list-poss(2000): <filename 1..8 without-gen> 
,INPUT-RANGE = *NONE / *BLOCKS(...) / *TAPE-MARKS(...) 
  *BLOCKS(...) 
       ⏐ BLOCKS = <integer 1..2147483647> 
  *TAPE-MARKS(...) 
       ⏐ TAPE-MARKS = <integer 1..2147483647> 
,TERMINATION = *END-OF-TAPE / *DOUBLE-TAPE-MARK
,END-POSITION = *LEAVE-POSITION / *START-POSITION
```
#### **OUTPUT-LINK-NAME =**

Dateikettungsnamen der Ausgabedateien, auf die sich diese Anweisung beziehen soll.

#### **OUTPUT-LINK-NAME = \*STD**

Diese Anweisung bezieht sich auf alle bisher angegebenen Ausgabedateien mit Ausnahme der "Restdateien".

#### **OUTPUT-LINK-NAME = list-poss: <filename 1..8 without-gen>**

Soll sich die Anweisung nur auf einige Ausgabedateien beziehen, müssen die Dateikettungsnamen dieser Dateien angegeben werden. Der Dateikettungsname einer "Restdatei" darf nicht angegeben werden. Dies wird als Fehler zurückgewiesen (PER0062).

#### **INPUT-RANGE =**

Das Eingabeband wird von der augenblicklichen Position gelesen. Die gelesenen Blöcke werden auf das zugewiesene Ausgabemedium übertragen.

#### **INPUT-RANGE = \*NONE**

Der Operandenwert, der bei TERMINATION angegeben wird, oder der dortige Standardwert hat Gültigkeit.

#### **INPUT-RANGE = \*BLOCKS(...)**

#### **BLOCKS = <integer 1..2147483647>**

Anzahl der zu bearbeitenden Blöcke.

#### **INPUT-RANGE = \*TAPE-MARKS(...)**

#### **TAPE-MARKS = <integer 1..2147483647>**

Alle bis zum Erreichen der angegebenen Anzahl von TAPE-MARKS gelesenen Blöcke werden bearbeitet.

#### **TERMINATION =**

Zusätzliche Begrenzung der Bearbeitung.

#### **TERMINATION = \*END-OF-TAPE**

Die Bearbeitung endet spätestens bei Erreichen des logischen Bandendes. Leere Dateien werden erkannt, wenn der doppelten Abschnittsmarke ein Standard-HDR3-Kennsatz vorausgeht.

#### **TERMINATION = \*DOUBLE-TAPE-MARK**

Das Einlesen endet spätestens bei Erreichen einer doppelten Abschnittsmarke.

#### **END-POSITION =**

Steuert die Positionierung des Bandes nach der Bearbeitung.

#### **END-POSITION = \*LEAVE-POSITION**

Das Eingabeband wird nach der Bearbeitung nicht positioniert.

#### **END-POSITION = \*START-POSITION**

Das Eingabeband wird nach der Bearbeitung zurückpositioniert.

# **5 Aufruf von PERCON als Unterprogramm**

PERCON kann als Unterprogramm aufgerufen werden. Es werden folgende Einsprungpunkte angeboten:

– PERCONU

Zum Hauptprogramm wird ein kleiner Bindelademodul PCROOT (LLM) hinzugebunden, der den Großmodul PCNSR9 aus der Modulbibliothek \$.SYSLNK.PERCON.029 dynamisch nachlädt.

– PCNSR9 (=PCNSR7,PCNSR) Der Großmodul wird fest an das aufrufende Programm gebunden.

Der Eingang PCNSR9 soll nur verwendet werden, wenn ein Einbinden des gesamten PERCON notwendig ist.

Die Anweisungen können von SYSDTA gelesen oder vom Hauptprogramm übergeben werden.

*Hinweis* 

PERCON arbeitet mit dem SPL-Laufzeitsystem. Dabei wird ein Stack mit dem Namen PCNSRSTK angelegt. Dieser Name wird in die Binder-Lader-Struktur eingetragen und darf daher nicht von den Oberprogrammen verwendet werden.

#### **Zuweisen der Bindemodulbibliothek \$.SYSLNK.PERCON.029**

Die Auflösung von Externverweisen erfolgt nach dem Aufruf des Binders BINDER über INCLUDE-MODULES.

Weitere Informationen zum Binden eines Programms siehe Handbuch "BINDER" [\[5\]](#page-284-0).

# **5.1 Unterprogramm-Aufruf von PERCON**

Dateien von PERCON können in beliebigen Kennungen und auch unter anderen Namen abgelegt sein. Damit wird es problematisch, beim Binden mit BINDER oder bei Verwendung des dynamischen Bindeladers DBL (siehe Handbuch "BLSSERV" [[12\]](#page-285-0)) die externe Referenz PERCONU aufzulösen.

Damit der DBL den über PERCONU angesprochenen Startermodul von PERCON finden kann, muss der Name der zugehörigen Bibliothek unter Beachtung des Objekttyps des Hauptprogrammes (LLM oder OM) mitgeteilt werden. Der Objekttyp ist auch beim Aufruf des Programms zu beachten.

Dafür sollte eine über SDF-P erstellte S-Prozedur verwendet werden, in der eine S-Variable OBJTYP den Objekttyp des zu bindenden Hauptprogrammes enthält.

Mit Hilfe des Kommandos

```
/SET-VARIABLE LIB-NAME = INSTALLATION-PATH -
\sqrt{ } (LOGICAL-ID = 'SYSLNK' -
/ ,INSTALLATION-UNIT = 'PERCON'- 
V = ' * STD' -/ ,DEFAULT-PATH-NAME = '$.SYSLNK.PERCON.029')
```
wird der Variablen LIB-NAME der Name der aktuellen PERCON-Bibliothek zugewiesen.

Danach wird der auf diese Weise ermittelte Name verwendet.

```
/IF " &OBJTYP = 'LLM' "
/ ADD-FILE-LINK FILE-NAME=&VAR,LINK-NAME=BLSLIB00
/ START-EXECUTABLE-PROGRAM ...
/END-IF
```
Das folgende Beispiel zeigt einer Ausschnitt aus einer Prozedur, bei der nach dem erfolgreichen Übersetzen das Hauptprogramm <prog> gestartet wird. Das durch die Übersetzung erzeugte Objekt ist als LLM in der Bibliothek <lib> enthalten.

```
<Hauptprogramm übersetzen> 
/SET-VARIABLE OBJTYP = 'LLM'
/SET-VARIABLE LIB-NAME = '$.SYSLNK.PERCON.029' 
/IF (SDF-P-VERSION >= 'V02.0A00') 
    LIB-NAME = INSTALLATION-PATH
(10GICAI-TD = 'SYSINK')/ .INSTALLATION-UNIT = 'PERCON'
\angle , version = '*STD'
/ ,DEFAULT-PATH-NAME = '&LIB-NAME') 
/END-IF 
/IF " &OBJTYP = 'LLM' "
/ ADD-FILE-LINK FILE-NAME=&LIB-NAME,LINK-NAME=BLSLIB00
/ START-EXECUTABLE-PROGRAM -
    / FROM-FILE=*LIBRARY-ELEMENT(LIBRARY=<lib>,ELEMENT-OR-SYMBOL=<prog>), -
    / DBL-PARAMETERS=*PAR(RESOLUTION=*PAR(ALTERNATE-LIBRARIES=BLSLIB##))
/END-IF
```
In entsprechender Weise müssen S-Prozeduren aufgebaut werden, die das statische Binden mit BINDER bewerkstelligen. Das gilt auch für den Fall, dass der Großmodul von PERCON mit dem Einsprungpunkt PCNSR9 an das Hauptprogramm gebunden werden soll.

Bei Verwendung von PERCONU wird der Startermodul von PERCON, der Bindelademodul PCROOT (LLM), hinzugebunden. Dieser Startermodul arbeitet beim Unterprogrammaufruf versionsunabhängig, d.h. er verzweigt nicht zwangsläufig zu dem Großmodul der Version, der er selbst entstammt. Er ist so ausgelegt, dass er den Aufruf der PERCON-Version veranlasst, die zum Zeitpunkt der Ausführung vom Benutzer über Angaben im Parameterbe-reich festgelegt wurde (siehe ["Aufbau der Adressleiste" auf Seite 175\)](#page-174-0).

Wenn Anwendungen mit Startermodulen bis einschließlich PERCON V2.5A im Einsatz sind, siehe [Seite 190](#page-189-0).

# **5.2 Registerkonventionen**

Beim Aufruf von PERCON als Unterprogramm sind folgende Registerkonventionen zu beachten:

- Register 1: Adresse der Adressleiste
- Register 13: Adresse eines Sicherstellungsbereichs von 18 Worten, der vom Hauptprogramm zur Verfügung gestellt werden muss. Der Bereich wird von PERCON als Sicherstellungsbereich, u.a. für die Register des aufrufenden Programms verwendet.
- Register 14: Rücksprungadresse in das Hauptprogramm
- Register 15: Adresse des Einsprungpunktes PCNSR9

#### *Hinweis*

PERCON führt einen eigenen STXIT-Aufruf durch. Dadurch wird ein ggf. im Hauptprogramm angelegter STXIT-Verwaltungsblock (spezifizierte Zuordnung "STXIT-Ereignisklasse - STXIT-Routine") modifiziert und ergänzt. Die im Hauptprogramm definierten STXIT-Routinen werden nicht mehr aktiviert. (Ausnahme: SVC, RTIMER-Zuordnung wird von PERCON nicht verändert).

# <span id="page-174-0"></span>**5.3 Aufbau der Adressleiste**

Die Adressleiste, auf die die Adresse in Register 1 zeigt, besteht aus mindestens 8 Byte.

Ist nur der Parameterbereich zu übergeben, hat die Adressleiste eine Länge von 8 Byte.

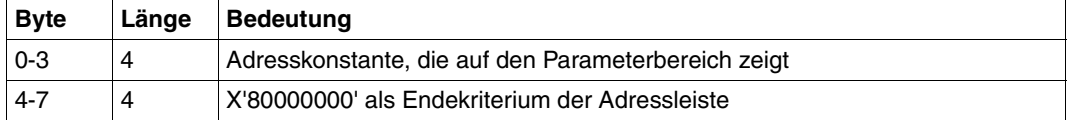

Soll ein Bereich für Rückkehrinformationen angelegt werden, hat die Adressleiste eine Länge von mindestens 12 Byte.

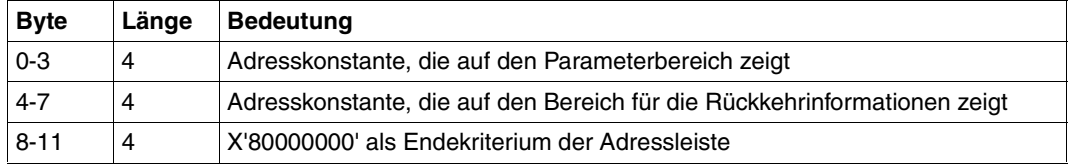

Werden die Anweisungen vom Hauptprogramm im Speicher übergeben und sind sie mit einem CCS zu verarbeiten, hat die Adressleiste eine Länge von mindestens16 Byte.

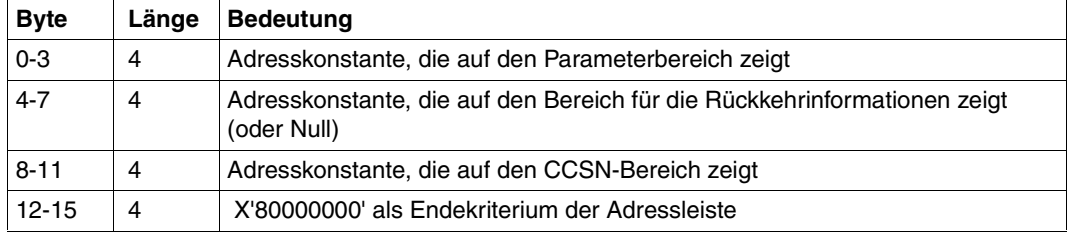

Soll ein Versionsbereich übergeben werden, hat die Adressleiste eine Länge von 20 Byte.

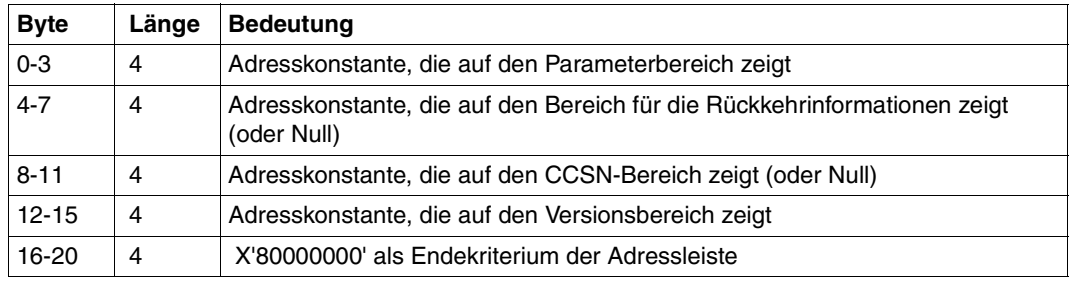

#### **Aufbau des Parameterbereichs**

Der Parameterbereich muss angegeben werden, da sich in ihm das Kennzeichen für die SDF-Versorgung befindet.

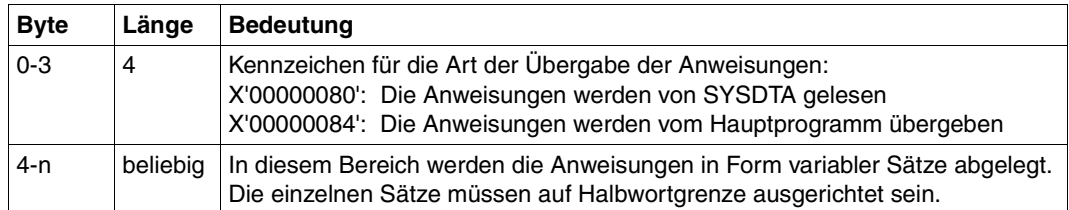

#### **Aufbau des Bereichs mit Rückkehrinformation**

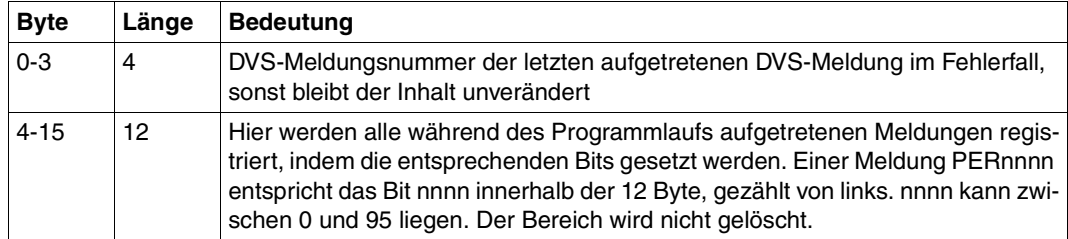

#### **Aufbau des CCSN-Bereichs**

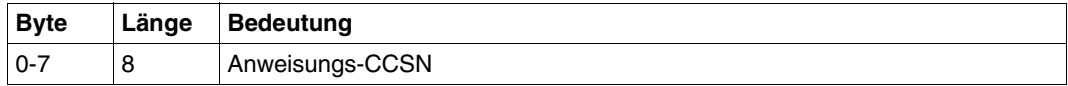

Wird den Anweisungen im Speicher kein codierter Zeichensatzname mitgegeben, werden sie ohne Beachtung eines CCS verarbeitet. Alle Anweisungen müssen demselben CCS angehören.

#### **Aufbau des Versionsbereichs**

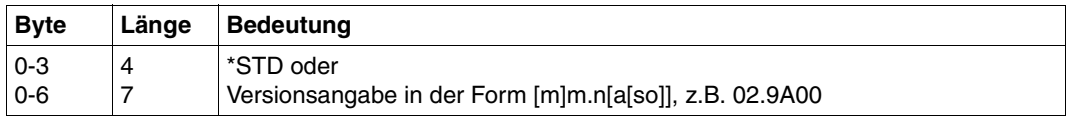

Die Version kann auch in einem verkürzten Format [m]m.n angegeben werden. In diesem Fall sind an Stelle der fehlenden Positionen Leerzeichen zu übergeben. Gibt es mehrere passende Versionen, so erfolgt die Auswahl nach den auf [Seite 189](#page-188-0) genannten Kriterien. Ist die Versions-Angabe falsch, wird mit einer Fehlermeldung abgebrochen.

# **6 Benutzeranschlüsse**

In den Anweisungen ASSIGN-INPUT-FILE, ASSIGN-OUTPUT-FILE, ASSIGN-INPUT-TAPE und SET-GROUP-ATTRIBUTES hat der Benutzer die Möglichkeit, in Benutzermodule zu verzweigen. Die Steuerung des PERCON-Laufs wird somit vorübergehend an den Benutzer übergeben.

PERCON stellt folgende Benutzeranschlüsse zur Verfügung:

- Anschluss für Kennsatzbearbeitung (Anweisungen: ASSIGN-INPUT-FILE, ASSIGN-OUTPUT-FILE)
- Eingabe-Anschluss (ASSIGN-INPUT-FILE-Anweisung)
- Ausgabe-Anschluss (ASSIGN-OUTPUT-FILE-Anweisung)
- Anschluss für Gruppenbearbeitung (SET-GROUP-ATTRIBUTES-Anweisung)
- Anschluss für Lese-/Längenfehlerbehandlung (Anweisungen: ASSIGN-INPUT-FILE, ASSIGN-INPUT-TAPE)
- Anschluss für Eröffnungsfehlerbehandlung (ASSIGN-INPUT-FILE-Anweisung)

Die Verbindung zwischen PERCON und der Adresse des Benutzermoduls wird über einen Modulnamen (1. CSECT-Name) bzw. über einen Namen innerhalb eines Moduls (ENTRY-Name) hergestellt.

Der Benutzermodul muss in einer Bibliothek stehen, die vorher mit folgendem Kommando zugewiesen wurde:

/SET-TASKLIB LIBRARY=<bibliothek>

oder

/ADD-FILE-LINK FILE-NAME=<bibliothek>,LINK-NAME=BLSLIB00

# **6.1 Registerkonventionen**

Wenn die Steuerung von PERCON an einen Benutzermodul übergeben wird, haben die Inhalte der Register 1, 13, 14 und 15 folgende Bedeutung:

- Register 1: Enthält die Adresse einer Folge von 4 Byte langen Adresskonstanten, die auf Parameterbereiche zeigen. Die Anzahl der Parameterbereiche ist für die verschiedenen Anschlüsse unterschiedlich. Das Ende der Adressleiste wird durch eine Konstante in der Form X'80000000' angezeigt.
- Register 13: Mit diesem Register übergibt PERCON dem Benutzermodul die Adresse eines 18 Worte großen Sicherstellungsbereichs. In diesem Bereich sind die PERCON-Register mit dem Makro SAVE sicherzustellen. Der Makro SAVE muss am Beginn des Benutzermoduls stehen. Der Rücksprung geschieht über den Makro RETRN (siehe Handbuch "Makroaufrufe an den Ablaufteil" [[8](#page-284-1)]). Dieser Makro stellt auch den Inhalt der PERCON-Register wieder her, indem er auf den Sicherstellungsbereich zurückgreift. Aus diesem Grund darf das Register 13 vom Benutzer nicht überschrieben werden bzw. muss vor dem Aufruf von RETRN wieder hergestellt werden.
- Register 14: Rücksprungadresse
- Register 15: Ansprungadresse des Benutzermoduls

# <span id="page-178-0"></span>**6.2 Gemeinsamer Parameterbereich der Anschlüsse**

Verzweigt PERCON in einen Benutzermodul, enthält Register 1 die Adresse einer Folge von Adresskonstanten, deren Bedeutung für die einzelnen Ausgänge unterschiedlich ist. Der erste Eintrag dieser Adressfolge zeigt jedoch immer auf den Beginn eines Parameterbereichs, der für alle Anschlüsse folgendes Aussehen hat:

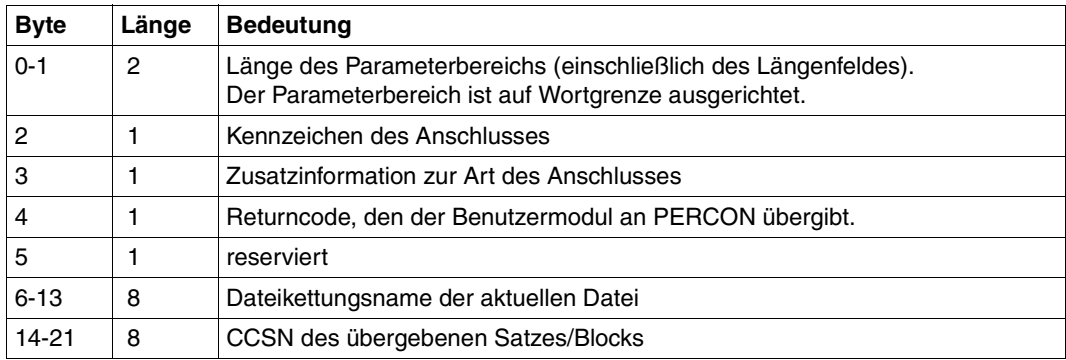

Bei allen Benutzeranschlüssen gilt, dass der CCSN des Satzes/Blocks als Übergabeparameter angeboten wird. Jeglicher Datentransfer an einem Benutzeranschluss ist dann an den angegebenen CCSN gebunden.

- Eingabe-, Lesefehler-, Längenfehler-Benutzeranschluss Satz/Block wird im Eingabe-CCS angeboten.
- Ausgabe-, Gruppenwechsel-Benutzeranschluss Satz wird im Ausgabe-CCS angeboten.

Die von Benutzer-Routinen gelieferten Returncodes werden auf Gültigkeit geprüft. Zulässig sind alle im Handbuch beschriebenen Returncodes. Wird ein unzulässiger Returncode erkannt, so wird der Konvertierungsschritt mit der Meldung PER0048 abgebrochen.

# **6.3 Beschreibung der Anschlüsse**

Die im Folgenden beschriebenen Benutzeranschlüsse besitzen folgende Kennzeichen:

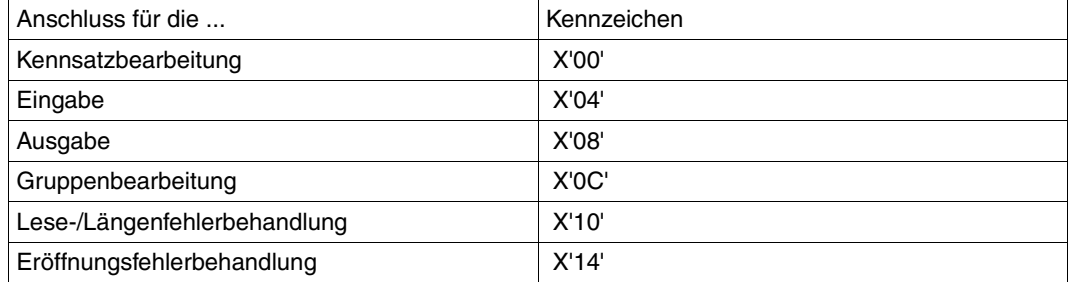

# **6.3.1 Anschluss für die Kennsatzbearbeitung**

Wird in den Anweisungen ASSIGN-INPUT-FILE bzw. ASSIGN-OUTPUT-FILE im Operanden LABEL-EXIT ein Benutzerausgang angegeben, verzweigt PERCON nach dem Lesen bzw. vor dem Schreiben eines Kennsatzes in den angegebenen Benutzermodul.

Register 1 zeigt auf folgende Adressleiste:

```
A(Parameterbereich)
A(FCB)
X'80000000'
```
Der Aufbau des Parameterbereichs ist auf [Seite 179](#page-178-0) beschrieben.

#### **Der Parameterbereich wird mit folgenden Werten versehen:**

```
Kennzeichen des Anschlusses: X'00'
```
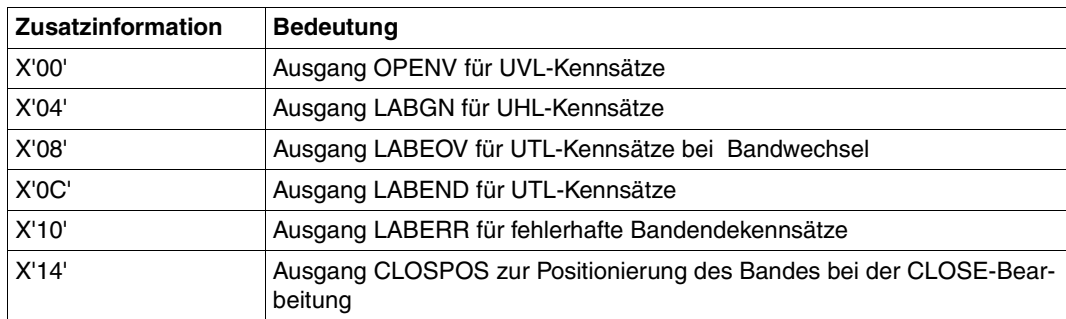
Beschreibung der einzelnen Ausgänge, siehe Handbuch "DVS Makros" [[11\]](#page-285-0), EXLST-Makro.

Bei Nicht-Standard-Kennsätzen liest/schreibt der Benutzer seine Kennsätze mit der Zugriffsmethode BTAM selbst und gibt die Steuerung an PERCON ohne Returncode zurück.

Bei Standard-Kennsätzen zeigt das Register 0 auf den Anfang des Benutzerkennsatzes, der Benutzer prüft/erstellt den Kennsatz selbst und gibt die Steuerung an PERCON mit dem Returncode X'F1' zurück, wenn die Benutzer-Kennsatzbearbeitung abgeschlossen werden soll, bzw. mit X'F2', wenn die Kennsatzbearbeitung durch PERCON fortgesetzt werden soll.

Für Dateien mit Standard-Kennsätzen wird zum LABERR-Ausgang verzweigt, wenn während der Bandendebearbeitung ein Fehler aufgetreten ist. Der Fehlercode ist aus dem ID1ECB-Feld des FCB ersichtlich.

Über den Ausgang CLOSPOS kann der Benutzer Positionierungen des Bandes zur Zeit der CLOSE-Bearbeitung vornehmen. Nachdem der Benutzer das Band mit BTAM-Makroaufrufen positioniert hat, gibt er die Steuerung ohne Returncode an PERCON zurück. (Nähere Beschreibung dieser Ausgänge siehe Handbuch "DVS Makros" [[11\]](#page-285-0)).

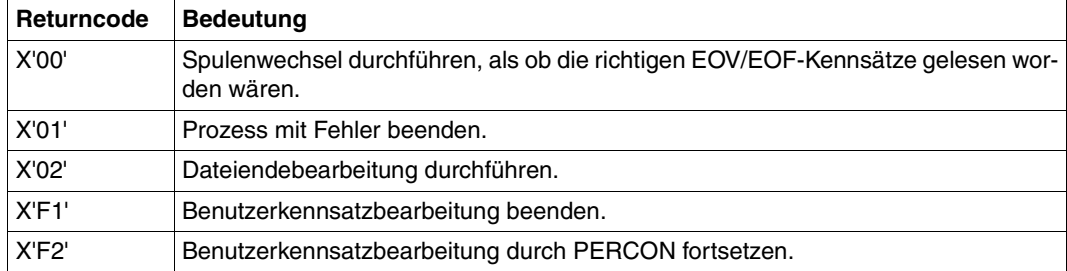

Die Rückkehr zu PERCON ist mit folgenden Returncodes möglich:

# **6.3.2 Anschluss für die Eingabe**

Wird in der ASSIGN-INPUT-FILE-Anweisung im Operand INPUT-EXIT der Wert \*MODULE(NAME=modulname) angegeben, verzweigt PERCON nach jedem Lesen eines Satzes aus dieser Datei in den Benutzermodul.

Register 1 zeigt auf folgende Adressleiste:

```
A(Parameterbereich)
A(aktueller Eingabesatz)
A(Benutzereingabesatz)
X'80000000'
```
Kennzeichen des Anschlusses: X'04'

Der Aufbau des Parameterbereichs ist auf [Seite 179](#page-178-0) beschrieben.

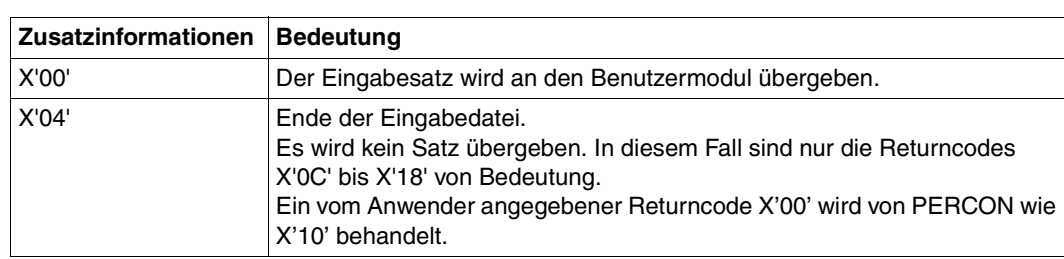

#### **Der Parameterbereich wird mit folgenden Werten versehen:**

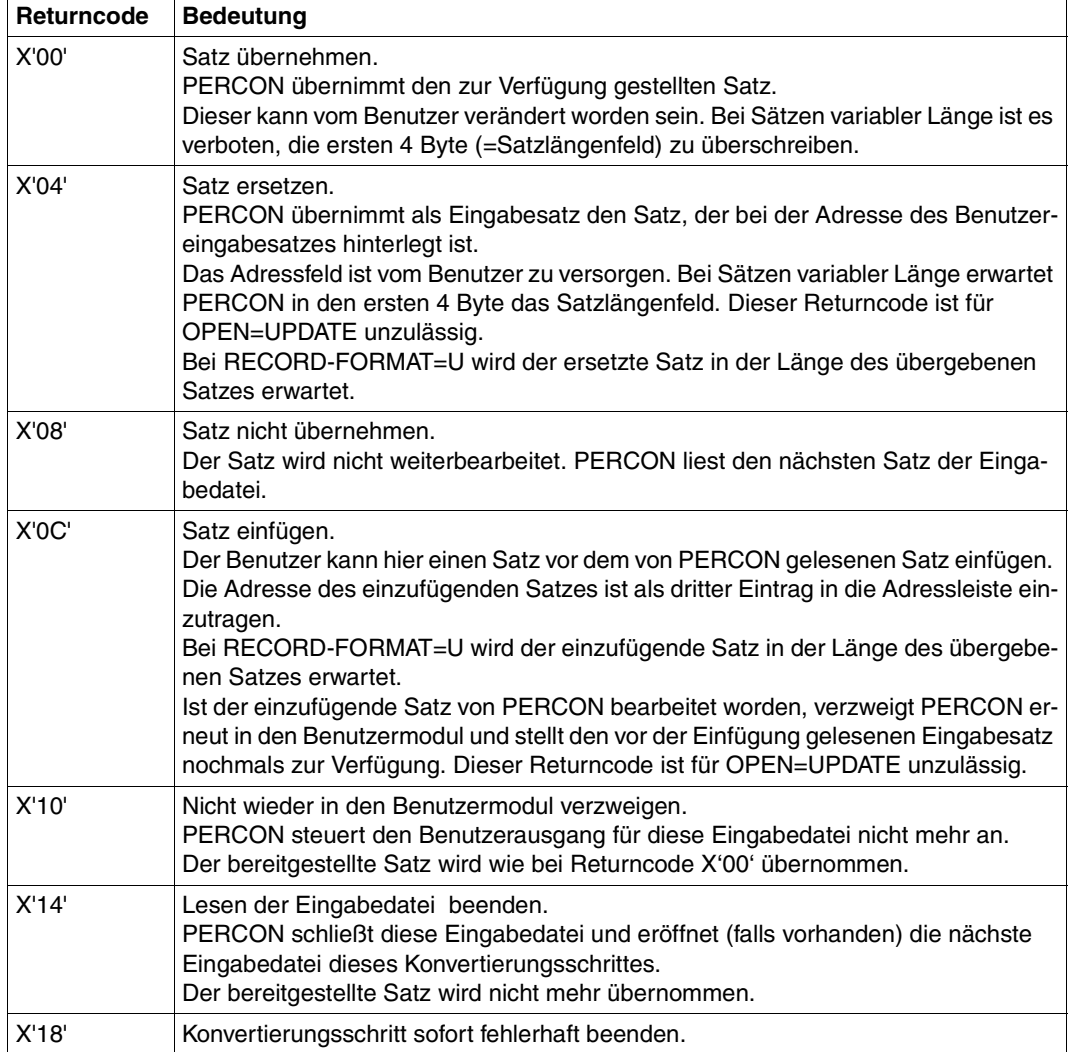

# **6.3.3 Anschluss für die Ausgabe**

Wird in der ASSIGN-OUTPUT-FILE-Anweisung im Operand OUTPUT-EXIT der Wert \*MODULE(NAME=modulname) angegeben, verzweigt PERCON direkt vor dem Ausgeben des Satzes in den Benutzermodul modulname.

Register 1 zeigt auf folgende Adressleiste:

```
A(Parameterbereich)
A(aktueller Ausgabesatz)
X'80000000'
```
Der Aufbau des Parameterbereichs ist auf [Seite 179](#page-178-0) beschrieben.

# **Der Parameterbereich wird mit folgenden Werten versehen:**

Kennzeichen des Anschlusses: X'08'

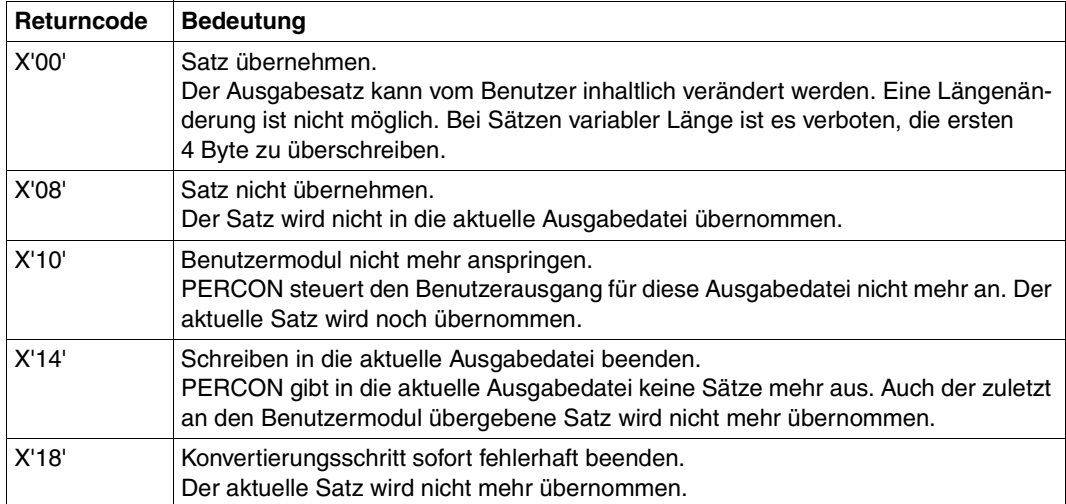

# **6.3.4 Anschluss für die Gruppenbearbeitung**

Wird in den Operanden GROUP-HEADER oder GROUP-TRAILER der SET-GROUP-ATTRIBUTES-Anweisung der Strukturoperand \*MODULE(NAME=modulname) angegeben, verzweigt PERCON bei Gruppenwechsel für diese Stufe in den Benutzermodul modulname. Hier kann der Benutzer eine Gruppenvorlauf- bzw. Gruppennachlaufzeile zusammen mit einem Druckervorschub-Steuerzeichen aufbauen. Wurde die vorher von PERCON aufbereitete Zeile noch nicht ausgegeben (mit \*SPACING oder \*NEW-PAGE), wird dem Benutzer die bisher aufbereitete Zeile zur Verfügung gestellt. Wurde die Vor- bzw. Nachlaufzeile vor dem Aufruf des Benutzermoduls noch nicht versorgt, enthält sie Leerzeichen (X'40').

Register 1 zeigt auf folgende Adressleiste:

```
A(Parameterbereich) 
A(Druckzeile) 
X'80000000'
```
Der Aufbau des Parameterbereichs ist auf [Seite 179](#page-178-1) beschrieben.

### **Der Parameterbereich wird mit folgenden Werten versehen:**

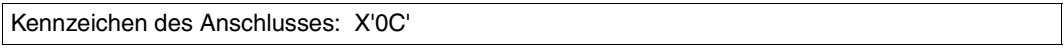

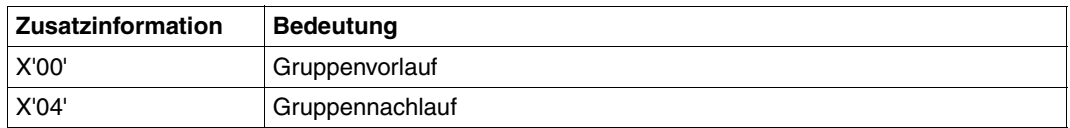

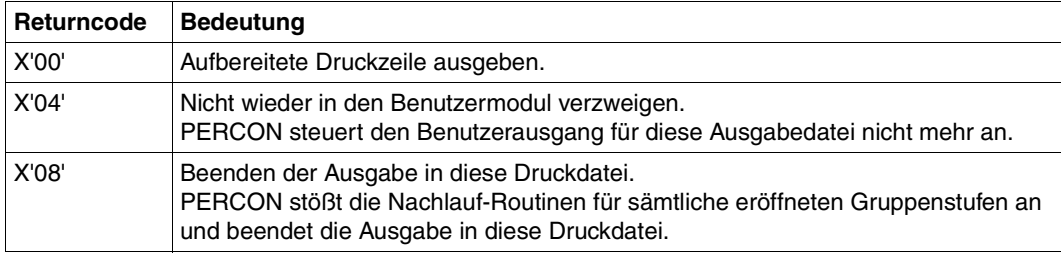

Die von PERCON übergebene Druckzeile ist 205 Zeichen lang. Das 1. Zeichen ist ein Druckervorschub-Steuerzeichen, die restlichen 204 Zeichen sind die Datenzeichen der Vorbzw. Nachlaufzeile. Wird das Druckersteuerzeichen vom Benutzermodul versorgt, ist es, unabhängig von dem im Operand PRINT-CONTROL des ADD-FILE-LINK-Kommandos angegebenen Format, als EBCDIC-Steuerzeichen zu übergeben. Die Bedeutung der einzelnen Bits des EBCDIC-Steuerzeichens kann der folgenden Auflistung entnommen werden.

Die maximale Länge einer Gruppenwechselzeile ergibt sich aus dem Zeilenvorspann (siehe SET-PAGE-LAYOUT-Anweisung, [Seite 142\)](#page-141-0) und den Operanden COLUMN-SIZE, LINE-SIZE, OUTPUT-FORMAT der SET-PAGE-LAYOUT-Anweisung. Dahinter liegende Daten werden nicht übernommen.

#### EBCDIC-Steuerzeichen

Die einzelnen Bytes haben folgende Bedeutung:

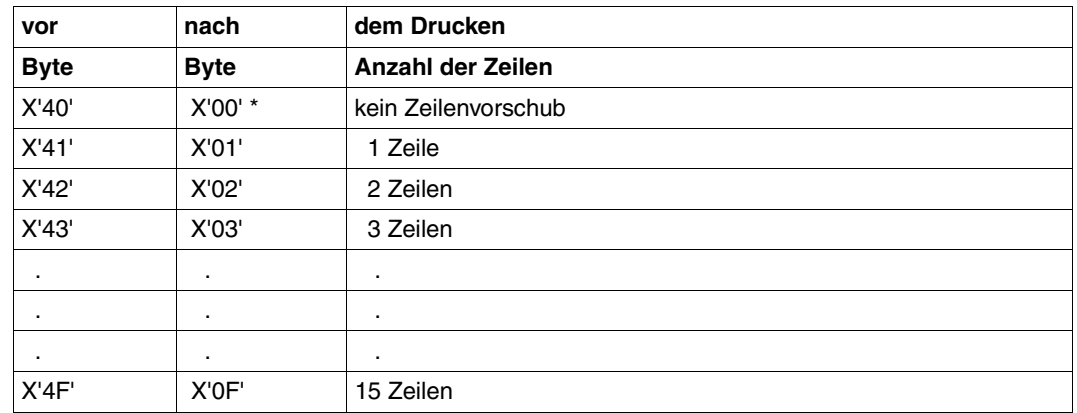

### **Zeilenvorschub:**

\* Mit dem Steuerbyte X'00' kann der Vorschub nur einmal unterdrückt werden.

In dieser Übersicht ist die Zeile, die automatisch vorgeschoben wird, noch nicht berücksichtigt.

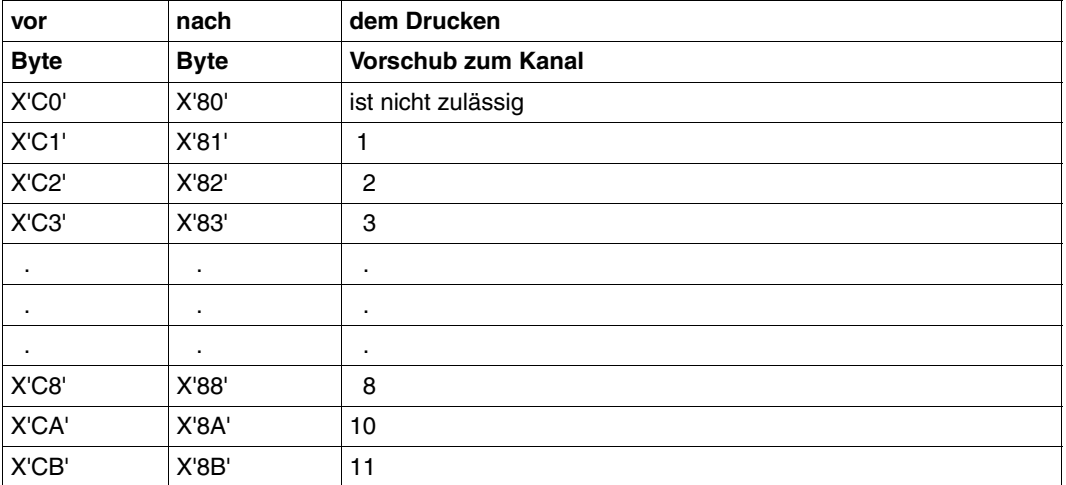

# **Kanalvorschub:**

# **6.3.5 Anschluss für die Lese-/Längenfehlerbehandlung**

Ist in den Anweisungen ASSIGN-INPUT-FILE oder ASSIGN-INPUT-TAPE einer der Operanden PARITY-ERROR, LENGTH-ERROR oder INPUT-ERROR mit der Angabe \*MODULE(NAME=modulname) gesetzt worden, verzweigt PERCON bei Lese- oder Längenfehlern in den Benutzermodul modulname.

Register 1 zeigt auf folgende Adressleiste:

```
A(Parameterbereich)
A(fehlerhafter Block)
X'80000000'
```
Der Aufbau des Parameterbereichs ist auf [Seite 179](#page-178-1) beschrieben.

# **Der Parameterbereich wird mit folgenden Werten versehen:**

```
Kennzeichen des Anschlusses: X'10'
```
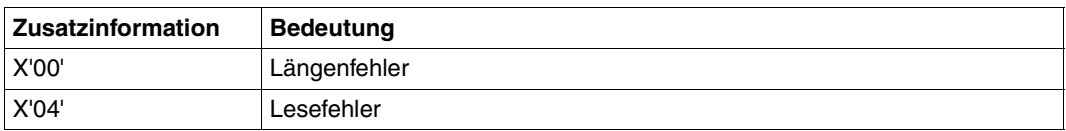

Der Benutzer übergibt im Returncode des Parameterbereichs Informationen an PERCON.

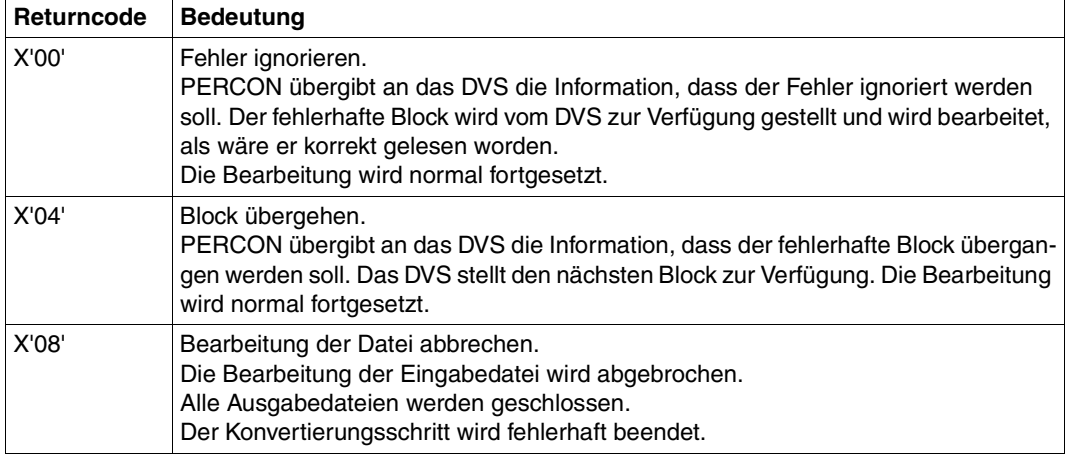

# **6.3.6 Anschluss für die Eröffnungsfehlerbehandlung**

Wird in der ASSIGN-INPUT-FILE-Anweisung der Operand OPEN-ERROR = \*MODULE(NAME=modulname) angegeben, verzweigt PERCON bei Eröffnungsfehlern einer Eingabedatei in den Benutzermodul modulname.

Register 1 zeigt auf folgende Adressleiste:

```
A(Parameterbereich) 
X'80000000'
```
Der Aufbau des Parameterbereichs ist auf [Seite 179](#page-178-0) beschrieben.

#### **Der Parameterbereich wird mit folgenden Werten versehen:**

Kennzeichen des Anschlusses: X'14'

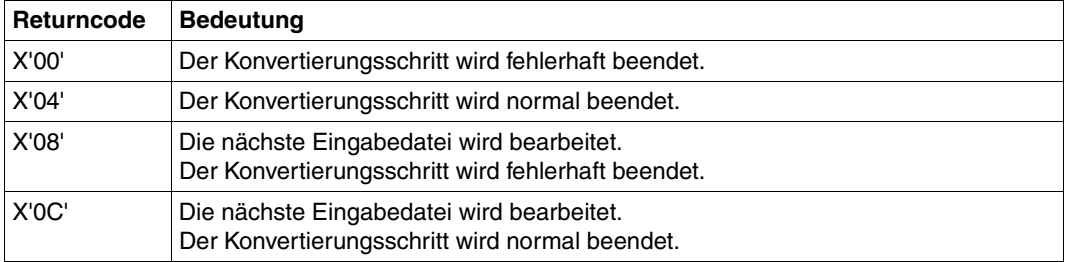

# **7 Installation**

PERCON wird mit dem Installationsmonitor IMON installiert. Dadurch ist PERCON nicht an feste Dateinamen und Kennungen gebunden.

PERCON kann auch als Subsystem mit den Möglichkeiten für Austauschbarkeit (EXCHANGE) und Koexistenz (COEXISTENCE) von Produktversionen ab PERCON V2.6A eingesetzt werden.

Die Installationsinformationen aller Softwareprodukte sind im Software-Configuration-Inventory von IMON verzeichnet und können mit IMON-Kommandos abgerufen werden.

Zur Ermittlung des Standortes einer Produktdatei werden drei Informationen benötigt:

- 1. der Produktname (PERCON)
- 2. der logische Name (logical ID) der Datei (z.B. SYSLNK)
- 3. die Produktversion (029)

Bei vollständiger Versions-Angabe im VERSION-Parameter des Startkommandos oder in der Parameterleiste beim UP-Aufruf wird mit dieser Version gearbeitet (vorausgesetzt, diese Version ist ordnungsgemäß installiert). Bei fehlender (d.h. \*STD) bzw. zu wenig detaillierter Versionsangabe kommen u.U. mehrere Versionen in Frage. In diesem Fall werden vom Kommandoserver bzw. von PERCON beim UP-Aufruf alle passenden Versionen ermittelt. Die endgültige Entscheidung für eine Version wird dann unter Beachtung folgender Prioritäten getroffen:

- 1. Die Version wurde mit /SELECT-PRODUCT-VERSION vorgegeben.
- 2. Die höchste mit IMON installierte PERCON-Version.

Ist das Subsystem IMON-GPN beim Start von PERCON nicht aktiv, so wird mit der Meldung PER0106 abgebrochen.

PERCON V2.9A läuft unter BS2000/OSD-BC ab V6.0. Die folgende Übersicht zeigt die Installationsdateien von PERCON.

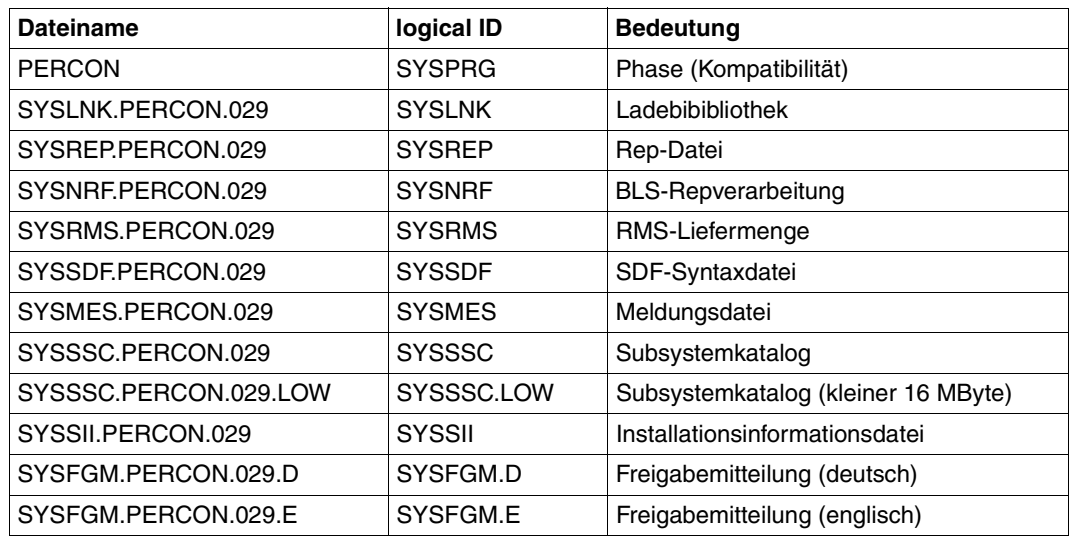

Ergänzende Bemerkungen:

- 1. Kommen ab BS2000/OSD-BC V6.0 Anwendungen zum Einsatz, die PERCON als Unterprogramm aufrufen und dabei einen Startermodul einer Version bis einschließlich PERCON V2.5A eingebunden haben, so ist zu beachten, dass der Hauptmodul PCNSR9 von PERCON nicht nachgeladen werden kann. Die betroffene Anwendung muss mit dem Startermodul von PERCON V2.9 neu gebunden werden.
- 2. In der SYSSSC-Datei ohne Suffix LOW wurde der Parameter MEMORY-CLASS so vereinbart, dass das Subsystem in den oberen Adressraum (d.h. > 16 MByte) geladen wird. Im Gegensatz dazu wird das Subsystem PERCON bei Verwendung der SYSSSC-Datei mit dem Suffix LOW in den unteren Adressraum (d.h. < 16 MByte) geladen.

# **8 Anwendungsbeispiele**

Die in den nächsten Abschnitten dargestellten Beispiele laufen mit diesen beiden Eingabedateien ab:

MIT.AB.1 und MIT.AB.2

/**SHOW-FILE-ATTRIBUTES FILE-NAME=MIT.AB.1,INFORMATION=\*ALL-ATTRIBUTES** 00000003 :catid:\$userid.MIT.AB.1

------------------------------- HISTORY -------------------------------

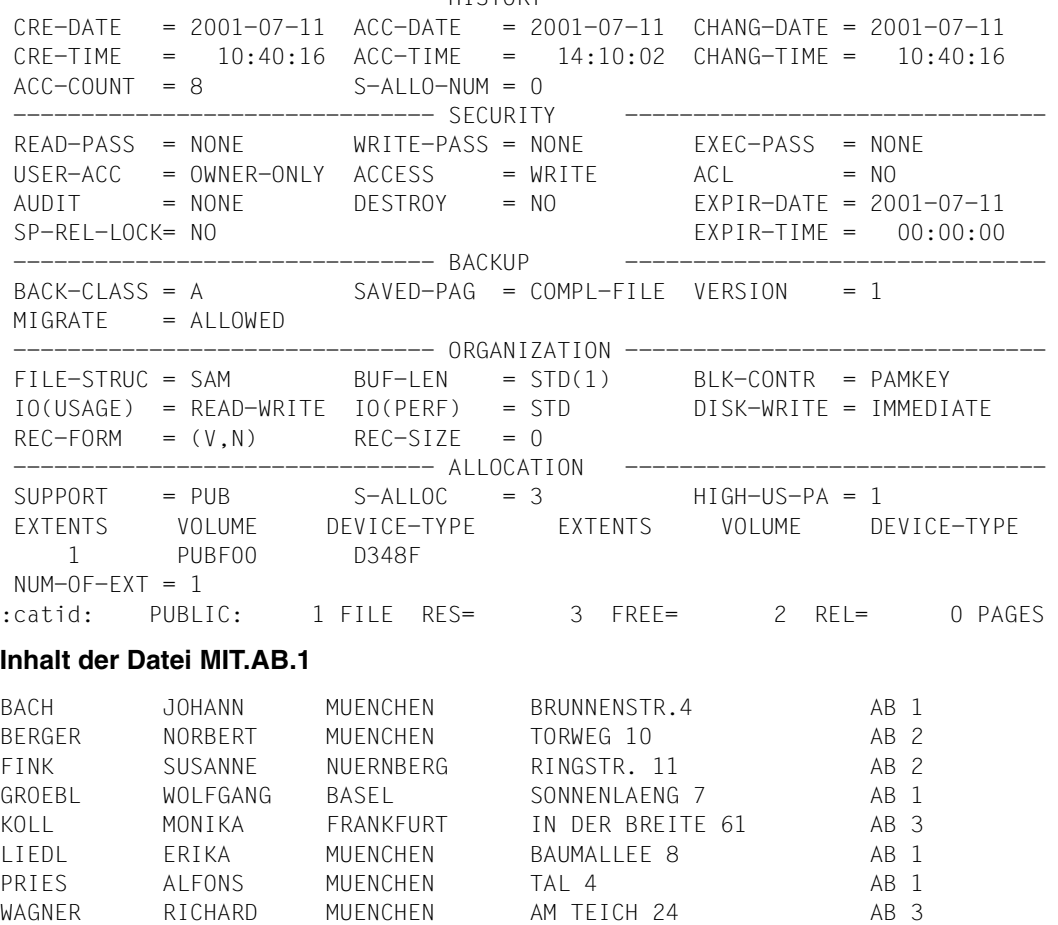

/**SHOW-FILE-ATTRIBUTES FILE-NAME=MIT.AB.2,INFORMATION=\*ALL-ATTRIBUTES**

0000003 :catid:\$userid.MIT.AB.2

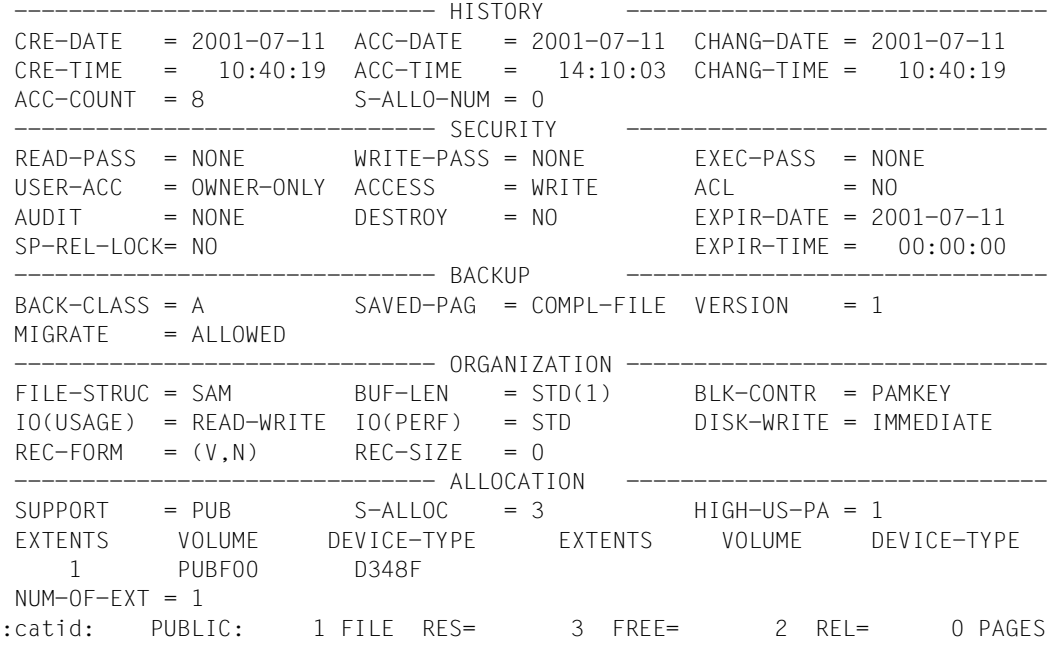

# **Inhalt der Datei MIT.AB.2**

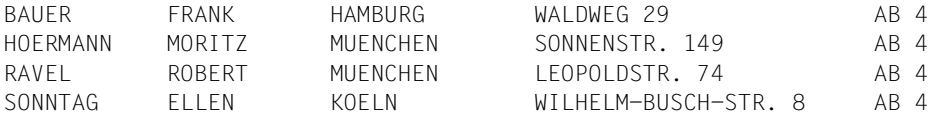

# **Hinweis zur Spalteneinteilung für MIT.AB.1 und MIT.AB.2**

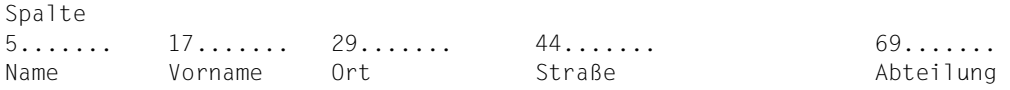

# **8.1 Umsetzen zweier SAM-Dateien in eine ISAM-Datei**

# **Eingabe:**

SAM-Datei MIT.AB.1 auf Platte SAM-Datei MIT.AB.2 auf Platte

# **Ausgabe:**

ISAM-Datei MIT.AB,RECORD-FORMAT=\*FIXED,RECORD-SIZE=100 auf Platte SAM-Datei MIT.TA,RECORD-FORMAT=\*VARIABLE auf Band

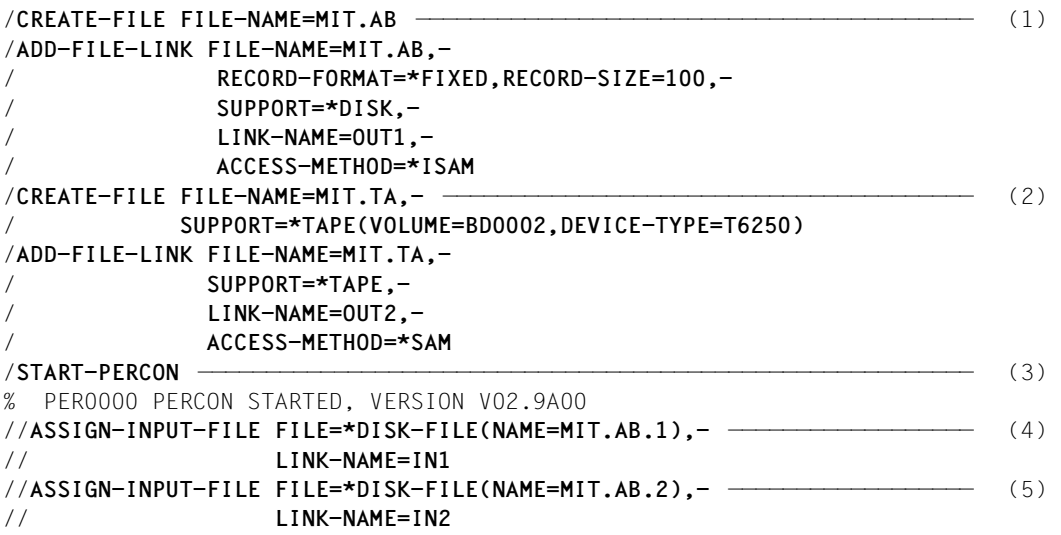

- (1) Die Plattendatei MIT.AB wird mit ihren Dateieigenschaften zugewiesen.
- (2) Die Banddatei MIT.TA wird mit ihren Dateieigenschaften zugewiesen.
- (3) PERCON wird aufgerufen.
- (4) Die Eingabedatei MIT.AB.1 wird mit dem Dateikettungsnamen IN1 zugewiesen.
- (5) Die Eingabedatei MIT.AB.2 wird mit dem Dateikettungsnamen IN2 zugewiesen.

```
//ASSIGN-OUTPUT-FILE FILE=*DISK-FILE(NAME=MIT.AB),- ——————————————————— (6) 
// LINK-NAME=OUT1
//ASSIGN-OUTPUT-FILE FILE=*TAPE-FILE(NAME=MIT.TA),- ——————————————————— (7) 
// LINK-NAME=OUT2
//SET-RECORD-MAPPING OUTPUT-LINK-NAME=OUT1,- —————————————————————————— (8) 
// OUTPUT-FIELDS=(*RECORD-COUNTER(LINK-NAME=OUT1,-
// OUTPUT-POSITION=1,-
// OUTPUT-LENGTH=8,-
// OUTPUT-FORMAT=*ZONED-DECIMAL),-
// *FIELD(INPUT-POSITION=5,-
// INPUT-LENGTH=68,-
// OUTPUT-POSITION=14,-
// OUTPUT-LENGTH=68))
//END ————————————————————————————————————————————————————————————————— (9) 
% DMS0DE3 TAPE WITH VSN BD0002 FOR FILE :catid:$userid.MIT.TA IS ————— (10) 
          MOUNTED ON DEVICE AF 
% DMS0DE7 SAM FILE CLOSED: FILE NAME=:catid:$userid.MIT.TA, LINKNAME=OUT2, 
          BLOCK COUNT=000001 ————————————————————————————————————————— (11) 
% PER0030 NUMBER OF PROCESSED RECORDS FOR LINK=IN1 (FILE=MIT.AB.1): 8 (12) 
% PER0030 NUMBER OF PROCESSED RECORDS FOR LINK=IN2 (FILE=MIT.AB.2): 4 
% PER0030 NUMBER OF PROCESSED RECORDS FOR LINK=OUT1 (FILE=MIT.AB): 12 
% PER0030 NUMBER OF PROCESSED RECORDS FOR LINK=OUT2 (FILE=MIT.TA): 12 
% PER0031 PERCON TERMINATED NORMALLY ————————————————————————————————— (13) 
/PRINT-FILE FILE-NAME=MIT.AB
% SCP0810 SPOOLOUT OF FILE ':catid:$userid.MIT.AB' ACCEPTED: TSN: '2203', 
          PNAME: 'TINE' 
(6) Die Ausgabedatei MIT.AB wird mit dem Dateikettungsnamen OUT1 zugewiesen. 
(7) Die Ausgabedatei MIT.TA wird mit dem Dateikettungsnamen OUT2 zugewiesen. 
(8) Die Werte des Satzzählers werden in die Ausgabedatei MIT.AB übertragen.
     Der Satzzähler wird ab Byte 1 in der Länge von 8 Byte in gezontem Format in den 
     Ausgabesatz übertragen.
     Für die ISAM-Datei MIT.AB wird auf diese Weise der ISAM-Schlüssel erzeugt.
     Der Eingabesatz wird mit 68 Byte Länge ab Position 14 in den Ausgabesatz ge-
     schrieben. 
(9) Die END-Anweisung startet den Übertragungsvorgang und beendet PERCON. 
(10) DVS-Meldung: Das Band für die Datei MIT.TA ist montiert. 
(11) DVS-Meldung: Die SAM-Datei MIT.TA wurde geschlossen. 
(12) PERCON-Meldungen: Die Anzahl der pro Datei übertragenen Sätze wird ausgege-
     ben. Die Dateien werden mit dem Dateikettungsnamen und dem Dateinamen auf-
     geführt. 
(13) PERCON wurde normal beendet.
```
# **Ausdruck der Datei MIT.AB**

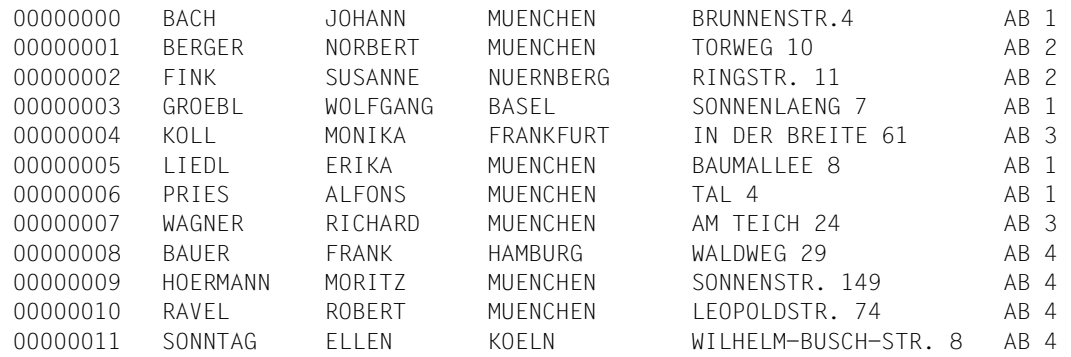

# **8.2 Umsetzen einer nichtkatalogisierten Banddatei**

### **Eingabe:**

SAM-Datei MIT.TA auf Band

#### **Ausgabe:**

- ISAM-Datei MIT.TAB Der ISAM-Satzschlüssel wird mit dem Satzzähler aufgebaut. Die Ausgabesätze werden umstrukturiert.
- Ausgabe auf SYSLST Für die Druckausgabe werden alle Sätze ausgewählt, in denen in Spalte 29 beginnend, C'MUENCHEN' steht.

```
/EXPORT-FILE FILE=*NAME(FILE-NAME=MIT.TA) ————————————————————————————— (1) 
/IMPORT-FILE SUPPORT=*TAPE(FILE-NAME=MIT.TA,-
/ VOLUME=BD0002,DEVICE-TYPE=T6250)
/ADD-FILE-LINK FILE-NAME=MIT.TA,-
           / SUPPORT=*TAPE,-
/ LINK-NAME=IN
/CREATE-FILE FILE-NAME=MIT.TAB ———————————————————————————————————————— (2) 
/ADD-FILE-LINK FILE-NAME=MIT.TAB,-
/ RECORD-FORMAT=*FIXED,RECORD-SIZE=82,-
/ SUPPORT=*DISK,-
             / LINK-NAME=OUT1
/START-PERCON ————————————————————————————————————————————————————————— (3) 
% PER0000 PERCON STARTED, VERSION V02.9A00 
//ASSIGN-INPUT-FILE FILE=*TAPE-FILE(NAME=MIT.TA),- ———————————————————— (4) 
// LINK-NAME=IN
//ASSIGN-OUTPUT-FILE FILE=*DISK-FILE(NAME=MIT.TAB),- —————————————————— (5) 
// LINK-NAME=OUT1
```
- (1) Die nichtkatalogisierte Banddatei MIT.TA wird mit ihren Dateieigenschaften zugewiesen.
- (2) Die Ausgabedatei MIT.TAB wird mit ihren Dateieigenschaften zugewiesen.
- (3) PERCON wird aufgerufen.
- (4) Die nichtkatalogisierte Banddatei MIT.TA wird zugewiesen.
- (5) Die Ausgabedatei MIT.TAB wird mit dem Dateikettungsnamen OUT1 zugewiesen.

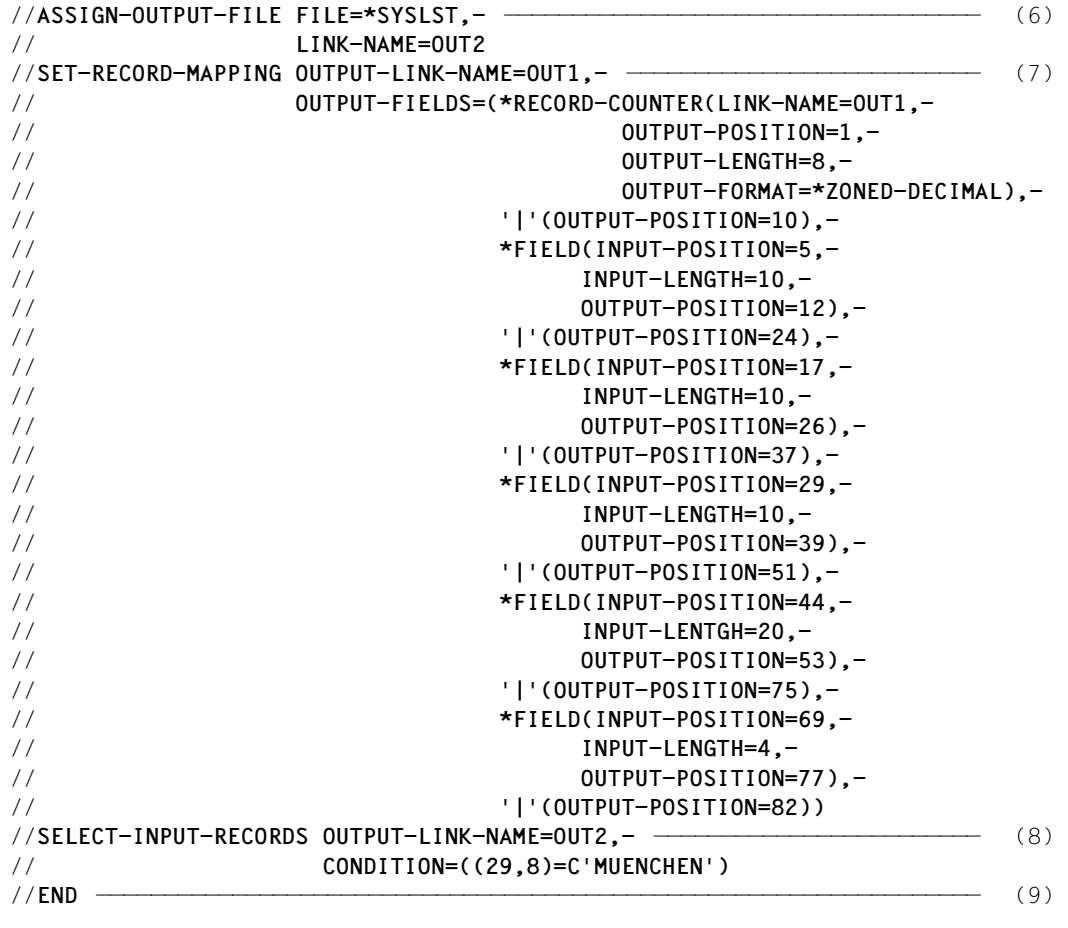

- (6) Die Druckausgabedatei wird mit dem Dateikettungsnamen OUT2 zugewiesen.
- (7) Mit der SET-RECORD-MAPPING-Anweisung werden der Satzzähler und bestimmte Felder des Eingabesatzes in den Ausgabesatz übertragen.
- (8) Die SELECT-INPUT-RECORDS-Anweisung wählt alle Sätze aus, die ab Spalte 29 C'MUENCHEN' enthalten. Die Sätze werden in die Druckdatei mit dem Dateikettungsnamen OUT2 übernommen.
- (9) Die END-Anweisung startet den Übertragungsvorgang und beendet PERCON.
- % DMS0DE3 TAPE WITH VSN BD0002 FOR FILE :catid:\$userid.MIT.TA IS ————— (10) MOUNTED ON DEVICE AF % DMS0DE7 SAM FILE CLOSED: FILE NAME=:catid:\$userid.MIT.TA, LINKNAME=IN, BLOCK COUNT=000001 ————————————————————————————————————————— (11) % PER0030 NUMBER OF PROCESSED RECORDS FOR LINK=IN (FILE=MIT.TA): 12 (12) % PER0030 NUMBER OF PROCESSED RECORDS FOR LINK=OUT1 (FILE=MIT.TAB): 12 % PER0030 NUMBER OF PROCESSED RECORDS FOR LINK=OUT2 : 7 % PER0031 PERCON TERMINATED NORMALLY ————————————————————————————————— (13) /**PRINT-FILE FILE-NAME=MIT.TAB** % SCP0810 SPOOLOUT OF FILE ':catid:\$userid.MIT.TAB' ACCEPTED: TSN: '2205', PNAME: 'TINE'
- (10) DVS-Meldung: Das Band mit der Archivnummer BD0002, auf dem die Eingabedatei steht, ist montiert.
- (11) DVS-Meldung: Die SAM-Datei MIT.TA wurde geschlossen.
- (12) PERCON-Meldungen: Die Anzahl der pro Datei übertragenen Sätze wird ausgegeben. Die Dateien werden mit dem Dateikettungsnamen und dem Dateinamen aufgeführt.
- (13) PERCON wurde normal beendet.

# **Ausdruck der Datei MIT.TAB**

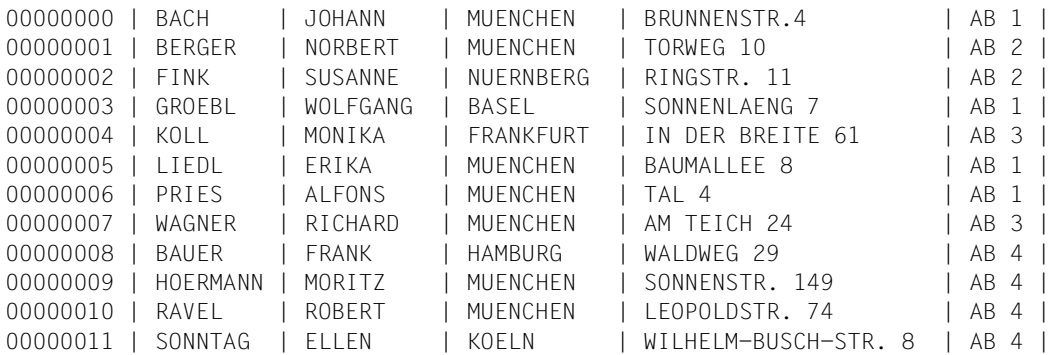

# **Ausdruck der ausgewählten Sätze**

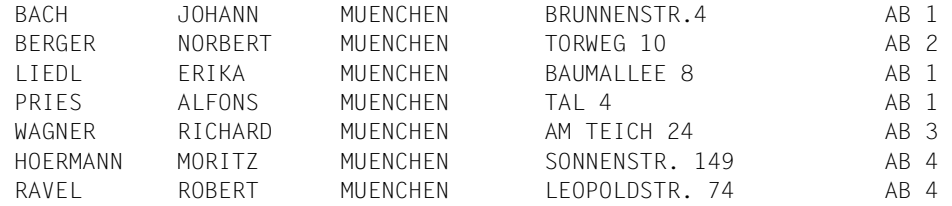

# **8.3 Ausgeben von Sätzen in eine Restdatei**

Aus einer Datei sind alle Sätze mit den Orts-Angaben "MUENCHEN" in die Datei MIT.MUENCHEN und "NUERNBERG" in die Datei MIT.NUERNBERG zu übernehmen. Die restlichen Sätze sind in die Datei REST-DER-WELT zu bringen. Als Eingabedatei wird die Datei MIT.AB.1 verwendet.

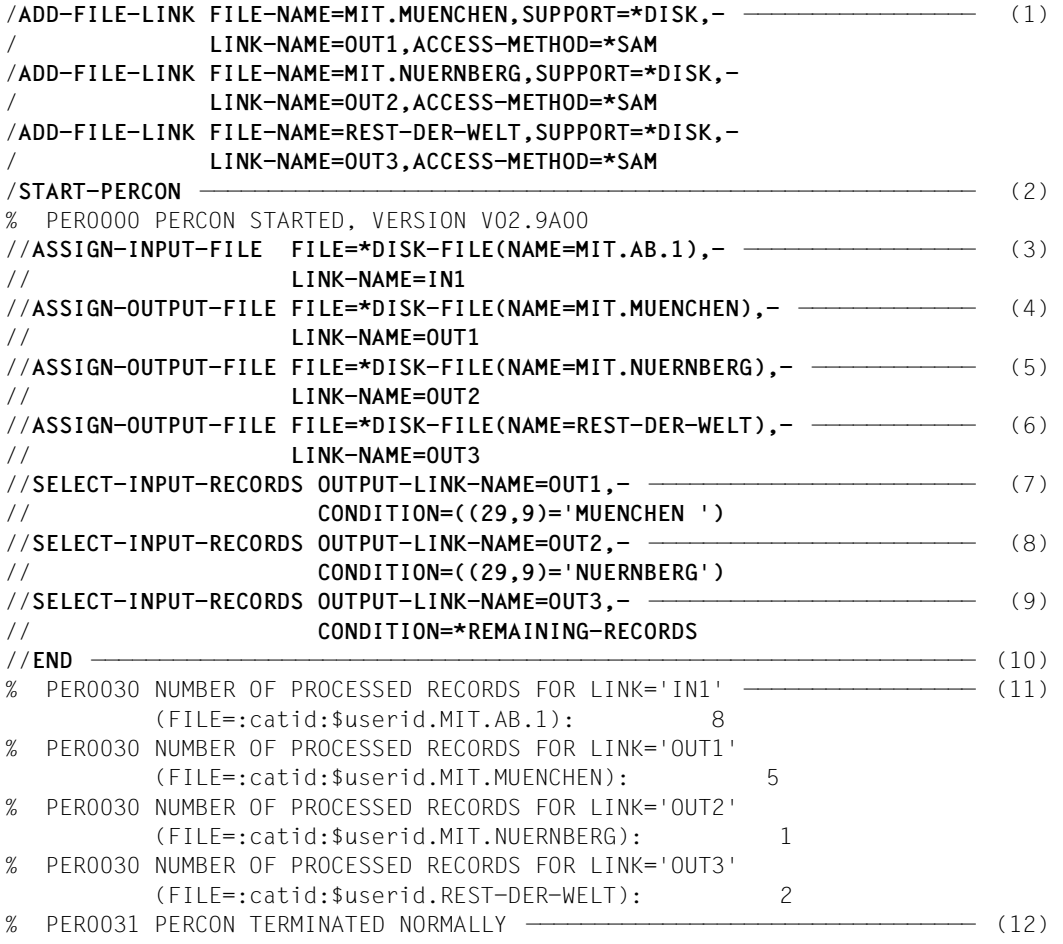

- (1) Die drei Ausgabedateien werden mit ihren Datei-Eigenschaften mittels Kommando /ADD-FILE-LINK vereinbart.
- (2) PERCON wird aufgerufen.
- (3) Die Eingabedatei MIT.AB.1 wird mit dem Dateikettungsnamen IN1 zugewiesen.
- (4) Die Ausgabedatei MIT.MUENCHEN wird mit dem Dateikettungsnamen OUT1 zugewiesen.
- (5) Die Ausgabedatei MIT.NUERNBERG wird mit dem Dateikettungsnamen OUT2 zugewiesen.
- (6) Die Ausgabedatei REST-DER-WELT wird mit dem Dateikettungsnamen OUT3 zugewiesen.
- (7) Die Anweisung SELECT-INPUT-RECORDS wählt alle Sätze aus, die ab Spalte 29 die Angabe C'MUENCHEN ' enthalten. Die Sätze werden in die Ausgabedatei mit dem Dateikettungsnamen OUT1 übernommen.
- (8) Die Anweisung SELECT-INPUT-RECORDS wählt alle Sätze aus, die ab Spalte 29 die Angabe C'NUERNBERG' enthalten. Die Sätze werden in die Ausgabedatei mit dem Dateikettungsnamen OUT2 übernommen.
- (9) Die Anweisung SELECT-INPUT-RECORDS bestimmt die Datei mit dem Dateikettungsnamen OUT3 als Restdatei, d.h. in diese Datei werden alle Eingabesätze übernommen, die ab Spalte 29 weder die Angabe C'MUENCHEN ' noch C'NUERNBERG' enthalten.
- (10) Die END-Anweisung startet den Übertragungsvorgang und beendet PERCON. Dabei werden die Sätze, die in keine der beiden Ausgabedateien mit den Dateikettungsnamen OUT1 und OUT2 ausgegeben werden, in die Ausgabedatei mit dem Dateikettungsnamen OUT3 übernommen.
- (11) PERCON-Meldungen: Die Anzahl der pro Datei übertragenen Sätze wird ausgegeben.
- (12) PERCON wurde normal beendet.

# **Ausdruck der Datei MIT.MUENCHEN**

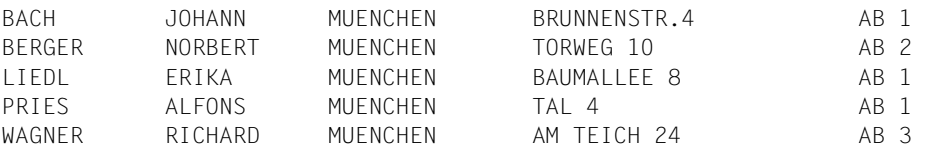

# **Ausdruck der Datei MIT.NUERNBERG**

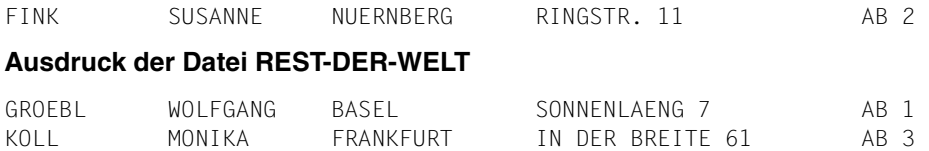

Spalte

# **8.4 Aktualisieren von Feldern in einem existierenden Ausgabesatz**

Als bereits existierende Ausgabedatei steht die ISAM-Datei PERSONAL mit den folgenden Eigenschaften zur Verfügung:

RECORD-FORMAT = FIXED RECORD-SIZE = 60  $KFY-POSITION = 1$  KFY-LENGTH = 4

# **Inhalt der Datei PERSONAL vor dem PERCON-Lauf:**

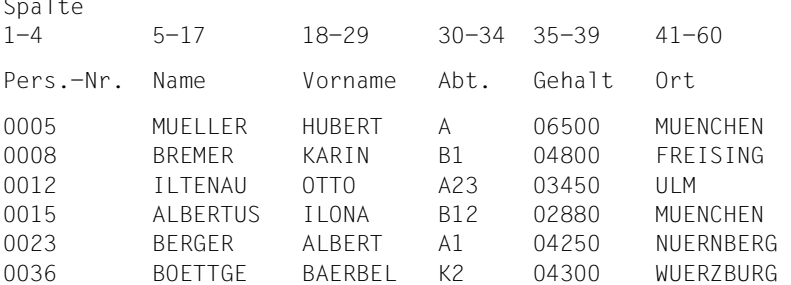

In einem Aktualisierungslauf sollen Gehalts- und Ortsveränderungen in die Datei eingearbeitet werden. Die Änderungsdaten befinden sich in der Datei PERS.UPDATE. Mit einem dreistelligen Kennzeichen wird festgelegt, welches Feld aktualisiert werden soll. Über die Personalnummer (Schlüsselfeld) wird die Beziehung zwischen Ein- und Ausgabesätzen hergestellt:

# **Aufbau der Änderungssätze (variables Satzformat):**

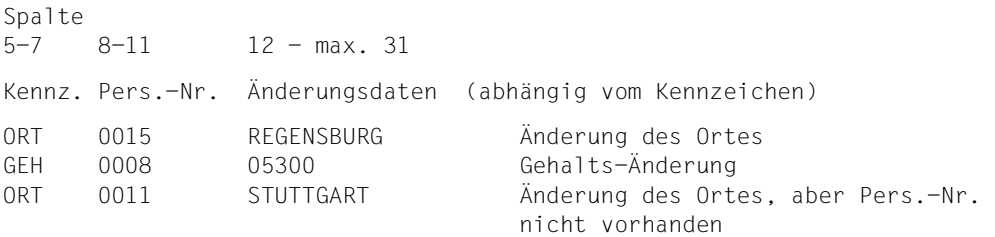

# **PERCON-Anweisungen:**

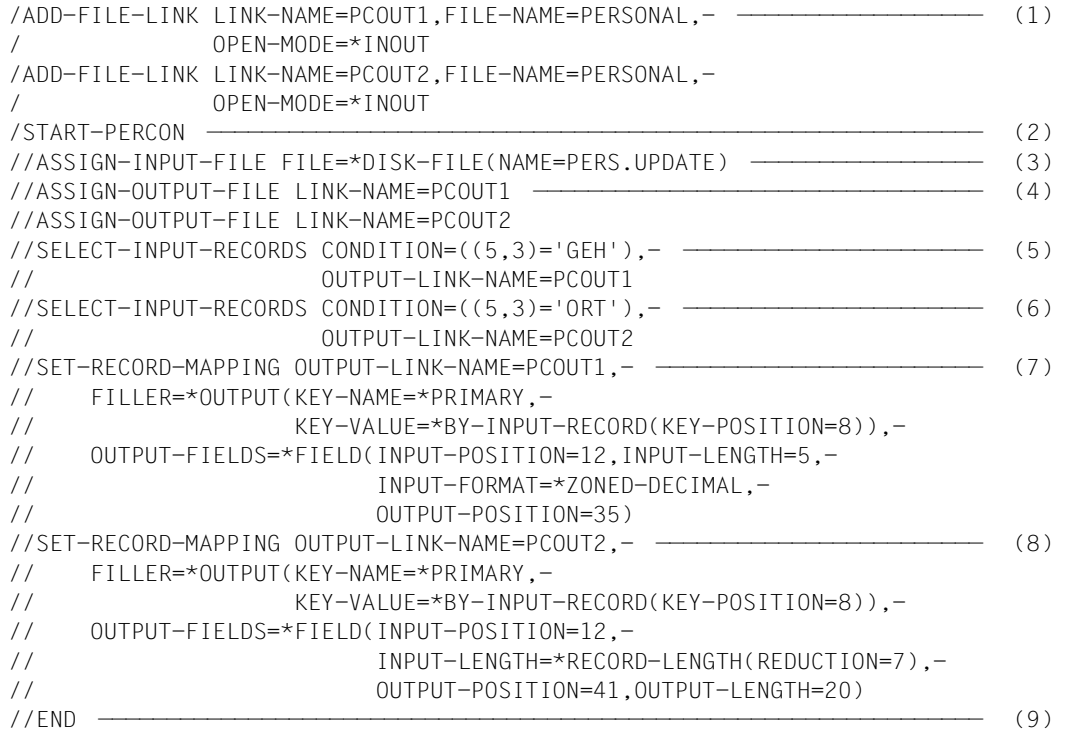

(1) Bei ISAM-Dateien können für dieselbe Ausgabedatei mehrere ADD-FILE-LINK-Kommandos mit dem Eröffnungsmodus OPEN-MODE=\*INOUT und verschiedenen Dateikettungsnamen abgesetzt werden. Über diese Dateikettungsnamen werden dann unterschiedliche PERCON-Anweisungen zugeordnet.

# *Hinweis*

Wenn FILLER=\*OUTPUT in der Anweisung SET-RECORD-MAPPING angegeben wird, werden die betroffenen Ausgabedateien immer mit OPEN-MO-DE=\*INOUT eröffnet, d.h. die Angabe in /ADD-FILE-LINK ist nicht unbedingt erforderlich.

- (2) PERCON wird gestartet.
- (3) Die Eingabedatei PERS.UPDATE mit den Aktualisierungsdaten wird zugewiesen.
- (4) Die Ausgabedatei wird mit ihren Dateikettungsnamen mehrfach zugewiesen.
- (5) Mit dieser Anweisung werden aus der Eingabedatei die Sätze selektiert, die mit dem Kennzeichen GEH eine Änderung des Feldes "Gehalt" bewirken sollen. Über den LINK-Namen PCOUT1 wird die Verbindung zur Anweisung SET-RECORD-MAPPING, die das Feld "Gehalt" ändert, hergestellt.
- (6) Mit dieser Anweisung werden aus der Eingabedatei die Sätze selektiert, die mit dem Kennzeichen ORT eine Änderung des Feldes "Ort" bewirken sollen. Über den LINK-Namen PCOUT2 wird die Verbindung zur Anweisung SET-RECORD-MAPPING, die das Feld "Ort" ändert, hergestellt.
- (7) Diese Anweisung bewirkt, dass ein Satz der Ausgabedatei zur Vorbelegung des Ausgabebereiches benutzt wird. Die Auswahl des Satzes erfolgt über das im Änderungssatz enthaltene Feld "Pers.-Nr.". Die eigentlichen Änderungsdaten sind in das Feld "Gehalt" des Ausgabesatzes zu übertragen.
- (8) Diese Anweisung bewirkt, dass ein Satz der Ausgabedatei zur Vorbelegung des Ausgabebereiches benutzt wird. Die Auswahl des Satzes erfolgt über das im Änderungssatz enthaltene Feld "Pers.-Nr.". Die eigentlichen Änderungsdaten sind in das Feld "Ort" des Ausgabesatzes zu übertragen.
- (9) Die END-Anweisung startet den Übertragungsvorgang und beendet PERCON.

# **Inhalt der Datei PERSONAL nach einem PERCON-Lauf mit obigen Anweisungen:**

Geändert wurden die zwei Sätze mit den Personal-Nummern 0008 und 0015.

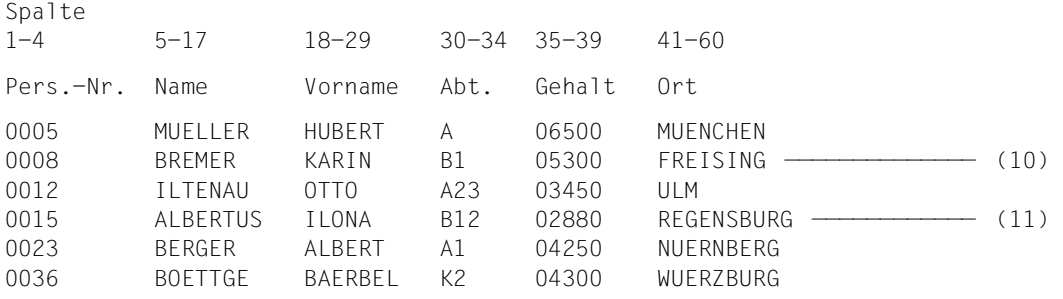

- (10) In diesem Satz wurde das Feld "Gehalt" geändert.
- (11) In diesem Satz wurde das Feld "Ort" geändert.

In der Datei PERSONAL fehlt der Satz mit der Pers.-Nr. 0011. Deshalb wird bei der Verarbeitung des entsprechenden Änderungssatzes die Meldung PER0054 ausgegeben.

# **8.5 Ausgeben einer Datei auf Band mit Umsetzen des Codes**

**Eingabe:** ISAM-Datei MIT.TAB

# **Ausdruck der Eingabedatei MIT.TAB.**

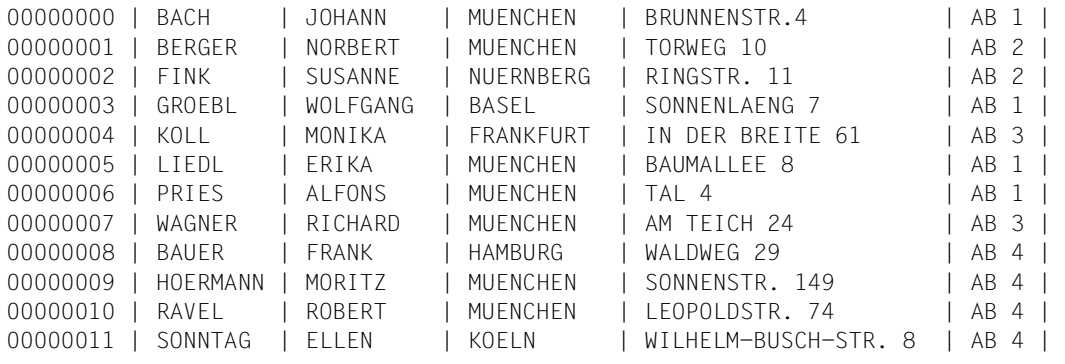

**Ausgabe:** SAM-Datei MIT.UMS, mit umgesetztem Code

# **Umsetztabelle**

Diese Tabelle wird als Assemblerquellprogramm mit Konstantendefinition erstellt und mit dem Assembler-Compiler übersetzt.

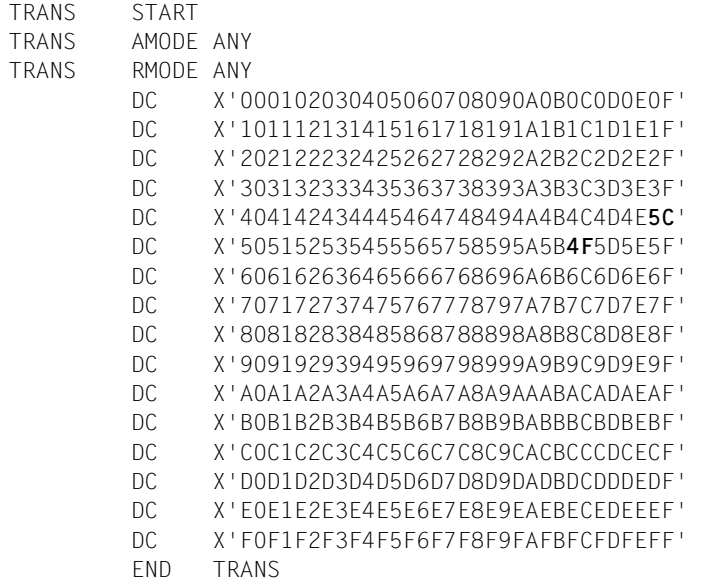

Die Übersetzung der Tabelle ist der Bindemodul TRANS. Er wird in eine mit LMS erstellte Bindemodulbibliothek TRANS.LIB gebracht. PERCON greift auf den Bindemodul TRANS als Element der Bibliothek TRANS.LIB zu und benutzt TRANS als Code-Umsetztabelle. Vor dem PERCON-Aufruf muss deshalb die Bibliothek TRANS.LIB dem Betriebssystem als TASKLIB bekannt gegeben (zugewiesen) werden.

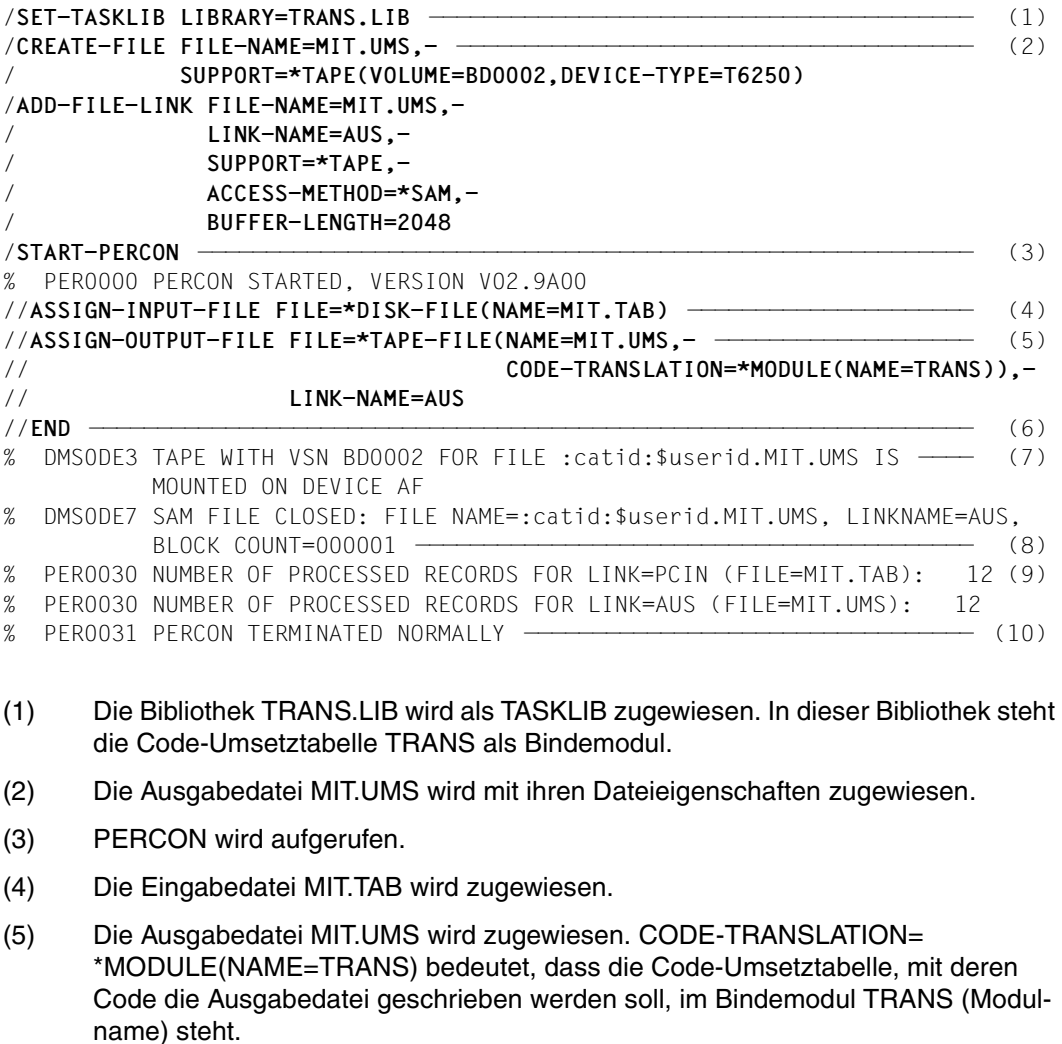

- (6) Die END-Anweisung startet den Übertragungsvorgang und beendet PERCON.
- (7) DVS-Meldung: Das Band ist für die Ausgabedatei MIT.UMS montiert.
- (8) DVS-Meldung: Die SAM-Datei MIT.UMS wurde geschlossen.
- (9) PERCON-Meldungen: Die Anzahl der pro Datei übertragenen Sätze wird ausgegeben. Die Dateien werden mit dem Dateikettungsnamen und dem Dateinamen aufgeführt.
- (10) PERCON wurde normal beendet.

# **Ausdruck der Ausgabedatei MIT.UMS**

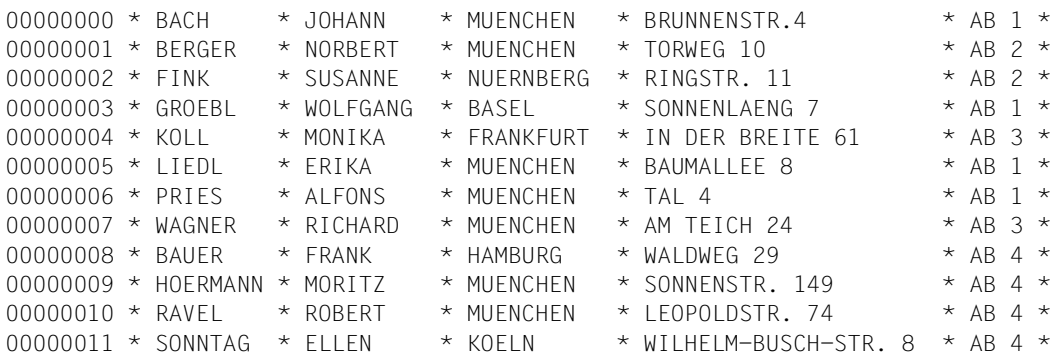

# **8.6 Sortieren einer ISAM-Datei**

# **Eingabe:**

SAM-Datei MIT DAT

# **Ausgabe:**

ISAM-Datei MIT.LIS

# **Ausdruck der Eingabedatei MIT.DAT**

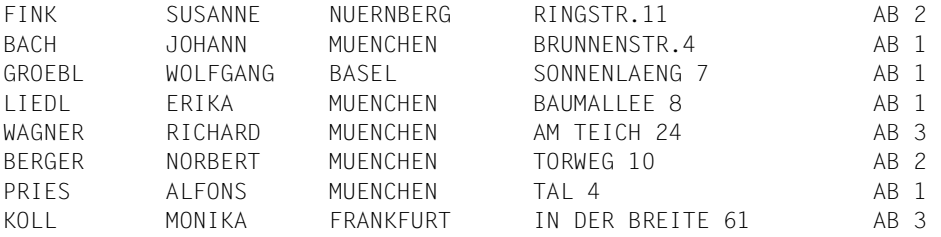

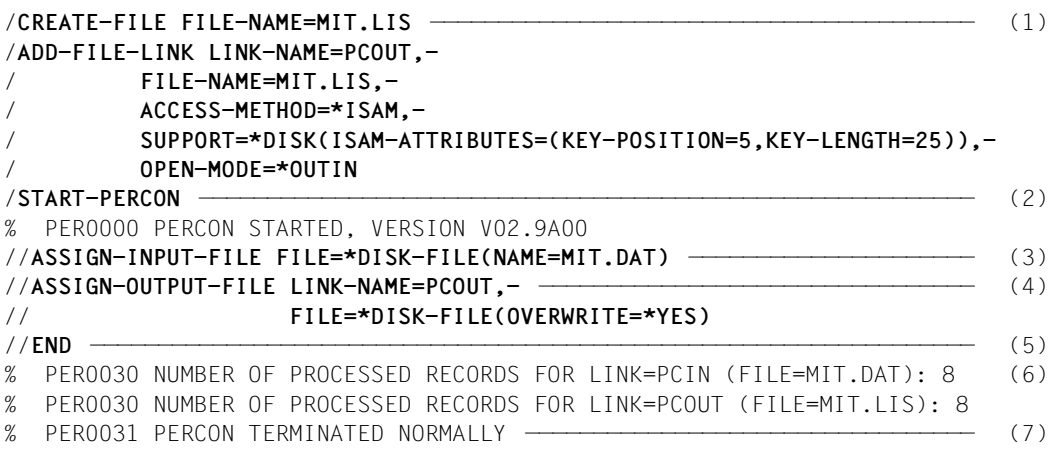

- (1) Die Ausgabedatei MIT.LIS wird mit einem CREATE-FILE-Kommando eingerichtet und mit ihren Dateieigenschaften über ein ADD-FILE-LINK-Kommando zugewiesen.
- (2) PERCON wird aufgerufen.
- (3) Die Eingabedatei MIT.DAT wird zugewiesen.
- (4) Die Ausgabedatei MIT.LIS wird mit ihren Dateieigenschaften zugewiesen.
- (5) Die END-Anweisung startet den Übertragungsvorgang und beendet PERCON.
- (6) PERCON-Meldungen: Die Anzahl der pro Datei übertragenen Sätze wird ausgegeben. Die Dateien werden mit dem Dateikettungsnamen und dem Dateinamen aufgeführt.
- (7) PERCON wurde normal beendet.

# **Ausdruck der Ausgabedatei MIT.LIS**

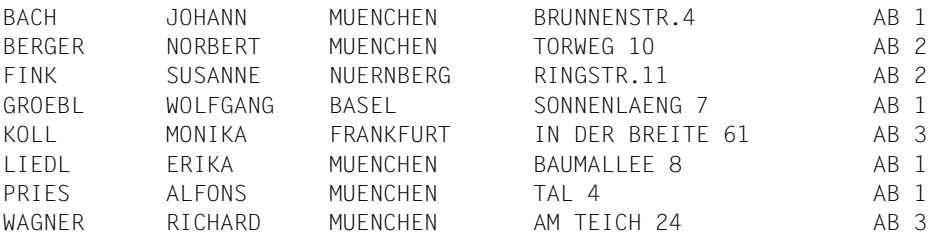

# **8.7 Bilden von Gruppen**

# **Eingabe:**

SAM-Datei MIT.KONTO

# **Ausgabe:**

SAM-Datei MIT.BERICHT

# **Ausdruck der Eingabedatei MIT.KONTO**

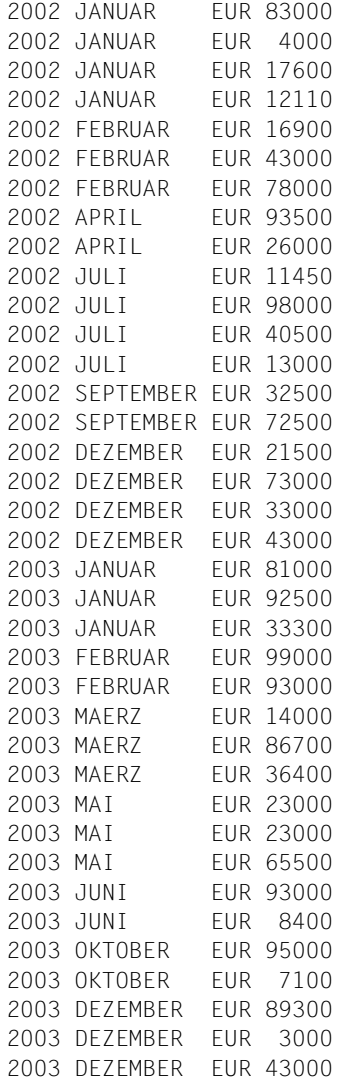

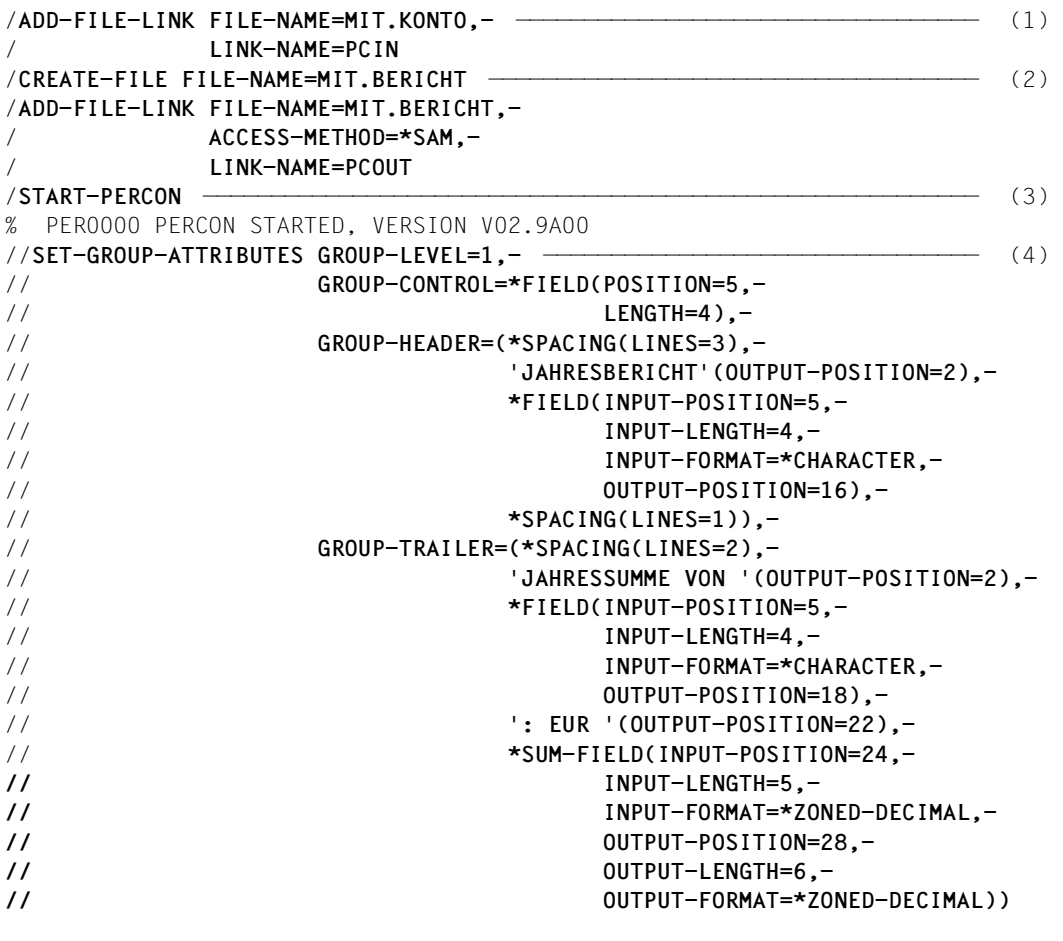

- (1) Die Eingabedatei MIT.KONTO wird mit dem Standarddateikettungsnamen PCIN über ein ADD-FILE-LINK-Kommando zugewiesen.
- (2) Die Ausgabedatei MIT.BERICHT wird emit einem CREATE-FILE-Kommando eingerichtet und mit dem Standarddateikettungsnamen PCOUT über ein ADD-FILE-LINK-Kommando zugewiesen.
- (3) PERCON wird aufgerufen.
- (4) Diese SET-GROUP-ATTRIBUTES-Anweisung legt die Gruppenstufe 1, die Jahreszahl als Gruppenbegriff und den Gruppenvor- und -nachlauf für diese Gruppe fest.

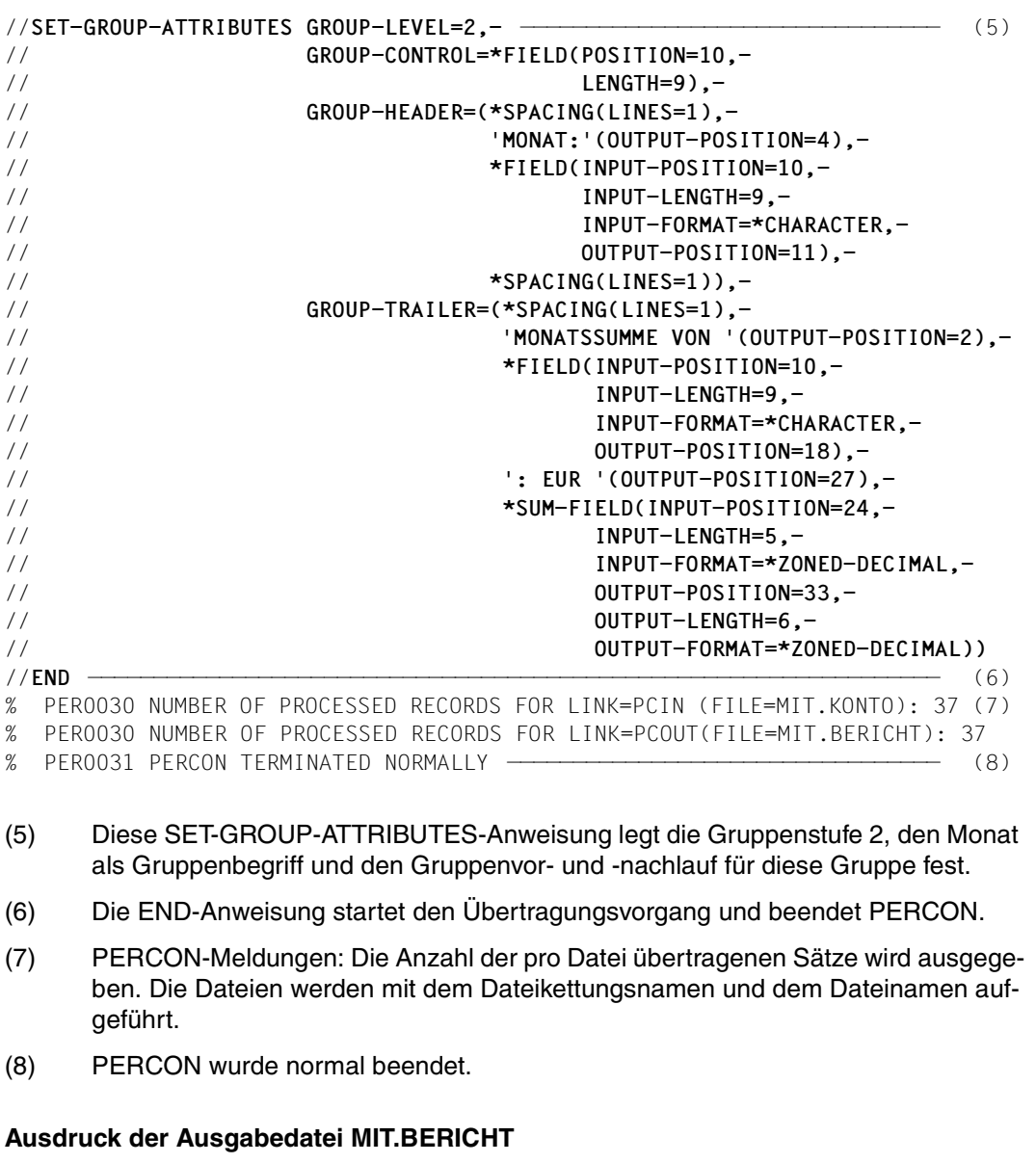

PAGE 1

JAHRESBERICHT 2002

 MONAT: JANUAR 2002 JANUAR EUR 83000 2002 JANUAR EUR 4000 2002 JANUAR EUR 17600

 2002 JANUAR EUR 12110 MONATSSUMME VON JANUAR : EUR 116710 MONAT: FEBRUAR 2002 FEBRUAR EUR 16900 2002 FEBRUAR EUR 43000 2002 FEBRUAR EUR 78000 MONATSSUMME VON FEBRUAR : EUR 137900 MONAT: APRIL 2002 APRIL EUR 93500 2002 APRIL EUR 26000 MONATSSUMME VON APRIL : FUR 119500 MONAT: JULI 2002 JULI EUR 11450 2002 JULI EUR 98000 2002 JULI EUR 40500 2002 JULI EUR 13000 MONATSSUMME VON JULI : EUR 162950 MONAT: SEPTEMBER 2002 SEPTEMBER EUR 32500 2002 SEPTEMBER EUR 72500 MONATSSUMME VON SEPTEMBER: EUR 105000 MONAT: DEZEMBER 2002 DEZEMBER EUR 21500 2002 DEZEMBER EUR 73000 2002 DEZEMBER EUR 33000 2002 DEZEMBER EUR 43000 MONATSSUMME VON DEZEMBER : EUR 170500 JAHRESSUMME VON 2002: EUR 812560 JAHRESBERICHT 2003 MONAT: JANUAR 2003 JANUAR EUR 81000 2003 JANUAR EUR 92500 2003 JANUAR EUR 33300

MONATSSUMME VON JANUAR : EUR 206800

PAGE 2

 MONAT: FEBRUAR 2003 FEBRUAR EUR 99000 2003 FEBRUAR EUR 93000 MONATSSUMME VON FEBRUAR : EUR 192000 MONAT: MAERZ 2003 MAERZ EUR 14000 2003 MAERZ EUR 86700 2003 MAERZ EUR 36400 MONATSSUMME VON MAERZ : EUR 137100 MONAT: MAI 2003 MAI EUR 23000 2003 MAI EUR 23000 2003 MAI EUR 65500 MONATSSUMME VON MAI : FUR 111500 MONAT: JUNI 2003 JUNI EUR 93000 2003 JUNI EUR 8400 MONATSSUMME VON JUNI : EUR 101400 MONAT: OKTOBER 2003 OKTOBER EUR 95000 2003 OKTOBER EUR 7100 MONATSSUMME VON OKTOBER : EUR 102100 MONAT: DEZEMBER 2003 DEZEMBER EUR 89300 2003 DEZEMBER EUR 3000 2003 DEZEMBER EUR 43000 MONATSSUMME VON DEZEMBER : EUR 135300 JAHRESSUMME VON 2003: EUR 986200

# **8.8 Ausgeben eines definierten Bereichs eines Bandes**

# **Eingabe:**

Band mit der Archivnummer BD0002

### **Ausgabe:**

- Ausgeben des ersten Blocks des Bandes im Zeichenmodus nach SYSOUT
- Ausgeben des ersten Blocks im Hexadezimalmodus nach SYSLST

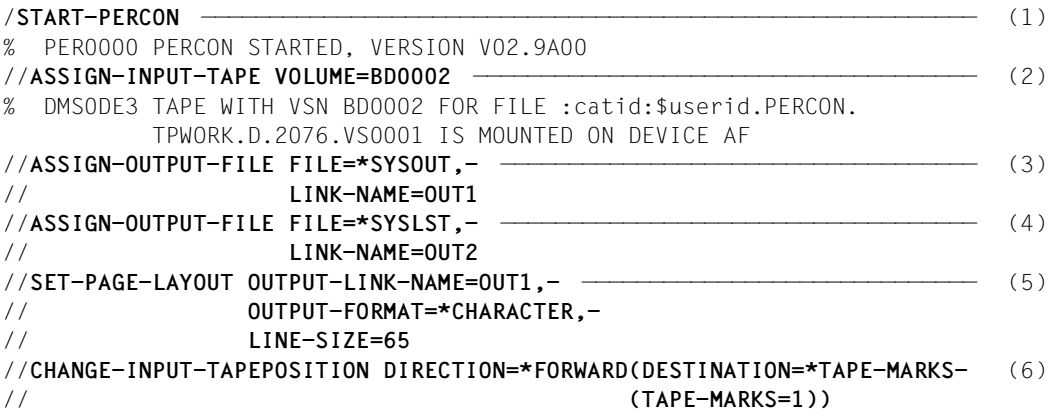

- (1) PERCON wird aufgerufen.
- (2) Das Eingabeband mit der Archivnummer BD0002 wird zugewiesen.
- (3) SYSOUT wird als Ausgabemedium mit dem Dateikettungsnamen OUT1 zugewiesen.
- (4) SYSLST wird als Ausgabemedium mit dem Dateikettungsnamen OUT2 zugewiesen.
- (5) Für die Ausgabe nach SYSOUT wird der Zeichenmodus und die Anzahl der aufzubereitenden Zeichen pro Zeile festgelegt.
- (6) Hiermit werden Kennsätze übergangen.

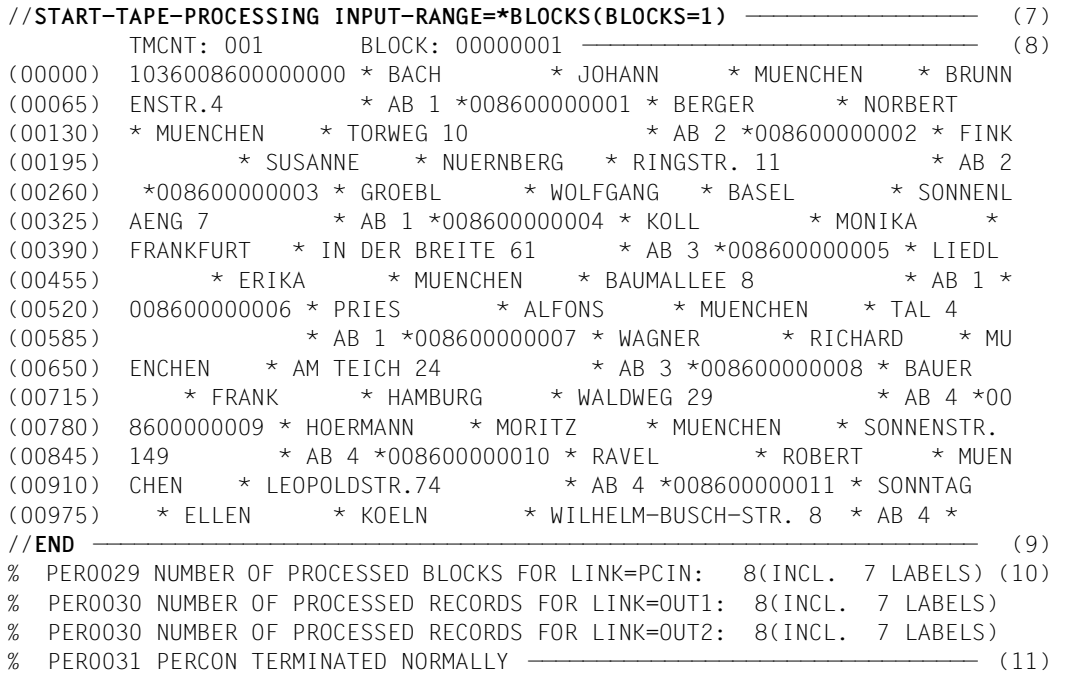

- (7) Ein Block des Eingabebandes wird auf die zugewiesenen Ausgabemedien ausgegeben.
- (8) Ausgabe nach SYSOUT:

Vor den Daten werden die aktuellen Werte des Bandmarkenzählers TMCNT und des Blockzählers ausgegeben. Den Datenzeilen sind die aktuellen Werte des Bytezählers BYTCNT vorangestellt.

- (9) Die END-Anweisung beendet PERCON.
- (10) PERCON-Meldungen: Die Anzahl der für jedes Ein- und Ausgabemedium übertragenen Blöcke wird ausgegeben.
- (11) PERCON wurde normal beendet.

# **Ausgabe auf Drucker**

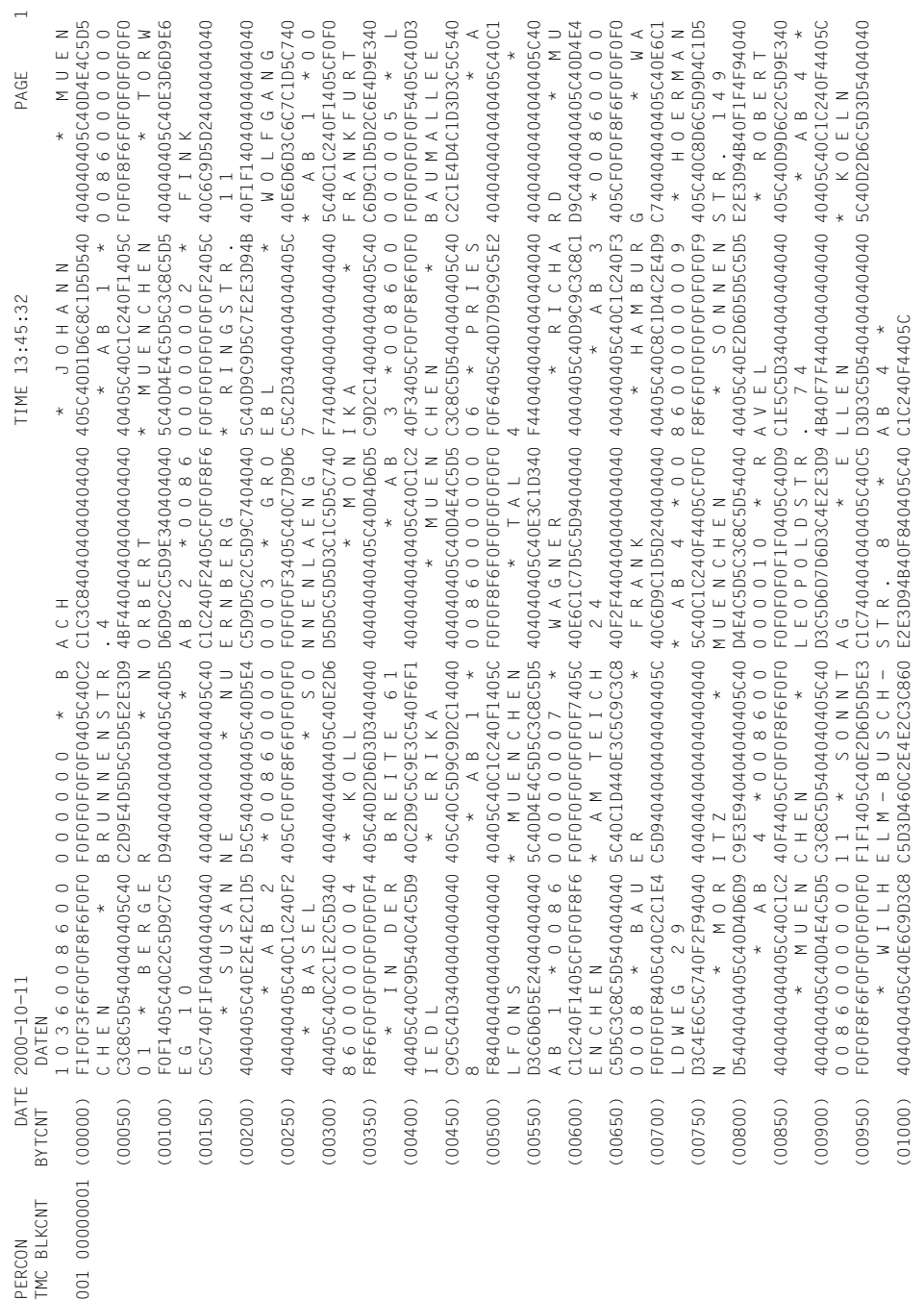
## **8.9 Duplizieren eines Bandes**

#### **Eingabe:**

Band mit der Archivnummer BD0002

#### **Ausgabe:**

Band mit der Archivnummer C5414A Band mit der Archivnummer C5426A

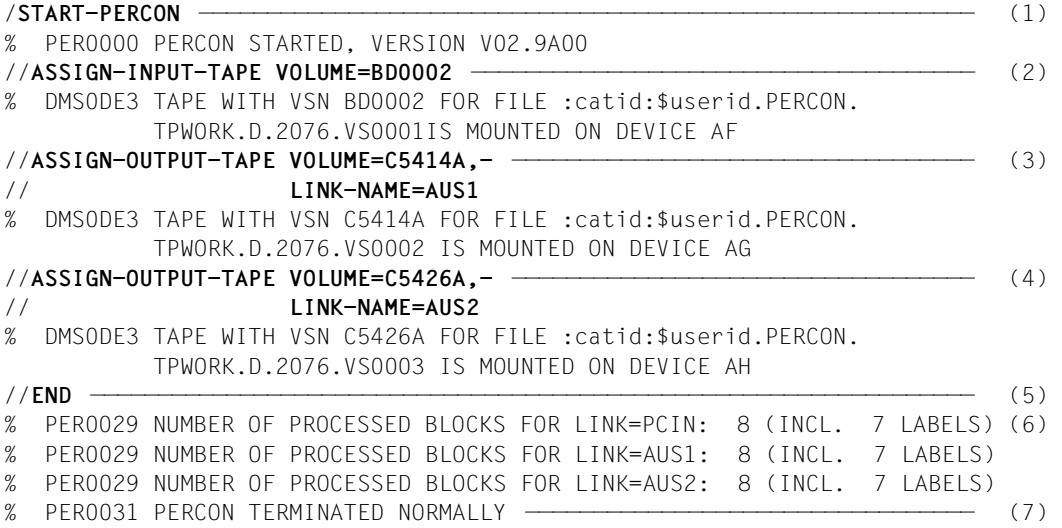

- (1) PERCON wird aufgerufen.
- (2) Das Eingabeband mit der Archivnummer BD0002 wird zugewiesen.
- (3) Das Ausgabeband mit der Archivnummer C5414A und dem Dateikettungsnamen AUS1 wird zugewiesen.
- (4) Das Ausgabeband mit der Archivnummer C5426A und dem Dateikettungsnamen AUS2 wird zugewiesen.
- (5) Die END-Anweisung startet den Übertragungsvorgang und beendet PERCON.
- (6) PERCON-Meldungen: Die Anzahl der pro Band übertragenen Blöcke wird ausgegeben.
- (7) PERCON wurde normal beendet.

## **8.10 Beispiel eines COBOL-Hauptprogramms**

Ein COBOL-Hauptprogramm soll PERCON als Unterprogramm aufrufen. Die Anweisungen werden im Programm zur Verfügung gestellt.

#### **Ausdruck des Quellprogramms**

```
↓ Spalte 7
  IDENTIFICATION DIVISION.
 PROGRAM-ID. PERCONCO.
        BEISPIEL FUER AUFRUF VON PERCON AUS COBOL-PROGRAM.
 ENVIRONMENT DIVISION.
 CONFIGURATION SECTION.
 SPECIAL-NAMES.
     TERMINAL IS SCHIRM.
 DATA DIVISION.
 WORKING-STORAGE SECTION.
 01 PARAM. ———————————————————————————————————————————————————————————— (1) 
  02 KONTROLL-INFORMATION PIC S9(5) COMP SYNC VALUE 132. ----------- (2)
   02 ANWEISUNG-1 SYNC.
     03 LAENGE PIC S99 COMP VALUE 45. ———————————————— (3) 
    03 FILLER PIC S99 COMP VALUE 0.
    03 INHALT PIC X(41) VALUE ———————————————————— (4)
                             "MODIFY-PERCON-OPTIONS SYSOUT-LOG 
                            - "GING=*ALL".
   02 ANWEISUNG-2 SYNC. 
    03 LAENGE PIC S99 COMP VALUE 51.
    03 FILLER PIC S99 COMP VALUE 0.
    03 INHALT PIC X(47) VALUE
                             "ASSIGN-INPUT-FILE FILE=*DISK-FIL
                            - "E(NAME=MIT.TAB)".
   02 ANWEISUNG-3 SYNC. 
    03 LAENGE PIC S99 COMP VALUE 40.
    03 FILLER PIC S99 COMP VALUE 0.
    03 INHALT PIC X(36) VALUE
                              "ASSIGN-OUTPUT-FILE LINK-NAME=AUS
                             - "GABE".
```
- (1) Symbolische Adresse des Parameterbereichs.
- (2) Im 4. Byte steht das Kennzeichen für die Art der Übergabe der Anweisungen. X'84': Die PERCON-Anweisungen werden vom Hauptprogramm in Form variabler Sätze übergeben.
- (3) Mit LAENGE und FILLER wird das Satzlängenfeld der Anweisung definiert.
- (4) Mit INHALT wird das Feld für den Satzinhalt der Anweisung definiert.

```
 02 ANWEISUNG-4 SYNC.
    03 LAENGE PIC S99 COMP VALUE 7.
    03 FILLER PIC S99 COMP VALUE 0.
    03 INHALT PIC X(3) VALUE "FND".
 01 RETCODE. —————————————————————————————————————————————————————————— (5) 
  02 DMS-CODE PIC S9(5) COMP SYNC. ———————————————————— (6)
   02 FEHLER-NR. ——————————————————————————————————————————————————————— (7) 
      03 BYTE-1-2 PIC 9(4) COMP.
     03 BYTEAN-1-2 REDEFINES BYTE-1-2.
         04 BYTEAN-1 PIC X.
        04 FILLER PIC X.
     03 BYTES-REST PIC X(10).
  01 RESERVIERT. 
  02 FILLER PIC S9(5) COMP.
  02 FILLER PIC S9(5) COMP.
 77 HILFSFELD PIC 9(5).
 77 BIT-2 PIC 9.
 77 VIERZEHN-RECHTS PIC 9(5) VALUE 16384.
 PROCEDURE DIVISION.
 AUFRUF-PERCON SECTION.
AP-1 CALL "PERCONU" USING PARAM RETCODE RESERVIERT. ———————————————————— (8) 
     SUBTRACT 32768 FROM BYTE-1-2.
     IF BYTEAN-1 NOT < SPACE
     MOVE 1 TO BIT-2
     ELSE MOVE ZERO TO BIT-2.
    IF BIT-2 = 0 DISPLAY "PERCON-LAUF ERFOLGREICH" UPON SCHIRM
     ELSE
        DISPLAY "PERCON-LAUF FEHLERHAFT" UPON SCHIRM.
     STOP RUN.
(5) Symbolische Adresse des Bereichs für Rücksprunginformation. 
(6) Diese vier Byte sind für die letzte DVS-Meldung reserviert. 
(7) Reservierter Bereich für die PERCON-Meldungen. 
(8) PERCON wird aufgerufen. Der Einsprungpunkt ist PERCONU. 
     Als Daten werden übergeben: 
        – Die Datengruppe PARAM, bestehend aus einem Feld, das den Code für die 
        Aufrufstufe enthält, gefolgt von den Steueranweisungen. 
      – Die Datengruppe RETCODE, bestehend aus vier Feldern, kann den Return-
        code aufnehmen.
```
– Die Datengruppe RESERVIERT, bestehend aus zwei Feldern, dient für zukünftige Erweiterungen.

#### **Übersetzen, Binden und Aufrufen des Programms (Ablaufprotokoll)**

```
/DELETE-SYSTEM-FILE FILE-NAME=*OMF
/START-COBOL2000-COMPILER SOURCE=COB.TEST —————————————————————————————— (9) 
% BLS0500 PROGRAM 'COBOL2000-BC', VERSION '01.4A02' OF '2006-06-16' LOADED
% CBL9000 COPYRIGHT (C) FUJITSU SIEMENS COMPUTERS GMBH 2006 
           ALL RIGHTS RESERVED
% CBL9017 COMPILATION INITIATED, VERSION IS V01.4A02
% CBL9095 SAVLST FILE :cat:$user.OPTLST.COBOL.PERCONCO CREATED AND CLOSED
% CBL9095 SAVLST FILE :cat:$user.SRCLST.COBOL.PERCONCO CREATED AND CLOSED
% CBL9095 SAVLST FILE :cat:$user.ERRFIL.COBOL.PERCONCO CREATED AND CLOSED
% CBL9097 COMPILATION COMPLETED WITHOUT ERRORS
% CBL9004 COMPILATION OF PERCONCO USED 0.2295 CPU SECONDS
/START-BINDER ————————————————————————————————————————————————————————— (10) 
//START-LLM-CREATION INTERNAL-NAME=COB.PROG ——————————————————————————— (11) 
//INCLUDE-MODULES LIBRARY=*OMF,ELEMENT=*ALL
//RESOLVE-BY-AUTOLINK LIBRARY=$.SYSLNK.PERCON.029 ————————————————————— (12) 
//RESOLVE-BY-AUTOLINK LIBRARY=$.SYSLNK.CRTE
//SAVE-LLM LIBRARY=COB.PROG
% BND3101 SOME EXTERNAL REFERENCES UNRESOLVED 
% BND3102 SOME WEAK EXTERNS UNRESOLVED 
% BND1501 LLM FORMAT: '1' 
//END
% BND1101 BINDER NORMALLY TERMINATED. SEVERITY CLASS: 'UNRESOLVED EXTERNAL'
```
- (9) Der COBOL-Übersetzer wird aufgerufen. Mit dem SOURCE-Operanden wird die Datei COB.TEST als Eingabedatei zugewiesen.
- (10) Der BINDER wird aufgerufen.
- (11) Der Name des Programms wird bestimmt.
- (12) Die Bindemodulbibliothek SYSLNK.PERCON.029 und das Laufzeitsystem SYSLNK.CRTE werden zugewiesen.

```
/CREATE-FILE FILE-NAME=TEST
/ADD-FILE-LINK LINK-NAME=AUSGABE,- ———————————————————————————————————— (13) 
/ FILE-NAME=TEST,-
/ ACCESS-METHOD=*ISAM,-
/ SUPPORT=*DISK(ISAM-ATTRIBUTES=(KEY-POSITION=5,KEY-LENGTH=8)),-
/ RECORD-FORMAT=*VARIABLE
/START-EXECUTABLE-PROGRAM FROM-FILE=*LIBRARY-ELEMENT(LIBRARY=COB.PROG,-
                                   / ELEMENT-OR-SYMBOL=COBPROG1) ——————— (14) 
ASSIGN-INPUT-FILE FILE=*DISK-FILE(NAME=MIT.TAB) ——————————————————————— (15) 
ASSIGN-OUTPUT-FILE LINK-NAME=AUSGABE 
END 
% PER0030 NUMBER OF PROCESSED RECORDS FOR LINK=PCIN (FILE=MIT.TAB): 12 (16) 
% PER0030 NUMBER OF PROCESSED RECORDS FOR LINK=AUSGABE (FILE=TEST): 12 
% PER0031 PERCON TERMINATED NORMALLY 
PERCON-LAUF ERFOLGREICH ——————————————————————————————————————————————— (17)
```
- (13) Die Ausgabedatei TEST wird mit dem Dateikettungsnamen AUSGABE und ihren Dateieigenschaften zugewiesen.
- (14) Das soeben gebundene Programm wird geladen und gestartet.
- (15) Die folgenden Anweisungen werden vom COBOL-Programm bereitgestellt.
- (16) Die Meldungen von PERCON als Unterprogramm.
- (17) Die Ausgabe des Hauptprogramms.

### **8.11 Beispiel eines Assembler-Hauptprogramms**

Ein Assembler-Hauptprogramm soll PERCON als Unterprogramm aufrufen. Die Anweisungen werden von SYSDTA gelesen.

#### **Ausdruck des Quellprogramms**

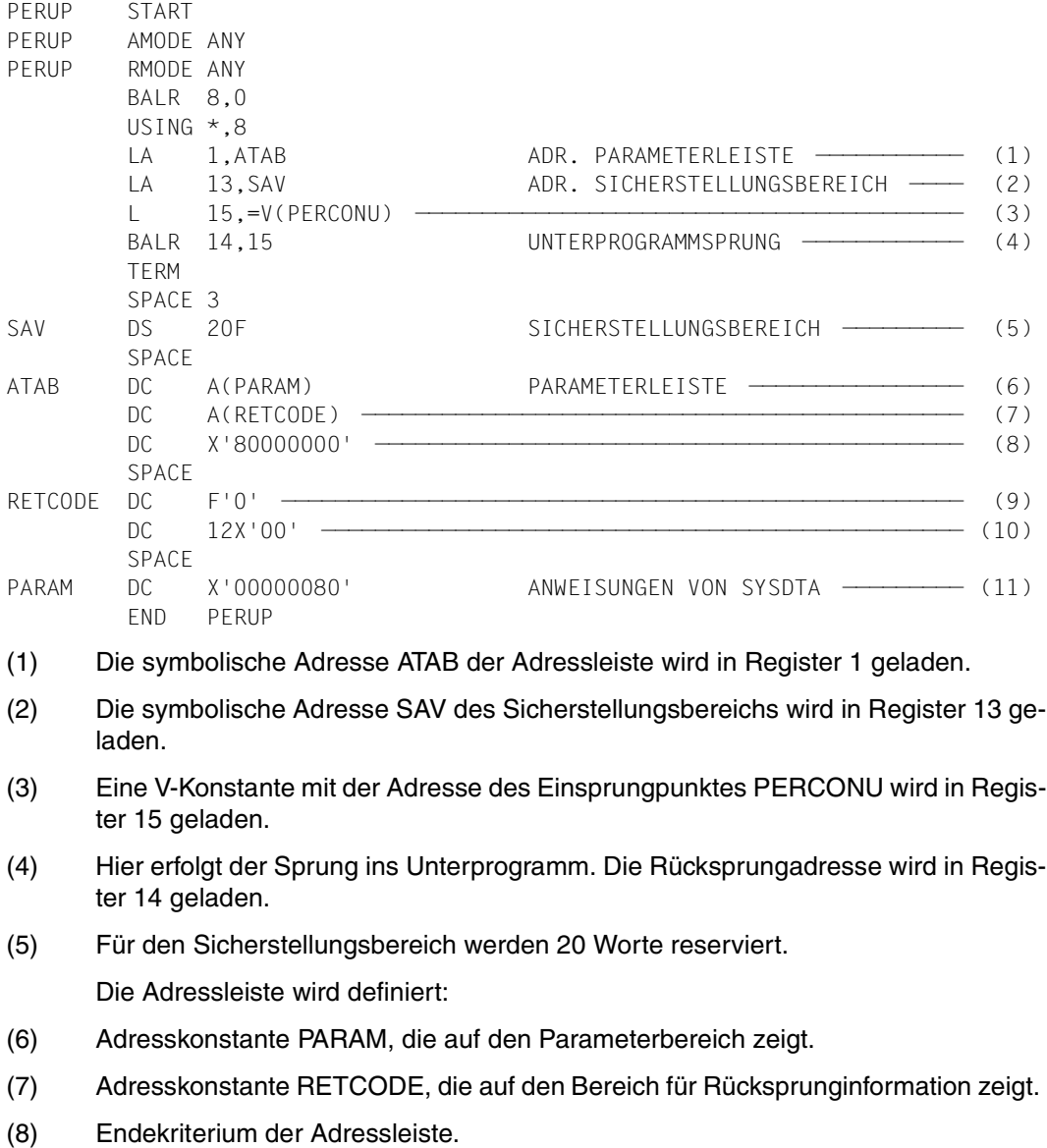

Bereich für Rücksprunginformation:

- (9) Dieser Bereich wird für die Meldungsnummer der letzten auftretenden DVS-Meldung reserviert.
- (10) In diesem Bereich werden alle während des Programmlaufes auftretenden PERCON-Meldungen im Bereich PER0000 bis PER0095 registriert.
- (11) Parameterbereich Im 4. Byte steht X'80', das bedeutet, die Anweisungen werden von SYSDTA im SDF-Format gelesen.

#### **Übersetzen, Binden und Aufrufen des Programms (Ablaufprotokoll)**

```
/DELETE-SYSTEM-FILE FILE-NAME=*OMF
/START-ASSEMBH
% BLS0500 PROGRAM 'ASSEMBH', VERSION '1.2C00' OF '2002-03-06' LOADED
% BLS0552 COPYRIGHT (C) FUJITSU SIEMENS COMPUTERS GMBH 2002. 
          ALL RIGHTS RESERVED
% BLS0519 PROGRAM 'ASSEMBH' LOADED
% ASS6010 V01.2C00 OF BS2000 ASSTRAN READY
//COMPILE SOURCE=ASS.TEST,MACRO-LIBRARY=MACROLIB
% ASS6011 ASSEMBLY TIME: 143 MSEC
% ASS6018 0 FLAGS, 0 PRIVILEGED FLAGS, 0 MNOTES
% ASS6019 HIGHEST ERROR-WEIGHT: NO ERRORS
/START-BINDER
//START-LLM-CREATION INTERNAL-NAME=ASSPROG1
//INCLUDE-MODULES LIBRARY=*OMF,ELEMENT=*ALL
//RESOLVE-BY-AUTOLINK LIBRARY=$.SYSLNK.PERCON.029 ————————————————————— (12) 
//SAVE-LLM LIBRARY=ASS.PROG
% BND1501 LLM FORMAT: '1' 
//END
% BND1101 BINDER NORMALLY TERMINATED. SEVERITY CLASS: 'OK' 
/ADD-FILE-LINK FILE-NAME=MIT.FRA,- ———————————————————————————————————— (13) 
/ ACCESS-METHOD=*SAM,-
/ LINK-NAME=AUS
/START-EXECUTABLE-PROGRAM FROM-FILE=*LIBRARY-ELEMENT(LIBRARY=ASS.PROG,-
                                   / ELEMENT-OR-SYMBOL=ASSPROG1) ——————— (14) 
//MODIFY-PERCON-OPTIONS SYSOUT-LOGGING=*ALL ——————————————————————————— (15) 
//ASSIGN-INPUT-FILE FILE=*DISK-FILE(NAME=MIT.AB) —————————————————————— (16) 
//ASSIGN-OUTPUT-FILE FILE=*DISK-FILE(NAME=MIT.FRA),- —————————————————— (17) 
// LINK-NAME=AUS
//SELECT-INPUT-RECORDS CONDITION=((38,9)='FRANKFURT') ————————————————— (18) 
//END ————————————————————————————————————————————————————————————————— (19) 
% PER0030 NUMBER OF PROCESSED RECORDS FOR LINK=PCIN (FILE=MIT.AB): 12 
% PER0030 NUMBER OF PROCESSED RECORDS FOR LINK=AUS (FILE=MIT.FRA): 1 
% PER0031 PERCON TERMINATED NORMALLY ————————————————————————————————— (20)
```
- (12) Die Bindemodulbibliothek \$.SYSLNK.PERCON.029 wird zum Binden zugewiesen. Das übersetzte und gebundene Programm ASSPROG1 wird in die Bibliothek ASS.PROG geschrieben.
- (13) Die Ausgabedatei MIT.FRA wird mit dem Dateikettungsnamen AUS und ihren Dateieigenschaften zugewiesen.
- (14) Das Programm ASSPROG1 in der Bibliothek ASS.PROG wird aufgerufen.
- (15) Der Sprung ins Unterprogramm ist erfolgt.

Es werden Anweisungen erwartet.

Die MODIFY-PERCON-OPTIONS-Anweisung steuert die Ausgabe der Meldungen nach SYSOUT: Alle Meldungen werden im vollen Umfang nach SYSOUT ausgegeben.

- (16) Die Eingabedatei MIT.AB wird zugewiesen.
- (17) Die Ausgabedatei MIT.FRA wird über den Dateikettungsnamen AUS mit PERCON verknüpft.
- (18) Sätze, die ab Spalte 38 C'FRANKFURT' enthalten, werden in die Ausgabedatei übernommen.
- (19) Die END-Anweisung startet den Übertragungsvorgang und beendet PERCON.
- (20) PERCON wurde normal beendet.

Es erfolgt ein Programmsprung vom Unterprogramm ins Hauptprogramm zurück.

## **8.12 Beispiel zu formatierten Zahlen und Zähler je Gruppe**

Die über SYSDTA eingegebenen Daten werden aufbereitet in die Datei LIST ausgegeben.

```
/CREATE-FILE FILE-NAME=LIST
/ADD-FILE-LINK LINK-NAME=PCOUT,FILE-NAME=LIST,ACCESS-METHOD=*SAM —————— (1) 
/START-PERCON ————————————————————————————————————————————————————————— (2) 
% PER0000 PERCON STARTED, VERSION V02.9A00 
//ASSIGN-INPUT-FILE FILE=*SYSDTA —————————————————————————————————————— (3) 
//ASSIGN-OUTPUT-FILE FILE=*DISK-FILE(NAME=LIST) ——————————————————————— (4) 
//SET-RECORD-MAPPING OUTPUT-FIELDS=(*GROUP-COUNTER(LINK-NAME=PCOUT,- —— (5) 
// GROUP-LEVEL=1,-
// OUTPUT-POSITION=10),-
// '/'(OUTPUT-POSITION=16),-
// *FIELD(INPUT-POSITION=5,-
// INPUT-LENGTH=10,-
// OUTPUT-POSITION=22),-
// '/'(OUTPUT-POSITION=35),-
// *FIELD(INPUT-POSITION=15,-
// INPUT-LENGTH=3,-
// INPUT-FORMAT=*ZONED-DECIMAL,-
// OUTPUT-POSITION=40,-
// OUTPUT-FORMAT=' ZNZ'))
//SET-GROUP-ATTRIBUTES GROUP-TRAILER=(*SPACING(LINES=4),- ————————————— (6) 
// 'Gesamt Posten:'(OUTPUT-POSITION=10),-
// *GROUP-COUNTER(LINK-NAME=PCOUT,-
// GROUP-LEVEL=1,-
// OUTPUT-POSITION=25,-
// OUTPUT-FORMAT=' ZZZNZ'),-
// *SPACING,-
// 'Gesamt Anzahl:'(OUTPUT-POSITION=10),-
// *SUM-FIELD(INPUT-POSITION=15,-
// INPUT-LENGTH=3,-
// INPUT-FORMAT=*ZONED-DECIMAL,-
// OUTPUT-POSITION=25,-
// OUTPUT-FORMAT=' ZZZNZ'))
//SET-PAGE-LAYOUT HEADER-LINE=*NONE ——————————————————————————————————— (7) 
//END ————————————————————————————————————————————————————————————————— (8) 
*Anzug 014 ————————————————————————————————————————————————————————— (9) 
*Hose 053
*Hemd 162
*Bluse 064
*Schuhe 136
*/EOF
% PER0030 NUMBER OF PROCESSED RECORDS FOR LINK 'PCIN' : 5 
% PER0030 NUMBER OF PROCESSED RECORDS FOR LINK 'PCOUT' (FILE=LIST): 5 
% PER0031 PERCON TERMINATED NORMALLY ————————————————————————————————— (10)
```
- (1) Die Ausgabedatei LIST wird mit dem Dateikettungsnamen PCOUT zugewiesen.
- (2) PERCON wird aufgerufen.
- (3) Die Eingabe soll über SYSDTA erfolgen.
- (4) Die Ausgabedatei LIST wird zugewiesen.
- (5) Mit der SET-RECORD-MAPPING-Anweisung werden der Gruppenzähler und bestimmte Felder des Eingabesatzes in den Ausgabesatz übertragen.
- (6) Die SET-GROUP-ATTRIBUTES-Anweisung legt Aufbau und Inhalt der Gruppennachlaufzeilen fest.
- (7) Die SET-PAGE-LAYOUT-Anweisung bestimmt, dass keine Kopfzeile ausgegeben werden soll.
- (8) Die END-Anweisung startet den Übertragungsvorgang und beendet PERCON.
- (9) Eingabe der Daten über SYSDTA.
- (10) PERCON wurde normal beendet.

#### **Inhalt der Ausgabedatei LIST:**

Die Positionsleiste ist nicht in der Datei enthalten und bezieht sich nur auf die Daten, d.h. Satzlängenfeld und Vorschub-Steuerzeichen werden nicht beachtet.

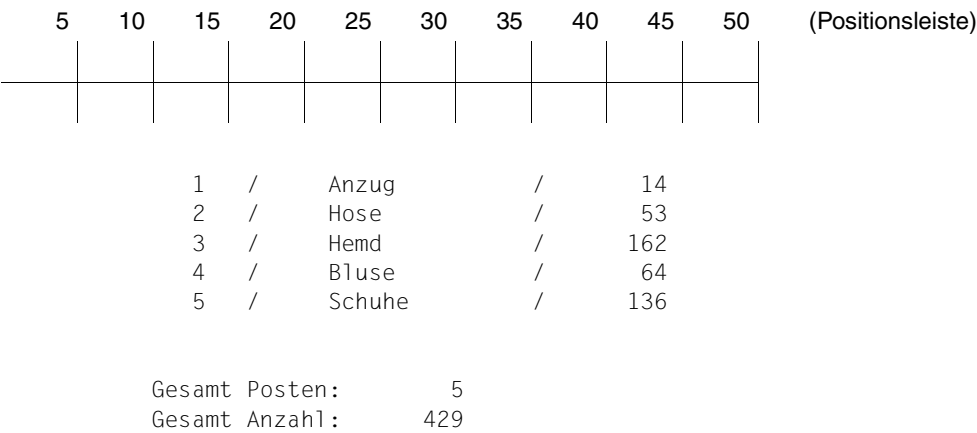

## **8.13 Spezielle Anwendungen**

### **8.13.1 Kopieren eines FDDRL-Sicherungsbandes**

Beim Kopieren von FDDRL-Sicherungsbandsets sind die von FDDRL angebotenen Benutzeranschlüsse zur Kennsatzbearbeitung zu verwenden.

```
/SET-TASKLIB LIBRARY=SYSLNK.FDDRL.160 
/IMPORT-FILE SUPPORT=*TAPE(VOLUME=(EIN1,EIN2),DEVICE-TYPE=TAPE-C4,-
/ FILE-NAME=FDDRL.V16.0A) 
/ADD-FILE-LINK LINK-NAME=PCIN,- 
/ FILE-NAME=FDDRL.V16.0A,- 
/ ACCESS-METHOD=*BTAM 
/CREATE-FILE FILE-NAME=FDDRL.V16.0A.COPY,-
/ SUPPORT=*TAPE(VOLUME=(AUS1,AUS2),DEVICE-TYPE=TAPE-C4) 
/ADD-FILE-LINK LINK-NAME=PCOUT,- 
            / FILE-NAME=FDDRL.V16.0A.COPY 
/START-PERCON 
//ASSIGN-INPUT-FILE FILE=*TAPE-FILE(NAME=FDDRL.V16.0A,- 
// LABEL-EXIT=*MODULE(NAME=USERIN,- 
// CONTROLLED-LABEL=(*HDR,*EOV,*END))) 
//ASSIGN-OUTPUT-FILE FILE=*TAPE-FILE(NAME=FDDRL.V16.0A.COPY,- 
// LABEL-EXIT=*MODULE(NAME=USEROUT,- 
// CONTROLLED-LABEL=(*HDR,*EOV,*END)),- 
// FILE-ATTRIBUTES=*INPUT-FILE) 
//END
```
Einzelne FDDRL-Sicherungsbänder können auch ohne diese Anschlussroutinen dupliziert werden. Dabei darf aber pro Eingabeband nur ein Ausgabedatenträger entstehen.

### **8.13.2 Kopieren einer SLED-Datei auf Platte**

Die folgende Prozedur ist für K-, NK2 und NK4-Platten geeignet.

```
/IMPORT-FILE SUPPORT=*TAPE(VOLUME=EIN,DEVICE-TYPE=T6250,- 
/ FILE-NAME=SLEDFILE) 
/ADD-FILE-LINK LINK-NAME=PCIN,- 
/ FILE-NAME=SLEDFILE,- 
/ ACCESS-METHOD=*SAM,- 
/ BLOCK-CONTROL-INFO=*BY-CATALOG,- 
/ BUFFER-LENGTH=*BY-CATALOG,- 
            / RECORD-FORMAT=*FIXED,RECORD-SIZE=4096 
/CREATE-FILE FILE-NAME=SLEDTEST,- 
/ SUPPORT=*PUBLIC-DISK(SPACE=*RELATIVE(PRIMARY-ALLOCATION=2000,- 
                                          / SECONDARY-ALLOCATION=500)) 
/ADD-FILE-LINK LINK-NAME=PCOUT,- 
/ FILE-NAME=SLEDTEST,- 
/ ACCESS-METHOD=*UPAM, -
/ BUFFER-LENGTH=*STD(SIZE=2) 
/START-PERCON 
//END
```
Nähere Informationen über den Umgang mit SLEDFILEs bei anderen Plattenformaten können dem Handbuch "Einführung in die Systembetreuung" [[3](#page-284-0)] entnommen werden.

### **8.13.3 Auswählen und Verändern von Sätzen**

Sätze können mit der selektiven SET-RECORD-MAPPING-Anweisung ausgewählt und verändert werden.

Für eine Ausgabedatei können mehrere ADD-FILE-LINK-Kommandos mit demselben Eröffnungsmodus und verschiedenen Dateikettungsnamen abgesetzt werden. Über diese Dateikettungsnamen werden dann die PERCON-Anweisungen zugeordnet. So werden Sätze mit SELECT-INPUT-RECORDS ausgewählt und mit SET-RECORD-MAPPING verändert. Die restlichen Sätze bleiben unverändert oder werden in anderer Weise verändert. Zu beachten sind die Unterschiede, wenn Ein- und Ausgabedatei identisch sind oder die Ausgabedatei neu zu erstellen ist.

#### **Ein- und Ausgabedatei sind identisch**

Bei SAM- bzw. ISAM-Dateien können für dieselbe Datei mehrere ADD-FILE-LINK-Kommandos mit OPEN-MODE=\*UPDATE bzw. OPEN-MODE=\*INOUT und verschiedenen Dateikettungsnamen abgesetzt werden. Bei identischer Ein- und Ausgabedatei bleibt die Satzanzahl dieser Datei unverändert. Werden Sätze über mehrere SELECT-INPUT-RECORDS-Anweisungen ausgewählt und über mehrere SET-RECORD-MAPPING-Anweisungen verändert, werden die Sätze entsprechend oft überschrieben. Nur die letzte Änderung bleibt bestehen.

Bei **SAM-Dateien**, die mit OPEN-MODE=\*UPDATE geöffnet werden, ändert sich die Satzlänge nicht. Verlängerte Sätze werden auf ihre ursprüngliche Länge gekürzt; verkürzte Sätze mit dem FILLER-Zeichen der SET-RECORD-MAPPING-Anweisung auf ihre alte Länge gebracht.

```
/ADD-FILE-LINK FILE-NAME=DATEI,- 
/ LINK-NAME=PCIN1,- 
/ OPEN-MODE=*UPDATE 
/ADD-FILE-LINK FILE-NAME=DATEI,- 
             LINK-NAME=PCOUT1.-
             / OPEN-MODE=*UPDATE 
/ADD-FILE-LINK FILE-NAME=DATEI,- 
/ LINK-NAME=PCOUT2,- 
             / OPEN-MODE=*UPDATE 
/ADD-FILE-LINK FILE-NAME=DATEI,- 
/ LINK-NAME=PCOUT3,- 
/ OPEN-MODE=*UPDATE 
/START-PERCON 
//ASSIGN-INPUT-FILE LINK-NAME=PCIN1 
//ASSIGN-OUTPUT-FILE LINK-NAME=PCOUT1 
//SELECT-INPUT-RECORDS OUTPUT-LINK-NAME=PCOUT1,- 
\angle// CONDITION=((5,1)='A')
```

```
//SET-RECORD-MAPPING OUTPUT-LINK-NAME=PCOUT1,- 
// FILLER=*INPUT,- 
// OUTPUT-FIELDS=C'X'(OUTPUT-POSITION=5) ———————————— (1) 
//ASSIGN-OUTPUT-FILE LINK-NAME=PCOUT2 
//SELECT-INPUT-RECORDS OUTPUT-LINK-NAME=PCOUT2,- 
// \text{CONDITION} = ((5,1) = 'B')//SET-RECORD-MAPPING OUTPUT-LINK-NAME=PCOUT2,- 
// FILLER=*INPUT,- 
// OUTPUT-FIELDS=C'Y'(OUTPUT-POSITION=5) ———————————— (2) 
//ASSIGN-OUTPUT-FILE LINK-NAME=PCOUT3 
//SELECT-INPUT-RECORDS OUTPUT-LINK-NAME=PCOUT3,- 
// \text{COND}(\text{6,1}) \leq 2'//SET-RECORD-MAPPING OUTPUT-LINK-NAME=PCOUT3,- 
// FILLER=*INPUT,- 
// OUTPUT-FIELDS=C'9'(OUTPUT-POSITION=6) ———————————— (3) 
//END
```
Datei vorher: nachher:

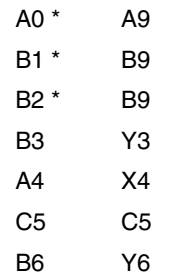

\* Die Änderungen durch (1) und (2) bleiben wegen (3) unberücksichtigt.

- (1) In Spalte 5 wird 'A' durch 'X' ersetzt.
- (2) In Spalte 5 wird 'B' durch 'Y' ersetzt.
- (3) In Spalte 6 werden alle Zeichen ≤ '2' durch '9' ersetzt.

Bei **ISAM-Dateien** kann es zu unerwünschten Schleifen kommen, wenn

- der Satzschlüssel verändert wird,
- mit DUPLICATE-KEY=\*YES gearbeitet wird,
- der ausgegebene Satz vor dem eingelesenen Satz liegt, da die Schreibposition die nächste Leseposition festlegt.

#### **Ein- und Ausgabedatei verschieden**

Bei ISAM- bzw. UPAM-Dateien können für dieselbe Ausgabedatei mehrere ADD-FILE-LINK-Kommandos mit OPEN-MODE=\*OUTPUT bzw. OPEN-MODE=\*OUTIN und verschiedenen Dateikettungsnamen abgesetzt werden.

Die Anzahl der Ausgabesätze kann sich reduzieren, wenn keine Eingabesätze durch eine SELECT-INPUT-RECORDS-Anweisung ausgewählt wurden. Sie kann sich erhöhen, wenn Eingabesätze durch mehrere SELECT-INPUT-RECORDS-Anweisungen ausgewählt wurden.

Wird bei ISAM-Dateien DUPLICATE-KEY=\*YES angegeben, kann ein Eingabesatz in mehrere Ausgabesätze aufgespalten werden.

```
/ADD-FILE-LINK FILE-NAME=EINGABEDATEI,- 
/ LINK-NAME=PCIN1,- 
             / OPEN-MODE=*INPUT 
/CREATE-FILE FILE-NAME=AUSGABEDATEI 
/ADD-FILE-LINK FILE-NAME=AUSGABEDATEI,- 
/ LINK-NAME=PCOUT1,- 
/ OPEN-MODE=*OUTPUT,- 
             / ACCESS-METHOD=*ISAM(DUPLICATE-KEY=*YES) 
             / ACCESS-METHOD=*ISAM,- 
             / SUPPORT=*DISK(ISAM-ATTRIBUTES=(DUPLICATE-KEY=*YES)) 
/ADD-FILE-LINK FILE-NAME=AUSGABEDATEI,- 
             LINK-NAME=PCOUT2,-
/ OPEN-MODE=*OUTPUT,- 
/ ACCESS-METHOD=*ISAM,- 
             / SUPPORT=*DISK(ISAM-ATTRIBUTES=(DUPLICATE-KEY=*YES)) 
/ADD-FILE-LINK FILE-NAME=AUSGABEDATEI,- 
/ LINK-NAME=PCOUT3,- 
/ OPEN-MODE=*OUTPUT,- 
             / ACCESS-METHOD=*ISAM,- 
             / SUPPORT=*DISK(ISAM-ATTRIBUTES=(DUPLICATE-KEY=*YES)) 
/START-PERCON 
//ASSIGN-INPUT-FILE LINK-NAME=PCIN1 
//ASSIGN-OUTPUT-FILE LINK-NAME=PCOUT1,- 
// FILE=*DISK-FILE(FILE-ATTRIBUTES=*INPUT-FILE) 
//SELECT-INPUT-RECORDS OUTPUT-LINK-NAME=PCOUT1,- 
1/ CONDITION=((13,1)='A')//SET-RECORD-MAPPING OUTPUT-LINK-NAME=PCOUT1,- 
// FILLER=*INPUT,- 
// OUTPUT-FIELDS=C'X'(OUTPUT-POSITION=13) 
//ASSIGN-OUTPUT-FILE LINK-NAME=PCOUT2,- 
// FILE=*DISK-FILE(FILE-ATTRIBUTES=*INPUT-FILE) 
//SELECT-INPUT-RECORDS OUTPUT-LINK-NAME=PCOUT2,- 
// \text{COND}(\{13, 1\} = 'B')
```

```
//SET-RECORD-MAPPING OUTPUT-LINK-NAME=PCOUT2,- 
// FILLER=*INPUT,- 
// OUTPUT-FIELDS=C'Y'(OUTPUT-POSITION=13) 
//ASSIGN-OUTPUT-FILE LINK-NAME=PCOUT3,- 
// FILE=*DISK-FILE(FILE-ATTRIBUTES=*INPUT-FILE) 
//SELECT-INPUT-RECORDS OUTPUT-LINK-NAME=PCOUT3,- 
// CONDITION=((14,1)<='2') 
//SET-RECORD-MAPPING OUTPUT-LINK-NAME=PCOUT3,- 
// FILLER=*INPUT,- 
// OUTPUT-FIELDS=C'9'(OUTPUT-POSITION=14) 
//END
```
Eingabedatei: Ausgabedatei:

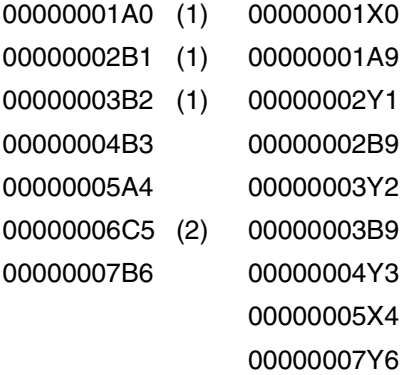

- (1) Diese Sätze werden jeweils durch die erste und dritte bzw. zweite und dritte SELECT-INPUT-RECORDS-Anweisung ausgewählt und erscheinen deshalb zweimal in der Ausgabedatei.
- (2) Dieser Satz wird durch keine SELECT-INPUT-RECORDS-Anweisung ausgewählt und erscheint deshalb nicht in der Ausgabedatei.

#### **Aufspalten eines Satzes**

Soll ein Satz in drei kürzere Sätze aufgespalten werden, ist dazu eine Zwischendatei erforderlich. Da diese eine ISAM-Datei ist, wird ein Pseudoschlüssel (für alle Sätze '1' in Spalte 5) eingeführt. Bei der Weiterverarbeitung der Zwischendatei wird dieser Schlüssel ignoriert.

```
/ADD-FILE-LINK FILE-NAME=EINGABEDATEI,- 
/ LINK-NAME=PCIN1,- 
/ OPEN-MODE=*INPUT 
/CREATE-FILE FILE-NAME=ZWISCHENDATEI 
/ADD-FILE-LINK FILE-NAME=ZWISCHENDATEI,- 
/ LINK-NAME=PCOUT1,- 
/ OPEN-MODE=*OUTPUT,- 
            / ACCESS-METHOD=*ISAM,- 
/ SUPPORT=*DISK(ISAM-ATTRIBUTES=(DUPLICATE-KEY=*YES,- 
                                       KEY-LENGTH=1.-
                                       KFY-POSTITION=5))
/ADD-FILE-LINK FILE-NAME=ZWISCHENDATEI,- 
/ LINK-NAME=PCOUT2,- 
/ OPEN-MODE=*OUTPUT,- 
            / ACCESS-METHOD=*ISAM,- 
             / SUPPORT=*DISK(ISAM-ATTRIBUTES=(DUPLICATE-KEY=*YES,- 
                                       KEY-LENGTH=1.-
                                       / KEY-POSITION=5)) 
/ADD-FILE-LINK FILE-NAME=ZWISCHENDATEI,- 
             LINK-NAME=PCOUT3.-
/ OPEN-MODE=*OUTPUT,- 
/ ACCESS-METHOD=*ISAM,- 
             / SUPPORT=*DISK(ISAM-ATTRIBUTES=(DUPLICATE-KEY=*YES,- 
                                       KFY-IFNGTH=1.-
                                       / KEY-POSITION=5)) 
/ADD-FILE-LINK FILE-NAME=ZWISCHENDATEI,- 
             / LINK-NAME=PCIN2 
/CREATE-FILE FILE-NAME=AUSGABEDATEI 
/ADD-FILE-LINK FILE-NAME=AUSGABEDATEI,- 
/ LINK-NAME=PCOUT4,- 
            / ACCESS-METHOD=*SAM 
/START-PERCON 
//ASSIGN-INPUT-FILE LINK-NAME=PCIN1 
//ASSIGN-OUTPUT-FILE LINK-NAME=PCOUT1 
//SET-RECORD-MAPPING OUTPUT-LINK-NAME=PCOUT1,- 
// OUTPUT-FIELDS=(C'1'(OUTPUT-POSITION=5),- 
// *FIELD(INPUT-POSITION=5,- 
// INPUT-LENGTH=2,- 
// OUTPUT-POSITION=6)) 
//ASSIGN-OUTPUT-FILE LINK-NAME=PCOUT2
```

```
//SET-RECORD-MAPPING OUTPUT-LINK-NAME=PCOUT2,- 
// OUTPUT-FIELDS=(C'1'(OUTPUT-POSITION=5),- 
// *FIELD(INPUT-POSITION=7,- 
// INPUT-LENGTH=2,- 
// OUTPUT-POSITION=6)) 
//ASSIGN-OUTPUT-FILE LINK-NAME=PCOUT3 
//SET-RECORD-MAPPING OUTPUT-LINK-NAME=PCOUT3,- 
// OUTPUT-FIELDS=(C'1'(OUTPUT-POSITION=5),- 
// *FIELD(INPUT-POSITION=9,- 
// INPUT-LENGTH=2,- 
// OUTPUT-POSITION=6)) 
//START-CONVERSION 
//ASSIGN-INPUT-FILE LINK-NAME=PCIN2 
//ASSIGN-OUTPUT-FILE LINK-NAME=PCOUT4 
//SET-RECORD-MAPPING OUTPUT-FIELDS=*FIELD(INPUT-POSITION=6,- 
// INPUT-LENGTH=2,- 
// OUTPUT-POSITION=5) 
//END 
Eingabedatei: Zwischendatei: Ausgabedatei:
S1S2S3 1S1 S1
S4S5S6 1S2 S2
S7S8S9 1S3 S3
          1S4 S4
          1S5 S5
          1S6 S6
          1S7 S7
          1S8 S8
          1S9 S9
```
## **8.14 Arbeiten mit MF/MV-Sets**

Die drei Plattendateien DATEI.01, DATEI.02 und DATEI.03 sollen auf Band gesichert werden. Da die Kapazität eines Bandes nicht ausreichen würde, werden zwei Datenträger für die Ausgabe zur Verfügung gestellt.

Die beiden Datenträger werden als TAPE-SET vereinbart, um mehrfach erforderliches Montieren und Positionieren der Datenträger zu vermeiden.

```
/CREATE-TAPE-SET TAPE-SET-NAME=SET1,VOLUME=(TAPEKA,BD0150) ———————————— (1) 
/CREATE-FILE FILE-NAME=DATEI.01.BAND,- ———————————————————————————————— (2) 
/ SUPPORT=*TAPE(VOLUME=*NO,DEVICE-TYPE=T6250)
/ADD-FILE-LINK LINK-NAME=PCOUT1,FILE-NAME=DATEI.01.BAND,- 
            / ACCESS-METHOD=*SAM,- 
            / SUPPORT=*TAPE(-
            / VOLUME-LIST=*BY-TAPE-SET(TAPE-SET-NAME=SET1),-
            / FILE-SEQUENCE=1)
/CREATE-FILE FILE-NAME=DATEI.02.BAND,- ———————————————————————————————— (3) 
            / SUPPORT=*TAPE(VOLUME=*NO,DEVICE-TYPE=T6250)
/ADD-FILE-LINK LINK-NAME=PCOUT2,FILE-NAME=DATEI.02.BAND,-
/ ACCESS-METHOD=*SAM,-
/ SUPPORT=*TAPE(- 
            / VOLUME-LIST=*BY-TAPE-SET(TAPE-SET-NAME=SET1),-
            / FILE-SEQUENCE=*NEW)
/CREATE-FILE FILE-NAME=DATEI.03.BAND,-
            / SUPPORT=*TAPE(VOLUME=*NO,DEVICE-TYPE=T6250)
/ADD-FILE-LINK LINK-NAME=PCOUT3,FILE-NAME=DATEI.03.BAND,-
/ ACCESS-METHOD=*SAM,-
/ SUPPORT=*TAPE(-
            / VOLUME-LIST=*TAPE-SET(TAPE-SET-NAME=SET1),-
            / FILE-SEQUENCE=*NEW)
/START-PERCON ————————————————————————————————————————————————————————— (4) 
% PER0000 PERCON STARTED, VERSION V02.9A00 
//ASSIGN-INPUT-FILE FILE=*DISK-FILE(NAME=DATEI.01) ———————————————————— (5) 
//ASSIGN-OUTPUT-FILE FILE=*TAPE-FILE,LINK-NAME=PCOUT1 ————————————————— (6) 
//START-CONVERSION ———————————————————————————————————————————————————— (7) 
% DMS0DE3 TAPE WITH VSN 'TAPEKA' FOR FILE ':catid:$userid.DATEI.01.BAND' 
           IS MOUNTED ON DEVICE 'T0' 
% DMS0DE7 SAM FILE CLOSED: FILE NAME=:catid:$userid.DATEI.01.BAND, LINK 
           NAME=PCOUT1, BLOCK COUNT=00000001 
% PER0030 NUMBER OF PROCESSED RECORDS FOR LINK='PCIN' 
           (FILE=:catid:$userid.DATEI.01): 10 
% PER0030 NUMBER OF PROCESSED RECORDS FOR LINK='PCOUT1' 
           (FILE=::catid:$userid.DATEI.01.BAND): 10 
//ASSIGN-INPUT-FILE FILE=*DISK-FILE(NAME=DATEI.02) ———————————————————— (8) 
//ASSIGN-OUTPUT-FILE FILE=*TAPE-FILE,LINK-NAME=PCOUT2 ————————————————— (9)
```
//**START-CONVERSION** ———————————————————————————————————————————————————— (10) % DMS0DE3 TAPE WITH VSN 'TAPEKA' FOR FILE ':catid:\$userid.DATEI.02.BAND' IS MOUNTED ON DEVICE 'T0' % DMS0DE3 TAPE WITH VSN 'BD0150' FOR FILE ':catid:\$userid.DATEI.02.BAND' IS MOUNTED ON DEVICE 'T1' —————————————————————————————————— (11) % DMS0DE8 END OF TAPE FOR FILE ':catid:\$userid.DATEI.02.BAND' WITH LINK NAME 'PCOUT2', BLOCK COUNT '000000' ON VOLUME WITH VSN 'TAPEKA % DMS0DE8 END OF TAPE FOR FILE ':catid:\$userid.DATEI.02.BAND' WITH LINK NAME 'PCOUT2', BLOCK COUNT '000060' ON VOLUME WITH VSN 'BD0150' % DMS0DE7 SAM FILE CLOSED: FILE NAME=:catid:\$userid.DATEI.02.BAND, LINK NAME=PCOUT2, BLOCK COUNT=00000060 % PER0030 NUMBER OF PROCESSED RECORDS FOR LINK='PCIN' (FILE=:catid:\$userid.DATEI.02): 60 % PER0030 NUMBER OF PROCESSED RECORDS FOR LINK='PCOUT2' (FILE=:catid:\$userid.DATEI.02.BAND): 60 //**ASSIGN-INPUT-FILE FILE=\*DISK-FILE(NAME=DATEI.03)** ———————————————————— (12) //**ASSIGN-OUTPUT-FILE FILE=\*TAPE-FILE,LINK-NAME=PCOUT3** ————————————————— (13) //**END** ————————————————————————————————————————————————————————————————— (14) % DMS0DE3 TAPE WITH VSN 'BD0150' FOR FILE ':catid:\$userid.DATEI.03.BAND' IS MOUNTED ON DEVICE 'T1' % DMS0DE7 SAM FILE CLOSED: FILE NAME=:catid:\$userid.DATEI.03.BAND, LINK NAME=PCOUT3, BLOCK COUNT=00000001 % PER0030 NUMBER OF PROCESSED RECORDS FOR LINK='PCIN' (FILE=:catid:\$userid.DATEI.03): 10 % PER0030 NUMBER OF PROCESSED RECORDS FOR LINK='PCOUT3' (FILE=:catid:\$userid.DATEI.03.BAND): 10 % PER0031 PERCON TERMINATED NORMALLY /**DELETE-TAPE-SET TAPE-SET-NAME=SET1** ——————————————————————————————————— (15)

- (1) Die beiden Datenträger (TAPEKA und BD0150) werden als TAPE-SET vereinbart.
- (2) Mit den Kommandos CREATE-FILE und ADD-FILE-LINK wird die erste Ausgabedatei (FILE-SEQUENCE=1) vereinbart, die auf Band geschrieben werden soll. Die beiden Datenträger werden über den Parameter TAPE-SET-NAME zugeordnet.
- (3) Weitere Ausgabedateien (FILE-SEQUENCE=\*NEW) werden analog zu (2) vereinbart.
- (4) PERCON wird gestartet.
- (5) Die erste Eingabedatei wird zugewiesen.
- (6) Die erste Ausgabedatei wird zugewiesen.
- (7) Start der Übertragung. Die Eingabedatei passt vollständig auf das erste Band.
- (8) Eine weitere Eingabedatei wird zugewiesen.
- (9) Eine weitere Ausgabedatei wird zugewiesen.
- (10) Start der Übertragung.
- (11) Die Eingabedatei passt nicht vollständig auf das erste Band. Für den Rest der Eingabedatei wird das zweite Band verwendet.
- (12) Eine weitere Eingabedatei wird zugewiesen.
- (13) Eine weitere Ausgabedatei wird zugewiesen.
- (14) Start der Übertragung. Die Eingabedatei wird vollständig auf dem zweiten Band abgelegt. Nach Abschluss der Übertragung wird PERCON beendet.
- (15) Das vereinbarte TAPE-SET von Datenträgern wird gelöscht.

#### **Einlesen einer Datei von einem MF/MV-SET**

Die auf zwei Bändern abgelegte Datei DATEI.02.BAND soll gelesen werden.

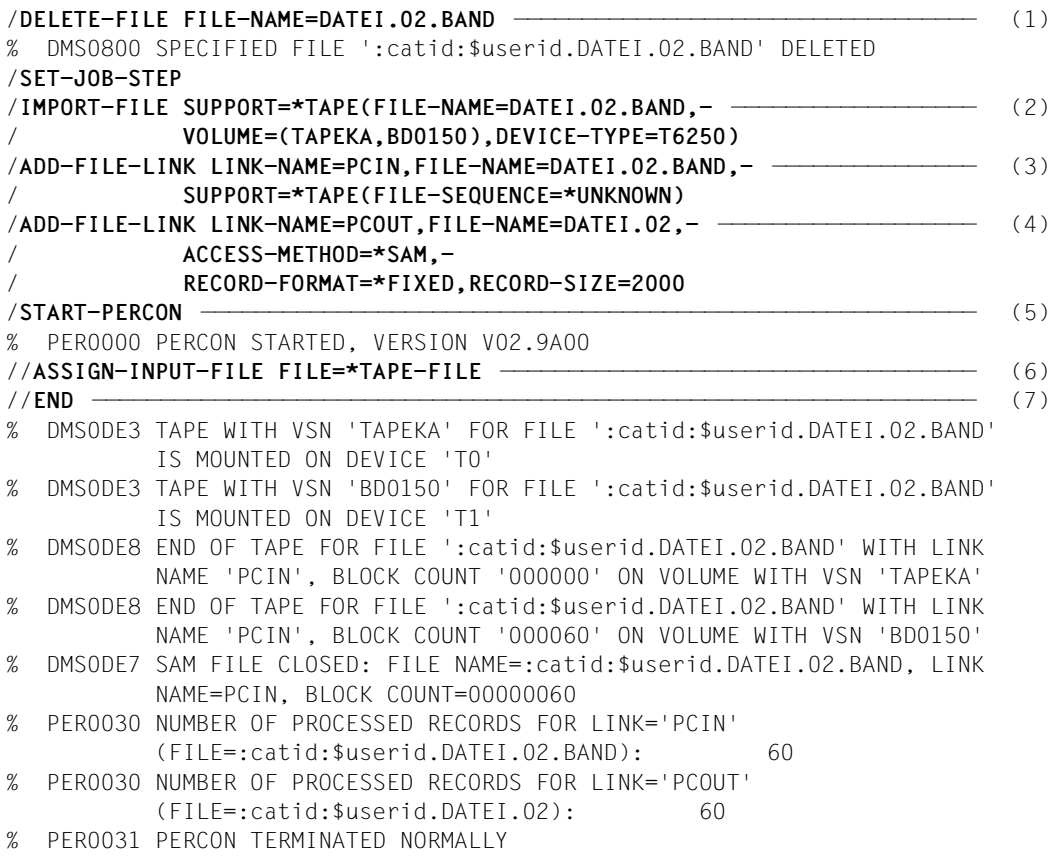

- (1) Ein eventuell vorhandener Katalogeintrag für die anzulegende Datei wird gelöscht.
- (2) Die einzulesende Datei wird von den Datenträgern des MF/MV-Sets importiert.
- (3) Zuweisen der Eingabedatei mit dem Kommando ADD-FILE-LINK.

Da nicht bekannt ist, welchen Platz die Eingabedatei in der Folge der Dateien auf den Datenträgern einnimmt, wird der Parameter FILE-SEQUENCE=\*UNKNOWN angegeben.

- (4) Eine Ausgabedatei auf Platte wird zugewiesen.
- (5) PERCON wird gestartet.
- (6) Zuweisen der Eingabedatei:

Das Zuweisen der Eingabedatei mit ASSIGN-INPUT-FILE ist notwendig, da FILE=\*TAPE-FILE nicht Standard ist. Die Anweisung ASSIGN-OUTPUT-FILE kann entfallen, da die Ausgabedatei durch das Kommando ADD-FILE-LINK und die Standardeinstellungen der ASSIGN-Anweisung vollständig beschrieben ist.

(7) Start der Übertragung. Die Eingabedatei wird von zwei Datenträgern gelesen. Anschließend wird PERCON beendet.

## **8.15 Konvertieren einer Datei von EDF03IRV nach UTF-16 (Unicode)**

Die Datei MIT.AB.1 wird auf drei verschiedene Arten konvertiert. Die Ausgabedateien haben die gleichen Dateiattribute. Die Dateinamen werden mittels TFT-Eintrag (PCIN/PCOUT) dem PERCON mitgeteilt. Der Ausgabedatei wird jeweils der gewünschte CCSN (hier UTF-16) mitgegeben. PERCON erkennt daran, dass konvertiert werden soll, da die Eingabedatei nicht in der Unicode-Variante UTF-16 vorliegt.

### **Variante 1: Konvertierung eines ganzen Satzes**

Eingabe:

SAM-Datei MIT.AB.1 mit CCSN EDF03IRV

Ausgabe:

SAM-Datei MIT.AB.UFT16 mit CCSN UTF-16

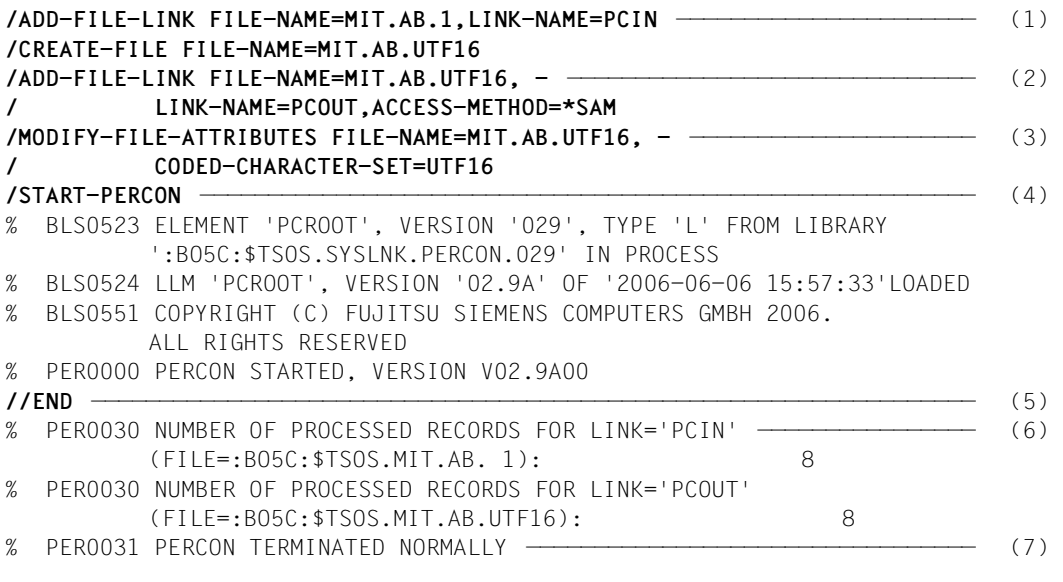

- (1) Die Eingabedatei MIT.AB.1 (CCSN: EDF03IRV bzw. NONE) wird zugewiesen.
- (2) Die Zugriffsmethode SAM (ACCESS=\*SAM) wird festgelegt. Sie ist zwingend erforderlich für die Konvertierung.
- (3) Die Ausgabedatei MIT.AB.UTF16 wird zugewiesen. Der CCSN UTF-16 bewirkt im PERCON-Lauf eine Konvertierung.
- (4) PERCON wird aufgerufen.
- (5) Die END-Anweisung startet den Konvertierungsvorgang und beendet PERCON.
- (6) PERCON-Meldungen: Die Anzahl der pro Datei übergebenen Sätze wird ausgegeben.
- (7) PERCON wurde normal beendet.

### **Variante 2: Konvertierung und Normalisierung eines ganzen Satzes**

Eingabe:

SAM-Datei MIT AB.1 mit CCSN EDF03IRV

Ausgabe:

SAM-Datei MIT.AB.UFT16.NORM mit CCSN UTF-16

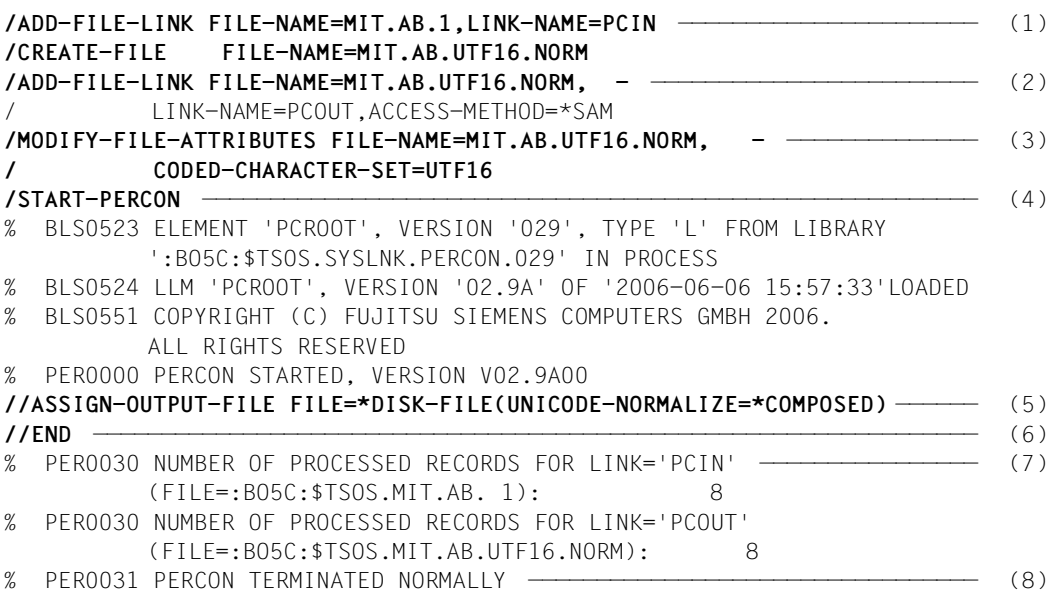

- (1) Die Eingabedatei MIT.AB.1 (CCSN: EDF03IRV bzw. NONE) wird zugewiesen.
- (2) Die Zugriffsmethode SAM (ACCESS=\*SAM) wird festgelegt. Sie ist zwingend erforderlich für die Konvertierung.
- (3) Die Ausgabedatei MIT.AB.UTF16.NORM wird zugewiesen. Der CCSN UTF-16 bewirkt im PERCON-Lauf eine Konvertierung.
- (4) PERCON wird aufgerufen.
- (5) Die Normalisierung der Daten wird angefordert. Im konkreten Fall ist die Normalisierung überflüssig, da alle Zeichen der Eingabedatei MIT.AB.1 in normalisierter Form vorliegen. Aus Performancegründen sollte man in diesem Beispiel die Normalisierung besser weglassen.
- (6) Die END-Anweisung startet den Konvertierungsvorgang und beendet PERCON.
- (7) PERCON-Meldungen: Die Anzahl der pro Datei übergebenen Sätze wird ausgegeben.
- (8) PERCON wurde normal beendet.

### **Variante 3: Konvertierung von Teilen eines Satzes**

Im aktuellen Beispiel werden alle Daten konvertiert.

Eingabe:

SAM-Datei MIT.AB.1 mit CCSN EDF03IRV

Ausgabe:

SAM-Datei MIT.AB.UFT16.TEIL mit CCSN UTF-16

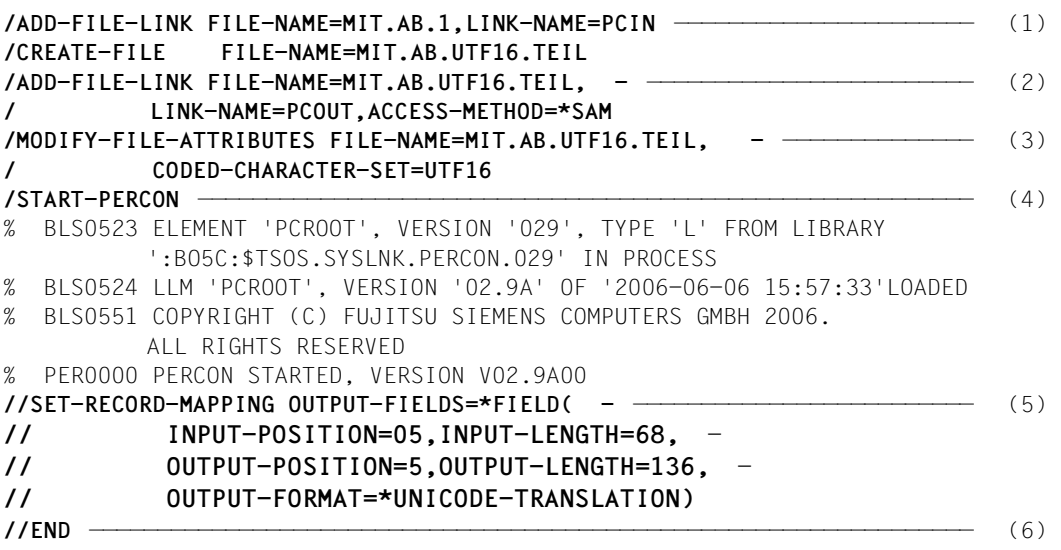

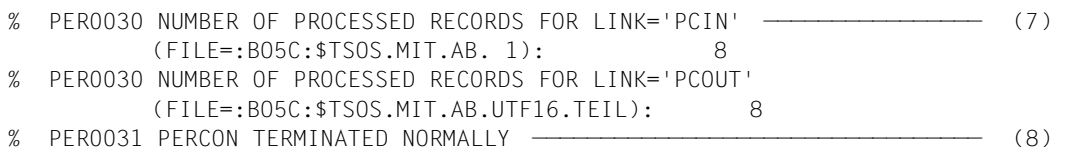

- (1) Die Eingabedatei MIT.AB.1 (CCSN: EDF03IRV bzw. NONE) wird zugewiesen.
- (2) Die Zugriffsmethode SAM (ACCESS=\*SAM) wird festgelegt. Sie ist zwingend erforderlich für die Konvertierung.
- (3) Die Ausgabedatei MIT.AB.UTF16.TEIL wird zugewiesen. Der CCSN UTF-16 bewirkt im PERCON-Lauf eine Konvertierung.
- (4) PERCON wird aufgerufen.
- (5) Die Konvertierung des Satzbereichs von Satzposition 5 bis 72 (ohne Satzlängenfeld) wird festgelegt.
- (6) Die END-Anweisung startet den Konvertierungsvorgang und beendet PERCON.
- (7) PERCON-Meldungen: Die Anzahl der pro Datei übergebenen Sätze wird ausgegeben.
- (8) PERCON wurde normal beendet.

#### **Aufbau der Datei MIT.AB.UTF16**

Die Dateien MIT.AB.UTF16.NORM und MIT.AB.UTF16.TEIL sind entsprechend aufgebaut.

Die erste Zeile ist jeweils die druckbare Form. Die folgenden Zeilen sind die hexadezimale Darstellung. Dabei sind zwischen den einzelnen Zeichen jeweils Leerzeichen.

BACH JOHANN MUFNCHEN BRUNNENSTR4 AB 1

0042 0041 0043 0048 0020 0020 0020 0020 0020 0020 0020 0020 004A 004F 0048 0041 004E 004E 0020 0020 0020 0020 0020 0020 004D 0055 0045 004E 0043 0048 0045 004E 0020 0020 0020 0020 0020 0020 0020 0042 0052 0055 004E 004E 0045 004E 0053 0054 0052 002E 0034 0020 0020 0020 0020 0020 0020 0020 0020 0020 0020 0020 0020 0020 0041 0042 0020 0031

BERGER NORBERT MUENCHEN TORWEG. 10 AB 2

0042 0045 0052 0047 0045 0052 0020 0020 0020 0020 0020 0020 004E 004F 0052 0042 0045 0052 0054 0020 0020 0020 0020 0020 004D 0055 0045 004E 0043 0048 0045 004E 0020 0020 0020 0020 0020 0020 0020 0054 004F 0052 0057 0045 0047 0020 0031 0030 0020 0020 0020 0020 0020 0020 0020 0020 0020 0020 0020 0020 0020 0020 0020 0020 0041 0042 0020 0032

FINK SUSANNE NUERNBERG RINGSTR. 11 AB 2

0046 0049 004E 004B 0020 0020 0020 0020 0020 0020 0020 0020 0053 0055 0053 0041 004E 004E 0045 0020 0020 0020 0020 0020 004E 0055 0045 0052 004E 0042 0045 0052 0047 0020 0020 0020 0020 0020 0020 0052 0049 004E 0047 0053 0054 0052 0020 002E 0031 0031 0020 0020 0020 0020 0020 0020 0020 0020 0020 0020 0020 0020 0020 0020 0041 0042 0020 0032

GROEBL WOLFGANG BASEL SONNENLAENG 7 AB 1

0047 0052 004F 0045 0042 004C 0020 0020 0020 0020 0020 0020 0057 004F 004C 0046 0047 0041 004E 0047 0020 0020 0020 0020 0042 0041 0053 0045 004C 0020 0020 0020 0020 0020 0020 0020 0020 0020 0020 0053 004F 004E 004E 0045 004E 004C 0041 0045 004E 0047 0020 0037 0020 0020 0020 0020 0020 0020 0020 0020 0020 0020 0020 0020 0041 0042 0020 0031

KOLL MONIKA FRANKFURT IN DER BREITE 61 AB 3

004B 004F 004C 004C 0020 0020 0020 0020 0020 0020 0020 0020 004D 004F 004E 0049 004B 0041 0020 0020 0020 0020 0020 0020 0046 0052 0041 004E 004B 0042 0045 0052 0054 0020 0020 0020 0020 0020 0020 0049 004E 0020 0044 0045 0052 0020 0042 0052 0045 0049 0054 0045 0020 0036 0031 0020 0020 0020 0020 0020 0020 0020 0020 0020 0041 0042 0020 0033

LIEDL ERIKA MUENCHEN BAUMALLEE 8 AB 1

004C 0049 0045 0044 004C 0020 0020 0020 0020 0020 0020 0020 0045 0052 0049 004B 0041 0020 0020 0020 0020 0020 0020 0020 004D 0055 0045 004E 0043 0048 0045 004E 0020 0020 0020 0020 0020 0020 0020 0042 0041 0055 004D 0041 004C 004C 0045 0045 0020 0038 0020 0020 0020 0020 0020 0020 0020 0020 0020 0020 0020 0020 0020 0020 0041 0042 0020 0031

PRIES ALFONS MUENCHEN TAL 4 AB 1

0050 0052 0049 0045 0053 0020 0020 0020 0020 0020 0020 0020 0041 004C 0046 004F 004E 0053 0020 0020 0020 0020 0020 0020 004D 0055 0045 004E 0043 0048 0045 004E 0020 0020 0020 0020 0020 0020 0020 0054 0041 004C 0020 0034 0020 0020 0020 0020 0020 0020 0020 0020 0020 0020 0020 0020 0020 0020 0020 0020 0020 0020 0020 0020 0041 0042 0020 0031

WAGNER RICHARD MUENCHEN AM TEICH 24 AB 3

0057 0041 0047 004E 0045 0052 0020 0020 0020 0020 0020 0020 0052 0049 0043 0048 0041 0052 0044 0020 0020 0020 0020 0020 004D 0055 0045 004E 0043 0048 0045 004E 0020 0020 0020 0020 0020 0020 0020 0041 004D 0054 0045 0049 0043 0049 0020 0032 0034 0020 0020 0020 0020 0020 0020 0020 0020 0020 0020 0020 0020 0020 0020 0020 0041 0042 0020 0033

# **9 Meldungen**

### **9.1 Ausgabe von Meldungen in S-Variablen**

Für eine Reihe von Meldungen werden Meldungsschlüssel und Inserts (Nummer und Semantik) als unveränderliche Bestandteile für künftige PERCON- und BS2000/OSD-BC-Versionen garantiert. Solche Meldungen werden als garantierte Meldungen bezeichnet.

#### **Garantierte Meldungen des Produkts PERCON**

Garantierte Meldungen von PERCON sind

- Meldungen zum Start und zur Beendigung von PERCON
- Meldungen über die Anzahl bearbeiteter Sätze bzw. Blöcke
- Meldungen mit Inserts wie DVS-Fehlercodes, Dateinamen, usw.
- Meldungen zu Fehlern, deren Ursache nicht in der Syntax bzw. Semantik der Anweisungen liegt (z.B. zu kurze Sätze in einer Datei).

#### In PERCON werden folgende Meldungen garantiert:

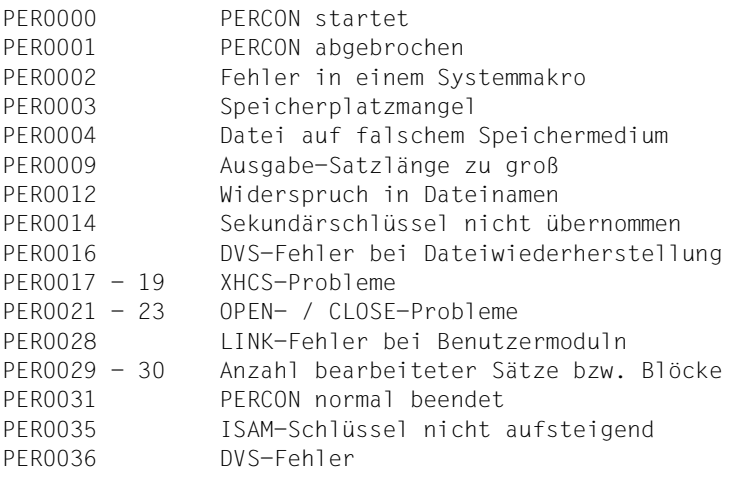

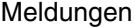

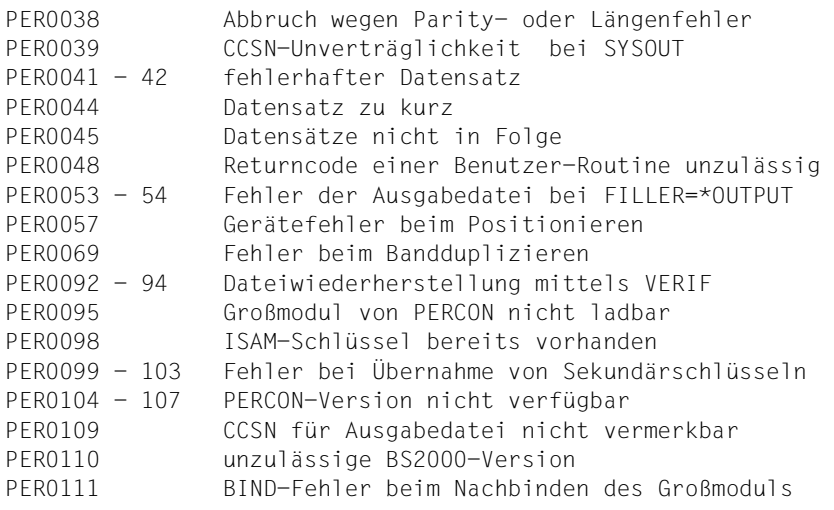

Bei Einsatz des Software-Produkts SDF-P (ab Version 2.0A) besteht die Möglichkeit, diese garantierten Meldungen in strukturierte S-Variablen auszugeben. Über S-Variablen kann direkt auf bestimmte Meldungsdaten zugegriffen werden, ohne dass das Ausgabelayout der Meldungen bekannt sein muss. Damit ist es möglich, in SDF-P-Prozeduren, abhängig vom Inhalt dieser S-Variablen, die Weiterverarbeitung zu steuern.

Bei garantierten Meldungen wird das Meldungsattribut "Garantie" mit der Zeile "◆ Warranty: Y" nach dem Meldungstext dokumentiert.

#### **Vorgehensweise**

Eine S-Variable, die Meldungen aufnehmen kann, muss als Liste von Strukturen aufgebaut sein. Ihr Name ist frei wählbar und wird im Folgenden durch **varname** dargestellt. Die S-Variable muss vom Benutzer mit folgendem Kommando vereinbart werden:

```
/DECLARE-VARIABLE NAME=varname(TYPE=*STRUCTURE(DEFINITION=*DYNAMIC)),- 
/ MULTIPLE-ELEMENTS=*LIST,SCOPE=*TASK
```
#### *Hinweis*

Die Angabe SCOPE=\*TASK ist nur erforderlich, wenn die S-Variable auch in Prozeduren gültig sein soll, die nach der Vereinbarung der S-Variablen aufgerufen werden.

Für jede Struktur (jede Meldung) sind folgende Struktur-Elemente vorgesehen:

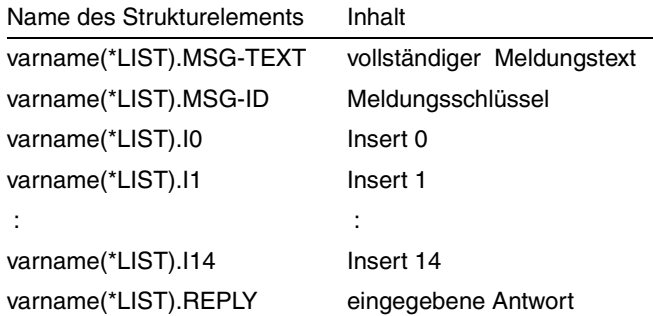

Die Anzahl der Inserts hängt von der Meldung ab, ebenso, ob eine Antwort vermerkt wird oder nicht.

Nach der Vereinbarung der S-Variablen wird ihr der Meldungsstrom mit folgendem Kommando zugewiesen:

/ASSIGN-STREAM STREAM-NAME=SYSMSG,TO=\*VARIABLE(varname)

Danach kann PERCON oder ein Programm, das PERCON als Unterprogramm aufruft, gestartet werden. Während des PERCON-/Programm-Laufs wird die S-Variable gefüllt.

Nach Beendigung von PERCON oder des Programms, wird der Meldungsstrom in die S-Variable gestoppt und wieder dem Standard-Ausgabemedium für Meldungen zugewiesen:

/ASSIGN-STREAM STREAM-NAME=SYSMSG,TO=\*STD

Die Variable varname enthält alle garantierten Meldungen, die zwischen den beiden ASSIGN-STREAM-Kommandos ausgegeben wurden. Dazu gehören insbesondere auch die BLS-Meldungen.

Wenn PERCON als Unterprogramm aufgerufen wird, enthält die S-Variable zusätzlich alle garantierten Meldungen, die vom Hauptprogramm ausgegeben wurden.

Um die Ausgabe zusätzlicher Meldungen zu unterdrücken, können die beiden ASSIGN-STREAM-Kommandos auch über CMD-Makro unmittelbar vor und nach dem PERCON-Aufruf im Hauptprogramm ausgeführt werden.

Die Ausgabe in die S-Variablen erfolgt unabhängig davon, ob bei der Meldungsausgabe die Ausgabe über SYSOUT bzw. SYSLST unterdrückt wird oder nicht.

Eine detaillierte Beschreibung der S-Variablen ist im Handbuch "SDF-P" [\[13\]](#page-285-0) zu finden.

#### **Auswertung von S-Variablen**

Der Inhalt einer S-Variablen kann mit dem Kommando SHOW-VARIABLE ausgegeben werden. Nach Abschluss eines PERCON-Laufs könnte eine S-Variable mit dem Namen pervar wie folgt belegt sein:

```
/show-variable variable-name=pervar
```

```
PERVAR(*LIST).MSG-TEXT = % BLS0517 MODULE 'PCROOT' GELADEN 
PFRVAR(*) IST). MSG-ID = BLS0517
PERVAR(*LIST).I0 = PCROOT 
PERVAR(*LIST).MSG-TEXT = % PER0000 PERCON GESTARTET, VERSION V02.9A00 
PFRVAR(*) IST).MSG-TD = PFR0000PERVAR(*LIST).I0 = V02.9A00 
PERVAR(*LIST).MSG-TEXT = % PER0044 FELD IN 'SET-RECORD-MAPPING'-ANWEISUNG 
UEBERRAGT EIN-/AUSGABE-SATZENDE, LINK='PCOUT' 
PERVAR(*LIST).MSG-ID = PER0044 
PERVAR(*LIST).I0 = SET-RECORD-MAPPING 
PFRVAR(*) IST).I1 = PCOUT
PERVAR(*LIST).MSG-TEXT = % PER0030 ANZAHL VERARBEITETER SAETZE FUER 
LINK='PCIN' : 3 
PERVAR(*LIST).MSG-ID = PER0030 
PERVAR(*LIST).I0 = PCIN 
PERVAR(*LIST).I1 =PFRVAR(*) ST). I2 = 3PERVAR(*LIST).MSG-TEXT = % PER0030 ANZAHL VERARBEITETER SAETZE FUER 
LINK='PCOUT' (FILE=:catid:$userid.XXX): 2 
PERVAR(*LIST).MSG-ID = PER0030 
PERVAR(*LIST).I0 = PCOUT 
PERVAR(*LIST).I1 = (FILE=:catid:$userid.XXX) 
PFRVAR(*) IST). I2 = 2
PERVAR(*LIST).MSG-TEXT = % PER0001 PERCON-LAUF ABGEBROCHEN 
PERVAR(*LIST).MSG-ID = PER0001
```
Die einzelnen Struktur-Elemente der Variablen können gezielt angesprochen werden (z.B. wird mit /show-variable variable-name=pervar#3.MSG-ID der Meldungsschlüssel der dritten Meldung ermittelt).

Folgendes Beispiel zeigt einen Ausschnitt aus einer SDF-P-Prozedur, in der eine FOR-Schleife verwendet wird, um garantierte Meldungen in S-Variablen abzulegen:

```
/DECLARE-VARIABLE NAME=PERVAR(TYPE=*STRUCTURE), - ————————————————————— (1) 
/ MULTIPLE-ELEMENTS=*LIST 
/DECLARE-VARIABLE NAME=PERSTR(TYPE=*STRUCTURE) ———————————————————————— (2) 
/ASSIGN-STREAM STREAM-NAME=SYSMSG,TO=*VARIABLE(PERVAR) ———————————————— (3) 
/START-PERCON ————————————————————————————————————————————————————————— (4) 
. 
... (PERCON-Anweisungen usw.)
```
.

```
/ASSIGN-STREAM STREAM-NAME=SYSMSG,TO=*STD ————————————————————————————— (5) 
/FOR PERSTR= *LIST(PERVAR) ———————————————————————————————————————————— (6) 
/ IF (PERSTR.MSG-ID = 'PER0001') 
/ WRITE-TEXT '*-----------------------------------------*'
/ WRITE-TEXT '* ABBRUCH PERCON / MASSNAHME ERFORDERLICH *'
        WRITF-TFXT '*---------------------------
/ END-IF 
/END-FOR
```
- (1) Die S-Variable PERVAR wird als Liste von Strukturen vereinbart.
- (2) Die Strukturvariable PERSTR wird für die folgende FOR-Schleife vereinbart.
- (3) Ab jetzt werden garantierte Meldungen in PERVAR abgelegt.
- (4) PERCON wird gestartet.
- (5) Das Ablegen der garantierten Meldungen in PERVAR wird gestoppt.
- (6) Mit Hilfe einer FOR-Schleife wird die gesamte Liste von Strukturen PERVAR durchsucht, ob der Meldungsschlüssel PER0001 als MSG-ID auftritt. Wenn ja, wird mit WRITE-TEXT eine Information ausgegeben.

Die Fehlermeldungen werden 7-stellig (PERnnnn) mit ihrer Bedeutung und eventuell erforderlicher Maßnahmen in deutscher bzw. englischer Sprache ausgegeben. Bei garantierten Meldungen wird das Meldungsattribut "Garantie" mit der Zeile "◆ Warranty: Y" nach dem Meldungstext dokumentiert.

Den Umfang der Dialogmeldungen kann man durch Angaben in der MODIFY-PERCON-OPTIONS-Anweisung steuern.

### **9.2 PERCON-Meldungen**

PERCOPY Copyright (C) (&00) (&01). All rights reserved.

PERCOPY Copyright (C) (&00) (&01). Alle Rechte vorbehalten.

PERLOAD Program '(&00)', Version '(&01)' of '(&02)' loaded from file '(&03)' PERLOAD Programm '(&00)', Version '(&01)' vom '(&02)' aus Datei '(&03)' geladen

```
PERSTRT Program '(&00)', Version '(&01)' of '(&02)' started from file '(&03)' 
PERSTRT Programm '(&00)', Version '(&01)' vom '(&02)' aus Datei '(&03)' gestartet
```
PER0000 PERCON STARTED, VERSION (&00)

PER0000 PERCON GESTARTET, VERSION (&00)

◆ Warranty: Y

#### **Bedeutung**

(&00): PERCON-Version (nn.nann).

PER0001 PERCON RUN ABORTED PER0001 PERCON-LAUF ABGEBROCHEN

◆ Warranty: Y

#### **Bedeutung**

Auskunft ueber die Fehlerursache gibt:

- bei autonomem PERCON-Aufruf die vorherige Fehlermeldung und

- bei Aufruf von PERCON als Unterprogramm die Rueckkehrinformation.

Bei autonomem Aufruf in einer Prozedur wird auf das naechste /STEP-, /SET-STEP-Kommando oder an das Prozedurende verzweigt.

#### **Maßnahme**

PERCON-Lauf nach Beseitigung des Fehlers neu starten.

PER0002 ERROR CODE X'(&01)' DURING '(&00)' MACRO PER0002 FEHLER-CODE X'(&01)' BEI '(&00)'-MAKRO

◆ Warranty: Y

#### **Bedeutung**

Entweder fuehrt ein Lese- oder Schreibfehler in einem System-Makro zum Abbruch des Konvertierungsschrittes oder ein Fehler bei einem SOLSIG/POSSIG-Aufruf fuehrt zur Beendigung der gerade aktivierten PERCON-Unterbrechungsbehandlung.

#### **Maßnahme**

Fehlerart der Beschreibung 'Makroaufrufe' entnehmen und Lauf wiederholen.
#### PER0003 INSUFFICIENT CLASS 6 MEMORY SPACE

- PER0003 KLASSE-6-SPEICHER NICHT AUSREICHEND
	- ◆ Warranty: Y

## **Bedeutung**

Der Konvertierungsschritt wird fehlerhaft beendet.

#### **Maßnahme**

Ursache fuer Speichermangel beseitigen und Lauf wiederholen.

PER0004 FILE NOT ON '(&01)', LINK='(&00)' PER0004 DATEI NICHT AUF '(&01)', LINK='(&00)'

◆ Warranty: Y

## **Bedeutung**

In der Anweisung ASSIGN-INPUT-FILE bzw. ASSIGN-OUTPUT-FILE wurde mit FILE=DISK-FILE() keine Plattendatei bzw. mit FILE=TAPE-FILE() keine Banddatei angegeben. (&00): Dateikettungsname (&01): DISK, TAPE.

#### **Maßnahme**

Anweisung ASSIGN-INPUT-FILE bzw. ASSIGN-OUTPUT-FILE oder /ADD-FILE-LINK (FILE) -Kommando korrigieren und Konvertierungsschritt wiederholen.

PER0005 INVALID FORMAT CONVERSION PER0005 UNZULAESSIGE FORMAT-UMWANDLUNG

## **Bedeutung**

In der Anweisung SET-RECORD-MAPPING bzw. SET-GROUP-ATTRIBUTES wurde eine unerlaubte Kombination der Strukturoperanden INPUT-FORMAT und OUTPUT-FORMAT im Operandenwert FIELD angegeben oder bei der Kombination von INPUT-FORMAT=CHARACTER und OUTPUT-FORMAT=ZONED-DECIMAL wurde ein Wert > 4 fuer INPUT-LENGTH angegeben.

#### **Maßnahme**

Im Dialog die widerspruechlichen Operanden korrigieren, im Batch den Konvertierungsschritt mit korrigierter Anweisung wiederholen. PER0006 OPERAND VALUE 'RECORD-LENGTH' ONLY PERMISSIBLE FOR 'INPUT-FORMAT=CHARACTER' PER0006 OPERAND-WERT 'RECORD-LENGTH' NUR BEI 'INPUT-FORMAT=CHARACTER' ERLAUBT

#### **Bedeutung**

Der Strukturoperandenwert RECORD-LENGTH des Operandenwertes FIELD der SET-RECORD-MAPPING-Anweisung ist nur bei INPUT-FORMAT=CHARACTER zulaessig.

#### **Maßnahme**

Im Dialog die widerspruechlichen Operanden korrigieren, im Batch den Konvertierungsschritt mit korrigierter Anweisung wiederholen.

PER0007 STRUCTURE OPERAND 'OUTPUT-LENGTH' TOO SMALL PER0007 STRUKTUR-OPERAND 'OUTPUT-LENGTH' ZU KLEIN

#### **Bedeutung**

Im Operanden OUTPUT-FIELDS der Anweisung SET-RECORD-MAPPING oder im Operanden GROUP-HEADER bzw. GROUP-TRAILER der Anweisung SET-GROUP-ATTRIBUTES ist ein Feld oder Kennwort angegeben, dessen Strukturoperand OUTPUT-LENGTH fuer die Ausgabe und eine eventuelle Formataenderung nicht ausreicht.

#### **Maßnahme**

Im Dialogbetrieb den fehlerhaften Operanden korrigieren, im Batch den Konvertierungsschritt mit korrigierter Anweisung wiederholen.

PER0008 OPERAND VALUE 'REPLACE-CHARACTER' SPECIFIED MORE THAN ONCE PER0008 OPERANDEN-WERT 'REPLACE-CHARACTER' MEHRFACH ANGEGEBEN

#### **Bedeutung**

Im CODE-TRANSLATION-Operanden der SET-RECORD-MAPPING-Anweisung wurde ein Zeichen mehrfach als Strukturoperand INPUT-CHARACTER angegeben.

#### **Maßnahme**

Im Dialogbetrieb den fehlerhaften Operanden korrigieren, im Batch den Konvertierungsschritt mit korrigierter Anweisung wiederholen.

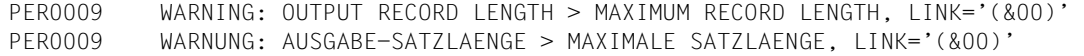

◆ Warranty: Y

## **Bedeutung**

Ausgabesaetze, deren Laenge die maximal zulaessige Ausgabesatzlaenge ueberschreiten, werden auf diese durch Abschneiden auf der rechten Seite gekuerzt. Die Meldung wird nur beim ersten Satz, auf den dies zutrifft ausgegeben. (&00): Dateikettungsname der Ausgabedatei.

#### **Maßnahme**

Saetze ueber SET-RECORD-MAPPING (RECORD)-Anweisung kuerzen bzw. Satz- und / oder Blocklaenge der Ausgabedatei vergroessern.

PER0010 NOT A PERCON STATEMENT

PER0010 KEINE PERCON-ANWEISUNG

#### **Bedeutung**

Die zuletzt eingelesene Anweisung kann nicht entschluesselt werden.

#### **Maßnahme**

Operationsteil korrigieren.

PER0011 STATEMENT READ ERROR PER0011 ANWEISUNGS-LESEFEHLER

## **Bedeutung**

Beim Einlesen einer Anweisung ist ein Fehler aufgetreten. Moegliche Ursachen:

- Kommando statt Anweisung gelesen oder
- SDF nicht verfuegbar oder
- PERCON-Anweisungen fehlen in der Syntax-Datei.

#### **Maßnahme**

Prozedur ueberpruefen, eventuell Systemverwalter verstaendigen.

```
PER0012 WARNING: INCONSISTENCY IN FILE NAMES, LINK='(&00)'
```
- PER0012 WARNUNG: WIDERSPRUCH IN DEN DATEINAMEN, LINK='(&00)'
	- ◆ Warranty: Y

Dateiname im TFT-Eintrag stimmt nicht mit jenem in der ASSIGN-INPUT-FILE (FILIN) bzw. ASSIGN-OUTPUT-FILE (FILOUT) Anweisung ueberein oder eine Dateigeneration wird verwendet. Gearbeitet wird mit der Datei, die im /ADD-FILE-LINK (FILE) Kommando angegeben wurde. (&00): Dateikettungsname.

## **Maßnahme**

Dateiname nur einmal oder gleiche Namen verwenden.

PER0013 SYNTACTICAL ERROR IN '(&00)' STATEMENT PER0013 SYNTAX-FEHLER IN '(&00)'-ANWEISUNG

## **Bedeutung**

Die angegebene Anweisung ist syntaktisch fehlerhaft. Der fehlerhafte Teil (Operand oder Operandenwert) ist der Protokollierung zu entnehmen. (&00): Bezeichnung der fehlerhaften Anweisung.

## **Maßnahme**

Im Dialogbetrieb die korrigierte Anweisung erneut eingeben, im Batch den Konvertierungsschritt nach Korrektur der Anweisung wiederholen.

PER0014 WARNING: ALTERNATE KEYS NOT TRANSFERRED, LINK='(&00)' PER0014 WARNUNG: SEKUNDAERSCHLUESSEL NICHT UEBERNOMMEN, LINK='(&00)'

◆ Warranty: Y

## **Bedeutung**

Die Eingabedatei enthaelt Sekundaerschluessel, die angegebene Ausgabedatei nicht.

Sekundaerschluessel koennen fuer NK-ISAM-Dateien im nachhinein mit dem Kommando /CREATE-ALTERNATE-INDEX aufgebaut werden, fuer K-ISAM-Dateien nicht.

(&00): Dateikettungsname.

## **Maßnahme**

Gegebenenfalls /CREATE-ALTERNATE-INDEX-Kommando nutzen.

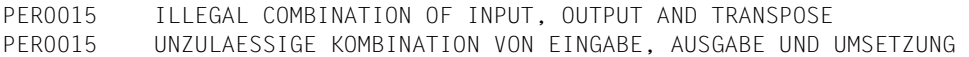

Eine Konvertierung kann nicht stattfinden, da Eingabe-, Ausgabe- und Umsetzparameter nicht zueinander passen.

#### **Maßnahme**

Dateimerkmale und Konvertierungsanweisungen ueberpruefen.

PER0016 WARNING: DMS ERROR '(&00)' WHILE REPAIRING FILE (LINK='(&01)'). FURTHER INFORMATION: /HELP-MSG DMS(&00) PER0016 WARNUNG: DVS-FEHLER '(&00)' BEI WIEDERHERSTELLUNG VON DATEI (LINK='(&01)').

- WEITERE INFORMATION: /HELP-MSG DMS(&00)
- ◆ Warranty: Y

#### **Bedeutung**

Beim Oeffnen der Datei mit Dateikettungsnamen (&01) wurde ein Fehler festgestellt.

Bei der folgenden Wiederherstellung im OPENC-Exit mittels Makro VERIF trat der DVS-Fehler (&00) auf.

Die Verarbeitung der fehlerhaften Datei wird fortgesetzt.

Naehere Information ueber den DVS-Fehlerschluessel kann mit

/HELP-MSG erfragt bzw. dem BS2000-Handbuch 'Systemmeldungen' entnommen werden.

(&00): DVS-Fehlerschluessel

(&01): Dateikettungsname.

#### **Maßnahme**

Ausgabe auf Vollstaendigkeit ueberpruefen.

```
PER0017 C STRING OF STATEMENT '(&00)' NOT CONVERTIBLE, LINK='(&01)' 
PER0017 C-STRING VON ANWEISUNG '(&00)' NICHT UMSETZBAR, LINK='(&01)'
```
◆ Warranty: Y

## **Bedeutung**

Werden in der Anweisung SELECT-INPUT-RECORDS C-Strings verwendet, so muessen Anweisungs-CCS und Eingabe-CCS derselben Codefamilie angehoeren, und alle Zeichen der C-Strings muessen im Eingabe-CCS vorhanden sein. Werden in der Anweisung SET-GROUP-ATTRIBUTES bzw. SET-RECORD-MAPPING oder SET-PAGE-LAYOUT C-Strings verwendet, so muessen Anweisungs-CCS und Ausgabe-CCS derselben Codefamilie angehoeren, und alle Zeichen der C-Strings muessen im Ausgabe-CCS vorhanden sein.

(&00): Moegliche fehlerhafte Anweisung:

SELECT-INPUT-RECORDS, SET-GROUP-ATTRIBUTES, SET-RECORD-MAPPING, SET-PAGE-LAYOUT,

(&01): Dateikettungsname der Ausgabe.

## **Maßnahme**

Die Anweisungen in das Eingabe-CCS oder in das Ausgabe-CCS umsetzen.

PER0018 EXTENDED HOST CODE TABLE NOT AVAILABLE, LINK='(&01)' PER0018 'EXTENDED HOST CODE' TABELLE NICHT VERFUEGBAR, LINK='(&01)'

◆ Warranty: Y

## **Bedeutung**

PERCON kann nicht feststellen, welche Zeichen des Eingabe-CCS Buchstaben oder Ziffern sind bzw. welche Zeichen des Ausgabe-CCS abdruckbar sind. (&01): Dateikettungsname.

## **Maßnahme**

Systemverwalter verstaendigen. XHCS-Tabellen des Systems pruefen.

PER0019 CONVERSION OF INPUT DATA INTO OUTPUT CCS NOT POSSIBLE, LINK='(&01)' PER0019 UMSETZUNG DER EINGABE-DATEN IN DAS AUSGABE-CCS NICHT MOEGLICH, LINK='(&01)'

◆ Warranty: Y

## **Bedeutung**

Bedingung fuer eine Konvertierung ist, dass das Eingabe-CCS und das Ausgabe-CCS denselben Namen haben oder dass das Eingabe-CCS und das Ausgabe-CCS derselben Codefamilie angehoeren und das Ausgabe-CCS ein kompatibles CCS ist.

(&01): Dateikettungsname der Ausgabe.

## **Maßnahme**

Anderes Ausgabe-CCS verwenden.

- PER0020 ILLEGAL OVERLAPPING OF OUTPUT AREAS
- PER0020 UNZULAESSIGE UEBERSCHNEIDUNG DER AUSGABE-BEREICHE

Bei der SET-PAGE-LAYOUT-Anweisung sind im Operanden OUTPUT-AREA Bereiche angegeben, die sich ueberschneiden.

# **Maßnahme**

SET-PAGE-LAYOUT-Anweisung ueberpruefen.

- PEROO21 OPEN ERROR ON INPUT FILE X'(&01)', LINK='(&00)'. REPLY (HA = CONV. TERM. ABNORMALLY; HN = CONV. TERM.; SA = SKIP INPUT FILE, PERCON ABORTED; SN = SKIP INPUT FILE, PERCON TERM.)
- PER0021 EINGABE-DATEI EROEFFNUNGS-FEHLER X'(&01)', LINK='(&00)'. ANTWORT (HA=KONV. ENDE FEHLERH.; HN=KONV. ENDE; SA=EINGABE-DATEI UEBERGEHEN, PERCON ABBRECHEN; SN=EINGABE-DATEI UEBERGEHEN, PERCON ENDE)
	- ◆ Warranty: Y

## **Bedeutung**

Beim Eroeffnen der Eingabedatei mit Dateikettungsname (&00) trat der Fehler (&01) auf. (&00): Dateikettungsname (&01): DVS-Fehlerschluessel.

## **Maßnahme**

Moegliche Massnahmen:

- HA: Konvertierungsschritt beenden, PERCON fehlerhaft beenden oder
- HN: Konvertierungsschritt beenden, PERCON normal beenden oder
- SA: Fehlerhafte Eingabedatei uebergehen, PERCON fehlerhaft beenden oder
- SN: Fehlerhafte Eingabedatei uebergehen, PERCON normal beenden.

PER0022 FILE OPEN ERROR X'(&01)', LINK='(&00)'. FURTHER INFORMATION: /HELP-MSG DMS(&01) PER0022 DATEI-EROEFFNUNGS-FEHLER X'(&01)', LINK='(&00)'. WEITERE INFORMATION: /HELP-MSG DMS(&01)

◆ Warranty: Y

## **Bedeutung**

Beim Eroeffnen der Datei mit Dateikettungsname (&00) trat der Fehler (&01) auf.

Ist die fehlerhafte Datei eine Eingabedatei, so wird abhaengig von der Einstellung des OPEN-ERROR (OPENER) -Operanden der ASSIGN-INPUT-FILE (FILIN)-Anweisung weiterverfahren.

Eroeffnungsfehler von Ausgabedateien fuehren zur Beendigung des Konvertierungsschrittes.

(&00): Dateikettungsname

(&01): DVS-Fehlerschluessel.

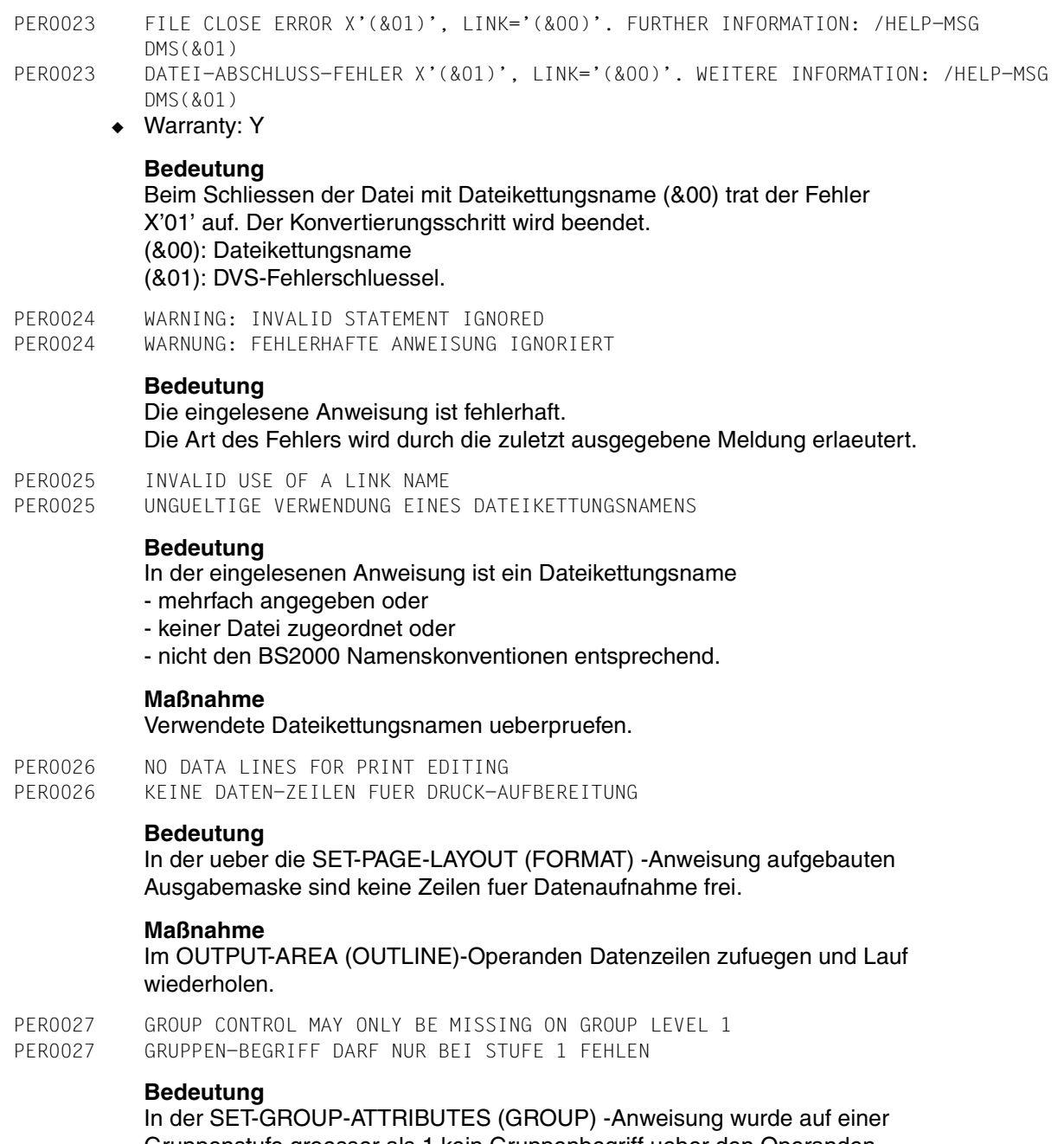

Gruppenstufe groesser als 1 kein Gruppenbegriff ueber den Operanden GROUP-CONTROL (CHANGE) angegeben.

```
PER0028 USER MODULE '(&00)' WITH LINK ERROR '(&01)' 
PER0028 BENUTZER-MODUL '(&00)' MIT LINK-FEHLER '(&01)' 
        ◆ Warranty: Y 
           Bedeutung
           Beim Nachladen des Benutzermoduls (&00) mit LINK trat 
           der Fehler (&01) auf. 
           (&00): Name bzw. Entrypunkt der Benutzerroutine 
           (&01): Returncode des LINK-Makros. 
           Maßnahme
           Ueberpruefen, ob die Modulbibliothek mit /SET-TASKLIB (/SYSFILE TASKLIB) 
           zugewiesen ist und ob der Modul in der zugewiesenen Bibliothek 
           vorhanden ist. 
PER0029 NUMBER OF PROCESSED BLOCKS FOR LINK='(&00)':(&01) (&02)
```
PER0029 ANZAHL VERARBEITETER BLOECKE FUER LINK='(&00)':(&01) (&02)

◆ Warranty: Y

#### **Bedeutung**

Anzahl der verarbeiteten Bloecke des Bandes/der Bandmenge. Beim Lesen/Schreiben etikettierter Baender wird zusaetzlich die Anzahl der verarbeiteten Kennsaetze gezeigt. (&00): Dateikettungsname (&01): Anzahl Bloecke (&02): (INCL. n LABELS), n: Anzahl der Kennsaetze.

PER0030 NUMBER OF PROCESSED RECORDS FOR LINK='(&00)' (&01):(&02) PER0030 ANZAHL VERARBEITETER SAETZE FUER LINK='(&00)' (&01):(&02)

◆ Warranty: Y

## **Bedeutung**

Bei Ende des Konvertierungsschrittes wird fuer benannte Dateien zusaetzlich der Dateiname ausgegeben.

- (&00): Dateikettungsname
- (&01): Dateiname

(&02): Anzahl Saetze.

- PEROO31 PERCON TERMINATED NORMALLY
- PER0031 PERCON NORMAL BEENDET
	- ◆ Warranty: Y

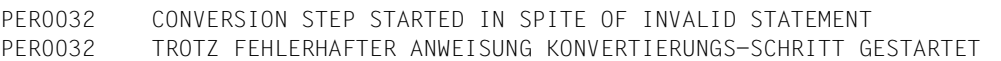

In einer Prozedur, einem Stapel-Auftrag wurde trotz fehlerhafter Anweisung ein Konvertierungsschritt gestartet. Die Fehlerstelle wird mit der letzten Meldung angezeigt.

#### **Maßnahme**

Fehlerhafte Anweisung korrigieren und PERCON-Lauf wiederholen.

PER0033 LINK NAME '(&00)' USED MORE THAN ONCE. LAST STATEMENT IS VALID PER0033 DATEIKETTUNGSNAME '(&00)' MEHRFACH VERWENDET. LETZTE ANWEISUNG GUELTIG

#### **Bedeutung**

Fuer den gleichen Dateikettungsnamen wurden zwei FILIN oder FILOUT - Anweisungen angegeben.

#### **Maßnahme**

Die erste Anweisung eventuell mit anderem Dateikettungsnamen wiederholen.

PER0034 VOLUME IDENTIFICATION MISSING, LINK='(&00)' PER0034 DATENTRAEGER-KENNZEICHEN FEHLT, LINK='(&00)'

#### **Bedeutung**

In der VOLIN bzw. VOLOUT -Anweisung bzw. im zugehoerigen /ADD-FILE-LINK (FILE) -Kommando wurde der Operand VOLUME nicht angegeben. (&00): Dateikettungsname.

#### **Maßnahme**

VOLUME-Operand angeben und Lauf wiederholen.

PER0035 ISAM KEY NOT ASCENDING, LINK='(&00)' PER0035 ISAM-SCHLUESSEL NICHT AUFSTEIGEND, LINK='(&00)'

◆ Warranty: Y

#### **Bedeutung**

Bei der Ausgabe auf eine ISAM-Datei wird festgestellt, dass die ISAM-Schluessel nicht in aufsteigender Folge sind. (&00): Dateikettungsname.

#### **Maßnahme**

SAM-Ausgabedatei verwenden oder Saetze ueber Dienstprogramm SORT nach Schluessel sortieren.

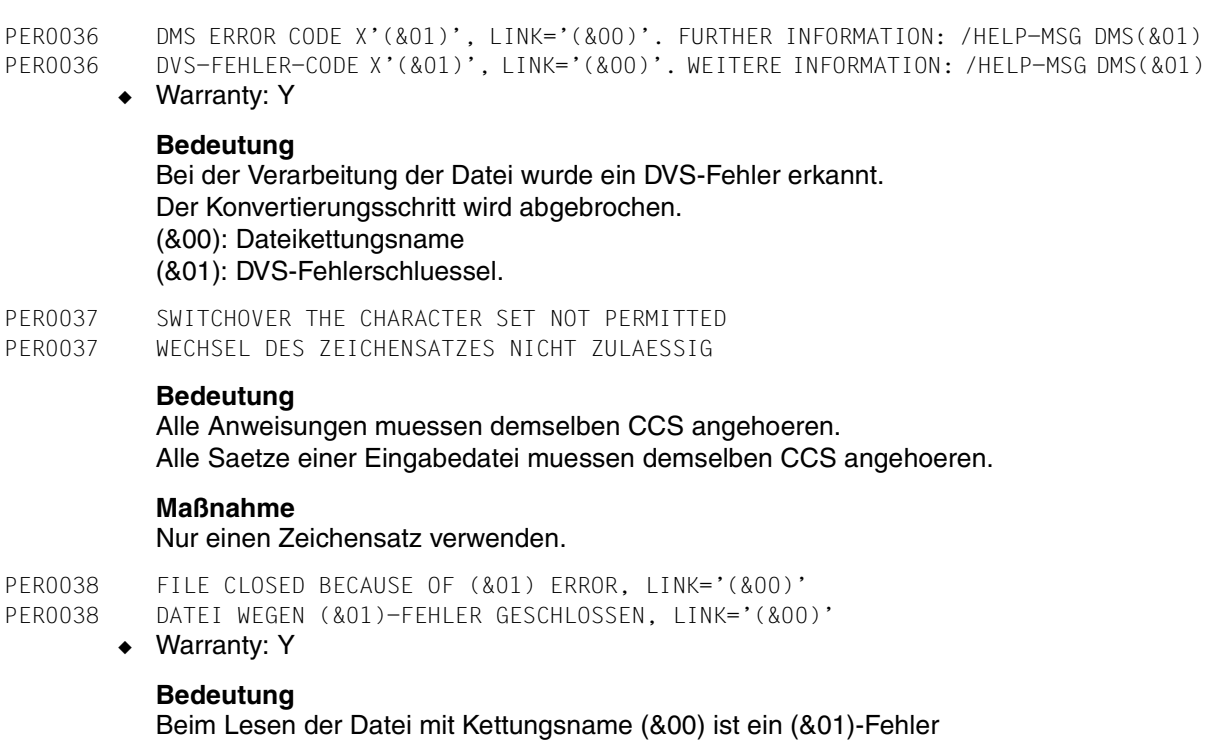

aufgetreten. Der Konvertierungsschritt wird beendet. (&00): Dateikettungsname (&01): PARITY, WLRERR.

#### **Maßnahme**

Informationen zu diesem Fehler siehe DMS-Manual. Das Verhalten im Fehlerfall kann mit den Operanden PARITY-ERROR, LENGTH-ERROR bzw. INPUT-ERROR der Anweisungen ASSIGN-INPUT-FILE bzw. ASSIGN-INPUT-TAPE gesteuert werden.

PER0039 CCS '(&00)' INCOMPATIBLE WITH SYSOUT, LINK='(&01)' PER0039 CCS '(&00)' UNVERTRAEGLICH MIT SYSOUT, LINK='(&01)'

◆ Warranty: Y

#### **Bedeutung**

Es ist nicht moeglich, mit dem CCS auf SYSOUT auszugeben. (&00): Name des erweiterten Zeichensatzes (&01): Dateikettungsname.

#### **Maßnahme**

Pruefen des verwendeten CCS.

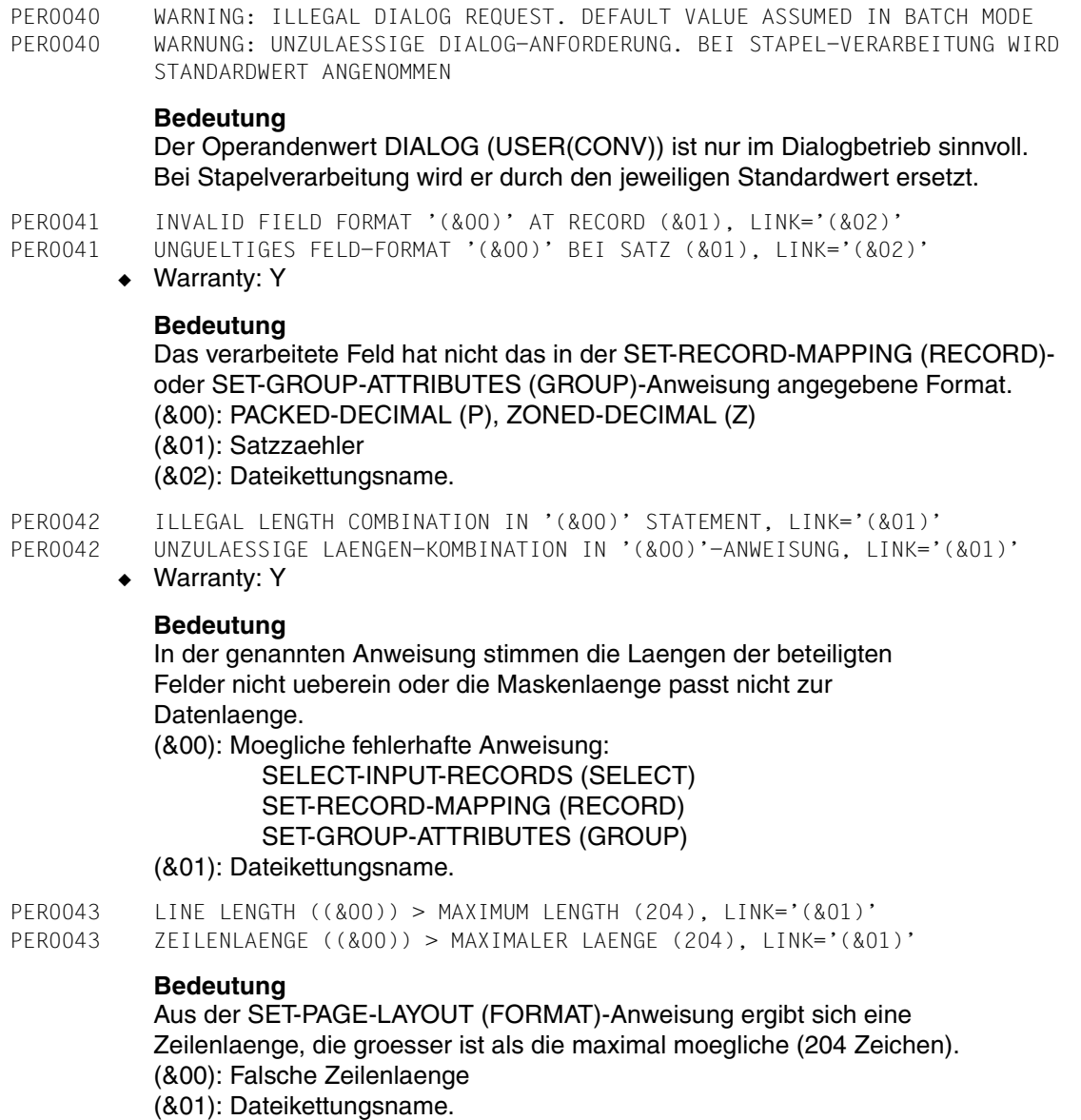

## **Maßnahme**

Operanden LINE-SIZE (LLENGTH), COLUMN-SIZE (LGROUP) und OUTPUT-FORMAT (MODE) ueberpruefen.

Laenge des Satzvorspannes beruecksichtigen.

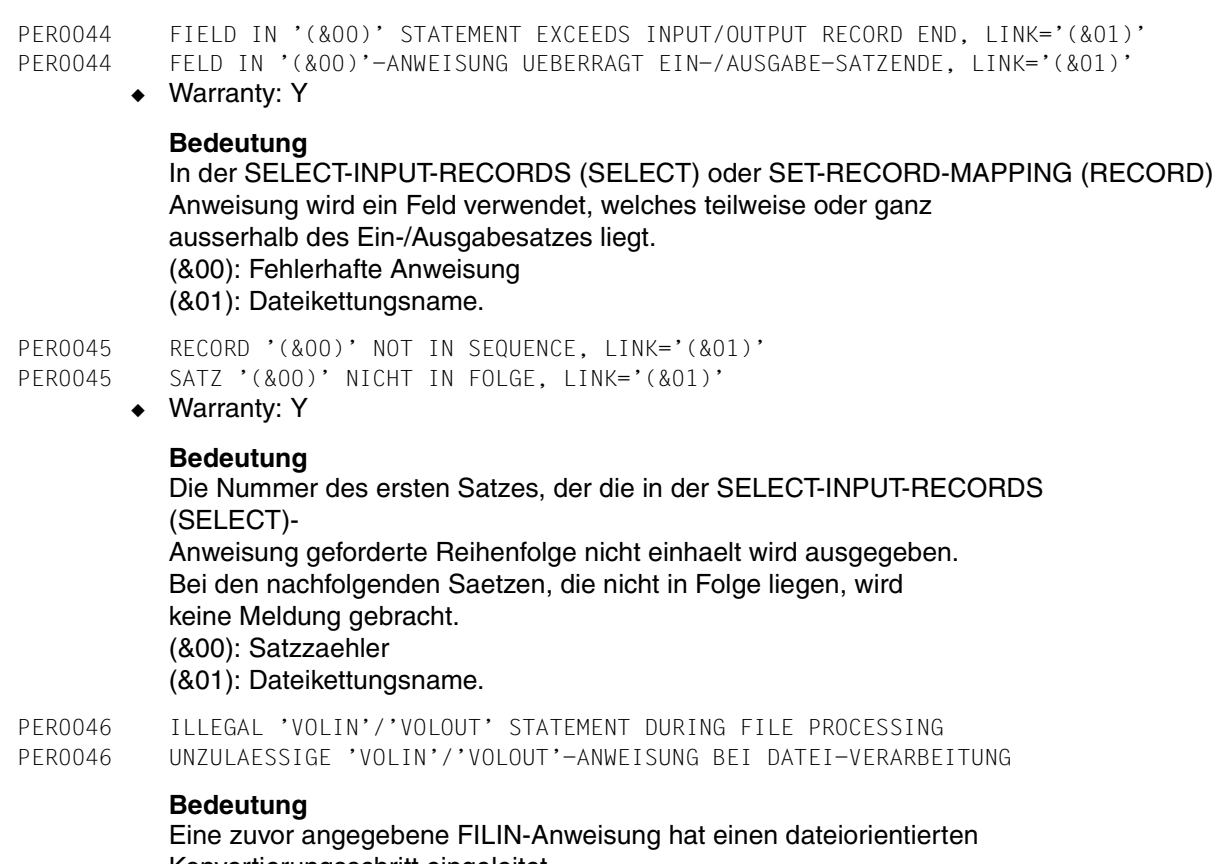

Konvertierungsschritt eingeleitet. Im Dialog wird die VOLIN/VOLOUT-Anweisung ignoriert, im Batch wird der Konvertierungsschritt abgebrochen.

PER0047 ILLEGAL 'FILIN'/'FILOUT' STATEMENT DURING VOLUME PROCESSING PER0047 UNZULAESSIGE 'FILIN'/'FILOUT'-ANWEISUNG BEI DATENTRAEGER-VERARBEITUNG

## **Bedeutung**

Eine zuvor angegebene VOLIN-/VOLOUT-Anweisung hat einen datentraeger-orientierten Konvertierungsschritt eingeleitet. Im Dialog wird die FILIN/FILOUT-Anweisung ignoriert, im Batch wird der Konvertierungsschritt abgebrochen.

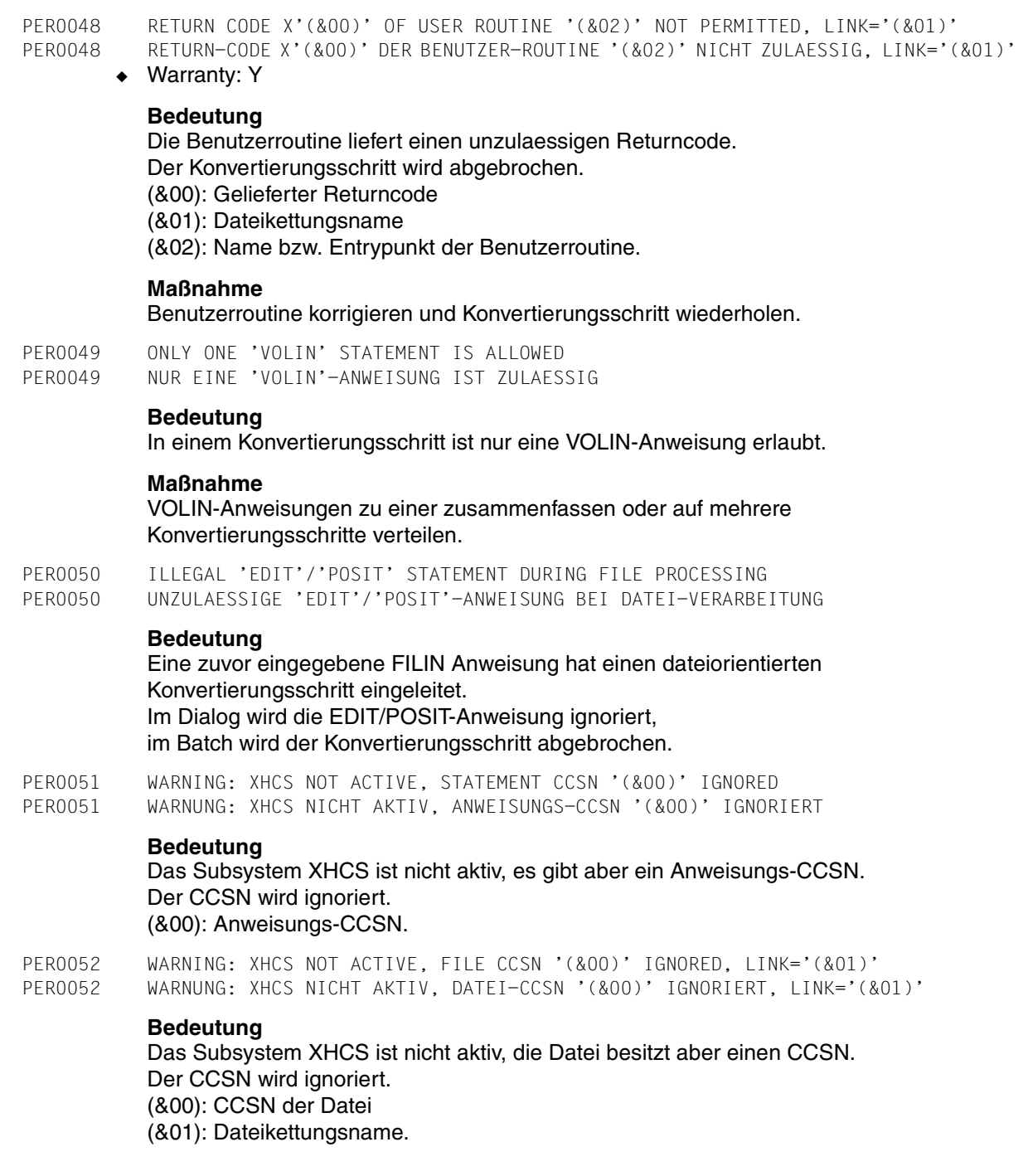

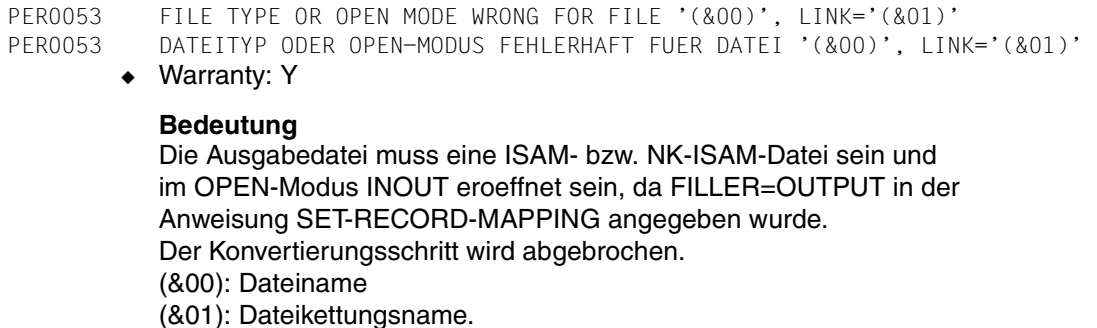

#### **Maßnahme**

Anweisung korrigieren und Konvertierungsschritt wiederholen.

PER0054 WARNING: KEY '(&00)' MISSING IN FILE '(&02)', LINK='(&01)' PER0054 WARNUNG: SCHLUESSEL '(&00)' IN DATEI '(&02)' NICHT VORHANDEN, LINK='(&01)'

◆ Warranty: Y

#### **Bedeutung**

In der Datei gibt es keinen Satz mit dem angegebenen Schluessel. Der Konvertierungsschritt wird fortgesetzt.

Diese Meldung wird hoechstens zehnmal fuer jeden Dateikettungsnamen gesendet.

(&00): Gesuchter Schluessel

(&01): Dateikettungsname

(&02): Dateiname.

PER0055 'VOLIN' STATEMENT MISSING FOR VOLUME PROCESSING

PER0055 'VOLIN'-ANWEISUNG FEHLT BEI DATENTRAEGER-VERARBEITUNG

## **Bedeutung**

Es wurde eine VOLOUT- aber keine VOLIN-Anweisung angegeben.

PER0056 ILLEGAL COMBINATION OF FILLER=OUTPUT IN SET-RECORD-MAPPING STATEMENT WITH OTHER OPERANDS OR STATEMENTS, LINK='(&00)'

PER0056 UNZULAESSIGE KOMBINATION VON FILLER=OUTPUT IN ANWEISUNG SET-RECORD-MAPPING MIT ANDEREN OPERANDEN ODER ANWEISUNGEN, LINK='(&00)'

#### **Bedeutung**

Fuer die Datei mit dem Kettungsnamen (&00) wurde in der Anweisung SET-RECORD-MAPPING FILLER=OUTPUT angegeben. Diese Angabe darf nicht mit Anweisung SET-PAGE-LAYOUT, Anweisung SET-GROUP-ATTRIBUTES oder Operand OVERWRITE=NO in Anweisung ASSIGN-OUTPUT-FILE fuer dieselbe Datei kombiniert werden. (&00): Dateikettungsname.

#### **Maßnahme**

Im Dialogbetrieb die fehlerhaften Anweisungen korrigieren, im Batchbetrieb den Konvertierungsschritt mit korrigierten Anweisungen wiederholen.

- PER0057 UNRECOVERABLE DEVICE ERROR DURING POSITIONING PER0057 NICHTBEHEBBARER GERAETE-FEHLER BEIM POSITIONIEREN
	- ◆ Warranty: Y

#### **Bedeutung**

Beim Positionieren des Eingabedatentraegers trat ein nichtbehebbarer Geraetefehler auf. Der Konvertierungsschritt wird abgebrochen.

#### **Maßnahme**

Geraet ueberpruefen oder Operator verstaendigen.

PER0058 OPERAND '(&00)' ONLY ALLOWED FOR SYSTEM ADMINISTRATOR PER0058 OPERAND '(&00)' NUR FUER SYSTEMVERWALTER ZUGELASSEN

#### **Bedeutung**

(&00): VSNNEW = Operand der VOLOUT-Anweisung PEOT= Operandenwert des Operanden FORWARD der POSIT-Anweisung.

#### **Maßnahme**

Systemverwalter verstaendigen.

PER0059 '(&00)' REACHED AFTER (&01) (&02) ON INPUT TAPE PER0059 '(&00)' NACH (&01) (&02) AUF DEM EINGABE-BAND ERREICHT

#### **Bedeutung**

Auf dem Eingabe-Band wurde vorzeitig Bandende/Bandanfang erreicht. (&00): BEGIN-OF-TAPE (BOT) END-OF-TAPE (EOT) DOUBLE-TAPE-MARK (DTM) (&01): Anzahl Bloecke/Bandmarken (&02): BLOCKS **TAPFMARKS** 

PER0060 ERROR IN ASSIGNMENT OF 'SYSDTA' TO DISK DRIVE, LINK='(&00)' PER0060 FEHLER BEI ZUWEISUNG VON 'SYSDTA' AUF DISKETTEN-STATION, LINK='(&00)'

## **Bedeutung**

(&00): Dateikettungsname.

#### **Maßnahme**

Zustand des Diskettenlaufwerks ueberpruefen.

PER0061 ERROR IN ASSIGNMENT OF 'SYSDTA' TO CARD READER, LINK='(&00)' PER0061 FEHLER BEI ZUWEISUNG VON 'SYSDTA' AUF LOCHKARTEN-LESER, LINK='(&00)'

#### **Bedeutung**

(&00): Dateikettungsname.

#### **Maßnahme**

Zustand des Kartenlesers ueberpruefen.

PER0062 OUTPUT INTO REMAIN FILE NOT ALLOWED, LINK='(&00)' PER0062 AUSGABE IN RESTDATEI NICHT ERLAUBT, LINK='(&00)'

#### **Bedeutung**

In der Anweisung START-TAPE-PROCESSING wird der Dateikettungsname einer Restdatei angegeben. (&00): Dateikettungsname.

#### **Maßnahme**

Verwendete Dateikettungsnamen ueberpruefen.

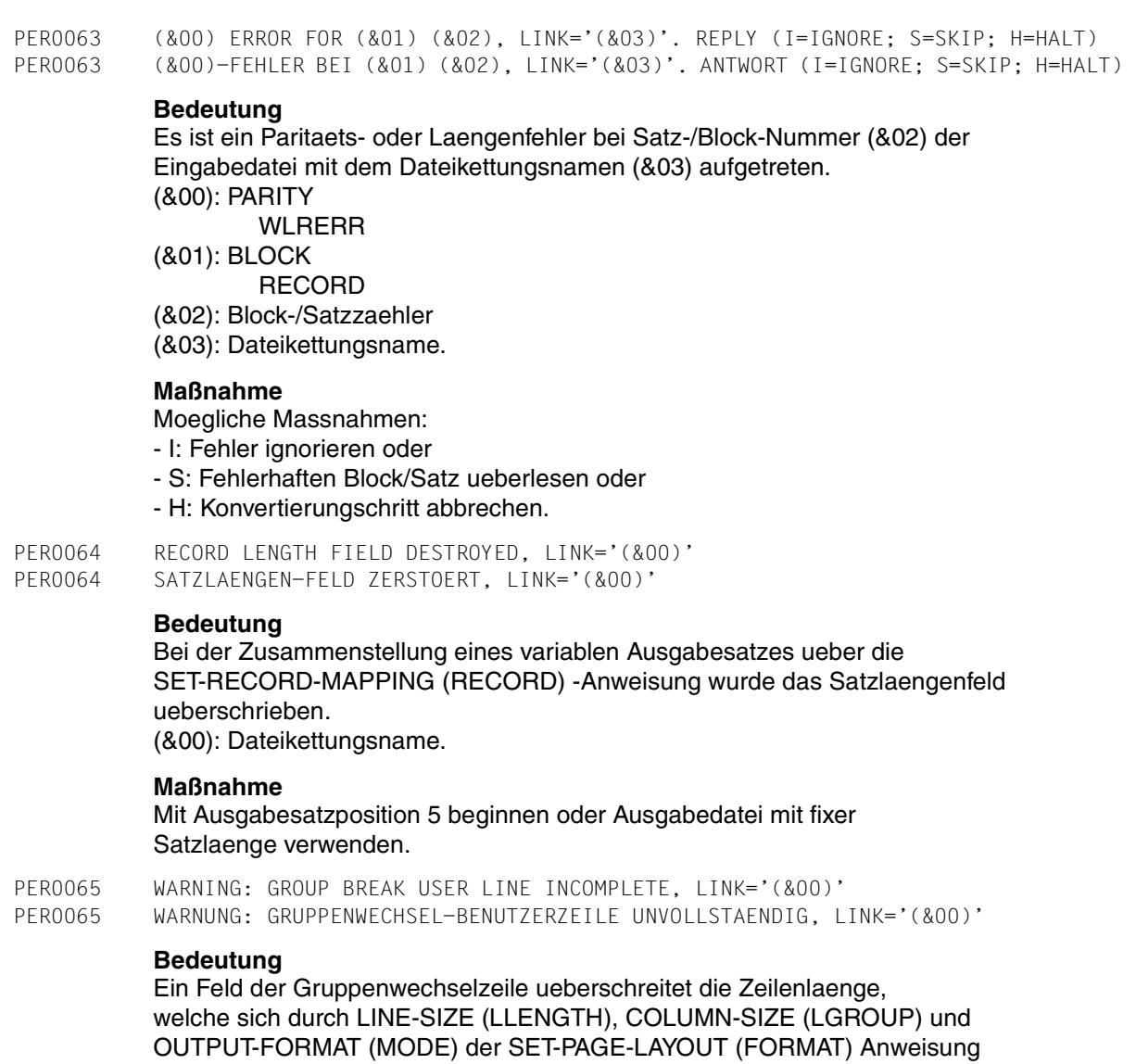

ergibt, bzw. liegt ausserhalb des Eingabesatzes. Das angegebene Feld wird nicht uebertragen. Die Meldung wird nur bei der ersten Zeile auf die dies zutrifft ausgegeben. (&00): Dateikettungsname.

#### **Maßnahme**

- Gruppenwechsel-Zeile kuerzen oder
- formataufbereitete Zeilen verlaengern oder
- einen anderen Teil des Eingabesatzes verwenden.

PER0066 CODE TRANSLATION TABLE IS MISSING OR INVALID PER0066 CODE-UMSETZTABELLE FEHLT ODER FEHLERHAFT **Bedeutung** Bei der SET-RECORD-MAPPING (RECORD) -Anweisung wurde im CODE-TRANSLATI-ON (ALTER)-Operanden eine Umsetztabellen-Datei angegeben, die nicht vorhanden ist oder nicht gelesen werden kann. **Maßnahme** Datei der Umsetztabelle ueberpruefen. PER0067 ILLEGAL 'DEVICE' OPERAND IN 'EDIT'/'POSIT' STATEMENT PER0067 UNZULAESSIGER DEVICE-OPERAND BEI 'EDIT'/'POSIT'-ANWEISUNG **Bedeutung** Wird beim Bandeditieren eine VOLOUT-Anweisung angegeben, so muss diese den Operanden DEVICE=PRINTER bzw. DISPLAY enthalten. PER0068 ILLEGAL OPERATION IN USER ROUTINE, LINK='(&00)' PER0068 UNZULAESSIGE OPERATION IN BENUTZER-ROUTINE, LINK='(&00)' **Bedeutung** Bei OPEN=UPDATE in der FILIN-Anweisung bzw. im /ADD-FILE-LINK (FILE) Kommando kann bei der Eingabe-Satzbearbeitung in einem Benutzermodul weder der gelesene Satz ersetzt noch ein Satz eingefuegt werden. (&00): Dateikettungsname. **Maßnahme** Benutzer-Routine ueberpruefen und Lauf wiederholen.

PER0069 ERROR DURING TAPE DUPLICATION, LINK='(&00)' PER0069 FEHLER BEI BAND-DUPLIZIERUNG, LINK='(&00)'

◆ Warranty: Y

## **Bedeutung**

Wegen eines Fehlers konnte keine vollstaendige Kopie der Eingabebaender erstellt werden. (&00): Dateikettungsname.

## **Maßnahme**

Dupliziervorgang mit anderem Ausgabeband oder mit mehreren Ausgabebaendern wiederholen, oder auf freie Bandstation warten.

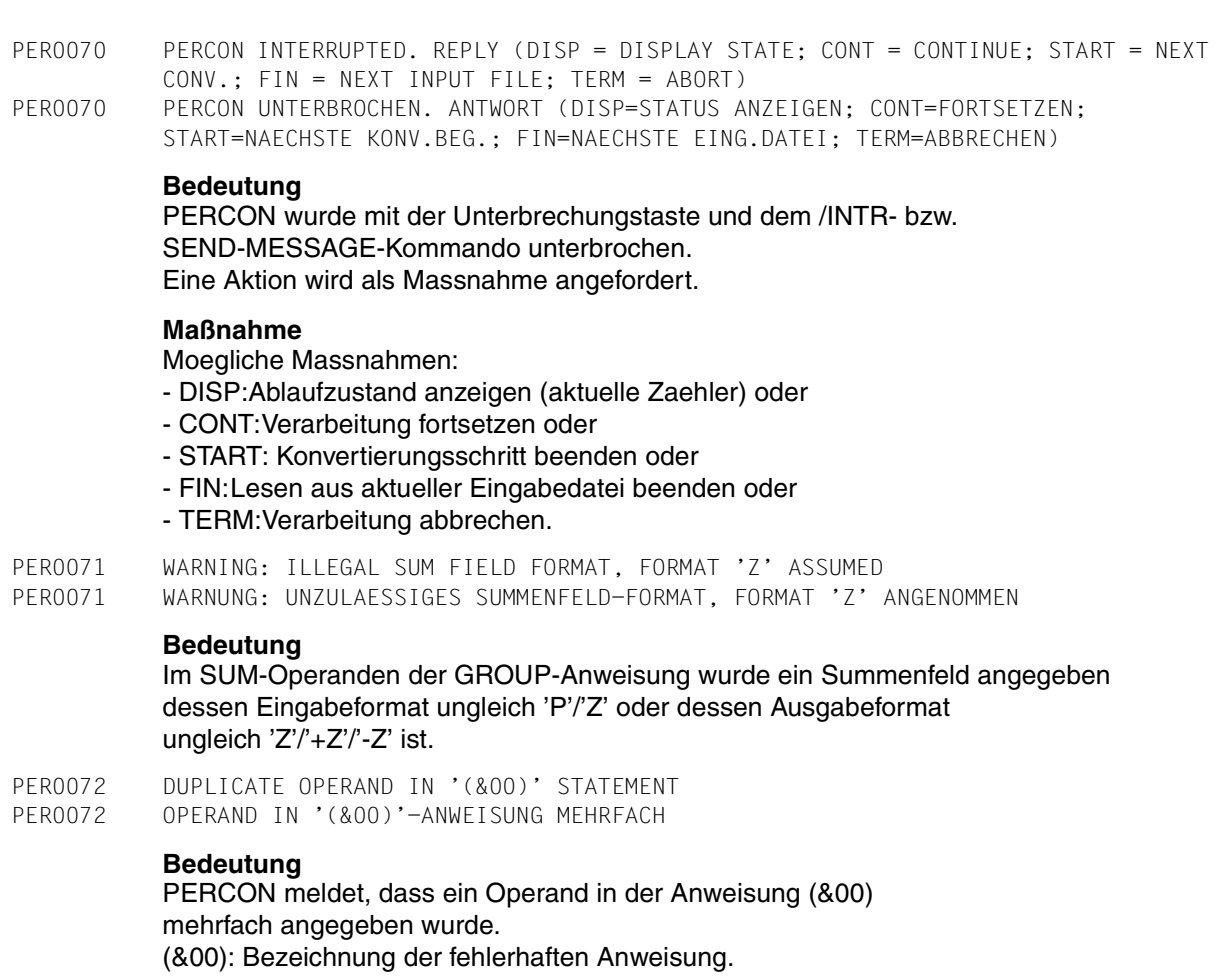

## **Maßnahme**

Im Dialogbetrieb die fehlerhafte Anweisung korrigieren, im Batchbetrieb den Konvertierungsschritt mit korrigierter Anweisung wiederholen.

PER0073 STATEMENTS WITH ISO-CCSN '(&00)' NOT SUPPORTED PER0073 ANWEISUNGEN MIT ISO-CCSN '(&00)' NICHT UNTERSTUETZT

## **Bedeutung**

Anweisungen mit einem ISO-CCSN werden nicht unterstuetzt. (&00): Anweisungs-CCSN.

## **Maßnahme**

Anweisungs-CCS korrigieren.

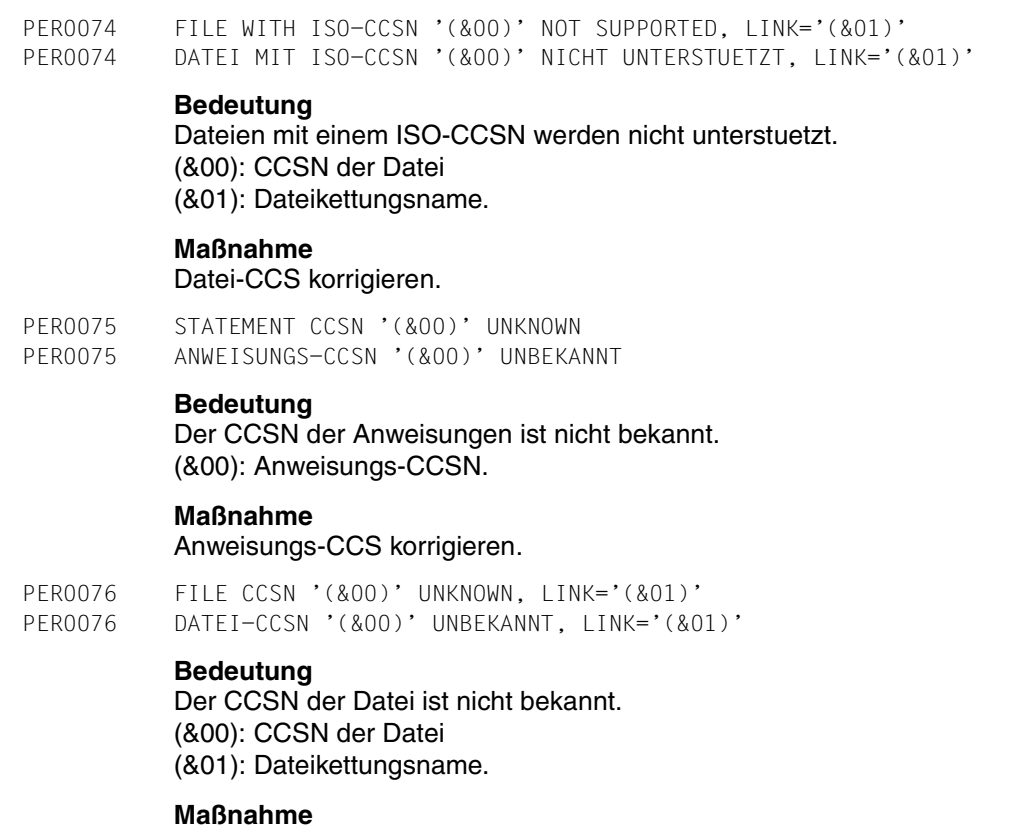

Datei-CCS korrigieren.

PER0077 INSTALLATION ERROR OF STATEMENT CCS '(&00)' PER0077 INSTALLATIONS-FEHLER BEI ANWEISUNGS-CCS '(&00)'

# **Bedeutung**

Das CCS der Anweisungen wurde fehlerhaft installiert. (&00): Anweisungs-CCSN.

## **Maßnahme**

Systemverwalter verstaendigen.

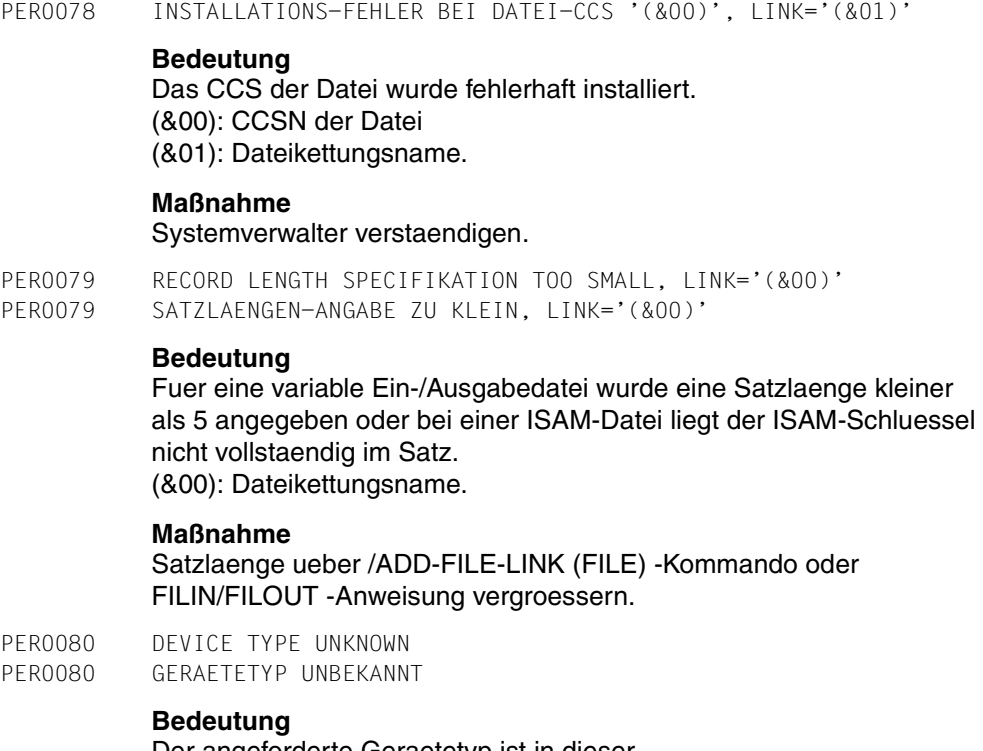

PER0078 INSTALLATION ERROR OF FILE CCS '(&00)', LINK='(&01)'

Der angeforderte Geraetetyp ist in dieser BS2000-Version nicht verfuegbar.

## **Maßnahme**

Systemverwalter befragen, welche Geraetetypen in diesem System generiert sind.

PER0081 NO STANDARD LABELS ON VOLUME '(&00)' FOR LINK='(&01)' PER0081 KEINE STANDARD-KENNSAETZE AUF BAND '(&00)', LINK='(&01)'

## **Bedeutung**

Ein Folgeband eines Eingabe-MF/MV-Sets traegt im Gegensatz zum ersten Eingabeband keine Standardsaetze. (&00): VSN (&01): Dateikettungsname.

## **Maßnahme**

Ueberpruefen, ob das Folgeband wirklich zum MF/MV-Set gehoert.

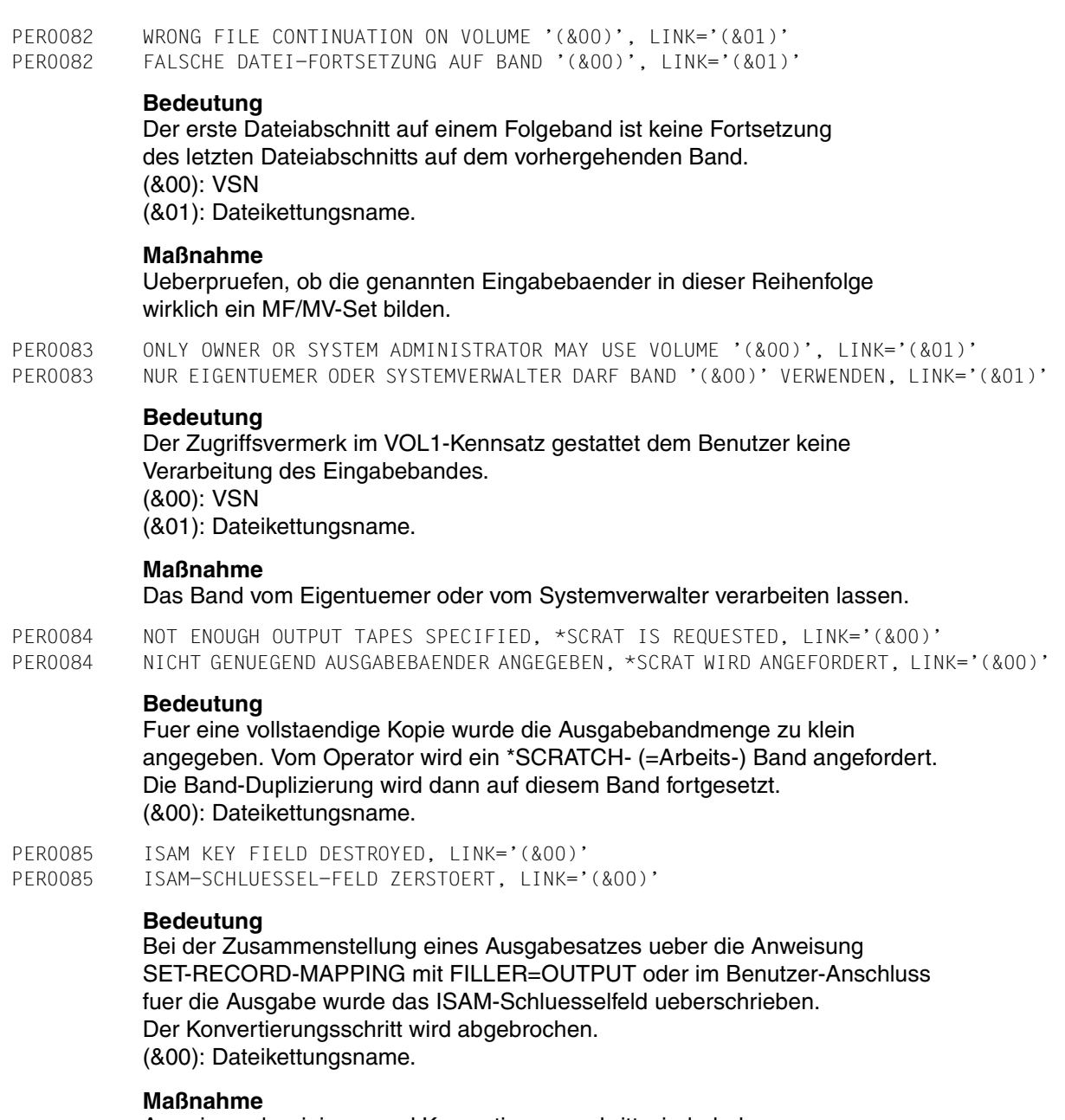

Anweisung korrigieren und Konvertierungsschritt wiederholen.

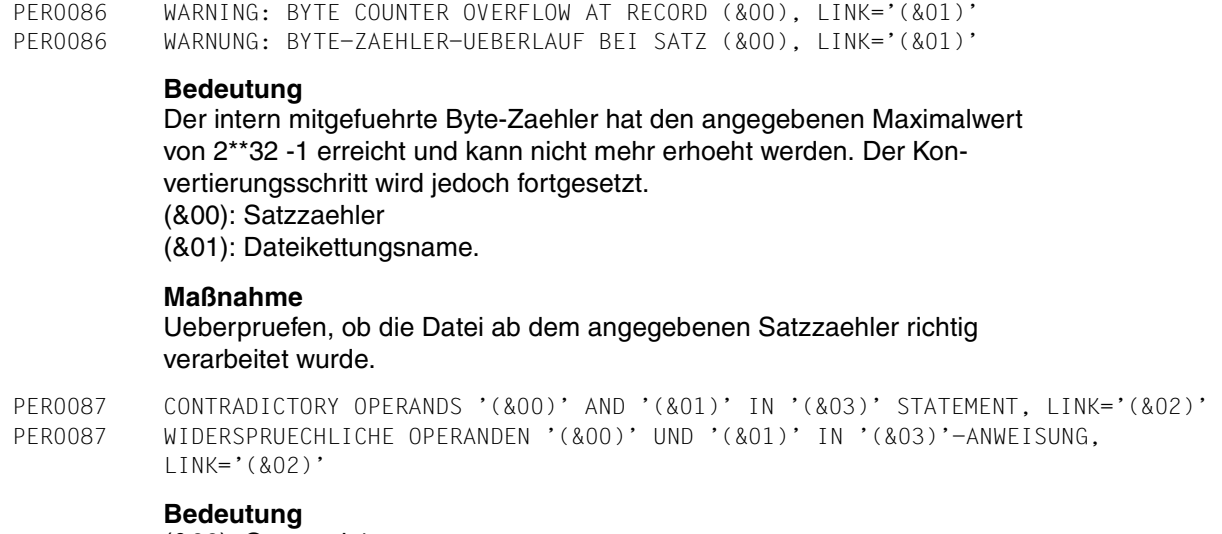

(&00): Operand-1 (&01): Operand-2 (&02): Dateikettungsname (&03): Anweisung.

#### **Maßnahme**

Einer der beiden angegebenen Operanden muss weggelassen oder korrigiert werden.

PER0088 ILLEGAL 'DEVICE' OPERAND IN FILOUT STATEMENT, LINK='(&00)' PER0088 UNZULAESSIGER DEVICE-OPERAND IN FILOUT-ANWEISUNG, LINK='(&00)'

#### **Bedeutung**

Wenn eine VOLIN-Anweisung angegeben wurde ist der Operand 'DEVICE=PRINTER bzw. =DISPLAY' in der FILOUT-Anweisung nicht erlaubt.

#### **Maßnahme**

FILOUT-Anweisung mit 'FILENAME=Dateiname' angeben um das Band in eine Datei auszugeben oder VOLOUT-Anweisung mit 'DEVICE=PRINTER oder =DISPLAY' um das Band auf den Drucker bzw. Bildschirm auszugeben.

PER0089 DUPLICATION PROHIBITED DURING TAPE EDITING PER0089 WAEHREND DES BAND-EDITIERENS IST DUPLIZIEREN NICHT ERLAUBT

#### **Bedeutung**

In einem Konvertierungsschritt kann entweder nur dupliziert oder nur editiert werden.

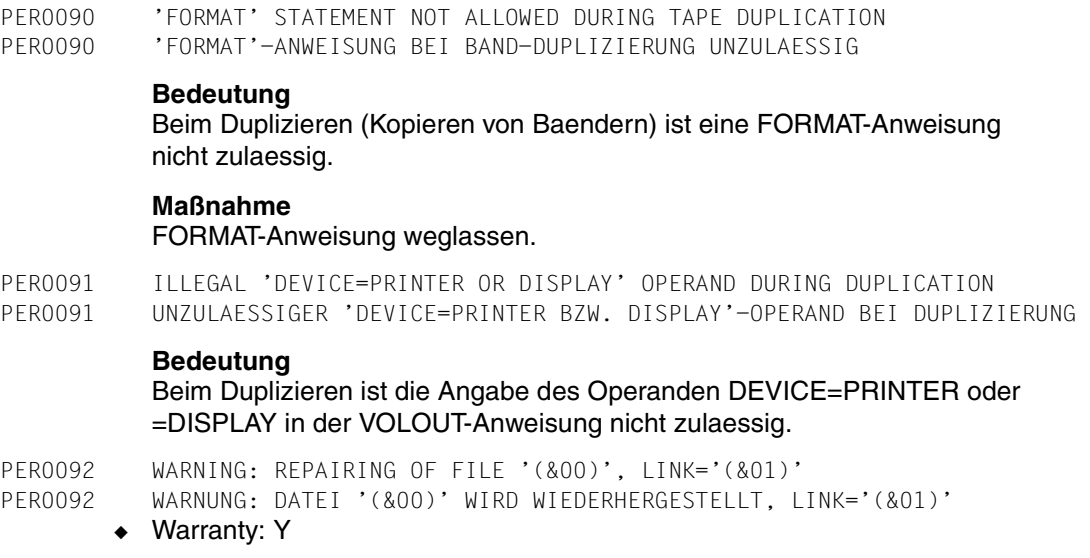

Beim Oeffnen der Datei (&00) mit dem Dateikettungsnamen (&01) wurde ein Fehler festgestellt. Im OPENC-Ausgang wird mittels Makro VERIF die Datei wiederhergestellt. (&00): Dateiname (&01): Dateikettungsname.

#### **Maßnahme**

Ausgabe auf Vollstaendigkeit ueberpruefen.

```
PER0093 REPAIRING OF FILE '(&00)', LINK='(&01)'. REPLY (Y=YES; N=NO) 
PER0093 DATEI '(&00)' WIEDERHERSTELLEN, LINK='(&01)'. ANTWORT (Y=JA; N=NEIN)
```
◆ Warranty: Y

## **Bedeutung**

Beim Oeffnen der Datei (&00) mit dem Dateikettungsnamen (&01) wurde ein Fehler festgestellt. Die Datei kann im OPENC-Ausgang mit dem Makro VERIF wiederhergestellt werden. (&00): Dateiname (&01): Dateikettungsname.

#### **Maßnahme**

Moegliche Massnahmen:

- Y: Datei wiederherstellen
- N: Datei nicht wiederherstellen

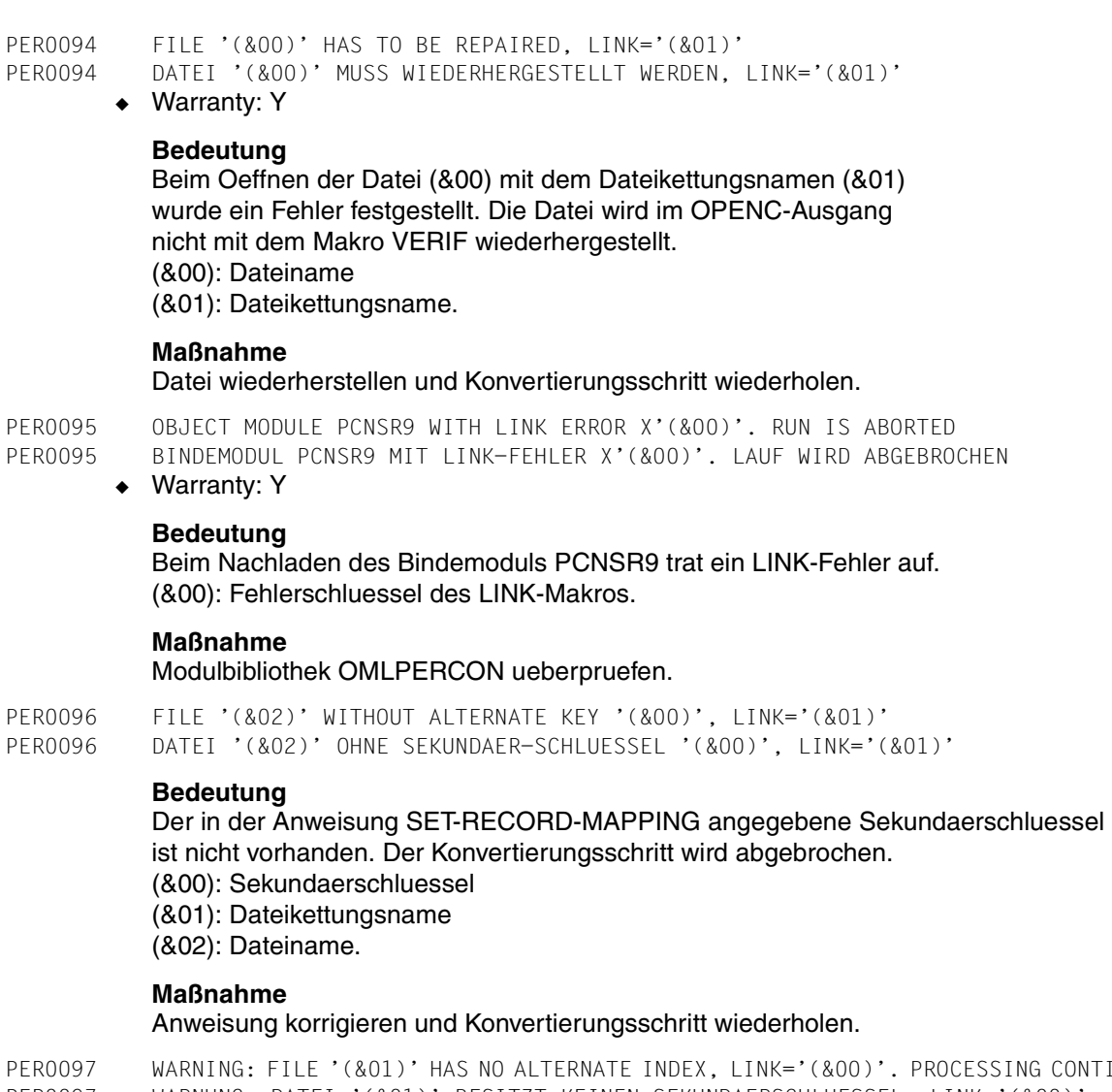

ING CONTINUES PER0097 WARNUNG: DATEI '(&01)' BESITZT KEINEN SEKUNDAERSCHLUESSEL, LINK='(&00)'. VERARBEITUNG WIRD FORTGESETZT

## **Bedeutung**

(&00): Dateikettungsname (&01): Dateiname.

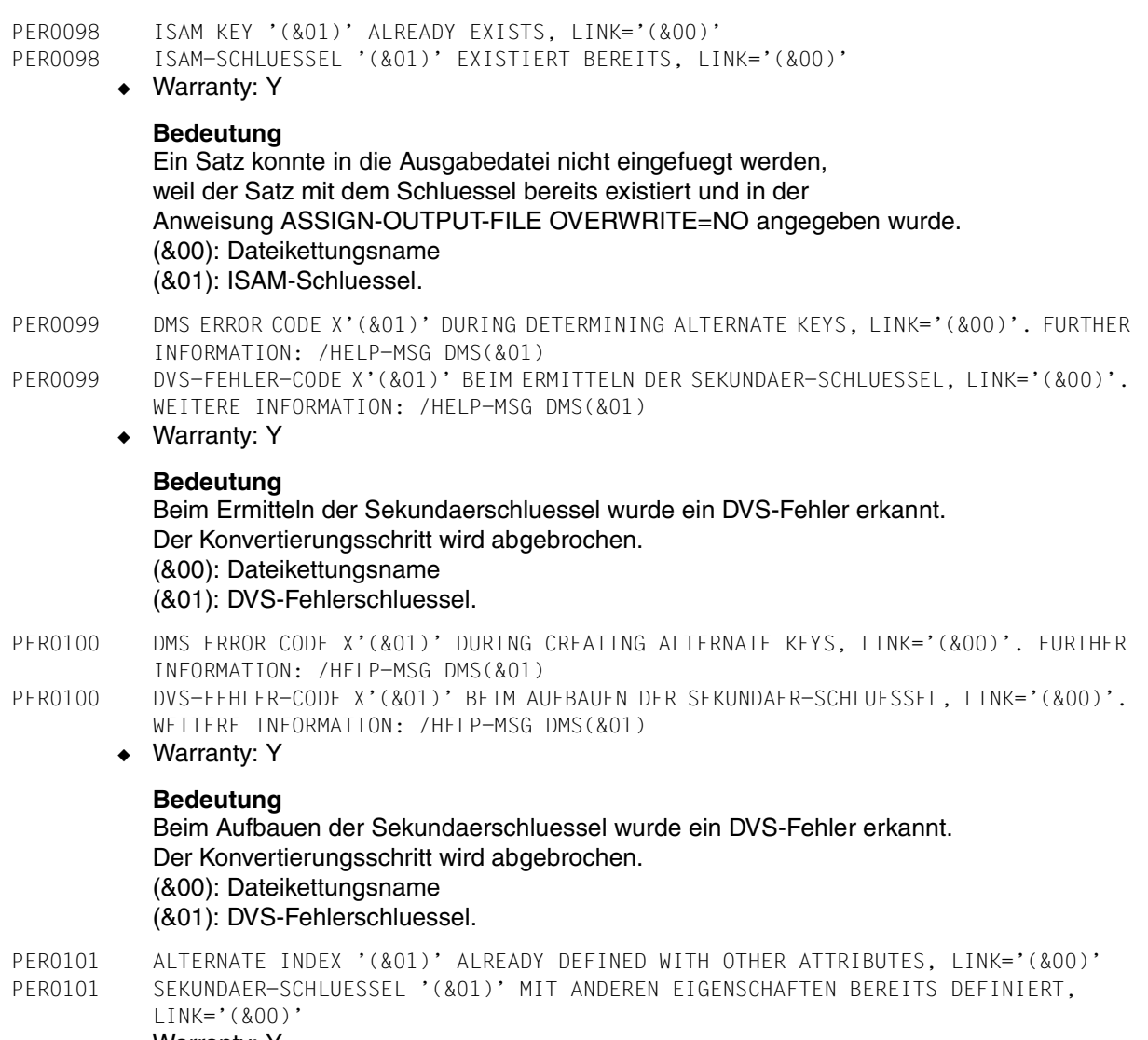

◆ Warranty: Y

## **Bedeutung**

Der zu erzeugende Sekundaerschluessel existiert bereits. Fuer ihn sind jedoch andere Eigenschaften definiert als in der Eingabedatei, die in der Anweisung ASSIGN-OUTPUT-FILE im Parameter ALTERNATE-INDEX angegeben wurde.

Der Konvertierungsschritt wird abgebrochen.

(&00): Dateikettungsname

(&01): Sekundaerschluessel.

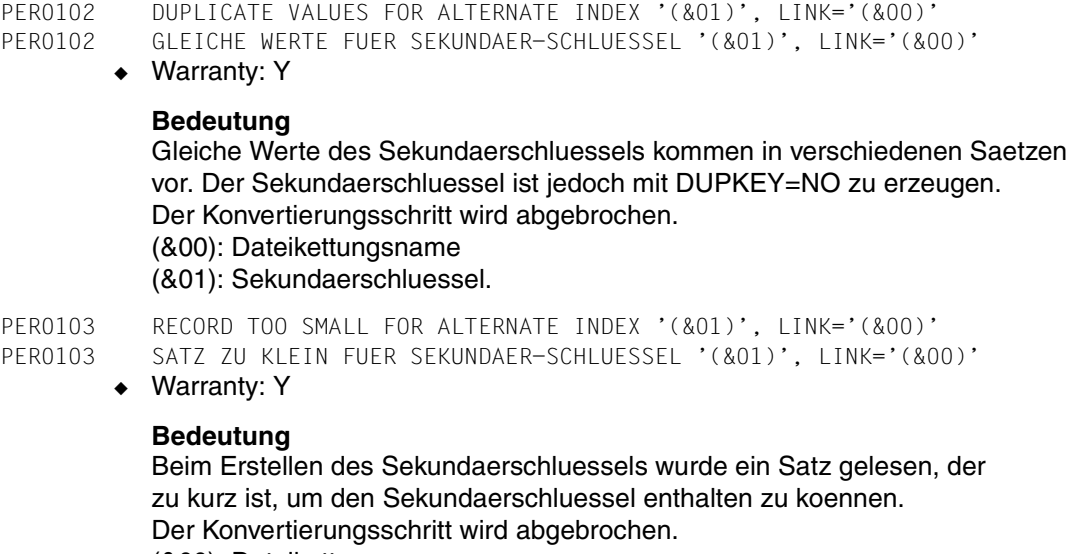

(&00): Dateikettungsname

(&01): Sekundaerschluessel.

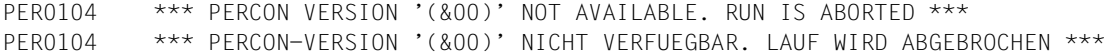

◆ Warranty: Y

#### **Bedeutung**

In einem Startkommando oder in einem Unterprogramm-Aufruf von PERCON wurde eine Version angefordert, die nicht installiert ist. Der Lauf wird abgebrochen. (&00): Angeforderte PERCON-Version.

#### **Maßnahme**

Andere Version auswaehlen oder die gewuenschte Version im System installieren lassen.

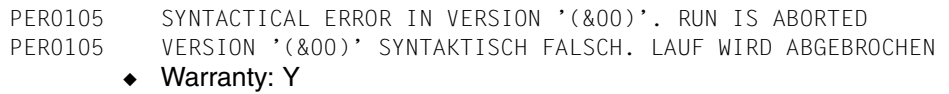

Die Syntax der Version, die als Parameter beim Unterprogramm-Aufruf an PERCON uebergeben wurde, ist fehlerhaft.

Folgende Syntax ist fuer die Versions-Angabe erlaubt:

n.n /n.na /n.nann

nn.n / nn.na / nn.nann

(n ... Dezimalziffer / a ... Buchstabe)

(&00): falsche Version.

#### **Maßnahme**

Die Versions-Angabe beim Unterprogramm-Aufruf von PERCON pruefen und den Lauf nach der Korrektur wiederholen.

PER0106 SUBSYSTEM '(&00)' NOT AVAILABLE AT THE MOMENT. RUN IS ABORTED PER0106 SUBSYSTEM '(&00)' ZUR ZEIT NICHT VERFUEGBAR. LAUF WIRD ABGEBROCHEN

◆ Warranty: Y

#### **Bedeutung**

(&00): Name des Subsystems.

#### **Maßnahme**

PERCON-Lauf wiederholen, wenn Subsystem verfuegbar.

```
PER0107 ERROR CODE X'(&00)' DURING MACRO '(&01)'. RUN IS ABORTED 
PER0107 FEHLER-CODE X'(&00)' BEI MAKRO '(&01)'. LAUF WIRD ABGEBROCHEN
```
◆ Warranty: Y

#### **Bedeutung**

(&00): Makro-Fehlerschluessel (&01): Name des Makros.

#### **Maßnahme**

Fehlerschluessel des Makros ueberpruefen und entsprechend reagieren. Lauf wiederholen.

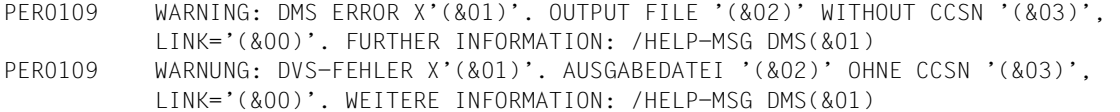

◆ Warranty: Y

#### **Bedeutung**

Der CCSN konnte nicht in den Katalog-Eintrag der Ausgabedatei geschrieben werden. PERCON wird fortgesetzt. (&00): Dateikettungsname

(&01): DVS-Fehlerschluessel

(&02): Name der Ausgabedatei

(&03): CCSN.

#### **Maßnahme**

Kommando /MODIFY-FILE-ATTRIBUTES zum Eintragen des CCSN in den Katalog-Eintrag verwenden.

PER0110 BS2000-VERSION LOWER THAN VERSION '(&00)'. RUN IS ABORTED

PER0110 BS2000-VERSION KLEINER VERSION '(&00)'. LAUF WIRD ABGEBROCHEN

◆ Warranty: Y

#### **Bedeutung**

PERCON benoetigt mindestens die BS2000-Version (&00).

PER0111 OBJECT MODULE PCNSR9 IN LIBRARY '(&01)' WITH BIND ERROR X'(&00)'. RUN IS ABORTED PER0111 BINDEMODUL PCNSR9 IN BIBLIOTHEK '(&01)' MIT BIND-FEHLER X'(&00)'. LAUF WIRD ABGEBROCHEN

◆ Warranty: Y

#### **Bedeutung**

Beim Nachbinden des Bindemoduls PCNSR9 trat ein BIND-Fehler auf. (&00): Fehlerschluessel des BIND-Makros (&01): benutzte Modulbibliothek.

#### **Maßnahme**

Benutzte Modulbibliothek ueberpruefen.

PER0112 STATEMENTS WITH UNICODE CCSN '(&00)' NOT SUPPORTED PER0112 ANWEISUNGEN MIT UNICODE-CCSN '(&00)' NICHT UNTERSTUETZT

#### **Bedeutung**

Anweisungen mit einem Unicode-CCSN werden nicht unterstuetzt. (&00): Anweisungs-CCSN.

#### **Maßnahme**

Anweisungs-CCS korrigieren.

- PER0113 WARNING: STRUCTURE OPERAND 'OUTPUT-LENGTH' TOO SMALL FOR UNICODE AT RECORD (&00), LINK='(&01)'
- PER0113 WARNUNG: STRUKTUR-OPERAND 'OUTPUT-LENGTH' ZU KLEIN FUER UNICODE BEI SATZ (&00), LINK='(&01)'
	- ◆ Warranty: Y

Im Operanden OUTPUT-FIELDS der Anweisung SET-RECORD-MAPPING ist ein FELD angegeben, dessen Strukturoperand OUTPUT-LENGTH fuer die Ausgabe und eine Konvertierung nicht ausreicht.

Felder werden durch Abschneiden auf der rechten Seite gekuerzt. Die Meldung wird nur beim ersten Satz, auf den das zutrifft, ausgegeben. (&00): Satzzaehler

(&01): Dateikettungsname

#### **Maßnahme**

Im Dialog den fehlerhaften Operanden korrigieren, im Batch den Konvertierungsschritt mit korrigierter Anweisung wiederholen.

PER0114 FILE WITH UNICODE-CCSN NOT SUPPORTED FOR '(&00)', LINK='(&01)' PER0114 DATEI MIT UNICODE-CCSN NICHT UNTERSTUETZT BEI '(&00)', LINK='(&01)'

#### **Bedeutung**

Dateien mit einem Unicode-CCSN werden nicht unterstuetzt bei SYSLST, SYSOUT und SYSDTA (&00): SYSLST, SYSOUT, SYSDTA (&01): Dateikettungsname.

## **Maßnahme**

Datei-CCS korrigieren.

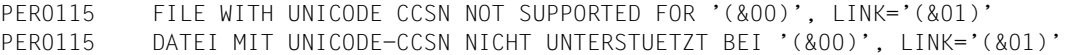

## **Bedeutung**

Dateien mit einem Unicode-CCSN werden nicht unterstuetzt bei ISAM, BTAM und PAM. (&00): ISAM, BTAM, PAM

# (&01): Dateikettungsname.

## **Maßnahme**

Datei-CCS korrigieren.

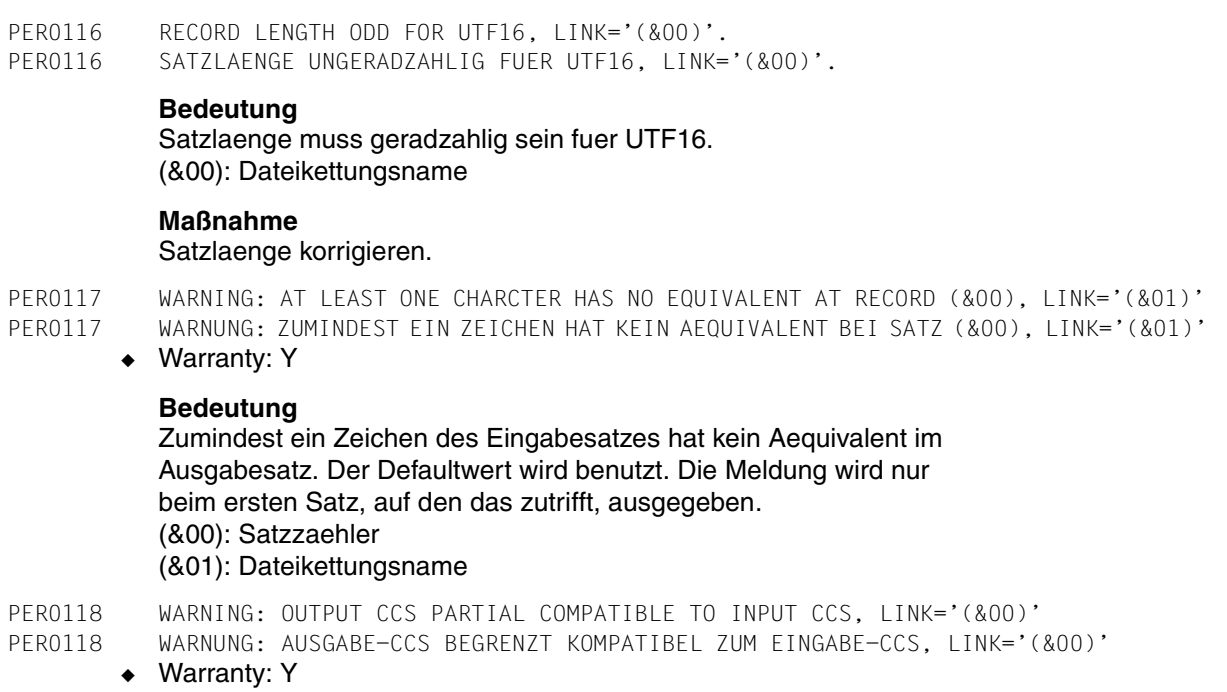

Das Ausgabe-CCS ist nur begrenzt kompatibel zum Eingabe-CCS. Einige Zeichen der Eingabedatei werden in der Ausgabedatei eventuell durch X'00' ersetzt.

(&00): Dateikettungsname der Ausgabedatei.

## **Maßnahme**

Anderes Ausgabe-CCS verwenden.

# **Literatur**

Die Handbücher sind online unter *<http://manuals.fujitsu-siemens.com>* zu finden oder in gedruckter Form gegen gesondertes Entgelt unter *<http://FSC-manualshop.com>* zu bestellen.

- [1] **BS2000/OSD-BC Einführung in das DVS** Benutzerhandbuch
- [2] **XHCS** (BS2000/OSD) 8-bit-Code- und Unicode-Unterstützung im BS2000/OSD Benutzerhandbuch
- [3] **BS2000/OSD-BC Einführung in die Systembetreuung** Benutzerhandbuch
- [4] **SORT** (BS2000/OSD) Benutzerhandbuch
- [5] **BINDER** (BS2000/OSD) Benutzerhandbuch
- [6] **SDF** (BS2000/OSD) **Einführung in die Dialogschnittstelle SDF** Benutzerhandbuch
- [7] **JV** (BS2000/OSD) **Jobvariablen** Benutzerhandbuch
- [8] **BS2000/OSD-BC Makroaufrufe an den Ablaufteil** Benutzerhandbuch
- [9] **BS2000/OSD-BC Kommandos Band 1 - 5** Benutzerhandbuch
- [10] **ARCHIVE** (BS2000/OSD) **Benutzerhandbuch**
- [11] **BS2000/OSD-BC DVS-Makros** Benutzerhandbuch
- [12] **BLSSERV Bindelader-Starter** Benutzerhandbuch
- [13] **SDF-P** (BS2000/OSD) **Programmieren in der Kommandosprache** Benutzerhandbuch
- [14] **Unicode im BS2000/OSD** Übersichtshandbuch

# **Stichwörter**

24-Bit-Adressierungsmodus [55](#page-54-0) 31-Bit-Adressierungsmodus [55](#page-54-1) 4K-Blockstruktur [44](#page-43-0) 4K-Pubset [44](#page-43-1)

## **A**

Abschlussbericht [119](#page-118-0) ACCESS-METHOD [41](#page-40-0) ACS [65](#page-64-0) Adressierungsmodus [55](#page-54-2) Adressleiste aufbauen [175](#page-174-0) bei erweiterten Zeichensätzen [175](#page-174-1) Aliasname [71](#page-70-0) alphabetisches Zeichenformat (ALPHA) [124](#page-123-0) alphanum-name (Datentyp) [72](#page-71-0) AND-Verknüpfung [123](#page-122-0) **Anschluss** für Ausgabe [184](#page-183-0) für Eingabe [182](#page-181-0) für Eröffnungsfehlerbehandlung [188](#page-187-0) für Fehlerbehandlung [187](#page-186-0) für Gruppenbearbeitung [185](#page-184-0) für Kennsatzbearbeitung [180](#page-179-0) Anweisungen Gegenüberstellung SDF-ISP [68](#page-67-0) Übersicht [67](#page-66-0) Anweisungsbeschreibungen [86](#page-85-0) Anwendungsbeispiele [191](#page-190-0) Arbeiten mit PERCON [27](#page-26-0) ARCHIVE-Sicherungsbandsets [18](#page-17-0) Assembler-Hauptprogramm [222](#page-221-0) ASSIGN-INPUT-FILE-Anweisung [38,](#page-37-0) [87](#page-86-0) ASSIGN-INPUT-TAPE-Anweisung [100](#page-99-0)

ASSIGN-OUTPUT-FILE-Anweisung [39,](#page-38-0) [104](#page-103-0) ASSIGN-OUTPUT-TAPE-Anweisung [114](#page-113-0) Aufbau Adressleiste [175](#page-174-0) Gruppenwechselzeilen [25](#page-24-0) Literal [78](#page-77-0) Parameterbereich [176](#page-175-0) Aufbauen von Ausgabesätzen [20](#page-19-0) Aufbereiten Gruppenwechselzeilen [25](#page-24-1) Kennwörter [79](#page-78-0) Aufbereitungsmaske [84](#page-83-0) Ausgabe gestalten [22](#page-21-0) über SYSLST [39](#page-38-1) über SYSOUT [39](#page-38-2) Ausgabeband [39](#page-38-3) Ausgabedatei [17](#page-16-0) PAM [48](#page-47-0) Ausgabefeld, numerisch [84](#page-83-1) Ausgabesatz aktualisieren (Randbedingungen) [151](#page-150-0) Aufbau festlegen [151](#page-150-1) aufbauen [20](#page-19-0) bereits existierenden aktualisieren [151](#page-150-2) maximale Länge [23](#page-22-0) überschreiben [151](#page-150-3) Ausgeben Bandbereich nach SYSLST [214](#page-213-0) Bandbereich nach SYSOUT [214](#page-213-0) Banddatei auf Drucker [196](#page-195-0) Meldungen in S-Variablen [247](#page-246-0) Auswählen von Sätzen [229](#page-228-0) Auswertung von S-Variablen [250](#page-249-0)

## **B**

**Band** duplizieren [217](#page-216-0) positionieren [26](#page-25-0) Bandbereich nach SYSLST ausgeben [214](#page-213-1) nach SYSOUT ausgeben [214](#page-213-1) **Banddatei** auf Drucker ausgeben [196](#page-195-1) auf Platte umsetzen [196](#page-195-1) Bedingung für die Ausgabe eines Satzes [123](#page-122-1) Beenden des PERCON-Laufs [29](#page-28-0) Beendigung fehlerhaft [34](#page-33-0) Benutzeranschlüsse [177](#page-176-0) Benutzermodul [178](#page-177-0) Beschreibung der Anweisungen [86](#page-85-1) Bilden von Gruppen [209](#page-208-0) Bindelademodul PCROOT [171](#page-170-0) Bindemodulbibliothek zuweisen [171](#page-170-1) BLOCK-CONTROL, Dateimerkmal [48](#page-47-1) BLOCK-CONTROL-INFO [42,](#page-41-0) [47](#page-46-0) BLOCK-COUNTER [79](#page-78-1) Blockgröße [42](#page-41-1) Blockkontrollfeld [46](#page-45-0) Blockstruktur [42](#page-41-2), [47](#page-46-1) BUFFER-LENGTH [42](#page-41-3) BUFFER-LENGTH-Operand [102](#page-101-0) BYTE-COUNTER [79](#page-78-2)

# **C**

c-string (Datentyp) [72](#page-71-1) cat-id (Datentyp) [72](#page-71-2) CCS (coded character set) [56](#page-55-0) CCSN (coded character set name) [56](#page-55-1) CFID (Coded File Identification) [47](#page-46-2) CHANGE-INPUT-TAPE-Anweisung [26](#page-25-1) CHANGE-INPUT-TAPEPOSITION-Anweisung [116](#page-115-0) COBOL-Hauptprogramm [218](#page-217-0) Code [56](#page-55-2) CODE-Operand [101](#page-100-0), [114](#page-113-1) CODE-TRANSLATION-Operand [166](#page-165-0) Code-Umsetzen einer Banddatei [204](#page-203-0) Coded Character Set Name [61](#page-60-0)

COLUMN-SIZE-Operand [146](#page-145-0) command-rest (Datentyp) [72](#page-71-3) COMPOSED [64](#page-63-0) composed-name (Datentyp) [72](#page-71-4) CONDITION-Operand [121](#page-120-0) Syntax der Bedingung [123](#page-122-2) corr (Zusatz zu Datentypen) [76](#page-75-0) CPU-LIMIT-Operand [28](#page-27-0) CREATE-FILE-Kommando [39](#page-38-4)

# **D**

Darstellen von Daten [23](#page-22-1) date (Datentyp) [72](#page-71-5) DATE (Kennwort) [79](#page-78-3) Datei, Eröffnungsart [44](#page-43-2) Dateien umwandeln [62](#page-61-0) Dateikettungsname PCIN [99](#page-98-0), [100](#page-99-1) PCOUT [113,](#page-112-0) [114](#page-113-2) Dateimerkmal ACCESS-METHOD [41](#page-40-1) BLOCK-CONTROL-INFO [42](#page-41-0) BUFFER-LENGTH [42](#page-41-3) KEY-LENGTH [44](#page-43-3) KEY-POSITION [44](#page-43-4) OPEN-MODE [44](#page-43-5) RECORD-FORMAT [42](#page-41-4) RECORD-SIZE [43](#page-42-0) Dateiname fest vorgegeben [189](#page-188-0) Dateiorientierte Ausgabe [58](#page-57-0) Dateiorientierte Eingabe [57](#page-56-0) Dateizugriffsmethode [41](#page-40-2) Datenblöcke übertragen [17](#page-16-1) Datenformat [23](#page-22-1) prüfen [19](#page-18-0) Datenträgerorientierte Ausgabe [58](#page-57-1) Datenträgerorientierte Eingabe [57](#page-56-1) Datentypen SDF [69](#page-68-0), [72](#page-71-6) Zusätze [69](#page-68-1) Definieren Leerzeilen [23](#page-22-2) Zeichenanzahl [23](#page-22-3) device (Datentyp) [72](#page-71-7) DEVICE-TYPE-Operand [101,](#page-100-1) [115](#page-114-0)
Dezimale Aufbereitung von Feldern [160](#page-159-0) diakritisches Zeichen [64](#page-63-0) DIRECTION-Operand [116](#page-115-0) Duplizieren Band [18,](#page-17-0) [217](#page-216-0)

### **E**

EBCDIC-Steuerzeichen [186](#page-185-0) Einfügen von Text [23](#page-22-0) Eingabe über SYSDTA [38](#page-37-0) Eingabeband [39](#page-38-0) Eingabedatei [17](#page-16-0) PAM [47](#page-46-0) Eingabefehler [77](#page-76-0) EMPTY-BLOCK, Operand- siehe Leerblöcke [47](#page-46-1) END-POSITION-Operand [100,](#page-99-0) [114,](#page-113-0) [170](#page-169-0) Ende fehlerhaft [34](#page-33-0)

#### **F**

FDDRL-Sicherungsband kopieren [227](#page-226-0) FDDRL-Sicherungsbandsets [18](#page-17-1) Fehler formal [77](#page-76-1) logisch [34](#page-33-1) fehlerhafte Beendigung [34](#page-33-2) Feld mit Literal vergleichen [19](#page-18-0), [125](#page-124-0) feste Dateinamen [189](#page-188-0) feste Kennungen [189](#page-188-0) Festlegen Spaltenbereich [22](#page-21-0) Zeilenbereich [22](#page-21-1) FILE-Operand [105](#page-104-0) filename (Datentyp) [73](#page-72-0) FILLER-Operand [156](#page-155-0) FILLER=\*OUTPUT [157](#page-156-0) fixed (Datentyp) [72](#page-71-0) Format BINARY [81](#page-80-0) CHARACTER [80](#page-79-0) DECIMAL [82](#page-81-0) HEXADECIMAL [81](#page-80-1) NO-TRANSLATION [83](#page-82-0) PACKED-DECIMAL [83](#page-82-1) SIGNED-DECIMAL [82](#page-81-1) TRANSLATION [83](#page-82-2)

UNICODE-TRANSLATION [84](#page-83-0) ZONED-DECIMAL [81](#page-80-2) ZONED-DECIMAL-LEFT [83](#page-82-3) Formataufbereitete Dateien [41](#page-40-0) Formate [80](#page-79-1) formatierte Zahlen mit Aufbereitungsmaske [84](#page-83-1) formatierte Zahlen und Zähler, Beispiel [225](#page-224-0) full-filename siehe Datentyp filename [73](#page-72-0) Funktionen von PERCON [9](#page-8-0)

### **G**

garantierte Meldungen [247](#page-246-0) Gegenüberstellung SDF-ISP-Anweisungen [68](#page-67-0) gen (Zusatz zu Datentypen) [76](#page-75-0) Gestalten der Ausgabe [22](#page-21-2) der Seite [22](#page-21-3) der Zeilen [22](#page-21-4) GLUE-Programm [55](#page-54-0) GROUP-CONTROL-Operand [133](#page-132-0) GROUP-COUNTER-Operand [141](#page-140-0) GROUP-HEADER-Operand [133](#page-132-1) GROUP-LEVEL-Operand [132](#page-131-0) GROUP-TRAILER-Operand [140](#page-139-0) Grundfunktionen [15](#page-14-0) Gruppen bilden [209](#page-208-0) Gruppenbegriff [25](#page-24-0) Gruppendefinitionen [26](#page-25-0) Gruppennachlauf [25](#page-24-1) Gruppenstufen [26](#page-25-1) Gruppenvorlauf [25](#page-24-2) Gruppenwechsel [25](#page-24-3) Gruppenwechselzeilen aufbereiten [25](#page-24-4) Gruppieren von Sätzen [25](#page-24-5)

### **H**

HEADER-LINE-Operand [144](#page-143-0)

#### **I**

IMPORT-FILE-Kommando [38](#page-37-1) INFORM-PROGRAM-Kommando [32](#page-31-0) INPUT-EXIT-Operand [99](#page-98-0) INPUT-RANGE-Operand [170](#page-169-1)

Installation [189](#page-188-1) integer (Datentyp) [74](#page-73-0) ISAM-Datei sortieren [207](#page-206-0) Wiederherstellung [40](#page-39-0) ISAM-Schlüssel Länge [44](#page-43-0) Position [44](#page-43-1)

## **K**

Kanalvorschub [187](#page-186-0) Kennwort [79](#page-78-0) Aufbereitung [79](#page-78-1) GROUP-COUNTER [80](#page-79-2) mit Literal vergleichen [19](#page-18-1) KEY-LENGTH [44](#page-43-2) KEY-POSITION [44](#page-43-3) Klammerschachtelung [125](#page-124-1) Beispiele [125](#page-124-2) Koexistenz von Produktversionen [189](#page-188-2) Kommando-RC (Returncode) festlegen [29](#page-28-0) Übersicht [30](#page-29-0) Kommentare [77](#page-76-2) Konvertieren nach Unicode [61](#page-60-0) Konvertierung [61](#page-60-1) Konvertierungsregeln [126](#page-125-0) Konvertierungsschritt [33](#page-32-0) Kopieren FDDRL-Sicherungsband [227](#page-226-1) SLED-Datei [228](#page-227-0) Kurzname [71](#page-70-0)

## **L**

Laufzeitsystem SPL [171](#page-170-0) Leerblöcke bearbeiten [47](#page-46-2) Leerzeilen definieren [23](#page-22-1) LINE-SIZE-Operand [23,](#page-22-2) [146](#page-145-0) LINK-NAME-Operand [99](#page-98-1), [100,](#page-99-1) [113,](#page-112-0) [114](#page-113-1) Literale [78](#page-77-0) logischer Fehler [34](#page-33-3) logischer Operator AND [123](#page-122-0) logischer Operator OR [123](#page-122-0)

low (Zusatz zu Datentypen) [76](#page-75-1) Lückentest [47](#page-46-3)

### **M**

Magnetbandkassetten [15](#page-14-1) man (Zusatz zu Datentypen) [76](#page-75-2) Maske, siehe Aufbereitungsmaske [84](#page-83-2) Maskenaufbau [84](#page-83-3) Maskengröße [84](#page-83-4) Maskenverarbeitung [85](#page-84-0) Meldung PER0012 [39](#page-38-1) Meldung PER0084 [18](#page-17-2) Meldungen [251](#page-250-0) garantierte [247](#page-246-1) in S-Variablen ausgeben [247](#page-246-2) Meldungsstrom stoppen [249](#page-248-0) zuweisen [249](#page-248-1) Metasyntax SDF [69](#page-68-0), [70](#page-69-0) MF/MV-Set [18](#page-17-3) Mindest-Satzlänge festlegen [152,](#page-151-0) [167](#page-166-0) MODIFY-PERCON-OPTIONS-Anweisung [119](#page-118-0) MONJV-Operand [28](#page-27-0) Multifile/Multivolume-Set (MF/MV-Set) [18](#page-17-4)

## **N**

name (Datentyp) [74](#page-73-1) Nebenfunktionen [15](#page-14-2) NK-ISAM-Dateien mit Sekundärschlüssel [54](#page-53-0) NK4-fähiges ISAM [45](#page-44-0) NK4-ISAM-Datei [45,](#page-44-1) [47](#page-46-4) Normalisieren [61](#page-60-2) Normalisierung [64](#page-63-1) Normalisierungsfunktion [64](#page-63-2) numerisches Zeichenformat (NUMERIC) [124](#page-123-0)

## **O**

OPEN-MODE [44](#page-43-4) OPENC-Ausgang [40](#page-39-1) Operand BLOCK-CONTROL-INFO [47](#page-46-5) EMPTY-BLOCK [47](#page-46-6) OR-Verknüpfung [123](#page-122-0) OUTPUT-AREA-Operand [145](#page-144-0)

OUTPUT-EXIT-Operand [113](#page-112-1) OUTPUT-FIELDS-Operand [157](#page-156-1) OUTPUT-FORMAT-Operand [23](#page-22-3), [145](#page-144-1) OUTPUT-LINK-NAME-Operand [121,](#page-120-0) [132](#page-131-1), [144](#page-143-1), [156](#page-155-1), [169](#page-168-0)

#### **P**

PAGE-COUNTER [79](#page-78-2) PAM-Schlüssel [42](#page-41-0) Pamkey-Eliminierung [46](#page-45-0) Parameterbereich aufbauen [176](#page-175-0) der Anschlüsse [179](#page-178-0) PCIN (Dateikettungsname) [99,](#page-98-2) [100](#page-99-2) PCNSR [171](#page-170-1) PCNSR7 [171](#page-170-2) PCNSR9 [171](#page-170-3) PCNSRSTK [171](#page-170-4) PCOUT (Dateikettungsname) [113,](#page-112-2) [114](#page-113-2) **PERCON** als Unterprogramm [171,](#page-170-5) [218](#page-217-0) in XS-Umgebung [55](#page-54-1) und ACS (Hinweise) [65](#page-64-0) PERCON-Bibliothek, aktuelle zuweisen [172](#page-171-0) PERCON-Funktionen [9](#page-8-0) PERCON-Lauf beenden [29](#page-28-1) starten [27](#page-26-0) unterbrechen [32](#page-31-1) PERCON-Version aufrufen [173](#page-172-0) PERCONU [171](#page-170-6) Positionieren von Bändern [26](#page-25-2) product-version (Datentyp) [75](#page-74-0) Produktversionen, Koexistenz [189](#page-188-3) PROGRAM-MODE-Operand [29](#page-28-2) Prüfen Datenformat [19](#page-18-2) Sortierung (auf-, absteigend) [19,](#page-18-3) [124](#page-123-1) Zeichen [19](#page-18-4), [124](#page-123-2) Zeichenformat [124](#page-123-3)

#### **R**

Readme-Datei [11](#page-10-0) RECORD-COUNTER [21,](#page-20-0) [41](#page-40-1), [79](#page-78-3) RECORD-FORMAT [42](#page-41-1) RECORD-LENGTH [79](#page-78-4) RECORD-SIZE [43](#page-42-0) Registerkonventionen für Benutzeranschlüsse [178](#page-177-0) für Unterprogramm [174](#page-173-0) Reihenfolge der Anweisungen [35](#page-34-0) RENAME-VOLUME-Operand [115](#page-114-0) RESET-INPUT-Anweisung [33](#page-32-1), [120](#page-119-0) Restdateien [121](#page-120-1) bei START-TAPE-PROCESSING [122](#page-121-0) vereinbaren [121](#page-120-2) Returncode [29](#page-28-3) des Parameterbereichs [184,](#page-183-0) [188](#page-187-0)

## **S**

S-Variable auswerten [250](#page-249-0) vereinbaren [248](#page-247-0) SAM- in ISAM-Datei umsetzen [193](#page-192-0) Satzauswahl [124](#page-123-4) Satzauswahlbedingung [122](#page-121-1) Sätze gruppieren [25](#page-24-6) Satzfelder summieren [25](#page-24-7) Satzformat [42](#page-41-2) Satzlänge [43](#page-42-1) Satzteile umwandeln [63](#page-62-0) Satzzähler [21](#page-20-0), [41](#page-40-2) Seiten gestalten [22](#page-21-3) **Seitengestaltung** für Bandinhalte [24](#page-23-0) für Dateien [24](#page-23-1) Sekundärschlüssel bei NK-ISAM-Datei [54](#page-53-1) SELECT-INPUT-RECORDS-Anweisung [121](#page-120-3) SET-FILE-LINK-Kommando [38](#page-37-2), [39](#page-38-2) SET-GROUP-ATTRIBUTES-Anweisung [127](#page-126-0) SET-PAGE-LAYOUT-Anweisung [142](#page-141-0) SET-RECORD-MAPPING-Anweisung [151](#page-150-0) SLED-Datei kopieren [228](#page-227-1) Sortieren einer ISAM-Datei [207](#page-206-1) Sortierung prüfen (auf-, absteigend) [19,](#page-18-3) [124](#page-123-1) SPACING-Operand [23,](#page-22-4) [145](#page-144-2) Spaltenbereich festlegen [22](#page-21-0) Spezielle Anwendungen [227](#page-226-0)

Standard-Kopfzeile [144](#page-143-2) Standard-Seitengestaltung [24](#page-23-2) START-CONVERSION-Anweisung [168](#page-167-0) START-TAPE-PROCESSING-Anweisung [169](#page-168-1) Steuerzeichen zur Druckersteuerung [142](#page-141-1) Steuerzeichenbehandlung [147](#page-146-0) structured-name (Datentyp) [75](#page-74-1) Subsystem ACS [65](#page-64-1) Subsystem XHCS-SYS [57](#page-56-0) Summieren von Satzfeldern [25](#page-24-8) SUPPRESS-EQUAL-LINES-Operand [23](#page-22-5), [146](#page-145-1) SYSLST-LOGGING-Operand [119](#page-118-1) SYSOUT-LOGGING-Operand [119](#page-118-2) Systeminformation [42](#page-41-3)

## **T**

TERMINATION-Operand [170](#page-169-2) text (Datentyp) [75](#page-74-2) Text einfügen [23](#page-22-6) TFT-Eintrag erhalten [90,](#page-89-0) [93](#page-92-0), [109](#page-108-0) erzeugen [89](#page-88-0), [105](#page-104-1) löschen [90](#page-89-1), [93,](#page-92-1) [109](#page-108-1) time (Datentyp) [75](#page-74-3) TIME (Kennwort) [79](#page-78-5)

## **U**

Übersicht Kommando-Returncodes [30](#page-29-0) PERCON-Anweisungen [67](#page-66-0) Übertragen von Datenblöcken [17](#page-16-1) Übertragungsvorgang [33](#page-32-2) Umsetzen Banddatei auf Platte [196](#page-195-0) SAM- in ISAM-Datei [193](#page-192-1) Unicode [61](#page-60-3) konvertieren [61](#page-60-0) Unterbrechen des PERCON-Laufs [32](#page-31-2) Unterdrücken von Zeilen [23](#page-22-7) Unterprogramm PERCON [218](#page-217-1) Unterprogrammschnittstelle [171](#page-170-7) USER-LINE-Operand [23](#page-22-8), [147](#page-146-1)

## **V**

Verändern von Sätzen [229](#page-228-0) bei identischer Ein- und Ausgabedatei [229](#page-228-1) bei verschiedenen Ein- und Ausgabedateien [231](#page-230-0) Verarbeitungsfunktionen [59](#page-58-0) Vergleich Feld mit Literal [19,](#page-18-5) [125](#page-124-3) Vergleich Kennwort mit Literal [19,](#page-18-1) [125](#page-124-4) Vergleichsoperatoren [124](#page-123-5) vers (Zusatz zu Datentypen) [76](#page-75-3) Versionsauswahl, Prioritäten [189](#page-188-4) Versionsbezogener UP-Aufruf [172](#page-171-1) VOLUME-Operand [100,](#page-99-3) [114](#page-113-3) vsn (Datentyp) [75](#page-74-4)

## **W**

Wertigkeit der Zuweisungen [37](#page-36-0) Wiederherstellung von ISAM-Dateien [40](#page-39-0) with (Zusatz zu Datentypen) [76](#page-75-4) without (Zusatz zu Datentypen) [76](#page-75-5)

## **X**

XHCS (extended host code support) [56](#page-55-0) XHCS-SYS [57](#page-56-0)

## **Z**

Zeichen prüfen [19,](#page-18-6) [124](#page-123-6) Zeichenanzahl definieren [23](#page-22-9) Zeichenformat prüfen [124](#page-123-7) **Zeichensatz** codierter [56](#page-55-1) erweiterter [56](#page-55-2) Zeilen gestalten [22](#page-21-5) unterdrücken [23](#page-22-7) Zeilenbereich festlegen [22](#page-21-6) Zugriffsmethoden [41](#page-40-3) Zusätze zu Datentypen [69,](#page-68-1) [76](#page-75-6)

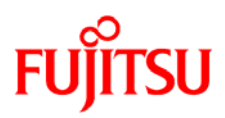

# **Information on this document**

On April 1, 2009, Fujitsu became the sole owner of Fujitsu Siemens Computers. This new subsidiary of Fujitsu has been renamed Fujitsu Technology Solutions.

This document from the document archive refers to a product version which was released a considerable time ago or which is no longer marketed.

Please note that all company references and copyrights in this document have been legally transferred to Fujitsu Technology Solutions.

Contact and support addresses will now be offered by Fujitsu Technology Solutions and have the format *…@ts.fujitsu.com*.

The Internet pages of Fujitsu Technology Solutions are available at *http://ts.fujitsu.com/*... and the user documentation at *http://manuals.ts.fujitsu.com*.

Copyright Fujitsu Technology Solutions, 2009

# **Hinweise zum vorliegenden Dokument**

Zum 1. April 2009 ist Fujitsu Siemens Computers in den alleinigen Besitz von Fujitsu übergegangen. Diese neue Tochtergesellschaft von Fujitsu trägt seitdem den Namen Fujitsu Technology Solutions.

Das vorliegende Dokument aus dem Dokumentenarchiv bezieht sich auf eine bereits vor längerer Zeit freigegebene oder nicht mehr im Vertrieb befindliche Produktversion.

Bitte beachten Sie, dass alle Firmenbezüge und Copyrights im vorliegenden Dokument rechtlich auf Fujitsu Technology Solutions übergegangen sind.

Kontakt- und Supportadressen werden nun von Fujitsu Technology Solutions angeboten und haben die Form *…@ts.fujitsu.com*.

Die Internetseiten von Fujitsu Technology Solutions finden Sie unter *http://de.ts.fujitsu.com/*..., und unter *http://manuals.ts.fujitsu.com* finden Sie die Benutzerdokumentation.

Copyright Fujitsu Technology Solutions, 2009